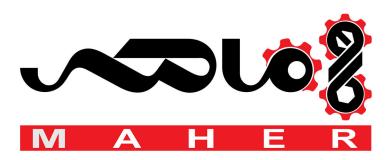

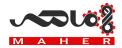

## The right choice for the ultimate yield!

LSIS strives to maximize your profits in gratitude for choosing us as your partner.

# AC Variable Speed Drive

5.5~22 kW [400VAC]

LSLV-IV5L User Manual

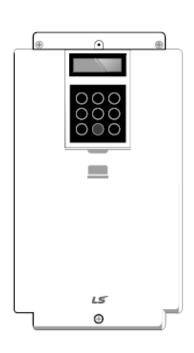

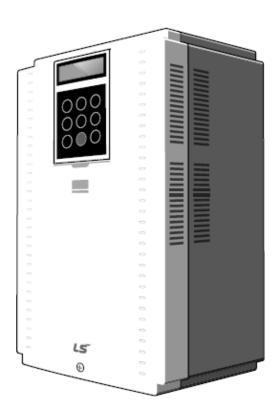

## Safety Instructions

- Read this manual carefully before installing, wiring, operating, servicing or inspecting this equipment.
- Keep this manual within easy reach for quick reference.

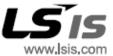

## **Safety information**

Read and follow all safety instructions in this manual to avoid unsafe operating conditions, property damage, personal injury, or death.

#### Safety symbols in this manual

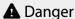

Indicates an imminently hazardous situation which, if not avoided, will result in severe injury or death.

## **⚠** Warning

Indicates a potentially hazardous situation which, if not avoided, could result in injury or death.

## ① Caution

Indicates a potentially hazardous situation which, if not avoided, could result in minor injury or property damage.

### **Safety information**

## **A** Danger

- Do not open the equipment cover while it is on or operating. Likewise, do not operate the inverter
  while the cover is open. Contact with high voltage terminals or the charging area may result in an
  electric shock. Do not remove any covers or touch the printed circuit boards (PCBs) or electrical
  contacts when the power is on or during operation. Doing so may result in serious injury, death, or
  serious property damage.
- Do not open the equipment cover even when the power supply to the inverter has been turned off unless it is necessary for maintenance or regular inspection. Opening the cover may result in an electric shock even when the power supply is off.
- The equipment may store a charge after the power supply has been turned off. Use a multimeter
  to make sure that there is no voltage present before working on the inverter, motor, or output
  cables.
- Supply earthing system: TT, TN not suitable for corner-earthed systems
- Wait at least 10 minutes before opening the covers and exposing the terminal connections. Before starting work on the inverter, test the connections to ensure all DC voltage has been fully discharged. Personal injury or death by electric shock may result.

## 

- Do not install this equipment on or near combustible material. Doing so may cause a fire.
- This equipment must be electrically grounded for safe and proper operation.
- Do not use or supply power to a faulty inverter. If the inverter is faulty, disconnect the power supply and arrange for qualified technical support.
- The inverter will become hot during normal operation. To avoid burns, do not touch the inverter until it has cooled.
- Do not allow foreign objects, such as screws, metal filings, debris, water, or oil to enter the inverter. Foreign objects inside the inverter may cause the inverter to malfunction or result in a fire.
- Do not touch the inverter with wet hands. Doing so may result in electric shock.

### ① Caution

- Do not modify the inverter. Doing so will void the warranty.
- The inverter is designed to operate 3-phase motors. Do not use the inverter to operate single phase motors.
- Do not place heavy objects on top of electric cables. Doing so may damage the cable and result in electric shock.

#### Note

The maximum allowable prospective short-circuit current at the inverter's input connection is specified in IEC 60439-1 as 100 kA. The drive is rated for a power supply capable of delivering up to 100 kA RMS at the drive's maximum rated voltage.

## **Quick reference table**

The following table contains situations frequently encountered by users while working with inverters. Refer to the situations listed in the table to quickly locate answers to your questions.

| Situation                                                                                   | Reference     |
|---------------------------------------------------------------------------------------------|---------------|
| I want to configure the inverter to start operating as soon as the power source is applied. | <u>p. 225</u> |
| I want to configure motor parameters.                                                       | <u>p. 138</u> |
| The inverter or the motor does not seem to working properly.                                | <u>p. 321</u> |
| What is auto-tuning?                                                                        | <u>p. 138</u> |
| What are the recommended cable lengths?                                                     | <u>p. 22</u>  |
| The motor is making a loud noise.                                                           | <u>p. 134</u> |
| I want to review the recent history of fault trips and warnings.                            | <u>p. 321</u> |
| I want to use a potentiometer to change the inverter's operating frequency.                 | <u>p. 58</u>  |
| I want to install a frequency meter using an analog terminal.                               | <u>p. 91</u>  |
| I want to operate the inverter using a multistep speed configuration.                       | p. 209        |
| The motor is running too hot.                                                               | <u>p. 266</u> |
| I want to change the items that are monitored on the keypad.                                | <u>p. 118</u> |

# **Table of contents**

| ı | Prepa   | aring th  | e installation                                                 | I  |
|---|---------|-----------|----------------------------------------------------------------|----|
|   | 1.1     | Produ     | ct identification                                              | 1  |
|   | 1.2     | Part na   | ames                                                           | 3  |
|   | 1.3     | Installa  | ation considerations                                           | 4  |
|   | 1.4     | Select    | ing and preparing a site for installation                      | 5  |
|   | 1.5     | Cable     | selection                                                      | 9  |
| 2 | Insta   | lling the | e inverter                                                     | 11 |
|   | 2.1     | Moun      | ting the inverter                                              | 13 |
|   | 2.2     | Cable     | connections                                                    | 16 |
|   | 2.3     | Post-ir   | nstallation checklist                                          | 39 |
|   | 2.4     | Test ru   | n                                                              | 41 |
| 3 | Perfo   | rming l   | oasic operations                                               | 43 |
|   | 3.1     | About     | the keypad                                                     | 43 |
|   |         | 3.1.1     | Operation keys                                                 | 43 |
|   |         | 3.1.2     | About the display                                              | 45 |
|   |         | 3.1.3     | Control menu                                                   | 48 |
|   | 3.2     | Using     | the keypad                                                     | 49 |
|   |         | 3.2.1     | Group and code selection                                       |    |
|   |         | 3.2.2     | Navigating directly to different codes                         |    |
|   |         | 3.2.3     | Setting parameter values                                       |    |
|   |         | 3.2.4     | Setting parameter labels                                       |    |
|   |         | 3.2.5     | Configuring acceleration time on the keypad                    |    |
|   | 3.3     |           | ming the encoder operation                                     |    |
|   |         | 3.3.1     | Definition of forward and reverse operations                   |    |
|   |         | 3.3.2     | Confirming the forward and reverse operations                  |    |
|   | 3.4     |           | ting the inverter with the keypad                              |    |
|   |         | 3.4.1     | Setting parameter values for keypad operation                  |    |
|   | 2.5     | 3.4.2     | Forward and reverse operations                                 |    |
|   | 3.5     |           | ting the inverter using the control terminal block             |    |
|   |         |           | Setting parameter values for control terminal block operation. |    |
|   |         | 3.5.2     | Cable connections for potentiometer speed control              |    |
|   |         | 3.5.3     | Adjusting the analog input bias and gain                       |    |
|   | Da -! - | 3.5.4     | Operating in forward and reverse directions                    |    |
| 4 | Basic   | and ad    | vanced features                                                | 65 |
|   | vi      | LSis      |                                                                |    |

|   | 4.1   | Introd  | uction of basic features                         | 65  |
|---|-------|---------|--------------------------------------------------|-----|
|   | 4.2   | Introd  | uction of advanced features                      | 67  |
| 5 | Table | of func | tions                                            | 69  |
|   | 5.1   | Displa  | y (DIS) group                                    | 69  |
|   | 5.2   |         | eter (PAR) group                                 |     |
|   | 5.3   |         | l input and output (DIO) group                   |     |
|   | 5.4   | _       | g input and output (AIO) group                   |     |
|   | 5.5   |         | on (FUN) group                                   |     |
|   | 5.6   |         | ol (CON) group                                   |     |
|   | 5.7   |         | tion (PRT) group                                 |     |
|   | 5.8   |         | nunication (COM) group                           |     |
|   | 5.9   |         | d motor (M2) group Note 1)                       |     |
|   | 5.10  |         | JSR) group                                       |     |
| 6 |       | -       | eration by the function groups                   |     |
|   | 6.1   | _       | y (DIS) group                                    |     |
|   | 0.1   | 6.1.1   | DIS_00 (Motor operation monitoring)              |     |
|   |       | 6.1.2   | User defined information (DIS_01, 02, 03)        |     |
|   |       | 6.1.3   | Fault status display (DIS_05)                    |     |
|   |       | 6.1.4   | Software version display (DIS_06)                |     |
|   |       | 6.1.5   | User group display options (DIS_10)              |     |
|   | 6.2   | Param   | eter (PAR) group                                 |     |
|   |       | 6.2.1   | Jump code (PAR_00)                               |     |
|   |       | 6.2.2   | Parameter-related settings                       |     |
|   |       | 6.2.3   | Motor-related settings                           | 131 |
|   |       | 6.2.4   | Auto-tuning                                      | 138 |
|   | 6.3   | Digital | l input and output (DIO) group                   | 154 |
|   |       | 6.3.1   | Jump code (DIO_00)                               | 154 |
|   |       | 6.3.2   | Multifunction digital input terminal             | 155 |
|   |       | 6.3.3   | Multifunction digital output terminal            |     |
|   | 6.4   | Analog  | g input and output (AIO) group                   | 186 |
|   |       | 6.4.1   | Jump code (AIO_00)                               | 186 |
|   |       | 6.4.2   | Multifunction analog input                       |     |
|   |       | 6.4.3   | Analog output                                    |     |
|   | 6.5   |         | on (FUN) group                                   |     |
|   |       | 6.5.1   | Jump code (FUN_00)                               |     |
|   |       | 6.5.2   | Selecting the command source                     |     |
|   |       | 6.5.3   | DC-braking stop (FUN_06–FUN_09)                  |     |
|   |       | 6.5.4   | Start after DC-braking: Dc-Start (FUN_10–FUN_11) | 208 |
|   |       |         |                                                  |     |

|     | 6.5.5   | Setting the speed reference for multistep, jog and dwell ope | erations |
|-----|---------|--------------------------------------------------------------|----------|
|     |         |                                                              | 209      |
|     | 6.5.6   | Setting the speed limits                                     | 213      |
|     | 6.5.7   | Frequency jump (Jump Freq)                                   |          |
|     | 6.5.8   | Setting acceleration and deceleration patterns and times     | 215      |
|     | 6.5.9   | Power-on start options (FUN_55)                              |          |
|     | 6.5.10  | Setting parameters for short floor operations (FUN_56, FUN   | _57).226 |
|     | 6.5.11  | Setting parameters for anti-hunting regulator                |          |
|     | 6.5.12  | Setting the operation speed and input voltage for battery o  | peration |
|     |         |                                                              |          |
|     | 6.5.13  | ALLS (Automatic light load search) (FUN_69-FUN_72)           | 234      |
|     | 6.5.14  | Automatic load cell calculation                              | 237      |
| 6.6 | Contro  | l (CON) group                                                | 241      |
|     | 6.6.1   | Code jumping - accessing certain codes directly (CON_00)     | 241      |
|     | 6.6.2   | Speed controller gain constant                               |          |
|     | 6.6.3   | Speed controller (Automatic Speed Regulator: ASR)            |          |
|     | 6.6.4   | Overshoot Prevention                                         |          |
|     | 6.6.5   | About torque                                                 | 246      |
|     | 6.6.6   | Torque boost                                                 | 250      |
|     | 6.6.7   | V/F (Voltage/Frequency) control                              | 256      |
|     | 6.6.8   | Motor output voltage control (CON_57)                        | 259      |
|     | 6.6.9   | Slip compensation                                            |          |
|     | 6.6.10  | Anti Rollback Function                                       | 263      |
| 6.7 | Protect | ion (PRT) group                                              | 265      |
|     | 6.7.1   | Jump code (PRT_00)                                           | 265      |
|     | 6.7.2   | Motor thermal protection ( $I^2T$ )                          | 266      |
|     | 6.7.3   | Reset restart selection (PRT_04)                             | 268      |
|     | 6.7.4   | Automatic restart operation                                  | 269      |
|     | 6.7.5   | Restart delay time after stop command                        | 271      |
|     | 6.7.6   | EnDat option-board-related function setting                  |          |
|     | 6.7.7   | Encoder error detection                                      | 273      |
|     | 6.7.8   | Software encoder error detection (PRT_11-12: Detection tir   | ne of    |
|     |         | encoder error, encoder error based on the speed rate)        | 273      |
|     | 6.7.9   | Speed deviation error settings                               |          |
|     | 6.7.10  | Overspeed fault detection (Over Speed)                       | 276      |
|     | 6.7.11  | Input/output open-phase detecting function                   | 277      |
|     |         | Overload (OverLoad)                                          |          |
|     | 6.7.13  | Overload limit selection, level, time (PRT_22-24)            | 279      |
|     | 6.7.14  | Inv OH Warn                                                  | 279      |

|   |       | 6.7.15   | Mot OH Warn                                                   | 280 |
|---|-------|----------|---------------------------------------------------------------|-----|
|   |       | 6.7.16   | Low Voltage2 function                                         | 280 |
|   |       | 6.7.17   | A3 Safety                                                     | 281 |
|   |       | 6.7.18   | Fan fault                                                     | 282 |
|   |       | 6.7.19   | Safety Torque Off [STO]                                       | 283 |
|   | 6.8   | Second   | d motor (M2) group                                            | 284 |
|   |       | 6.8.1    | Jump code (M2_00)                                             | 284 |
|   |       | 6.8.2    | Second motor control mode selection (M2_01)                   | 285 |
|   |       | 6.8.3    | Second motor speed input                                      | 285 |
|   |       | 6.8.4    | Second motor acceleration/deceleration-related parameters     | 285 |
|   |       | 6.8.5    | Second motor parameters                                       | 286 |
|   |       | 6.8.6    | Second motor encoder-related parameters                       | 287 |
|   |       | 6.8.7    | Second motor V/F control-related parameters                   | 287 |
|   |       | 6.8.8    | Other second motor parameters                                 | 288 |
|   | 6.9   | User (U  | ISR) group                                                    | 288 |
|   |       | 6.9.1    | Jump code (USR_00)                                            | 288 |
|   |       | 6.9.2    | Definition of macro                                           |     |
|   |       | 6.9.3    | User code definition (USR_04-67)                              | 291 |
| 7 | RS-48 | 35 comm  | nunication features                                           | 293 |
|   | 7.1   | Comm     | unication standards                                           | 293 |
|   | 7.2   | Comm     | unication system configuration                                | 294 |
|   |       | 7.2.1    | Communication cable connections                               | 294 |
|   |       | 7.2.2    | Setting communication parameters                              | 295 |
|   |       | 7.2.3    | Total communication memory map                                |     |
|   | 7.3   | Netwo    | rk protocols                                                  | 298 |
|   |       | 7.3.1    | LS INV 485 protocol                                           | 298 |
|   |       | 7.3.2    | Read protocol details                                         | 301 |
|   |       | 7.3.3    | Write protocol details                                        | 302 |
|   |       | 7.3.4    | Error codes                                                   | 303 |
|   |       | 7.3.5    | Common parameter compatibility                                |     |
|   |       | 7.3.6    | iS7 expansion common parameters                               | 308 |
|   |       | 7.3.7    | iV5L common parameters                                        | 315 |
| 8 | Troul | oleshoot | ting                                                          | 317 |
|   | 8.1   | Fault tr | ips                                                           | 317 |
|   | 8.2   |          | ·<br>ning the fault status and fault history                  |     |
|   |       | 8.2.1    | Confirming the fault status and storing the fault information |     |
|   |       | 8.2.2    | Confirming the fault history                                  |     |
|   | 8.3   | Resetti  | ng fault trips                                                |     |
|   |       |          |                                                               |     |

|     | 8.4    | Troubleshooting when a fault trip occurs              | 322 |
|-----|--------|-------------------------------------------------------|-----|
|     | 8.5    | Troubleshooting after a test run                      | 326 |
|     | 8.6    | Troubleshooting other faults                          | 332 |
| 9   | Main   | tenance                                               | 337 |
|     | 9.1    | Regular inspections                                   | 338 |
|     |        | 9.1.1 Daily inspection                                |     |
|     |        | 9.1.2 Annual inspection                               |     |
|     |        | 9.1.3 Biannual inspection                             | 343 |
|     | 9.2    | Diode module and IGBT inspection                      | 344 |
|     | 9.3    | Replacement cycle and maintenance of major components | 345 |
|     | 9.4    | Storage and disposal                                  | 346 |
|     |        | 9.4.1 Storage                                         | 346 |
|     |        | 9.4.2 Disposal                                        | 346 |
| 10  | Techn  | nical specifications                                  | 347 |
|     | 10.1   | Input and output specifications                       | 347 |
|     | 10.2   | Product specification details                         |     |
|     | 10.3   | External dimensions                                   | 351 |
|     | 10.4   | Peripheral devices                                    | 352 |
|     | 10.5   | Fuse and reactor specifications                       | 353 |
|     | 10.6   | Terminal screw specifications                         | 353 |
|     | 10.7   | Braking resistor specifications                       | 354 |
|     | 10.8   | Braking resistor connections                          | 355 |
| EC  | DECL   | ARATION OF CONFORMITY                                 |     |
| Pro | duct w | varranty                                              | 362 |
|     |        |                                                       |     |
| ma  | ₩X     |                                                       | 504 |

## About the LSLV-iV5L inverter series

This instruction manual includes information required to perform installation, test run, and basic operation of the LSLV-iV5L inverter. The LSLV-iV5L inverter provides precision vector control of motor speed and torque while driving 3-phase induction and synchronous motors.

### Main features

The following are the main features of the LSLV-iV5L inverter series:

- IGBT type inverter, a speed sensor (encoder) can be installed for vector control
- Open-loop speed control (V/F, slip compensation mode)
- Closed-loop speed control (synchronized speed mode)
- Error detection for hardware or software encoder
- Power system redundancy and emergency backup power
- Designed specifically for load lifting applications (elevators)

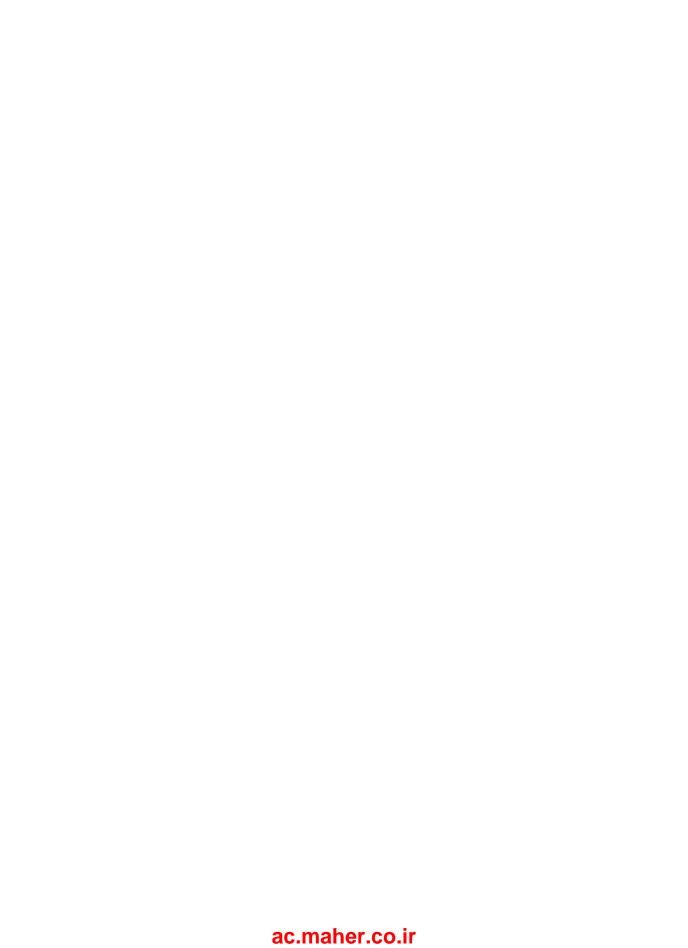

## 1 Preparing the installation

This chapter provides details about product identification, part names, correct installation procedures, and cable specifications. To install the inverter correctly and safely, carefully read and follow these instructions.

### ① Caution

To safely transport the inverter for installation:

- Do not stack product packages in excess of allowed weight, or allowed number of layers.
- Do not open the packaging during transportation.

## 1.1 Product identification

The LSLV-iV5L inverter comes from a product range suitable for various drive capacities and power supplies. Each model in the range has its specifications detailed on the rating plate. Check the rating plate before installing the product to ensure that the product meets your requirements. For more detailed product specifications, refer to 10.1 Input and output specifications on page 347.

#### Note

Check the product name, open the packaging, and then confirm that the product is free from defects. Contact your supplier if you have any questions about your product.

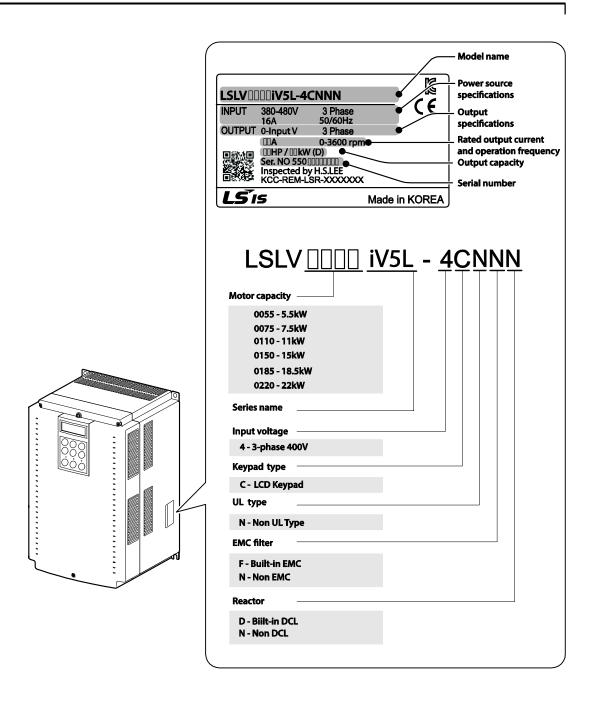

## 1.2 Part names

The diagram below displays names for the inverter's parts. Details may vary between inverter models.

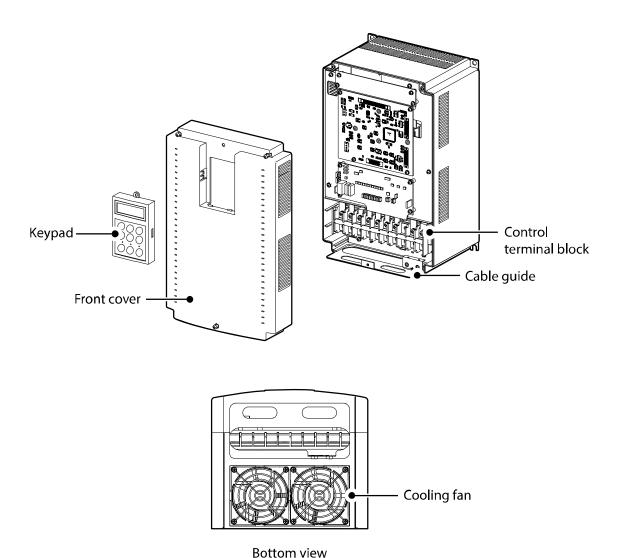

## 1.3 Installation considerations

Inverters contain various precision, electronic components. The installation environment can significantly impact the lifespan and reliability of the product. The table below details the ideal operation and installation conditions for the inverter.

| Item                  | Description                                                                   |
|-----------------------|-------------------------------------------------------------------------------|
| Ambient humidity      | 90% relative humidity (no condensation)                                       |
| Storage temperature   | - 4–149 °F (-20–65°C)                                                         |
| Environmental factors | An environment free from corrosive or flammable gases, oil residue, and dust. |
| Altitude/vibration    | Less than 3,280 ft (1,000 m) above sea level / less than 0.6 G (5.9 m/sec2)   |
| Air pressure          | 70 –106 kPa                                                                   |

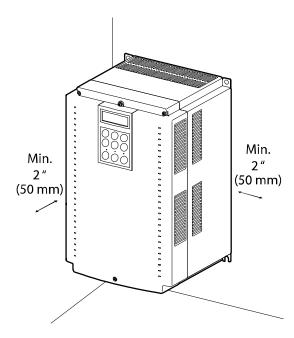

## ① Caution

Do not allow the ambient temperature to exceed the allowable range while operating the inverter.

## 1.4 Selecting and preparing a site for installation

When selecting an installation location consider the following points:

- The inverter must be installed on a wall that can support the inverter's weight.
- The location must be free from vibration. Vibration can adversely affect the operation of the inverter.
- Do not install the inverter in a location exposed to direct sunlight, high temperature, or high humidity.
- Do not install the inverter near oil residue, flammable gas, or dust. Install the inverter in a clean location or inside an equipment cabinet. The air flow must be clean and free of conductive dust.
- The inverter can become very hot during operation. Install the inverter on a surface that is fire-resistant or flame-retardant and with sufficient clearance around the inverter to allow air to circulate. The illustrations below detail the minimum installation clearances.

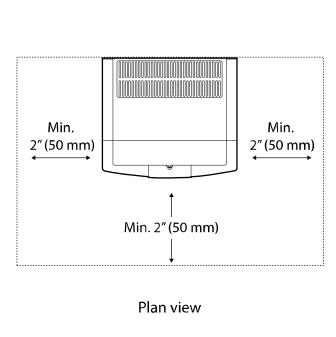

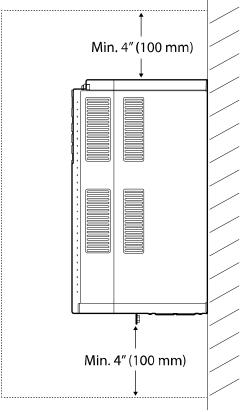

Side elevation

• Ensure sufficient air circulation is provided around the inverter when it is installed. If the inverter is to be installed inside a cabinet, enclosure, or equipment rack, allow for the position of the inverter's cooling fan and the ventilation grilles. The cooling fan must be positioned to efficiently transfer the heat generated by the inverter's operation.

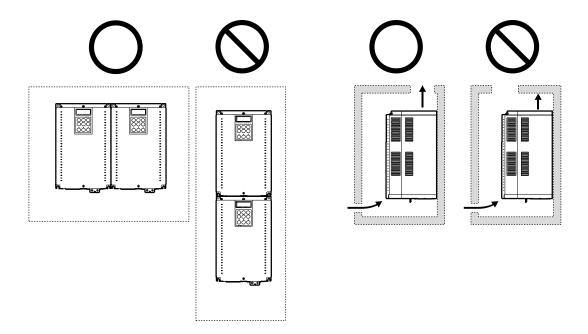

- Do not expose the inverter to rain, snow, fog, or dust.
- Do not block the inverter's air vents. Doing so may cause the inverter to overheat.

If you are installing multiple inverters in one location, arrange them side-by-side.

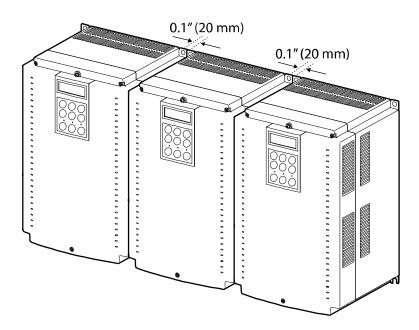

• If you are installing multiple inverters of different ratings, provide sufficient clearance to meet the clearance specifications for the inverter with the highest rating.

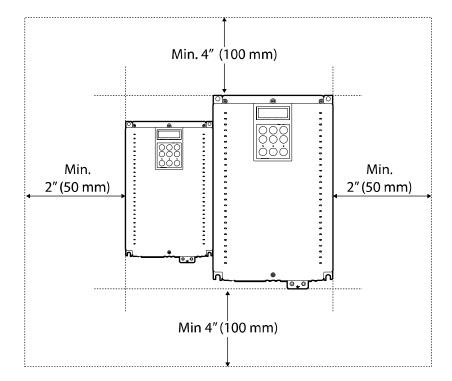

## 1.5 Cable selection

When you install power and control cables for the inverter, use cables that meet the required specifications for the safe and reliable operation of the product. Refer to the following information to assist you with cable selection.

### ① Caution

- Use mains power cables with sufficient cross-sectional area to prevent voltage drop exceeding 2%.
- Use copper cables rated at 600 V, 75 °C for mains power wiring.
- Use copper cables rated at 300 V, 75 °C for control circuit wiring.
- The inverters in the range between 5.5 kW and 22 kW must be grounded with industrial connector according to IEC60309.
- The minimum size of the protective earthing conductor shall comply with the local safety regulations for high protective earthing conductor current equipment.
- Only one conductor per terminal should be simultaneously connected.
- The accessible connections and parts listed below are of protective class o. It meas that the
  protection of these circuits relies only upon basic insulation and becomes hazardous in the evnet
  of a failure of the basic insulation. Therefore, devices connected to these circuits must provide
  electrical-shock protection as if the device was connected supply mains voltage. In addition,
  during installation these parts must be considered, in relation with electrical-shock, as supply
  mains voltage circuits.

#### [Class o circuits]

- → RUN/STOP COMMAND: FX, RX, BX, RST, CM
- → MULTIFUNCTION INPUT: P1-P7, CM
- → ANALOG INPUT: AI1, AI2, AI3
- → ANALOG OUTPUT: AO1, AO2
- → ENCODER INPUT: PE, GE, A+, A-, B+, B-, PA, PB, Z+, Z-
- → ECONDER OUTPUT: RA, GE, RB, GE
- CONTACT: OC1, EG, A1, B1, A2, B2, 30A, 30B, 30C

## **Ground and power cable specifications**

| Load (kW)      |      | Ground<br>cable | Power cables (input and output) |       |       |       |
|----------------|------|-----------------|---------------------------------|-------|-------|-------|
|                |      | mm²             | mm²                             |       | AWG   |       |
|                |      |                 | R/S/T                           | U/V/W | R/S/T | U/V/W |
|                | 5.5  | 4               | 4                               | 4     | 10    | 10    |
|                | 7.5  |                 | 4                               | 4     | 10    | 10    |
| 3-Phase 400 V  | 11   | 10              | 6                               | 6     | 8     | 8     |
| 3-P11aSe 400 V | 15   | 10              | 10                              | 10    | 6     | 6     |
|                | 18.5 | 18.5            | 16                              | 16    | 4     | 4     |
|                | 22   | 16              | 16                              | 16    | 4     | 4     |

## **Control cable specifications**

| Cross-sectional area/diameter |       |  |
|-------------------------------|-------|--|
| mm² AWG                       |       |  |
| 0.2-0.8                       | 18–26 |  |

<sup>\*</sup> Use STP (Shielded Twisted Pair) cables for control wiring.

## 2 Installing the inverter

This chapter describes the physical and electrical installation of the iV5 inverter, including mounting and wiring the product. Refer to the flowchart and the basic configuration diagram provided below to understand the procedures and installation instructions to be followed to install the product correctly.

#### **Installation flowchart**

The following flowchart lists the installation sequence. The steps cover equipment installation and testing. More information about each step is referenced in the steps.

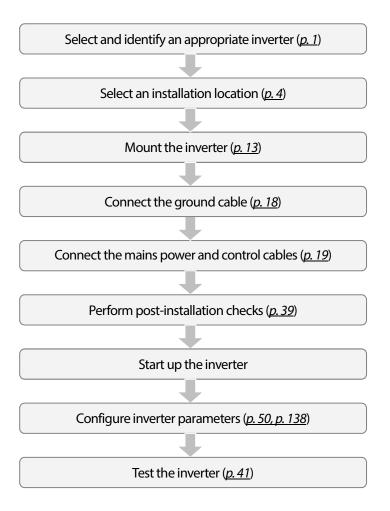

#### ① Caution

Synchronous motors may not operate properly without a parameter tuning (pole position estimation, especially).

#### **Basic configuration diagram**

The reference diagram below shows the configuration for a typical system including the inverter and peripheral devices.

Before installing the inverter, ensure that the product is suitable for the application (power rating, capacity, etc). Ensure that all of the required peripherals and optional devices (resistor brakes, contactors, noise filters, etc.) are available. For more details on peripheral devices, refer to <u>10.4</u> <u>Peripheral devices</u> on page <u>352</u>.

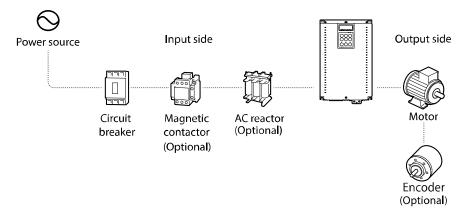

- Diagrams in the manual are sometimes drawn with covers or circuit breakers removed to show a
  more detailed view of the installation arrangements. Ensure that all covers and circuit breakers are
  installed before operating the inverter.
- Do not use the magnetic contactor on the input side of the inverter to start or stop the inverter.
- Install an additional safety device, such as an emergency brake to prevent the inverter losing control if it is damaged.
- Install a separate emergency stop switch. The STOP key on the keypad works only when the keypad is connected to the inverter.
- When the inverter powers up, high levels of current are present that can affect the circuit. Ensure
  that correctly rated circuit breakers are installed to operate the circuit safely while the inverter
  powers up.
- Reactors can be installed to improve power factor. If the input power exceeds 600 kVA, reactors
  can be installed within 32.8 ft (10 m) of the power supply. Refer to 10.5 Fuse and reactor
  specifications on page 353 and ensure that reactors meet the specifications.

## 2.1 Mounting the inverter

Follow the procedures below when mounting the inverter on a wall or inside an equipment cabinet. Before installing the inverter, ensure that the space meets the clearance specifications and that there are no obstacles that will restrict air flow.

Select a wall or equipment cabinet suitable to support the inverter. Refer to <u>10.3 External</u> <u>dimensions</u> on page <u>351</u> and confirm the dimensions for the mounting holes.

- 1 Identify the position where the inverter will be mounted and then use a pencil to mark the top of the inverter.
- 2 Use a spirit level and draw a horizontal line on the mounting surface at the pencil mark. Mark the two top mounting points on the line.
- 3 Measure down the mounting surface to the position of the lower mounting points. Use the spirit level again and draw another horizontal line on the mounting surface. Mark the two lower mounting points on the line.
- 4 Drill holes for the two upper and two lower mounting points. If fixing is not available, insert wall anchors into the four holes. Insert and start to tighten the two lower mounting bolts. Do not fully tighten the bolts at this time.
- 5 Mount the inverter on the two lower bolts and then fully tighten them.

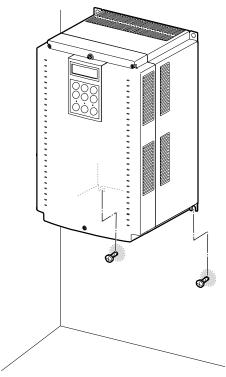

**6** Use one hand to support the inverter against the mounting surface and insert and tighten one of the upper mounting bolts. Then, insert and tighten the other upper mounting bolt.

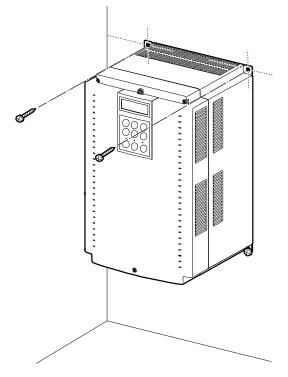

- Do not expose the inverter to rain, snow, fog, or dust.
- Do not block the inverter's air vents. Doing so may cause the inverter to overheat.

- Do not use the covers or plastic fittings on the outside of the inverter to lift the inverter. If the cover or plastic fitting breaks, the inverter may drop and cause injury or damage. Always use appropriate lifting devices when moving the inverter.
- Inverter equipment can be heavy and bulky. Use appropriately rated equipment to lift and transport the inverter.
- Do not install the inverter on the floor, or mount it sideways. The inverter must be installed vertically on a wall or inside a cabinet, with its rear side flat against the mounting surface. Mount the inverter upright on a wall and secure it using bolts to ensure that it does not move.

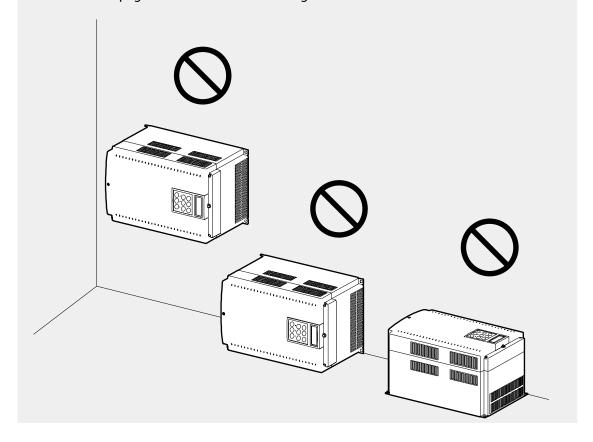

### 2.2 Cable connections

Open the front cover and connect the ground cable. Connect appropriately rated cables to the power and control terminal blocks.

Read the following information carefully before making cable connections. All warning instructions must be followed.

## 

- All cables must be installed by certified technicians.
- Do not modify cable connections, or install/uninstall optional add-on boards while the inverter is operating.

#### ① Caution

- Mount the inverter before connecting cables. Before installation, ensure that the inverter is not connected to a power source.
- Use cables of specified ratings or higher and run the cables according to the recommended cable length. Using inferior cables may result in fire or electric shock.
- Ensure no metal debris, such as wire offcuts, remain inside the inverter. Metal debris in the inverter may cause inverter failure.
- Tighten terminal screws to their specified torque. Loose terminal screws may result in cable disconnection, cause a short circuit, or inverter failure. Refer to page 353.
- Do not place heavy objects on top of electric cables. Heavy objects may damage the cable and result in electric shock.
- Install a reactor if the input voltage to the inverter produces imbalance between the phases.
   High frequency emission from the inverter's power source may overheat and damage phase advance capacitors or alternators.
- Use mains power cables with sufficient cross-sectional area to prevent voltage drop exceeding 2%.
- Use copper cables rated at 600 V,  $167^{\circ}\text{F}$  ( $75^{\circ}\text{C}$ ) for mains power wiring.
- Use copper cables rated at 300 V,  $167^{\circ}F$  ( $75^{\circ}C$ ) for control circuit wiring.
- If cable connections are worked on after the inverter is installed, ensure the inverter keypad display and the charge lamp under the terminal cover is turned off before commencing work. The inverter may store an electric charge after the power supply has been turned off.

#### Note

Do not disconnect the motor cable while the inverter output is alive. Improper cable disconnection may lead to product damage.

### **Step 1 Front cover**

The front cover must be removed to access the cable connections. Refer to the following procedures to remove the front cover. The steps to remove the cover may vary depending on the inverter model.

1 Loosen the keypad screw and the three front cover screws. Remove the keypad and cover by pulling it away from the inverter.

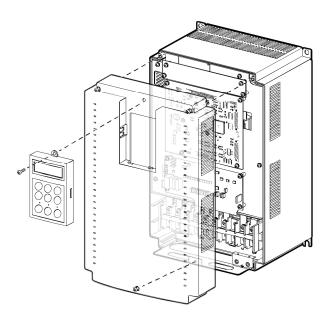

**2** Follow the instructions that follow when connecting the grounding, mains power, and control cables to the terminal blocks. For cable specifications, refer to <u>1.5 Cable selection</u> on page <u>9</u>.

#### **Step 2 Ground connection**

Remove the front cover. Then, follow the instructions below to connect the inverter's ground cable.

1 Locate the ground terminal and connect an appropriately rated ground cable to the terminals. Refer to <u>1.5 Cable selection</u> on page <u>9</u> to determine the correct grounding cable for your installation.

#### Note

- Connect the ground cables to the ground terminals. Do not connect the ground cables to the inverter's case bolts.
- Use cables with as large cross-sectional area as possible for grounding. Ground cables must meet or exceed the specifications listed in the <u>1.5 Cable selection</u> on page <u>9</u>. Keep the ground cable as short as possible and ground termination as close as possible to the inverter.

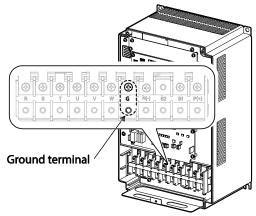

5.5-7.5 kW (3-Phase)

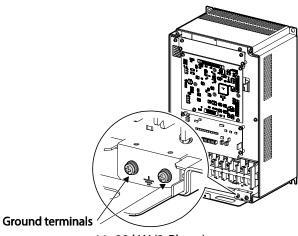

11-22 kW (3-Phase)

2 Connect the other end of all ground cables to an earth (ground) terminal.

#### Note

The product requires Class 1 grounding. Resistance to ground must be  $\leq 10 \Omega$ .

## ⚠ Warning

- Install ground connections for the inverter and the motor in accordance with the local codes and specifications to ensure safe and accurate operation. Using the inverter and the motor without the specified grounding connections may result in electric shock.
- This product can cause a DC current in the protective earthing conductor. If a RCD or monitoring (RCM) device is used for protection, only RCD or RCM of Type B is allowed on supply side of this product.
- Large amount of leakage current is generated around the inverter due to high-speed switching operation. The inverter and the motor must be properly grounded to prevent electric shock.

#### **Step 3 Power terminal wiring**

The following diagram shows the terminal layout on the power terminal block. Refer to the detailed descriptions to understand the function and location of each terminal before making wiring connections. Ensure that the cables selected meet or exceed the specifications in 1.5 Cable *selection* on page *9* before installing them.

- Tighten the terminal screws to the rated torque. Loose or over tightened terminal screws may cause short circuits and equipment malfunction.
- Use copper stranded cables only. Power cables must be rated at 600 V, 167°F (75°C) and control circuit cables rated at 300 V, 167° F (75°C).
- For the inverter control circuit, use STP (Shielded Twisted Pair) cables. Do not route the control cables in the same conduit where the power cables are routed.
- Incoming power cables must be connected to the R, S, and T terminals. Connecting incoming power cables to other terminals will cause internal damage to the inverter. Motor cables must be connected to the U, V, and W terminals. The correct phase rotation is not necessary.
- Do not install phase advance capacitors in the inverter output and uninstall them if they had been previously installed. Phase advance capacitors in the inverter output causes inverter overcurrent fault trip.
- B1 and B2 terminals on the main terminals block are for connecting braking resistors only. Do not connect any other device to these terminals.

### 5.5-7.5 kW (3-Phase)

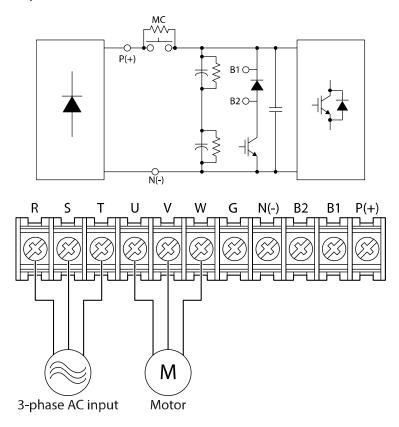

### **Power terminal descriptions**

| Terminal | Name                     | Description                                                            |  |
|----------|--------------------------|------------------------------------------------------------------------|--|
| R/S/T    | AC power input terminals | 3-phase AC power connection.                                           |  |
| U/V/W    | Motor output terminals   | 3-phase motor (induction motor, synchronous motor) wiring connections. |  |
| G        | Ground terminal          | Inverter frame ground connection ( $\frac{\bot}{-}$ ).                 |  |
| B1/B2    | Brake resistor terminals | Brake resistor wiring connections                                      |  |
| P (+)    | DC link terminal P(+)    | DC link wiring connections                                             |  |
| N (-)    | DC link terminal N(-)    | DC link wiring connections.                                            |  |

#### Note

Apply a DC input to the P (+) and N (-) terminals to operate the inverter on DC current input.

## 11-22 kW (3-Phase)

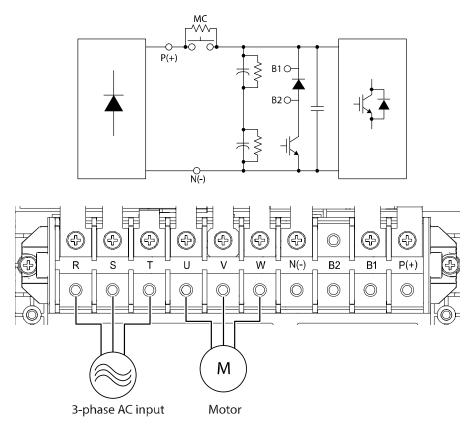

## **Power terminal descriptions**

| Terminal | Name                     | Description                                                         |  |
|----------|--------------------------|---------------------------------------------------------------------|--|
| R/S/T    | AC power input terminals | 3-phase AC power connections.                                       |  |
| U/V/W    | Motor output terminals   | 3-phase motor (induction and synchronous motor) wiring connections. |  |
| B1/B2    | Brake resistor terminals | Brake resistor wiring connections.                                  |  |
| P (+)    | DC link terminal P(+)    | DC linkwiring connections                                           |  |
| N (-)    | DC link terminal N(-)    | DC link wiring connections.                                         |  |

#### Note

- Apply a DC input to the P (+) and N (-) terminals to operate the inverter on DC current input.
- Use STP cables to connect remotely located motors to the inverter. Do not use 3 core cables.
- Make sure that the total cable length does not exceed 328 ft (100 m).
- Long cable runs can cause reduced motor torque in low frequency applications due to voltage drop. Long cable runs also increase a circuit's susceptibility to stray capacitance and may trigger overcurrent protection devices or result in the malfunction of equipment connected to the inverter.
- Voltage drop is calculated by using the following formula: Voltage drop (V) =  $[\sqrt{3} \text{ X cable resistance (m}\Omega/\text{m}) \text{ X cable length (m) X current (A)]} / 1000$
- Use cables with the largest possible cross-sectional area to ensure that voltage drop is minimized over long cable runs. Lowering the carrier frequency and installing a micro surge filter may also help to reduce voltage drop.
- The permitted cable lengths for the combinations of motor type and switching frequency are listed in the table below.

| Motor type  | Motor switching frequency | Maximum cable length |
|-------------|---------------------------|----------------------|
| Induction   | 2.5-5 kHz                 | < 330 ft (100 m)     |
| Induction   | 2.5-10 kHz                | < 165 ft (50 m)      |
| Synchronous | 2.5-5 kHz                 | < 330 ft (100 m)     |
| Synchronous | 2.5-8 kHz                 | < 165 ft (50 m)      |

## **⚠** Warning

Do not connect power to the inverter until the inverter is completely installed and the inverter is ready to operate. Doing so may result in electric shock.

- Power supply cables must be connected to the R, S, and T terminals. Connecting power cables to other terminals will damage the inverter.
- Use insulated ring lugs when connecting cables to the R/S/T and U/V/W terminals.
- The inverter's power terminal connections can cause harmonics that may interfere with other communication devices located near to the inverter. To reduce interference, the installation of noise filters or line filters may be required.
- To avoid circuit interruption or damage to connected equipment, do not install phase-advanced condensers, surge protection, or electronic noise filters on the output side of the inverter.
- To avoid circuit interruption or damage to connected equipment, do not install magnetic contactors on the output side of the inverter.

## **Step 4 Control circuit connections**

The illustrations below show the detailed layout of the control circuit connections and the control board switches. Ensure that the control cables meet the required specifications and refer to the detailed information provided below and <u>1.5 Cable selection</u> on page <u>9</u> before installing and connecting control circuits.

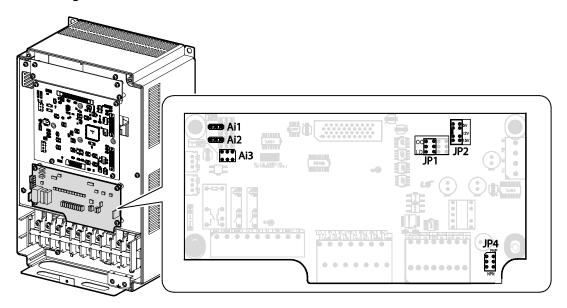

### **Jumper labels and descriptions**

| Jumper | Description                                                                                                    | Default<br>setting  |
|--------|----------------------------------------------------------------------------------------------------|---------------------|
| Ai1    | Analog input 1 selection jumper (Left: Voltage input, Right: Current input)                                                             | Left: Voltage input |
| Ai2    | Analog input 2 selection jumper (Left: Voltage input, Right: Current input)                                                             | Left: Voltage input |
| Ai3    | Analog input 3 selection jumper (Left: Voltage input, Right: Motor NTC)                                                                 | Left: Voltage input |
| JP1    | Encoder type selection jumper (Up: OC (Open collector), Down: LD (Lin drive))                                                           | Down: LD            |
| JP2    | Encoder power supply selection jumper (5 V: 5 V encoder power supply, 12 V: 12 V encoder power supply, 15 V: 15 V encoder power supply) | 5 V                 |
| JP4    | NPN/PNP mode selection switch (Up: PNP, Down: NPN)                                                                                      | Down: NPN           |

#### Braking resistor (optional) MCCB ACR В2 U 3-Phase IM AC input LSLV-iV5L (50/60 Hz) W G Control Terminal Block 1 Note 1 Encoder Shielded (Line drive) cable Auxiliary power Input power (+5 V) PΕ AC1 for the control Common terminal (0 V) GE terminal block (220 V) Encoder phase A input (50/60 Hz) A-В+ Forward operation/stop command Encoder phase B input R-RX Reverse operation/stop command RΑ Encoder output phase -A Emergency stop ВХ Encoder output common terminal Fault reset RST GE Open collector output Multifunction input 1 RΒ Encoder output phase -B P1(MM0) Encoder output common terminal Multifunction input 2 P2(MM1) GE Multifunction input 3 Analog output P3(ATO) A01 Analog output 1 (-10 - 10 V) P4(EHM) Multifunction input 4 A02 Analog output 2 (10 - -10 V) Multifunction (0-10 V) input Multifunction input 5 P5(BAT) 5G Common terminal (10-0 V) Multifunction input 6 P6(BRC) 30A Fault terminal output Multifunction input 7 P7(MCC) 30C (- AC 250 V. 1 A) Common terminal (- DC 30 V. 1 A) CM 30B Potentiometer 10 kΩ, 1/2 W Standard voltage (+10 V) VREF Analog input Multifunction terminal output 1B (10 -- 10 V) Analog input 1 AI1 (- AC 250 V, 1 A) (-10 - 10 V) 2A (- DC 30 V, 1 A) (0-10 V) Analog input 2 (10-0 V) (0-20 mA) Analog input 3 Multifunction AI3 (20-0mA) open collector output (Motor NTC) Common terminal 5G (24 V, 50 mA)

### Power terminal and control terminal wiring diagram

Note) • : Power terminal block, • : Control terminal block

STO input Note 2)

Note 1) Used to run the control circuit on a separate auxiliary power source (220 VAC), without the main power supply. Note 2) STO (Safety Torque OFF) input terminal

SA

SB

SC

## ① Caution

Install an isolation transformer (rated for > 100 VA) for the auxiliary control power source. Otherwise, the inverter may be damaged.

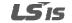

5+

5G485

RS-485

Communication input

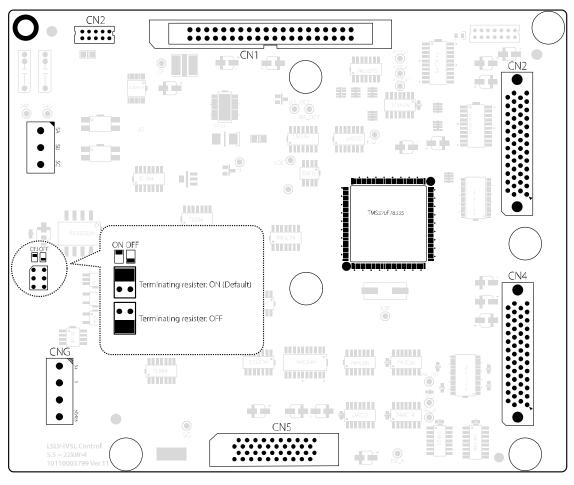

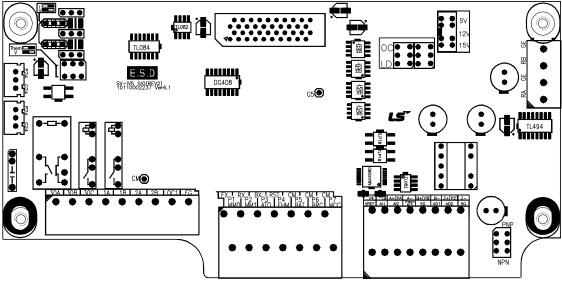

## **Control board labels and descriptions**

| Function      | Label | Name                                            | Descriptio                                                                                                    | n                                                                                         |  |  |
|---------------|-------|-------------------------------------------------|----------------------------------------------------------------------------------------------------|-------------------------------------------------------------------------------------------|--|--|
|               | CN1   | SMPS connector                                  | Connects to Drive SMPS.                                                                                                    |                                                                                           |  |  |
|               | CN2   | Keypad connector                                | Connects to keypad.                                                                                                    |                                                                                           |  |  |
|               | CN3   | Option board and                                | Use these c                                                                                                    | Use these connectors when using option                                                    |  |  |
|               | CN4   | D/A card                                        | boards.                                                                                                    |                                                                                           |  |  |
|               | CN5   | SIO board connector                             | Connects to                                                                                                    | o SIO board.                                                                              |  |  |
|               |       |                                                 | Terminals fo                                                                                                    | or the built-in 485 communication.                                                        |  |  |
|               | CN6   | Communication terminal                          | S+/S-                                                                                                    | Connects the communication cable.                                                         |  |  |
|               |       | Citima                                          | 5G485                                                                                                    | Connects the communication ground cable.                                                  |  |  |
| Control board | J2    | Communication<br>terminating resister<br>switch | Turns the terminating resister ON when connected to the end of communication line. Up: Terminating resister ON Down: Terminating resister OFF  initial setting: Up (terminating resister ON) |                                                                                           |  |  |
|               |       |                                                 | function.<br>The inverte                                                                                                    | r operates normally when SA-SC are connected, and the trip occurs onnected.               |  |  |
|               | TB2   | Safety terminal                                 | SA/SB                                                                                                    | Terminal for Safety A/B connection. The SAFETY A/B trip occurs when disconnected from SC. |  |  |
|               |       |                                                 | SC                                                                                                    | Terminal for Safety trip detection.                                                       |  |  |

# Input terminal labels and descriptions

| Function                   | Label                                                                            | Name                                 | Description                                                                                                    |
|----------------------------|----------------------------------------------------------------------------------|--------------------------------------|----------------------------------------------------------------------------------------------------|
|                            | FX                                                                               | Forward operation/stop command       | Stops when FX and RX are ON/OFF at the                                                                                                    |
|                            | RX                                                                               | Reverse<br>operation/stop<br>command | same time.                                                                                                    |
|                            | BX                                                                               | Emergency stop                       | Includes free run stop and deceleration stop.                                                                                                    |
| Multifunction              | RST                                                                              | Fault clearance                      | Fault status clears when the inverter is ON after the cause of the fault is removed.                                                                            |
| terminal<br>configuration  | P1 (MM0)<br>P2 (MM1)<br>P3 (AT0)<br>P4 (FHM)<br>P5 (BAT)<br>P6 (BRC)<br>P7 (MCC) | Multifunction input terminals        | Configurable for multifunction input.                                                                                                    |
|                            | СМ                                                                               | Common                               | Common terminal for analog terminal input and output. Function is ON when each multifunction terminal and CM terminal are connected in NPN input mode.          |
|                            | VREF                                                                             | Potentiometer for analog input       | Used to setup or modify a frequency reference via analog voltage or input current. Maximum output voltage: $10\mathrm{V}$ Potentiometer: $1-10\mathrm{k}\Omega$ |
|                            | Ai1                                                                              | Voltage input                        | Used for input voltage and current                                                                                                    |
|                            | Ai2                                                                              | Current input                        | applications, or motor NTC. Set jumper to change between voltage, current, or motor                                                                             |
| Analog input configuration | Ai3/Them                                                                         | Voltage input<br>Motor NTC input     | NTC input.  • For input voltage Ai1, Ai2, Ai3: left side  • For input current Ai1, Ai2: right side  • For input motor NTC Ai3: right side                       |
|                            | 5G                                                                               | Common                               | Common terminal for analog terminal input.                                                                                                    |
| Encoder input              | PE                                                                               | Encoder power Note 1)                | +15 V open collector power.                                                                                                    |
| configuration              | GE                                                                               | Liteaci powei                        | ov                                                                                                    |

| Function                                                                                    | Label                                                                                       |                                                                         | Name                     | Description                                                                                                    |
|---------------------------------------------------------------------------------------------|---------------------------------------------------------------------------------------------|-------------------------------------------------------------------------|--------------------------|----------------------------------------------------------------------------------------------------|
|                                                                                             | A+                                                                                          | A-                                                                      | Encoder Phase A power    | Phase A and B signals for the line drive encoder.                                                                            |
| B+ B- Encoder Phase B power Set the JP2 switch on the I/O board and the JP4 switch to "LD". | Set the JP2 switch on the I/O board to "5V" and the JP4 switch to "LD".                     |                                                                         |                          |                                                                                                    |
|                                                                                             | PE                                                                                          |                                                                         | En coder nover           | +15 V open collector power.                                                                                                  |
|                                                                                             | GE                                                                                          |                                                                         | Encoder power            | ov                                                                                                    |
|                                                                                             | PA Encoder Phase A power Phase A and B signals for the complant and open collector encoder. | Phase A and B signals for the complementary and open collector encoder. |                          |                                                                                                    |
|                                                                                             | PB                                                                                          |                                                                         | Encoder Phase B power    | Set the JP2 switch on the I/O board to "15V" and the JP4 switch to "OC".                                                     |
|                                                                                             | Z+ (P2                                                                                      | <u>Z</u> )                                                              |                          | Available only when using an encoder that                                                                                    |
|                                                                                             | Z-                                                                                          |                                                                         | Encoder Phase Z<br>power | provides a Phase Z pulse. Line drive type: Using Z+ and Z Set JP5 to "LD". Open collector output: Using PZ. Set JP5 to "OC". |

Note1) Connect positive encoder power (+) to PE terminal, and negative (-) to GE terminal.

# Output/communication terminal labels and descriptions

| Function | Label | Name                    | Description                                                                                                    |  |  |
|----------|-------|-------------------------|----------------------------------------------------------------------------------------------------|--|--|
|          | RA    | Encoder output Phase -A |                                                                                                    |  |  |
| Encoder  | GE    | Encoder output common   | The encoder output signals at Phases A and B are                                                                                                    |  |  |
| output   | RB    | Encoder output Phase -B | open collector outputs.                                                                                                    |  |  |
|          | GE    | Encoder output common   |                                                                                                    |  |  |
| Analog   | AO2   | Analog output 2         | Output voltage range:10 V-10 V - 10 V - 10 V - 0 V-10 V - 10 V-0 V.  Select one of the following: - Analog input value - Command before and after acceleration/deceleration - Speed control input command - Motor speed - Speed deviation - Motor speed follow-up - Speed control output - Torque bias - Forward direction torque limit - Reverse direction torque limit - Reverse direction torque limit - Torque command - Torque command - Torque current command - Torque current - Speed command - Speed current - Speed current - Q-axis current control output - D-axis current control output - D-axis voltage - Q-axis voltage - Output current - Output voltage - Output power - DC-link voltage - Motor temperature (NTC) - Inverter temperature. |  |  |
|          | 5G    | Common                  | Common terminal for analog terminal inputs.                                                                                                    |  |  |

| Function           | Labe              |                                          | Name                                                  | Description                                                                                                    |            |  |
|--------------------|-------------------|------------------------------------------|-------------------------------------------------------|----------------------------------------------------------------------------------------------------|------------|--|
|                    | 1A 1B contact 1   |                                          | Multifunction output<br>contact 1<br>(Form A contact) | Select one of the following: - Inverter operation available - Zero velocity detection                                                                                                    |            |  |
|                    | 2A                | 2B                                       | Multifunction output<br>contact 2<br>(Form A contact) | <ul> <li>Speed detection</li> <li>Speed detection (non-polar)</li> <li>Speed arrival</li> <li>Timer output</li> </ul>                                                                                                    |            |  |
| Output<br>contacts | OC<br>1           | EG                                       | Multifunction open collector output                   | <ul> <li>Low voltage alert</li> <li>In operation</li> <li>In regeneration</li> <li>Motor overheat alert</li> <li>Inverter overheat alert</li> <li>Speed agreement</li> <li>Torque detection</li> <li>Torque limit detection</li> <li>Overheat alert</li> <li>Stopping</li> <li>MC output</li> <li>Fan fault</li> <li>ALLS status</li> <li>At constant speed, brake output</li> </ul> |            |  |
|                    | 30A               |                                          | Fault signal<br>(Form A contact)<br>Fault signal      | Output signal is generated when a fault occurs.  Does not output when the emergency stop is                                                                                                    |            |  |
|                    | 30B               | 30B                                      | 0B (Form B contact)                                   |                                                                                                    | activated. |  |
|                    | 30C               |                                          | Common                                                | Common terminal for output contacts A and B.                                                                                                    |            |  |
| 6 W. I             | JP1               | JP1 Input pulse encoder                  |                                                       | LD (Line Drive) / OC (open collector or complementary)                                                                                                    |            |  |
| Switch             | JP2               |                                          | Input voltage encoder                                 | Select between DC +5 V, DC +12 V, and DC +15 V.                                                                                                    |            |  |
|                    | JP4 <sup>No</sup> | P4 <sup>Note 1)</sup> PNP/NPN input mode |                                                       | Select PNP/NPN input mode.                                                                                                    |            |  |

Note 1) Example of encoder output connection

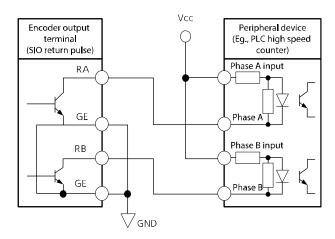

### ① Caution

The encoder output is in open collector type. Consider the input circuit configurations when making the cable connections. The following is an example for using the encoder output as the input to an LSIS high-speed counter module for PLCs.

#### Note

- Use shielded cable or plastic insulated cable for all control circuit connections.
- Use twisted shield cable if the length of circuit is long.
- Use 0.2 to 0.8 mm<sup>2</sup> (18 to 26 AWG) cables.
- When tightening bolts, do not allow the torque to exceed 5.2 lb-in.
- The auxiliary relay terminal output 1 and 2 must be below AC 250 V/1 A and DC 30 V/1 A.
- The trip output relay terminal must be below AC 250 V/1 A and DC 30 V/1A.
- The open collector output 1 and encoder output must be below 24 V/100 mA.
- While running control circuits, ensure that the total cable length does not exceed 165 ft (50 m).
- Ensure that the length of any safety related circuits does not exceed 100 ft (30 m).
- Do not run the control cable with the mains power cable inside the terminal block area. If the control cable crosses a mains power cable, they must cross each other at a right angle.

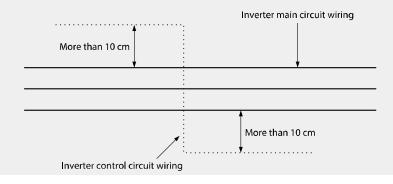

### **Step 5 Auxiliary power terminals**

The LSLV-iV5L inverter includes an auxiliary power terminal block. The auxiliary terminals enable the control board to operate without mains power (R/S/T) using auxiliary control power (220 V AC). The following diagram shows the terminals on the auxiliary power terminal block. Refer to the detailed descriptions to understand the functions and locations of the terminals before connecting cables.

### ① Caution

- Separate auxiliary power and mains power circuits, and connect auxiliary power circuits via an isolating transformer.
- Use insulated cable lugs for all auxiliary power cable connections.
- Use cables with a cross-sectional area greater than 0.5 mm<sup>2</sup> (20 AWG).

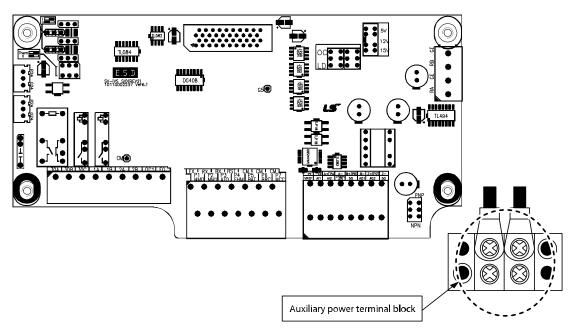

5.5-7.5 kW (3-Phase)

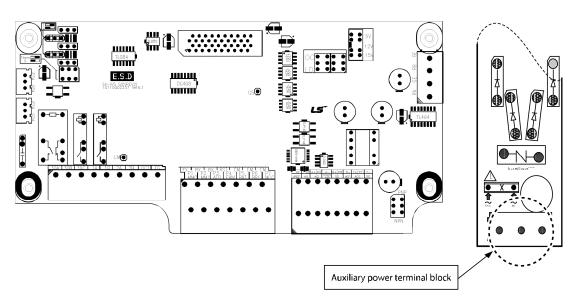

11-22 kW (3-Phase)

## Auxiliary power terminal labels and descriptions

| Label      | Name                          | Description                                       | Voltage                       |
|------------|-------------------------------|---------------------------------------------------|-------------------------------|
| AC1<br>AC2 | Auxiliary<br>input<br>voltage | Used to connect to single phase AC input voltage. | 220 V (-10-+10%),<br>50/60 Hz |

### Step 6 Encoder wiring and jumper settings

Install an encoder on the motor's rotor or on a spindle that rotates at the same speed as the motor's rotor. Refer to the diagrams below for the jumper settings and encoder connections (Eg., Line side of a motor, or the other side of the motor axis from a traction machine). If there is a slip between the motor and encoder axis, the motor may generate severe vibration, or it may not operate at all.

### +15 V Complementary or open collector

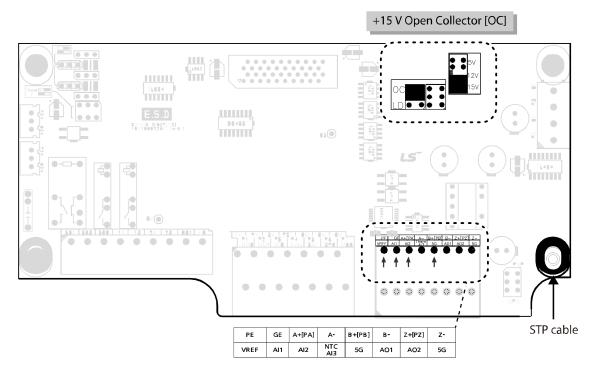

### +5 V Line drive

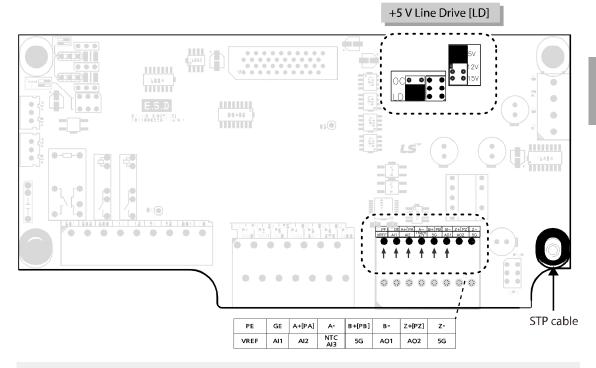

## ① Caution

Ensure that the encoder type is properly set before operating the inverter. Do not change the encoder type settings while the inverter is operating. Doing so may adversely affect the system and the inverter operation may stop with a fault trip.

#### Note

- The motor may operate incorrectly or vibrate if the rotor and the encoder's spindle are not connected correctly.
- Use STP cables and connect the shielding to the PCB's grounding screw.
- Do not run encoder signal cables near inverter mains power cables. Electronic interference may affect encoder output signals.

### **Step 7 Analog input jumper settings**

After installing an encoder, set the analog input jumper.

The default analog input setting is voltage input.

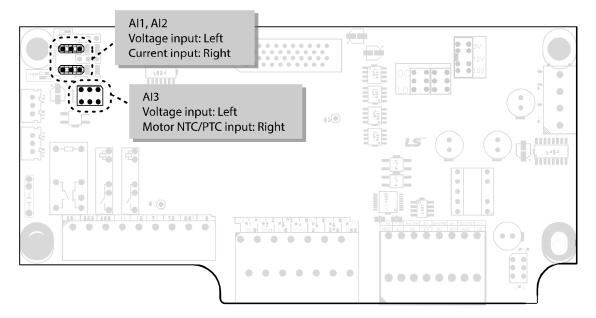

### Caution

- Do not change the analog input jumper settings while the inverter is running. Doing so may change the inverter's reference speed or input value at the terminals.
- The motor NTC input is available only when using HIGEN motors.

### **Step 8 PNP/NPN mode selection**

The LSLV-iV5L inverter supports PNP (Source) and NPN (Sink) modes to sequence input current at the terminal. Select an appropriate mode to suit the circuit by switching the PNP/NPN jumper (JP4) on the control board. Refer to the following information for more details.

### PNP mode (Source)

Select PNP mode at the PNP/NPN jumper (JP4). The default setting is NPN mode. CM is the common ground terminal for all analog inputs at the terminal block and P24 is the internal DC 24 V supply. If you are using an external DC 24 V supply, build a circuit that connects the external power supply (-) and the CM terminal.

The guaranteed input voltages in the PNP mode (when using an external DC 24 V supply) are DC 19 to 25.2 V when the inverter is ON and below DC 7 V when the inverter is OFF.

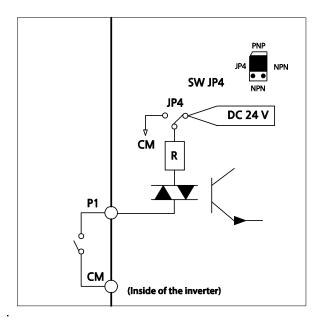

### NPN mode (Sink)

Select NPN mode at the PNP/NPN jumper (JP4). The default setting is NPN mode. CM is the common ground terminal for all analog inputs at the terminal block and P24 is the DC  $24\,V$  internal power supply.

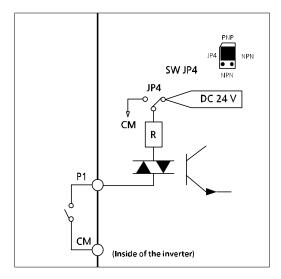

### **Caution**

Do not change the PNP/NPN input jumper settings while the inverter is running. Doing so may change the inverter's input value at the terminals.

## **Step 9 Replacing the front cover**

Replace the front cover immediately after work on the inverter is completed.

# 2.3 Post-installation checklist

After completing the installation, check the items in the table below to make sure that the inverter has been safely and correctly installed.

| Item                         | Description                                                                                                    | Page<br>ref.  | Result |
|------------------------------|----------------------------------------------------------------------------------------------------|---------------|--------|
|                              | Is the location for the inverter installation appropriate?                                                                                                    | <u>p. 4</u>   |        |
| Installation                 | Does the operating environment meet the inverter's specifications?                                                                                                    |               |        |
| location/I/O<br>power rating | Does the main power supply meet the inverter's rated input?                                                                                                    | <u>p. 347</u> |        |
| verification                 | Is the inverter's rated output sufficient to supply the equipment? (In certain circumstances, insufficient output will result in degraded performance.)                              | <u>p. 347</u> |        |
|                              | Is a circuit breaker installed on the input side of the inverter?                                                                                                    | <u>p. 12</u>  |        |
|                              | Is the circuit breaker correctly rated?                                                                                                    | <u>p. 352</u> |        |
| Electrical<br>connections    | Are the incoming power cables correctly connected to the inverter's R/S/T terminals? (Caution: connecting the incoming power supply to the U/V/W terminals may damage the inverter.) | <u>p. 19</u>  |        |
|                              | Are the motor output cables connected in the correct phase rotation (U/V/W)? (Caution: motors will rotate in the reverse direction if the phase rotation is incorrect.)              | p. 19         |        |
| connections                  | Are the incoming power cables rated correctly?                                                                                                    | <u>p. 9</u>   |        |
|                              | Is the inverter grounded correctly?                                                                                                    | <u>p. 18</u>  |        |
|                              | Are the power terminal screws and the ground terminal screws tightened to the specified torque?                                                                                      | <u>p. 19</u>  |        |
|                              | Is overload protection installed correctly in the motor circuits (if multiple motors are supplied from one inverter)?                                                                | -             |        |
|                              | Is the inverter separated from the power source by a magnetic contactor (if a braking resistor is in use)?                                                                           | <u>p. 12</u>  |        |
|                              | Are STP cables used for all control circuit wiring?                                                                                                    | -             |        |
| Control circuit              | Is the shielding of all STP cables properly grounded?                                                                                                    | -             |        |
| connections                  | If 3-wire operation is required, confirm the multifunction input terminals are defined before control cables are connected?                                                          | <u>p. 23</u>  |        |

| Item          | Description                                                                                        |              | Result |
|---------------|----------------------------------------------------------------------------------------------------|--------------|--------|
|               | Are the control cables properly connected?                                                         | <u>p. 23</u> |        |
|               | Are the control terminal screws tightened to the specified torque?                                 |              |        |
|               | Is the total cable length of all control cables < 165 ft (50 m)?                                   | <u>p. 31</u> |        |
|               | Is the total length of safety cables < 100 ft (30 m)?                                              | <u>p. 31</u> |        |
|               | Are optional circuit boards connected correctly?                                                   | -            |        |
|               | Is there any debris inside the inverter?                                                           | -            |        |
|               | Check cable connections for short circuit risks, such as conductors contacting adjacent terminals? | -            |        |
| Miscellaneous | Are the control circuit connections separated from the mains power connections?                    | -            |        |
|               | Have the capacitors been in use for more than two years? If so, replace them.                      | -            |        |
|               | Has a fuse been installed in the main power supply circuit?                                        | p. 353       |        |
|               | Are the connections to the motor separated from other connections?                                 | -            |        |

### Note

STP cables have a highly conductive, shielded screen around the twisted pairs. STP cables protect conductors from electromagnetic interference.

### 2.4 Test run

After the post-installation checklist has been completed, perform a test-run of the inverter.

- 1 Supply mains power to the inverter. Ensure that the keypad display light is on.
- **2** Select the command source.
- **3** Set a frequency reference and then check the following:
  - If Ai1 or Ai2 is selected as the frequency reference input, confirm that the jumper is over the left pin and that the frequency changes when the input voltage changes.
  - If Ai1 or Ai2 is selected as the frequency reference input, confirm that the jumper is over the right pin and that the frequency changes when the input current changes.
  - If Ai3 is selected as the frequency reference input, confirm that the jumper is over the left pin and that the frequency changes when the input voltage changes.
- **4** Set the acceleration and deceleration times.
- 5 Start the motor and check the following:
  - Ensure that the motor rotates in the correct direction (refer to the note below).
  - Ensure that the motor accelerates and decelerates for the set time and that the motor speed reaches the frequency reference.

## ⚠ Warning

To avoid electrocution, ensure that the MCCBs and MCs are turned off before connecting power to the inverter.

#### Note

- When the forward (FX) signal is ON, the motor should rotate counterclockwise when viewed from the load side of the motor. If the motor rotates in the reverse direction, switch the cables at the U and V terminals.
- For a safe operation, install and use micro-surge filters for the products operating with 400 V class motors. Otherwise, ensure that all 400 V class motors operated with this product have reinforced insulation. Micro-surge voltage inside the motor may result in motor damage.

### **Verifying motor rotation**

- 1 Set FUN 01 to 'Keypad'.
- 2 Set FUN 02 to 'Keypad 1'.
- 3 Set a frequency reference.
- 4 Press [FWD] on the keypad to operate the inverter in the forward direction.
- 5 Observe the motor's rotation from the load side and ensure that the motor rotates counterclockwise.

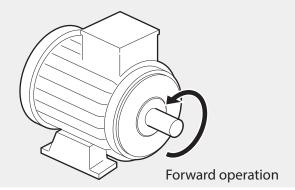

## ① Caution

- Before operating the inverter for the first time, check the control cables to ensure that all cables are connected properly, and no damages to the cables or short circuit conditions exist.
- Check the parameter settings before running the inverter. Parameter settings may need to be adjusted depending on the load.
- To avoid damaging the inverter, do not supply the inverter with an input voltage that exceeds the rated voltage for the equipment.
- Before running the motor at maximum speed, confirm the motor's rated capacity. As inverters can be used to easily increase motor speed, use caution to ensure that motor speed does not inadvertently exceed the motor's rated capacity.

# 3 Performing basic operations

This chapter describes the keypad layout, keypad functions, and introduces the parameter groups and codes required to perform basic operations. The chapter also outlines the basic operation of the inverter before advancing to more complex operations. Examples are provided to demonstrate the inverter's operation.

# 3.1 About the keypad

The keypad has two main components – the operation keys and the display.

On the Keypad display, you can view the parameter setting values. It displays up to 32 alphanumeric characters.

## 3.1.1 Operation keys

The table below lists the names and functions of the keypad's operation keys.

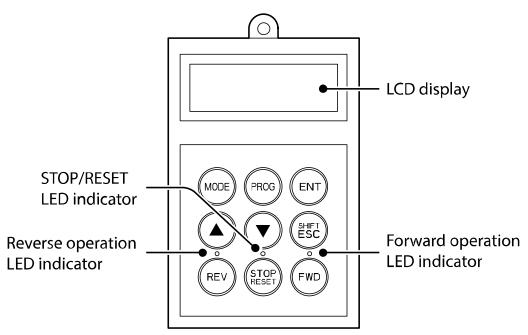

| Key   | Name           | Description                                                                                    |
|-------|----------------|------------------------------------------------------------------------------------------------|
| MODE  | [MODE]         | Switches between groups. Moves to upper codes in a group.                                      |
| PROG  | [PROG]         | Changes parameter values.                                                                      |
| ENT   | [ENT]          | Switches between modes.<br>Saves parameter values.                                             |
|       | [UP]<br>[DOWN] | Switches between codes, or increases or decreases parameter values.                            |
| SHIFT | [SHIFT/ESC]    | Moves to the default screen.<br>In settings mode, moves the cursor to the next digit position. |
| REV   | [REV]          | Starts reverse operation.                                                                      |
| STOP  | [STOP/RESET]   | Stops the current operation. (Valid when FUN_01 is set to "Keypad".) Clears fault status.      |
| FWD   | [FWD]          | Starts forward operation.                                                                      |

# 3.1.2 About the display

## Speed and Speed (Sync) mode display

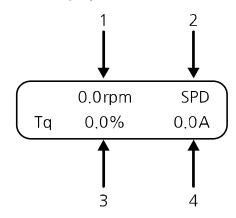

The following table lists the names and functions of the items displayed in this mode. Refer to the corresponding number in the illustration above.

| No. | Name                    | Description                                                                                                    |
|-----|-------------------------|----------------------------------------------------------------------------------------------------|
| 1   | Motor speed             | Displays motor speed in rpm.                                                                                                    |
| 2   | Motor control mode      | Displays one of the following motor control modes: SPD: Speed control mode BX: Emergency stop status BAT: Battery operation mode |
| 3   | Torque                  | Displays the generated torque when the motor operates at its full rated output.                                                  |
| 4   | Inverter output current | Displays the effective output current of the inverter.                                                                           |

### V/F and Slip Comp mode display

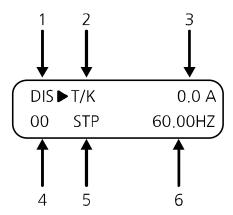

The following table lists the names and functions of the items displayed in this mode. Refer to the corresponding number in the illustration above.

| No. | Name                                 | Description                                                                                                    |
|-----|--------------------------------------|----------------------------------------------------------------------------------------------------|
| 1   | Parameter group                      | Displays the parameter group.                                                                                                    |
| 2   | Operation/speed commands             | Displays the operation and speed commands.  Operation commands T: Terminal command K: Keypad command O: Internal RS-485 communication command Speed commands K: Keypad command A: Analog command O: Internal RS-485 communication command |
| 3   | Inverter output current              | Displays the effective output current of the inverter.                                                                                                    |
| 4   | Code number                          | Displays the code number.                                                                                                    |
| 5   | Operating status                     | Displays the current operating status: STP: Stop FWD: Forward operation REV: Reverse operation                                                                                                    |
| 6   | Target frequency/operating frequency | Displays the target frequency at stop condition and displays the output frequency during operation.                                                                                                    |

## **Group display**

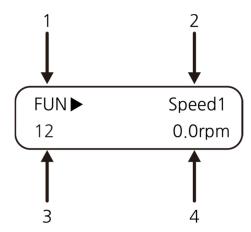

The following table lists the names and functions of the items displayed in this mode. Refer to the corresponding number in the illustration above.

| No. | Name               | Description                                                                                                    |
|-----|--------------------|----------------------------------------------------------------------------------------------------|
| 1   | Parameter group    | Displays one of following parameter groups: DIS, PAR, DIO, AIO, FUN, CON, E/L <sup>Note 1)</sup> , PRT, COM, M2 Note 2), USR. |
| 2   | Code type          | Displays the code type to setup.                                                                                              |
| 3   | Code number        | Displays the code number to setup.                                                                                            |
| 4   | Code data and unit | Displays the code data and unit to setup.                                                                                     |

Note 1) Displays only when "PAR\_08" is set to "Elevator" and an EL I/O card is installed.

Note 2) Displays only when Motor 2 is configured for use at the multifunction inputs (P1-P3).

### 3.1.3 Control menu

The LSLV-iV5L inverter's control menu has the following groups.

| Group                | Display               | Description                                                                                                    |
|----------------------|-----------------------|----------------------------------------------------------------------------------------------------|
| Display              | DIS                   | Configure display settings for motor speed, motor control mode, torque, inverter output, current, user selection display, and fault status display.                                 |
| Parameter            | PAR                   | Configure parameter settings, including parameter initialization, parameter read/write/lock/password settings, motor constants, auto-tuning, switching frequency, and control mode. |
| Digital input/output | DIO                   | Configure digital input/output settings, including digital input and output parameters.                                                                                             |
| Analog input/output  | AIO                   | Configure analog input/output settings, including analog input and output parameters.                                                                                               |
| Function             | FUN                   | Configure function settings, including operation frequency, operation method, stop method, and acceleration/deceleration time and pattern.                                          |
| Elevator operation   | E/L Note 1)           | Configure elevator operation function settings. The elevator operation group (E/L) appears on the keypad only when "PAR_08" is set to "Elevator" and an EL I/O card is installed.   |
| Control              | CON                   | ASR PI Gain                                                                                                    |
| Protection           | PRT                   | Configure parameters related to inverter faults.                                                                                                    |
| Communication        | СОМ                   | Configure communication features for RS-485 and other communication options.                                                                                                    |
| Motor 2              | M2 <sup>Note 2)</sup> | Configure secondary motor features. M2 appears on the keypad only when a second motor is configured for use at the multifunction inputs (P1-P3).                                    |
| User                 | USR                   | Configure user macro settings.                                                                                                    |

The groups in bold in the Display column are default parameter groups. Refer to 6 <u>Detailed operation by the function groups</u> on page <u>117</u> for details.

Note1) Displayed when an optional add-on board is installed. Refer to the user manual supplied with the add-on board.

Note2) Displayed when one of the multifunction inputs in DIO group has been set to "2nd Motor." The second motor
operation does not work when the inverter control mode is set to Speed (Sync).

# 3.2 Using the keypad

The keypad enables movement between groups and codes. It also enables users to select and configure functions. At code level, you can set parameter values, turn specific functions on or off, and decide how functions will be used. Refer to 5 <u>Table of functions</u> on page <u>69</u> to find the functions you need.

## 3.2.1 Group and code selection

The example below shows how to switch between groups and codes.

- 1 Press [MODE] to move to the group you require.
- 2 Move up and down through the codes using [▲] or [▼] until you locate the code that you require.

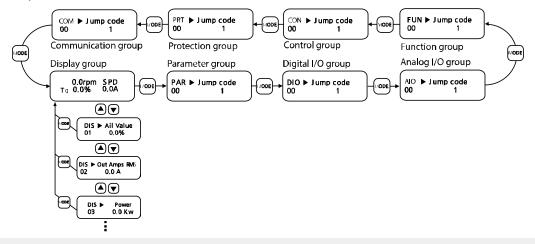

#### Note

For some settings, pressing  $[\blacktriangle]$  or  $[\blacktriangledown]$  will not increase or decrease to the next numerical code. Code numbers may be skipped or not be displayed as certain codes have been intentionally left blank or reserved for new functions to be added in the future. Also, some features are hidden because functions for a certain code have been disabled.

## 3.2.2 Navigating directly to different codes

The following example shows how to navigate to code PAR\_56 from the initial code in the group (PAR\_00). This example applies to all groups.

| Step | Instruction                                                                                                    | Keypad display           |
|------|----------------------------------------------------------------------------------------------------|--------------------------|
| 1    | Go to the first code of the parameter group (PAR_00).                                                                          |                          |
| 2    | Press [PROG].                                                                                                    |                          |
| 3    | Press [SHIFT/ESC], [ $\blacktriangle$ ], or [ $\blacktriangledown$ ] until '56' is displayed.                                  |                          |
| 4    | Press [ENT]. PAR_56 screen is displayed. If you select an unavailable code, details for the next available code are displayed. | PAR ► Rs<br>56 0.346 ohm |

Read-only parameters cannot be changed. The parameter values for those parameters with "read-only during operation" attribute cannot be changed during an inverter operation.

## 3.2.3 Setting parameter values

Enable or disable features by setting or modifying parameter values for different codes. Directly enter values, such as frequency references, supply voltages, and motor speeds. The instructions below list the steps to set or modify parameter values.

- 1 Select the group and code to configure or modify.
- 2 Press [PROG].

The cursor will flash.

- **3** Press [SHIFT/ESC], [▲], or [▼] to adjust the value.
- **4** Press [ENT] to save the changes.

### Note

Each code's parameter values have default features and a specified range. Refer to 6 <u>Detailed operation</u> <u>by the function groups</u> on page <u>117</u> for information about the features and ranges before configuring or modifying parameter values.

## 3.2.4 Setting parameter labels

Set labels for the parameters in groups, such as DIS (Display), DIO (Multifunction input/output), and AIO (Analog input/output).

The following is an example to label DIO\_02 to "Speed-L."

| Step | Keypad instructions                                  | Keypad display                |
|------|------------------------------------------------------|-------------------------------|
| 1    | Set PAR 07 to 'V/F'.                                 | -                             |
| 2    | Select a group and code you want to set a label for. | -                             |
| 3    | Select a label.                                      | DIO ► P2 Define<br>02 Speed-■ |
| 4    | Press [ENT].                                         | DIO ► P2 Define<br>02 Speed-L |

### Note

You cannot set labels for parameters with '#' next to the parameter number.

# 3.2.5 Configuring acceleration time on the keypad

The following example demonstrates how to modify the ACC (acceleration time) value from 10 seconds to 15 seconds in the operation group.

| Step | Keypad instructions                                                                                                  | Keypad display                           |
|------|----------------------------------------------------------------------------------------------------|------------------------------------------|
| 1    | Press [MODE] to move to FUN group.                                                                                   | FUN► Jump Code<br>00 1                   |
| 2    | Press [PROG], and then press [SHIFT/ESC], [ $\blacktriangle$ ], or [ $\blacktriangledown$ ] until '41' is displayed. | FUN► Jump Code<br>00 41                  |
| 3    | Press [ENT]. The current acceleration time is displayed.                                                             | FUN ► Acc Time-1<br>41 10.00 sec         |
| 4    | Press [PROG]. The cursor appears.                                                                                    | FUN ► Acc Time-1<br>41 ■ 10.00           |
| 5    | Press [SHIFT/ESC] to move the cursor.                                                                                | FUN ► Acc Time-1<br>41 <b>1</b> 0.00 sec |
| 6    | Press [▲] or [▼] to change the value.                                                                                | FUN ► Acc Time-1<br>41 15.00 sec         |
| 7    | Press [ENT] to save the changes. The cursor disappears.                                                              | FUN ► Acc Time-1<br>41 15.00 sec         |

# 3.3 Confirming the encoder operation

## 3.3.1 Definition of forward and reverse operations

When looking at the motor from the load side, the motor rotates counterclockwise in the forward operation.

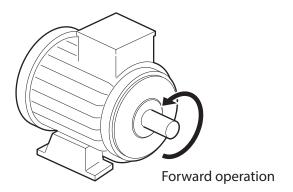

## 3.3.2 Confirming the forward and reverse operations

## **Forward operation**

Confirm that the speed display in the initial display group screen is positive (+) when the inverter is ON and rotating the motor's spindle.

### **Reverse operation**

Confirm that the speed display in the initial display group screen is nagative (-) when the inverter is ON and rotating the motor's spindle.

### Note

- When "0.0 rpm" is keep displayd or (+) and (-) are displayed reversly, confirm the encoder connections.
- When you are not able to manually rotate the motor, see <u>3.4 Operating the inverter with the keypad</u> or <u>3.5 Operating the inverter using the control terminal block</u>.

# 3.4 Operating the inverter with the keypad

# 3.4.1 Setting parameter values for keypad operation

| Step | Keypad instructions                      | Keypad display                  |
|------|------------------------------------------|---------------------------------|
| 1    | Set FUN 01 to 'Keypad'.                  | FUN► Run/Stop Src<br>01 Keypad  |
| 2    | Set FUN 02 to 'Keypad 1'.                | FUN► Run/Stop Src<br>02 Keypad1 |
| 3    | Press [▲] to adjust the operation speed. | FUN► Spped 0 12 100.0rpm        |

## 3.4.2 Forward and reverse operations

### Low speed operation

Configure FUN12 to '100.0 rpm' and then follow the instructions in the table below.

| Direction | Keypad instructions                                           | Keypad display |    |           |     |                   |
|-----------|---------------------------------------------------------------|----------------|----|-----------|-----|-------------------|
| Forward   | Press [FWD] on the keypad.                                    |                |    | +100.0rpm | SPD |                   |
|           | The motor speed '+100.0 rpm' is displayed as the motor speed. |                | Tq | %         | Α   |                   |
|           | Press [REV] on the keypad.                                    |                |    | -100.0rpm | SPD | $\overline{\ \ }$ |
| Reverse   | The motor speed '-100.0 rpm' is displayed as the motor speed. |                | Tq | %         | Α   |                   |

When selecting low speed from the keypad, the operating status for various current encoder and motor connections are listed in the table below.

| Encoder/Motor connections      | Keypad<br>command | Direction of motor rotation | Speed display on the keypad | Torque display on the keypad | Operation status |
|--------------------------------|-------------------|-----------------------------|-----------------------------|------------------------------|------------------|
| Encoder and motor              | FWD               | Forward                     | +100.0 rpm                  | Lower than<br>+10%           | Normal           |
| connection is normal.          | REV               | Reverse                     | -100.0 rpm                  | Lower than -10%              | Normal           |
| Encoder connection has         | FWD               | Forward                     | -1040 rpm                   | 150%<br>(torque limit)       | Abnormal         |
| been changed.                  | REV               | Reverse                     | 10-40 rpm                   | -150%<br>(torque limit)      | Abriornal        |
| Motor connection has           | FWD               | Forward                     | -1040 rpm                   | 150%<br>(torque limit)       | · Abnormal       |
| been changed.                  | REV               | Reverse                     | 10-40 rpm                   | -150%<br>(torque limit)      | ADHOITIdi        |
| Encoder and motor              | FWD               | Forward                     | +100.0 rpm                  | Lower than<br>+10%           |                  |
| connections have been changed. | REV               | Reverse                     | -100.0 rpm                  | Lower than -10%              | Abnormal         |

If the encoder's Phase A and B are reversed or the motor connection has been changed, reverse the positions of Phase A and B, or change the connections at the inverter's output.

The torque display on the keypad is based on no load operation.

## **High speed operation**

Configure FUN12 to '1000.0 rpm' and then follow the instructions in the table below.

| Direction | Keypad instructions                                                          | Keypad Display |
|-----------|------------------------------------------------------------------------------|----------------|
| Forward   | Press [FWD] on the keypad.<br>'+1000.0 rpm' is displayed as the motor speed. | +1000.0rpm SPD |
|           |                                                                              | Tq % A         |
| Reverse   | Press [REV] on the keypad. '-1000.0 rpm' is displayed as the motor speed.    | -1000.0rpm SPD |
|           |                                                                              | Tq % A         |

# 3.5 Operating the inverter using the control terminal block

# 3.5.1 Setting parameter values for control terminal block operation

| Step | Keypad instructions                                                                            | Keypad display                     |
|------|------------------------------------------------------------------------------------------------|------------------------------------|
| 1    | Set FUN 01 to 'Terminal 1'.                                                                    | FUN► Run/Stop Src<br>01 Terminal 1 |
| 2    | Set FUN 02 to 'Analog'.                                                                        | FUN► Spd Ref Sel<br>02 Analog      |
| 3    | Set the maximum motor speed.                                                                   | PAR ► Max Speed<br>11 1800.0 rpm   |
| 4    | Define Ai1.                                                                                    | AIO ► Ai1 Define 01 Speed Ref      |
| 5    | Select a range for the Ai1 input source:10-10 V / 1010 V - 0-10 V / 10-0 V - 0-20 mA / 20-0 mA | AlO ► Ai1 Source 02                |

# 3.5.2 Cable connections for potentiometer speed control

The diagram below shows the cable connections to use when a potentiometer is connected to Ai1.

Connect the potentiometer to the VREF, Ai1, and 5G terminals on the control terminal block.

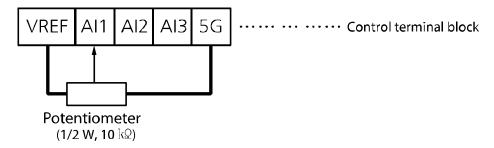

## 3.5.3 Adjusting the analog input bias and gain

## Adjusting the Out Y1 (bias) for analog inputs

| Step | Instruction                                                                                                    | Keypad display                   |
|------|----------------------------------------------------------------------------------------------------|----------------------------------|
| 1    | Connect the voltage source (0 V) or current source (0 mA) to the multifunction analog inputs Ai1–5G on the standard input/output board.                                                                               | -                                |
| 2    | When a potentiometer is connected, adjust the resistance to the minimum value.                                                                                                    | -                                |
| 3    | From the initial screen, press [PROG]. The input/output proportion that the controller detects is displayed at the top right of the screen. The configured bias value is displayed at the bottom right of the screen. | AIO ► AI1 0.18%<br>04 Bias 0.00% |
| 4    | Press [▲] to adjust the value.                                                                                                    | AIO ► AI1 0.00%<br>04 Bias 0.18% |
| 5    | Press [ENT] to save the value. The saved value is displayed.                                                                                                    | AlO ► Al1 Out Y1<br>04 0.18%     |

### Adjusting the Out Y2 (gain) for analog inputs

| Step | Instruction                                                                                                    | Keypad display                      |
|------|----------------------------------------------------------------------------------------------------|-------------------------------------|
| 1    | Connect the voltage source (10 V) or current source (20 mA) to the multifunction analog inputs Ai1-5G on the standard input/output board.                                                                             | -                                   |
| 2    | When a potentiometer is connected, adjust the resistance to the maximum value.                                                                                                    | -                                   |
| 3    | From the initial screen, press [PROG]. The input/output proportion that the controller detects is displayed at the top right of the screen. The configured bias value is displayed at the bottom right of the screen. | AIO ► AI1 98.00%<br>06 Gain 100.00% |
| 4    | Press [▲] to adjust the value.                                                                                                    | AIO ► AI1 0.00%<br>06 Gain 102.00%  |
| 5    | Press [ENT] to save the value. The saved value is displayed.                                                                                                    | AlO ► Al1 Out Y2<br>06 102.00%      |

# 3.5.4 Operating in forward and reverse directions

# FX operation from the control terminal block

- 1 Connect an input voltage (0 V) across Ai1 and 5G.
- 2 If a potentiometer is connected, adjust the resistance to the minimum value.
- 3 Close the motor circuit by connecting the FX and CM terminals together at the control terminal block, and then confirm that '+0.0 rpm' is displayed as the motor speed.
- 4 Gradually increase the voltage at Ai1 and then confirm that the motor speed increases.
- **5** If a potentiometer is connected, gradually increase the resistance value.
- 6 Remove the connection between the FX and CM terminals to open the motor circuit.

### RX operation from the control terminal block

- 1 Connect an input voltage (0V) across Ai1 and 5G.
- 2 If a potentiometer is connected, adjust the resistance to the minimum value.
- 3 Close the motor circuit by connecting the RX and CM terminals together at the control terminal block, and then confirm that '-0.0 rpm' is displayed as the motor speed.
- 4 Gradually increase the voltage at Ai1 and then confirm that the motor speed increases.
- 5 If a potentiometer is connected, gradually increase the resistance value.
- 6 Remove the connection between the RX and CM terminals to open the motor circuit.

# Operation status according to the encoder when operating at low speed via the control terminal block

| Encoder/Motor connections      | Keypad<br>command | Direction of motor rotation | Speed display on the keypad | Torque display on the keypad | Operation status |  |
|--------------------------------|-------------------|-----------------------------|-----------------------------|------------------------------|------------------|--|
| Encoder and motor              | FWD               | Forward                     | +100.0 rpm                  | Lower than<br>+10%           | Navasal          |  |
| connection is normal.          | REV               | Reverse                     | -100.0 rpm                  | Lower than -10%              | Normal           |  |
| Encoder connection has         | FWD               | Forward                     | -1040 rpm                   | 150%<br>(torque limit)       | Abnormal         |  |
| been changed.                  | REV               | Reverse                     | 10-40 rpm                   | -150%<br>(torque limit)      |                  |  |
| Motor connection has           | FWD               | Forward                     | -1040 rpm                   | 150%<br>(torque limit)       | Abnormal         |  |
| been changed.                  | REV               | Reverse                     | 10-40 rpm                   | -150%<br>(torque limit)      | Abnormal         |  |
| Encoder and motor              | FWD               | Forward                     | +100.0 rpm                  | Lower than<br>+10%           |                  |  |
| connections have been changed. | REV               | Reverse                     | -100.0 rpm                  | Lower than -10%              | Abnormal         |  |

If Phase A and B of the encoder are reversed or the motor connections have been changed, reverse the Phase A and B connections, or change the inverter output connection.

The torque display on the keypad is based on no load operation.

# Example of an operation (1) Speed reference from the keypad + run signal at the terminal block

#### Operation conditions

- Control mode: Speed control (Speed)
- Speed reference: Set the speed to 1,500 rpm from the keypad
- Acceleration/deceleration time: 10 sec. / 20 sec.
- Run command: RUN/STOP command at the terminal block

#### Wiring diagram

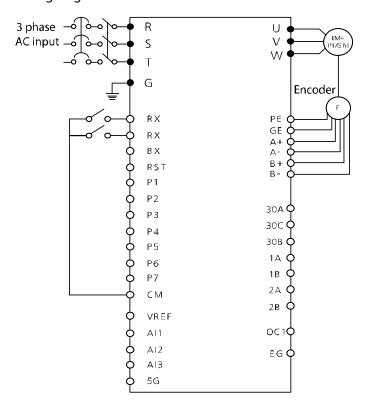

#### Parameter setting

| Step | Procedure                              | Function code    | Discription                                                                                                    |  |  |  |  |  |  |
|------|----------------------------------------|------------------|----------------------------------------------------------------------------------------------------|--|--|--|--|--|--|
| 1    | Set the RUN/STOP command source        | FUN_01           | Set Run/Stop Src to "Terminal 1."                                                                                                    |  |  |  |  |  |  |
| 2    | Set the speed reference source         | FUN_02           | Set Speed Ref Sel to "Keypad 1."                                                                                                    |  |  |  |  |  |  |
| 3    | Set speed reference                    | FUN_12           | Set Speed 0 to "1500.0 (rpm)"                                                                                                    |  |  |  |  |  |  |
| 4    | Set acc/dec times                      | FUN_41<br>FUN_41 | Set the acceleration time (FUN_41) to "10.00 (Sec)," and the deceleration time (FUN_42) to "20.00 (Sec)."                                                                                                    |  |  |  |  |  |  |
| 5    | Run FX operation at the terminal block | -                | When the FX terminal input is ON, the inverter accelerates the motor for 10 seconds, and then runs it at 1,500 rpm, in the forward direction. When the input is OFF, the inverter decelerates the motor for 20 seconds, and then stops. |  |  |  |  |  |  |
| 6    | Run RX operation at the terminal block | -                | When the RX terminal input is ON, the inverter accelerates the motor for 10 seconds, and then runs it at 1,500 rpm,in the reverse direction. When the input is OFF, the inverter decelerates the motor for 20 seconds, and then stops.  |  |  |  |  |  |  |

# Example of an operation (2) Speed reference from the potentiometer (Ai1) + run signal at the terminal block

### Operation conditions

- Control mode: Speed control (Speed)
- Speed reference: Set the speed to 1,500 rpm using the potentiometer (connected to Ai1).
- Acceleration/deceleration time: 10 sec. / 20 sec.
- Run command: RUN/STOP command at the terminal block

### Wiring diagram

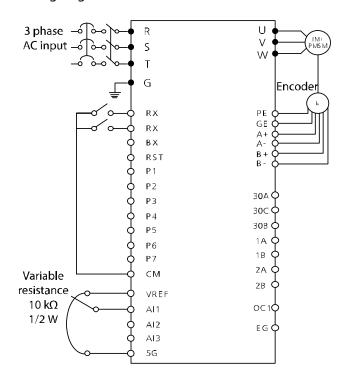

### Parameter setting

| Step | Procedure                       | Function code    | Discription                                                                                               |
|------|---------------------------------|------------------|----------------------------------------------------------------------------------------------------|
| 1    | Set the RUN/STOP command source | FUN_01           | Set Run/Stop Src to "Terminal 1."                                                                         |
| 2    | Set the speed reference source  | FUN_02           | Set Speed Ref Sel to "Analog."                                                                            |
| 3    | Define analog input             | AIO_01           | Set Ai1 Define to "Speed Ref."                                                                            |
| 4    | Define analog input type        | AIO_02           | Set Ai1 Source to "0 -> 10 V."                                                                            |
| 5    | Set the speed reference         | DIS_01           | Adjust the potentiometer to set PreRamp Ref (DIS_01) to "1500.0 (rpm)"                                    |
| 6    | Set acc/dec times               | FUN_41<br>FUN_42 | Set the acceleration time (FUN_41) to "10.00 (Sec)," and the deceleration time (FUN_42) to "20.00 (Sec)." |

| Step | Procedure                              | Function code | Discription                                                                                                    |  |  |  |  |  |
|------|----------------------------------------|---------------|----------------------------------------------------------------------------------------------------|--|--|--|--|--|
| 7    | Run FX operation at the terminal block | -             | When the FX terminal input is ON, the inverter accelerates the motor for 10 seconds, and then runs it at 1,500 rpm, in the forward direction. When the input is OFF, the inverter decelerates the motor for 20 seconds, and then stops it.  |  |  |  |  |  |
| 8    | Run RX operation at the terminal block | -             | When the RX terminal input is ON, the inverter accelerates the motor for 10 seconds, and then runs it at 1,500 rpm, in the reverse direction.  When the input is OFF, the inverter decelerates the motor for 20 seconds, and then stops it. |  |  |  |  |  |

## 4 Basic and advanced features

### 4.1 Introduction of basic features

| Feature                                                                    | Description                                                                                                    | Page<br>ref.                   |  |  |  |  |
|----------------------------------------------------------------------------|----------------------------------------------------------------------------------------------------|--------------------------------|--|--|--|--|
| Speed reference source configuration at the keypad                         | Setup or modify a speed reference using the keypad.                                                                                                    | p. 53<br>p. 205<br>p. 206      |  |  |  |  |
| Speed reference source configuration at the terminal block (input voltage) | Enable, setup, or modify speed reference input voltage at terminals Ai1–Ai3.                                                                                                    | <u>p. 53</u>                   |  |  |  |  |
| Speed reference source configuration at the terminal block (input current) | Enable, setup, or modify speed reference input current at terminals Ai1– Ai2.                                                                                                    | <u>p. 205</u><br><u>p. 206</u> |  |  |  |  |
| Speed reference source configuration for RS-485 communication              | Enable, setup, or modify speed reference communication signals from upper level controllers, such as PLCs or PCs.                                                                                                    | p. 205<br>p. 206               |  |  |  |  |
| Multistep speed configuration                                              | Configures multistep speed operations by defining the terminal input.                                                                                                    |                                |  |  |  |  |
| Command source configuration for terminal block inputs                     | Configures the inverter to accept inputs at the FX/RX terminals.                                                                                                    |                                |  |  |  |  |
| Command source configuration for RS-485 communication                      | Configures the inverter to accept communication signals from upper level controllers, such as PLCs and PCs.                                                                                                    | p. 205<br>p. 206<br>p. 293     |  |  |  |  |
| Motor rotation control                                                     | Configures the inverter to limit a motor's direction of rotation.                                                                                                    | <u>p. 164</u>                  |  |  |  |  |
| Automatic start-up at power-<br>on                                         | Configures the inverter to start operating at power-on. In this configuration, the inverter begins to run and the motor accelerates as soon as power is supplied to the inverter. To use this feature, the operation command terminals at the terminal block must be enabled. | p. 260                         |  |  |  |  |

| Feature                                                              | Description                                                                                                    | Page<br>ref.  |  |  |  |  |
|----------------------------------------------------------------------|----------------------------------------------------------------------------------------------------|---------------|--|--|--|--|
| Automatic restart after a fault trip condition is reset              | Configures the inverter to resume operation when the inverter is reset following a fault trip. In this configuration, the inverter starts to run again and the motor accelerates when the inverter is reset following a fault trip condition. To use this feature, the operation command terminals at the terminal block must be enabled. | p. 268        |  |  |  |  |
| Acc/Dec time configuration based on maximum speed                    | Configures the acceleration and deceleration times for a motor based on a defined maximum speed.                                                                                                    | n 215         |  |  |  |  |
| Acc/Dec time configuration based on speed reference                  | Configures acceleration and deceleration times for a motor based on a defined speed reference.                                                                                                    | <u>p. 215</u> |  |  |  |  |
| Multistage Acc/Dec time configuration at the multifunction terminals | Configures multistage acceleration and deceleration times for a motor based on defined parameters at the multifunction terminals.                                                                                                    | <u>p. 219</u> |  |  |  |  |
| Acc/Dec pattern configuration                                        | Enables modification of the acceleration and deceleration gradient patterns. Basic patterns include linear and S-curve.                                                                                                    | <u>p. 216</u> |  |  |  |  |
| Encoder error detection configuration                                | Configures the inverter to detect hardware encoder errors.                                                                                                    | p. 273        |  |  |  |  |
| Encoder software error detection configuration                       | Configures the inverter to detect acceleration errors during the operation due to connection changes between the encoder and motor.                                                                                                    |               |  |  |  |  |
| Output voltage adjustment                                            | Adjusts the output voltage to the motor when the power supply to the inverter differs from the motor's rated input voltage.                                                                                                    | p. 259        |  |  |  |  |
| Accelerating start                                                   | Accelerating start is the standard motor starting method. Typically, motors accelerate to a target frequency in response to a run command. Other start or acceleration conditions may also be defined.                                                                                                    | -             |  |  |  |  |
| Deceleration stop                                                    | Deceleration stop is the standard stopping method for motors. After receiving a stop command, the motor decelerates to 0 Hz and stops. Other stop or deceleration conditions may also be defined.                                                                                                    | <u>p. 206</u> |  |  |  |  |
| Free-run stop                                                        | Configures a stop command that stops the inverter output to the motor. The motor will free-run, slows down, and then stops.                                                                                                    |               |  |  |  |  |
| Reverse the multifunction terminal input                             | Reverses the input terminal position from Form A contact to Form B contact.                                                                                                    | <u>p. 170</u> |  |  |  |  |

| Feature                                     | Description                                                                                  | Page<br>ref.  |
|---------------------------------------------|----------------------------------------------------------------------------------------------|---------------|
| Multifunction input terminal time           | Configures the input terminal time constant to improve tolerance to electronic interference. | -             |
| Reversing the multifunction terminal output | Reverses the output terminal from Form A contact to Form B contact.                          | <u>p. 171</u> |

### 4.2 Introduction of advanced features

| Task                                  | Description                                                                                                    | Page<br>ref.     |
|---------------------------------------|----------------------------------------------------------------------------------------------------|------------------|
| Jog                                   | The Jog feature allows users to temporarily override the current settings and manually operate the inverter. The inverter operates based on a set of predefined parameter settings for Jog operation that are active while the Jog command button is pressed. | p. 209<br>p. 155 |
| MOP up-down                           | Uses upper and lower limit value output signals from control devices (such as a flow meter) to provide Acc/Dec commands to motors.                                                                                                    | p. 155           |
| 3-wire                                | Latches a push button input signal in a 3- wire system to operate the inverter.                                                                                                    | <u>p. 162</u>    |
| Dwell                                 | Provides constant torque while braking is applied or released for lifting loads such as elevators.                                                                                                    | p. 209<br>p. 212 |
| Auto-tuning                           | Automatically adjusts motor control parameters to optimize the performance of the inverter's control mode.                                                                                                    | <u>p. 138</u>    |
| Auto restart                          | Automatically restarts the inverter when a trip condition is released following an inverter stoppage due to the activation of a protective function (fault trip).                                                                                             | <u>p. 81</u>     |
| Second motor                          | Switches operation between two motors that are connected to one inverter. The second motor is configured to operate via the input terminals defined for the second motor.                                                                                     | p. 284           |
| Timer                                 | Turn on or off a multifunction output, including connected relays, after a specific time.                                                                                                    | p. 155           |
| Disable soft start<br>(SoftStartCnCl) | Bypass the selected acceleration/deceleration time and accelerate/decelerate in the shortest time.                                                                                                    | <u>p. 155</u>    |
| Speed controller gain switch          | Select between two PI controller combinations.                                                                                                    | <u>p. 242</u>    |

| Task                                  | Description                                                                                                    | Page<br>ref.     |
|---------------------------------------|----------------------------------------------------------------------------------------------------|------------------|
| Speed controller<br>P/PI switch       | Switch the speed controller from PI control to P control.                                                                                           | <u>p. 167</u>    |
| Speed command switch                  | Select either an external analog input or the rated speed as the speed controller's calculation method.                                             | -                |
| Pre-excitation                        | Improve response characteristics during motor acceleration.                                                                                         | <u>p. 167</u>    |
| Using maximum torque                  | Set the torque limit to the maximum value.                                                                                                    | <u>p. 168</u>    |
| Using torque bias                     | Apply a torque bias.                                                                                                    | <u>p. 168</u>    |
| Using the battery operation mode      | Operate the motor using the battery power supply when the main power supply is unavailable, eg. during a power failure.                             | <u>p. 169</u>    |
| Disable low voltage trip detection    | Detect hardware errors, except for low voltage trips, by operating the control board using auxiliary power before turning on the main power supply. | <u>p. 169</u>    |
| Brake control                         | Enable or disable the braking system.                                                                                                    | <u>p. 180</u>    |
| Short floor operation                 | Improve elevator floor position when operating an elevator up and down short distances.                                                             | <u>p. 226</u>    |
| Low voltage 2                         | Detects low voltage trips when an instantaneous interruption occurs during operation.                                                               | p. 108<br>p. 123 |
| MC ON/OFF control                     | Enable or disable the magnetic contactor installed as safety device in the inverter's output circuit.                                               | <u>p. 171</u>    |
| Auto load cell configuration          | Simplify the load cell's configuration for initial elevator commissioning.                                                                          | <u>p. 240</u>    |
| Anti rollback control                 | Compensates for load in the initial load when the load cell is not used.                                                                            | <u>p. 263</u>    |
| Preventing speed overshoot            | Prevents speed overshoot during elevator operation.                                                                                                 | <u>p. 245</u>    |
| Initial pole position estimation      | Detects the initial pole position of a synchronous motor                                                                                            | <u>p. 146</u>    |
| Anti-hunting                          | Prevents mechanical resonance while motors are operating.                                                                                           | p. 230           |
| ALLS (Automatic<br>Light Load Search) | Detects light load conditions when the battery power supply is operating and directs the elevator to the nearest floor.                             | <u>p. 234</u>    |

### **5 Table of functions**

### 5.1 Display (DIS) group

\* SV: Speed for Async, V/F: V/F, Slip: Slip Compensation, SPfS: Speed Mode for Sync, EL: EL Mode for Async, ELfS: EL Mode for Sync

<sup>\*</sup>On the Keypad, "#" indicates not available and "\*" indicates a duplicate setting.

| Code   | Comm.<br>address | Name                                                                | Keypad<br>display                 | Range  | Unit | Default<br>setting | SV | V/F | Slip | SPfS | ᆸ | ELfS | Page<br>ref.     |
|--------|------------------|---------------------------------------------------------------------|-----------------------------------|--------|------|--------------------|----|-----|------|------|---|------|------------------|
| DIS_00 | -                | Motor<br>speed/<br>control<br>mode/<br>torque/<br>output<br>current | 0.0 rpm<br>SPD<br>Tq 0.0%<br>0.0A |        |      |                    | 0  | 0   | 0    | 0    | 0 | 0    | <u>p.</u><br>117 |
|        |                  |                                                                     | Ai1 Value                         |        | %    |                    | 0  | 0   | 0    | 0    | 0 | 0    |                  |
|        |                  |                                                                     | Ai2 Value                         |        | %    |                    | 0  | 0   | 0    | 0    | 0 | 0    | -                |
|        |                  |                                                                     | Ai3 Value                         |        | %    |                    | 0  | 0   | 0    | 0    | 0 | 0    |                  |
|        |                  |                                                                     | PreRamp Re                        | ef     | rpm  |                    | 0  | 0   | 0    | 0    | 0 | 0    |                  |
|        |                  |                                                                     | PostRamp Ref                      |        | rpm  |                    | 0  | 0   | 0    | 0    | 0 | 0    |                  |
|        |                  |                                                                     | ASR Inp Ref                       |        | rpm  | PreRamp<br>Ref     | 0  | 0   | 0    | 0    | 0 | 0    | <u>p.</u><br>119 |
| DIS_01 | -                | User define<br>1                                                    | Output Free                       | 1      | Hz   |                    | 0  | 0   | 0    | 0    | 0 | 0    |                  |
|        |                  |                                                                     | Motor Spee                        | d      | rpm  |                    | 0  | 0   | 0    | 0    | 0 | 0    |                  |
|        |                  |                                                                     | Speed Dev                         |        | rpm  |                    | 0  | Х   | Χ    | 0    | 0 | 0    |                  |
|        |                  |                                                                     | ASR Out                           | SR Out |      |                    | 0  | Χ   | Х    | 0    | 0 | 0    |                  |
|        |                  |                                                                     | Torque Bias                       |        | %    |                    | 0  | Χ   | Х    | 0    | 0 | 0    |                  |
|        |                  |                                                                     | PosTrq Limit                      | i      | %    |                    | 0  | Χ   | Χ    | 0    | 0 | 0    |                  |

<sup>\*</sup> O: Displayed, X: Not displayed, #: Not available

| Code | Comm.<br>address | Name | Keypad<br>display | Range        | Unit | Default<br>setting | SV | V/F | Slip | SPfS | E | ELfS | Page<br>ref. |
|------|------------------|------|-------------------|--------------|------|--------------------|----|-----|------|------|---|------|--------------|
|      |                  |      | NegTrq Limi       | it           | -%   |                    | 0  | Х   | Χ    | 0    | 0 | 0    |              |
|      |                  |      | RegTrq Limi       | RegTrq Limit |      |                    | 0  | Х   | Χ    | 0    | 0 | 0    |              |
|      |                  |      | Torque Ref        |              | %    | •                  | 0  | Х   | Х    | 0    | 0 | 0    |              |
|      |                  |      | IqeRef            |              | Α    |                    | 0  | Х   | Х    | 0    | 0 | 0    |              |
|      |                  |      | lqe               |              | Α    | -                  | 0  | 0   | 0    | 0    | 0 | 0    |              |
|      | ,                |      | Flux Ref          |              | %    |                    | 0  | Х   | Χ    | 0    | 0 | 0    |              |
|      |                  |      | Ide Ref           |              | Α    |                    | 0  | Х   | Х    | 0    | 0 | 0    |              |
|      |                  |      | Ide               |              | Α    |                    | 0  | 0   | 0    | 0    | 0 | 0    |              |
|      |                  |      | ACR_Q Out         |              | V    |                    | 0  | Х   | Х    | 0    | 0 | 0    |              |
|      |                  |      | ACR_D Out         |              | ٧    | -                  | 0  | Х   | Х    | 0    | 0 | 0    |              |
|      |                  |      | VdeRef            | _            |      | -                  | 0  | 0   | 0    | 0    | 0 | 0    |              |
|      |                  |      | VqeRef            |              | ٧    |                    | 0  | 0   | 0    | 0    | 0 | 0    |              |
|      |                  |      | Out Amps R        | MS           | А    |                    | 0  | 0   | 0    | 0    | 0 | 0    |              |
|      |                  |      | Out Volt RM       | S            | ٧    |                    | 0  | 0   | 0    | 0    | 0 | 0    |              |
|      |                  |      | Power             |              | kW   |                    | 0  | 0   | 0    | 0    | 0 | 0    |              |
|      |                  |      | DC Bus Volt       |              | V    |                    | 0  | 0   | 0    | 0    | 0 | 0    |              |
|      |                  |      | MotTemp N         | TC           | deg  |                    | 0  | 0   | 0    | 0    | 0 | 0    |              |
|      |                  |      | Inv Temp          |              | deg  |                    | 0  | 0   | 0    | 0    | 0 | 0    |              |
|      |                  |      | Ctrl Mode         |              |      |                    | 0  | 0   | 0    | 0    | 0 | 0    |              |
|      |                  |      | Run Time          |              | Sec  |                    | 0  | 0   | 0    | 0    | 0 | 0    |              |
|      |                  |      | Terminal In       |              | Bit  |                    | 0  | 0   | 0    | 0    | 0 | 0    |              |
|      |                  |      | Terminal Op       | ot           | Bit  |                    | 0  | 0   | 0    | 0    | 0 | 0    |              |
|      |                  |      | Terminal Ou       | ıt           | Bit  |                    | 0  | 0   | 0    | 0    | 0 | 0    |              |
|      |                  |      | Run Status        |              |      |                    | 0  | 0   | 0    | 0    | 0 | 0    |              |
|      |                  |      | PhInOpenLy        | /l           | %    |                    | 0  | 0   | 0    | 0    | 0 | 0    |              |
|      |                  |      | lup/lum           |              | А    |                    | Х  | Х   | Χ    | 0    | Х | 0    |              |

| Code   | Comm.<br>address | Name                               | Keypad<br>display | Range                  | Unit | Default<br>setting | SV | V/F | Slip | SPfS | ᆸ | ELfS | Page<br>ref.     |
|--------|------------------|------------------------------------|-------------------|------------------------|------|--------------------|----|-----|------|------|---|------|------------------|
|        |                  |                                    | lvp/lvm           |                        | Α    |                    | Х  | Х   | Χ    | 0    | Χ | 0    |                  |
|        |                  |                                    | lwp/lwm           |                        | Α    |                    | Х  | Х   | Χ    | 0    | Х | 0    |                  |
| DIS_02 | -                | User define<br>2                   | Refer to DIS_01.  |                        |      | DC Bus<br>Volt     | 0  | 0   | 0    | 0    | 0 | 0    | <u>p.</u><br>119 |
| DIS_03 | -                | User define<br>3                   | Refer to DIS_01.  |                        |      | Terminal<br>In     | 0  | 0   | 0    | 0    | 0 | 0    | <u>p.</u><br>119 |
| DIS_05 | 7005             | Fault<br>status <sup>Note 1)</sup> | Faults            |                        |      |                    | 0  | 0   | 0    | 0    | 0 | 0    | <u>p.</u><br>123 |
| DIS_06 | 7506             | Software version                   | SW<br>Version     |                        |      |                    | 0  | 0   | 0    | 0    | 0 | 0    | <u>p.</u><br>125 |
|        |                  |                                    |                   | 0 (Not<br>Used)        |      |                    |    | 0   | 0    |      |   | 0    |                  |
| DIS_10 | 710A             | User group<br>display              | User Grp<br>Disp  | 1<br>(Dis+User<br>Grp) |      | 0 (Not<br>Used)    | 0  |     |      | 0    | 0 |      | <u>p.</u><br>125 |
|        |                  |                                    |                   | 2 (Display<br>All)     |      |                    |    |     |      |      |   |      |                  |

Note 1) When accessing DIS-05 via the communication, fault status is not displayed and only deleting communication history is available.

## **5.2 Parameter (PAR) group**

| Code   | Comm.<br>address | Name                     | Keypad<br>display | Range                      | Unit | Default<br>setting | SV | V/F | Slip | SPfS | EL | ELfS | Page<br>ref.  |  |  |  |  |  |
|--------|------------------|--------------------------|-------------------|----------------------------|------|--------------------|----|-----|------|------|----|------|---------------|--|--|--|--|--|
| PAR_00 | ı                | Jump to codes            | Jump<br>Code      | 1–98                       |      |                    | 0  | 0   | 0    | 0    | 0  | 0    | <u>p. 126</u> |  |  |  |  |  |
|        |                  |                          |                   | 0 (No)                     |      |                    | 0  | 0   | 0    | 0    | 0  | 0    |               |  |  |  |  |  |
|        |                  |                          |                   | 1 (All Groups)             |      | 0 (No)             | 0  | 0   | 0    | 0    | 0  | 0    |               |  |  |  |  |  |
| PAR_01 |                  |                          |                   | 2 (DIS)                    |      |                    | 0  | 0   | 0    | 0    | 0  | 0    |               |  |  |  |  |  |
|        |                  |                          |                   | 3 (PAR)                    |      |                    | 0  | 0   | 0    | 0    | 0  | 0    |               |  |  |  |  |  |
|        |                  |                          |                   | 4 (DIO)                    |      |                    | 0  | 0   | 0    | 0    | 0  | 0    |               |  |  |  |  |  |
|        | 7201             | Reset to default setting | Para. init        | 5 (AIO)                    |      |                    | 0  | 0   | 0    | 0    | 0  | 0    | p. 127        |  |  |  |  |  |
|        |                  |                          |                   | 6 (FUN)                    | Msg  |                    | 0  | 0   | 0    | 0    | 0  | 0    |               |  |  |  |  |  |
|        |                  |                          |                   | 7 (CON)                    |      |                    | 0  | 0   | 0    | 0    | 0  | 0    |               |  |  |  |  |  |
|        |                  |                          |                   | 8 (E/L)                    |      |                    | #  | #   | #    | #    | 0  | 0    |               |  |  |  |  |  |
|        |                  |                          |                   | 9 (PRT)                    |      |                    | 0  | 0   | 0    | 0    | 0  | 0    |               |  |  |  |  |  |
|        |                  |                          |                   | 10 (COM)                   |      |                    | 0  | 0   | 0    | 0    | 0  | 0    |               |  |  |  |  |  |
|        |                  |                          |                   | 11 (M2)                    |      |                    | 0  | 0   | 0    | #    | 0  | #    |               |  |  |  |  |  |
|        |                  |                          |                   | 13 (USR)                   |      |                    | 0  | 0   | 0    | 0    | 0  | 0    |               |  |  |  |  |  |
| PAR_02 | -                | Read all codes           | Para. read        | 0 (No) / 1 (Yes)           |      | 0 (No)             | 0  | 0   | 0    | 0    | 0  | 0    | <u>p. 128</u> |  |  |  |  |  |
| PAR_03 | -                | Write all codes          | Para.<br>write    | 0 (No) / 1 (Yes)           |      | 0 (No)             | 0  | 0   | 0    | 0    | 0  | 0    | <u>p. 128</u> |  |  |  |  |  |
| PAR_04 | 7204             | Lock codes               | Para. lock        | 0–255                      |      | 0                  | 0  | 0   | 0    | 0    | 0  | 0    | <u>p. 130</u> |  |  |  |  |  |
| PAR_05 | -                | Password                 | Password          | 0-9999                     |      | 0                  | 0  | 0   | 0    | 0    | 0  | 0    | p. 130        |  |  |  |  |  |
|        |                  |                          |                   | 2 (Speed)                  |      |                    | 0  | 0   | 0    | 0    | 0  | 0    | p. 131        |  |  |  |  |  |
|        |                  | Control modo             | Control           | 4 (V/F)                    | Msg  |                    | 0  | 0   | 0    | 0    | 0  | 0    |               |  |  |  |  |  |
| PAR_07 | 7207             | Control mode options     | Control<br>Mode   | 5 (Slip comp)              |      |                    | 0  | 0   | 0    | 0    | 0  | 0    |               |  |  |  |  |  |
|        |                  |                          |                   | 6 (Speed for sync) Note 8) |      |                    | 0  | 0   | 0    | 0    | 0  | 0    |               |  |  |  |  |  |

| Code   | Comm.<br>address | Name                              | Keypad<br>display | Range                      | Unit       | Default<br>setting | SV | V\F | Slip | SPfS | 13 | ELfS | Page<br>ref.  |
|--------|------------------|-----------------------------------|-------------------|----------------------------|------------|--------------------|----|-----|------|------|----|------|---------------|
| PAR_08 | 7208             | Application                       | Application       | 0 (General<br>vector)      | Msg        | 0                  | 0  | 0   | 0    | 0    | 0  | 0    | p. 131        |
|        |                  |                                   |                   | 1 (Elevator)               |            |                    | 0  | Х   | Х    | 0    | 0  | 0    |               |
|        |                  |                                   |                   | 0 (2.2)                    |            |                    | 0  | 0   | 0    | 0    | 0  | 0    |               |
|        |                  |                                   |                   | 1 (3.7)                    |            |                    | 0  | 0   | 0    | 0    | 0  | 0    |               |
|        |                  |                                   |                   | 2 (5.5)                    |            |                    | 0  | 0   | 0    | 0    | 0  | 0    |               |
|        |                  |                                   |                   | 3 (7.5)                    |            |                    | 0  | 0   | 0    | 0    | 0  | 0    |               |
| PAR_09 | 7209             | Motor capacity Note 1)            | Motor<br>select   | 4 (11.0)                   | Msg        | 7.5                | 0  | 0   | 0    | 0    | 0  | 0    | <u>p. 131</u> |
|        |                  | Сараспу                           | Sciect            | 5 (15.0)                   |            |                    | 0  | 0   | 0    | 0    | 0  | 0    |               |
|        |                  |                                   |                   | 6 (18.5)                   |            |                    | 0  | 0   | 0    | 0    | 0  | 0    |               |
|        |                  |                                   |                   | 7 (22.0)                   |            |                    | 0  | 0   | 0    | 0    | 0  | 0    |               |
|        |                  |                                   |                   | 8 (User Define)<br>Note 1) |            |                    | 0  | 0   | 0    | 0    | 0  | 0    |               |
| PAR_10 | 720A             | User defined<br>motor<br>capacity | User<br>MotorSel  | 2.2–22.0                   | Msg        | 7.5                | 0  | 0   | 0    | 0    | 0  | 0    | p. 131        |
| PAR_11 | 720B             | Maximum<br>speed                  | Max<br>Speed      | 10.0–3600.0 Note 2)        | rpm/<br>Hz | 1800.0             | 0  | 0   | 0    | 0    | 0  | 0    | <u>p. 132</u> |
| PAR_12 | 720C             | Minimum<br>speed                  | Min<br>Speed      | 0.5-10.00 Note3)           | Hz         | 0.5                | Х  | 0   | 0    | Х    | 0  | Х    | <u>p. 132</u> |
| PAR_13 | 720D             | Base<br>frequency                 | Base Freq         | 30.00–120.00               | Hz         | 60.00              | Х  | 0   | 0    | Χ    | Χ  | Χ    | <u>p. 133</u> |
| PAR_14 | 720E             | Base speed                        | Base<br>Speed     | 10.0–3600.0                | rpm        | 1800.0             | 0  | Х   | Х    | 0    | 0  | 0    | <u>р. 133</u> |
| PAR_15 | 720F             | Rated voltage                     | Rated<br>Volt     | 240–560                    | V          | 440                | 0  | 0   | 0    | 0    | 0  | 0    | <u>р. 133</u> |
| PAR_16 | 7210             | Motor pole<br>number              | Pole<br>Number    | 2–128                      |            | 4                  | 0  | 0   | 0    | 0    | 0  | 0    | p. 133        |

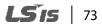

| Code   | Comm.<br>address | Name                      | Keypad<br>display | Range                                   |              | Unit | Default<br>setting  | SV | V\F | Slip | SPfS | EL | ELfS | Page<br>ref.  |
|--------|------------------|---------------------------|-------------------|-----------------------------------------|--------------|------|---------------------|----|-----|------|------|----|------|---------------|
| PAR_17 | 7211             | Motor<br>efficiency       | Efficiency        | 70.0–100                                | .0           | %    | 86.0                | 0  | 0   | 0    | Χ    | 0  | 0    | <u>p. 134</u> |
| PAR_18 | 7212             | Motor rated slip          | Rated-<br>Slip    | 10–250                                  |              | rpm  | 70                  | 0  | 0   | 0    | Х    | 0  | Х    | <u>p. 134</u> |
| PAR_19 | 7213             | Motor rated current       | Rated-<br>Curr    | 1.0–1000                                | .0           | Α    | 19.7                | 0  | 0   | 0    | 0    | 0  | 0    | <u>p. 134</u> |
| PAR_20 | 7214             | Input voltage             | AC In Volt        | 320-480                                 |              | ٧    | 380                 | 0  | 0   | 0    | 0    | 0  | 0    | <u>p. 134</u> |
| PAR_21 | 7215             | Switching<br>frequency    | PWM<br>Freq       | Inducti<br>on<br>motor                  | 2.5–<br>10.0 | kHz  | 8.0                 | 0  | 0   | 0    | 0    | 0  | 0    | <u>P. 134</u> |
|        |                  | liequency                 | пец               | Sync.<br>motor                          | 2.5–<br>8.0  |      |                     |    |     |      |      |    |      |               |
| PAR_22 | 7216             | Motor cooling options     | Cooling<br>Mtd    | 0 (Self-co<br>1 (Forced                 |              |      | 1 (Forced-<br>cool) | 0  | 0   | 0    | 0    | 0  | 0    | <u>p. 135</u> |
| PAR_23 | 7217             | Encoder type              | EncType           | 0 (Norma<br>1 (EnDat)<br>2 (Sin/Co      |              |      | 0<br>(Normal)       | Χ  | Χ   | Χ    | 0    | Х  | 0    | <u>p. 137</u> |
| PAR_24 | 7218             | Encoder pulse<br>number   | Enc Pulse         | 360–3276                                | 58           |      | 1024                | 0  | 0   | 0    | 0    | 0  | 0    | <u>p. 136</u> |
| PAR_25 | 7219             | Encoder<br>directions     | Enc Dir<br>Set    | 0 (A Phas<br>1 (B Phas                  |              |      | 0 (A Phase<br>Lead) | 0  | 0   | 0    | 0    | 0  | 0    | <u>p. 136</u> |
| PAR_26 | 721A             | EnDat<br>directions Note  | EnDat Dir         | 0 (CW)<br>1 (CCW)                       |              |      | 0 (CW)              | Χ  | X   | X    | 0    | Х  | 0    | <u>p. 137</u> |
| PAR_27 | 721B             | Encoder scale<br>Note 5)  | Enc Scale         | 0 (x1)<br>1 (x16)<br>2 (x32)<br>3 (x64) |              |      | 0                   | 0  | 0   | 0    | 0    | 0  | 0    |               |
| PAR_28 | 721C             | Encoder<br>tuning Note 4) | Enc<br>Tuning     | 0 ( No)<br>1 (Yes)                      |              |      | 0                   | Х  | Х   | Х    | 0    | Х  | 0    | <u>p. 137</u> |

| Code   | Comm.<br>address | Name                                               | Keypad<br>display | Range                                                                                                    | Unit | Default<br>setting | SV | V\F | Slip | SPfS | 13 | ELfS | Page<br>ref.  |
|--------|------------------|----------------------------------------------------|-------------------|----------------------------------------------------------------------------------------------------|------|--------------------|----|-----|------|------|----|------|---------------|
| PAR_31 | 721F             | Auto-tuning options Note 6)                        | AutoTune<br>Type  | 0 (Rotational)<br>1 (Standstill)                                                                                                    |      | 1(Standsti<br>II)  | 0  | 0   | 0    | 0    | 0  | 0    | <u>p. 139</u> |
| PAR_32 | 7220             | If tuning error<br>protection<br>P gain            | Kpforlf           | 1–1000                                                                                                    |      | 20                 | 0  | Х   | Х    | Х    | 0  | Х    | p. 139        |
| PAR_33 | 7221             | If tuning error<br>protection I<br>gain            | Ki for If         | 1–1000                                                                                                    |      | 40                 | 0  | Х   | Х    | Х    | 0  | Х    | p. 139        |
| PAR_34 | 7222             | Motor inertia<br>tuning<br>options                 | Inertia<br>Tune   | 0 (No) / 1 (Yes)                                                                                                    |      | 0 (No)             | 0  | Χ   | Χ    | Χ    | 0  | Χ    | p. 139        |
| PAR_35 | 7223             | Acc/dec time inertia tuning                        | J Spd<br>Time     | 0.500-10.000                                                                                                    | sec  | 0.500              | 0  | Χ   | Χ    | Χ    | 0  | Χ    | <u>p. 139</u> |
| PAR_36 | 7224             | Inertia LPF                                        | Inertia<br>LPF    | 0.010–50.000                                                                                                    | msec | 0.100              | 0  | Χ   | Χ    | Χ    | 0  | Χ    | <u>p. 139</u> |
| PAR_41 | 7229             | Induction<br>motor auto-<br>tuning<br>options      | AsynAuto<br>Tune  | PAR_31=0  0 (None) 1 (ALL1) 2 (ALL2) 3 (Encoder Test) 4 (Rs Tuning) 5 (Lsigma) 6 (Flux Curr) 7 (Ls Tuning) 8 (Tr Tuning)  PAR_31=1  0 (None) 1 (ALL 1) 4 (Rs Tuning) 5 (Lsigma) 8 (if/Tr/Ls Tune) | Msg  | None               | 0  | 0   | 0    | Х    | 0  | X    | <u>P. 139</u> |
| PAR_42 | 722A             | Number of<br>detected<br>initial pole<br>positions | ReDet<br>Num      | 0-65535                                                                                                    |      | 0                  | Х  | Х   | X    | 0    | Х  | 0    | <u>p. 146</u> |

**LS15** | 75

| Code   | Comm.<br>address | Name                                                          | Keypad<br>display | Range                                                                        | Unit | Default<br>setting           | ΛS | V\F | Slip | SPfS | EL | ELfS | Page<br>ref.  |
|--------|------------------|---------------------------------------------------------------|-------------------|------------------------------------------------------------------------------|------|------------------------------|----|-----|------|------|----|------|---------------|
| PAR_43 | 722B             | Average<br>number of<br>detected<br>initial pole<br>positions | DetAve<br>Num     | 1–30                                                                         |      | 5                            | Χ  | Χ   | Х    | 0    | Χ  | 0    | <u>p. 146</u> |
| PAR_44 | 722C             | Voltage at detected pole positions                            | MagDet<br>Volt    | 5–500                                                                        | V    | 60                           | Х  | Х   | Х    | 0    | Х  | 0    | <u>p. 146</u> |
| PAR_45 | 722D             | Pole position<br>detection<br>current                         | MagDet<br>Curr    | 10–150                                                                       | %    | 40                           | Х  | Х   | Х    | 0    | Х  | 0    | <u>p. 146</u> |
| PAR_46 | 722E             | Ld Lq<br>detection<br>level                                   | TuneLvl_<br>LdLq  | 20.0-50.0                                                                    | %    | 33.3                         | Χ  | Χ   | Χ    | 0    | Х  | 0    | <u>p. 148</u> |
| PAR_47 | 722F             | Ld Lq<br>detection<br>frequency                               | TuneHz_<br>LdLq   | 100.0–200.0                                                                  | %    | 150.0                        | Χ  | Χ   | Χ    | 0    | Χ  | 0    | <u>p. 148</u> |
| PAR_51 | 7233             | Synchronous<br>motor auto-<br>tuning<br>options               | SynAuto<br>Tune   | 0 (None)<br>1 (All)<br>2 (Rs Tuning)<br>3 (Ld/Lq Tuning)<br>4 (Mag Pole Est) | Msg  | None                         | Χ  | X   | Χ    | 0    | Χ  | 0    | <u>p. 148</u> |
| PAR_52 | 7234             | Motor flux current                                            | Flux-Curr         | 0.0–70% of<br>[PAR_19]                                                       | А    |                              | 0  | 0   | 0    | Х    | 0  | Х    | <u>p. 150</u> |
| PAR_53 | 7235             | Rotor time constant                                           | Tr                | 30–3000                                                                      | msec | Varies                       | 0  | 0   | 0    | Х    | 0  | Х    | <u>p. 150</u> |
| PAR_54 | 7236             | Motor stator inductance                                       | Ls                | 0.00-500.00                                                                  | mH   | depending<br>on the<br>motor | 0  | 0   | 0    | Χ    | 0  | Х    | <u>p. 150</u> |
| PAR_55 | 7237             | Leakage<br>factor                                             | Lsigma            | 0.00-300.00                                                                  | mH   | capacity                     | 0  | 0   | 0    | Х    | 0  | Х    | <u>p. 150</u> |
| PAR_56 | 7238             | Motor stator<br>resistance                                    | Rs                | 0.000–15.000                                                                 | ohm  |                              | 0  | 0   | 0    | 0    | 0  | 0    | p. 150        |

| Code   | Comm.<br>address | Name                    | Keypad<br>display | Range        | Unit      | Default<br>setting | SV | V\F | Slip | SPfS | T3 |   | Page<br>ref.  |
|--------|------------------|-------------------------|-------------------|--------------|-----------|--------------------|----|-----|------|------|----|---|---------------|
| PAR_57 | 7239             | Motor inertia constant  | Inertia           | 0.001–60.000 | kg∙<br>m² |                    | 0  | 0   | 0    | 0    | 0  | 0 | <u>p. 150</u> |
| PAR_58 | 723A             | Motor D-axis inductance | Ld                | 0.00-500.00  | mH        |                    | Х  | Χ   | Χ    | 0    | Χ  | 0 | <u>P. 150</u> |
| PAR_59 | 723B             | Motor Q-axis inductance | Lq                | 0.00-500.00  | mH        |                    | Х  | Χ   | Χ    | 0    | Х  | 0 | <u>P. 150</u> |
| PAR_60 | 723C             | Initial pole position   | Init Theta        | 0–360        | deg       | 0                  | х  | Х   | Х    | 0    | Х  | 0 | p. 150        |

- Note 1) A motor capacity that exceeds the inverter capacity cannot be selected.
- Note 2) PAR\_10 (UserMotorSel) is displayed when PAR\_09 (Motor select) is set to "User Define".
- Note 3) Max Speed is 3600.0 rpm in "Speed" mode, and 30.00-120.00 Hz in "V/F" and "Slip Compensation" modes.
- Note 4) Min Speed is available when the control mode is "V/F" or "Slip Compensation". When FUN\_23 is selected to "Yes", the maximum value that can be set for Min Speed is the value set in FUN\_24.
- Note 5) This option is displayed only when PAR-23 is set to "EndatMode".
- Note 6) Refer to the user manual supplied with the Sin/Cos encoder. This option is available in "Speed" mode.
- Note 7) This option is not displayed during battery supply operations.
- Note 8) Speed (for Sync) feature is not available when selecting the second motor feature.
- The Elevator message in PAR\_08 is available when the ELIO card is installed to the inverter.
- PAR\_35 is available when PAR\_34 (Inertia Tune) is set to "Yes".
- PAR\_23 is available when the optional encoder is installed.

# 5.3 Digital input and output (DIO) group

| Code   | Comm.<br>addres | Name               | Keypad<br>display | Range                 | Unit  | Default<br>setting | SV | V/F | Slip | SPfS | EL | ELfS | Page<br>ref.  |
|--------|-----------------|--------------------|-------------------|-----------------------|-------|--------------------|----|-----|------|------|----|------|---------------|
| DIO_00 | -               | Jump to codes      | Jump<br>Code      | 1–98                  |       |                    | 0  | 0   | 0    | 0    | 0  | 0    | <u>p. 154</u> |
|        |                 |                    |                   | 0 (Not Used)          |       |                    | 0  | 0   | 0    | 0    | 0  | 0    |               |
|        |                 |                    |                   | 1 (Speed-L)           |       |                    | 0  | 0   | 0    | 0    | 0  | 0    |               |
|        |                 |                    |                   | 2 (Speed-M)           |       |                    | 0  | 0   | 0    | 0    | 0  | 0    |               |
|        |                 |                    |                   | 3 (Speed-H)           |       |                    | 0  | 0   | 0    | 0    | 0  | 0    |               |
|        |                 |                    |                   | 4 ( Jog Speed)        |       |                    | 0  | 0   | 0    | 0    | 0  | 0    |               |
|        |                 |                    |                   | 5 (MOP Up)            |       |                    | 0  | 0   | 0    | 0    | 0  | 0    |               |
|        |                 |                    |                   | 6 (MOP Down)          |       |                    | 0  | 0   | 0    | 0    | 0  | 0    |               |
|        |                 |                    |                   | 7 ( MOP Clear)        |       |                    | 0  | 0   | 0    | 0    | 0  | 0    |               |
|        |                 |                    |                   | 8 ( MOP Save)         |       |                    | 0  | 0   | 0    | 0    | 0  | 0    |               |
|        |                 |                    |                   | 9 (2nd Motor)         |       |                    | 0  | 0   | 0    | #    | 0  | #    |               |
|        |                 |                    |                   | 10 ( Xcel-L)          |       |                    | 0  | 0   | 0    | 0    | 0  | 0    |               |
|        |                 | Define             |                   | 11 ( Xcel-H)          |       |                    | 0  | 0   | 0    | 0    | 0  | 0    |               |
| DIO_01 | 7301            | multi-<br>function | P1 Define         | 12 ( 3-Wire)          | Msg   | 0 (Not Used)       | 0  | 0   | 0    | 0    | 0  | 0    | <u>p. 155</u> |
| DIO_01 | 7301            | input              | 1 1 Deline        | 13 (EXTTrip-B)        | IVISG | o (Not osea)       | 0  | 0   | 0    | 0    | 0  | 0    | <u>p. 133</u> |
|        |                 | terminal P1        |                   | 14 ( Prohibit<br>FWD) |       |                    | 0  | 0   | 0    | 0    | 0  | 0    |               |
|        |                 |                    |                   | 15 ( Prohibit REV)    |       |                    | 0  | 0   | 0    | 0    | 0  | 0    |               |
|        |                 |                    |                   | 17 (Timer Input)      |       |                    | 0  | 0   | 0    | 0    | 0  | 0    |               |
|        |                 |                    |                   | 18 ( SoftStrtCncl)    |       |                    | 0  | #   | #    | 0    | #  | #    |               |
|        |                 |                    |                   | 19 ( ASR Gain Sel)    |       |                    | 0  | #   | #    | 0    | 0  | 0    |               |
|        |                 |                    |                   | 20 ( ASR P/PI Sel)    |       |                    | 0  | #   | #    | 0    | 0  | 0    |               |
|        |                 |                    |                   | 21 (Flux Ref Sel)     |       |                    | 0  | #   | #    | #    | 0  | #    |               |
|        |                 |                    |                   | 22 (PreExcite)        |       |                    | 0  | #   | #    | #    | 0  | #    |               |
|        |                 |                    |                   | 24 (Use Max Trq)      |       |                    | 0  | #   | #    | 0    | 0  | 0    |               |
|        |                 |                    |                   | 25 (Use Trq Bias)     |       |                    | 0  | #   | #    | 0    | 0  | 0    |               |

| Code   | Comm.<br>addres | Name                                                                | Keypad<br>display | Range                        | Unit | Default<br>setting | SV | V\F | Slip | SPfS | EL | ELfS | Page<br>ref.  |
|--------|-----------------|---------------------------------------------------------------------|-------------------|------------------------------|------|--------------------|----|-----|------|------|----|------|---------------|
|        |                 |                                                                     |                   | 26 (A3 Safety )              |      |                    | 0  | 0   | 0    | 0    | 0  | 0    |               |
|        |                 |                                                                     |                   | 27 (LVT Disable)             |      |                    | 0  | 0   | 0    | 0    | 0  | 0    |               |
|        |                 |                                                                     |                   | 28 (Battery Run)             |      |                    | 0  | 0   | 0    | 0    | 0  | 0    |               |
| DIO_02 | 7302            | Define<br>multi-<br>function<br>input<br>terminal P2                | P2 Define         | Refer to DIO_01              |      | 0 (Not Used)       | 0  | 0   | 0    | 0    | 0  | 0    | p. 155        |
| DIO_03 | 7303            | Define<br>multi-<br>function<br>input<br>terminal P3                | P3 Define         | Refer to DIO_01              |      | 0 (Not Used)       | 0  | 0   | 0    | 0    | 0  | 0    | <u>p. 155</u> |
| DIO_04 | 7304            | Define<br>multi-<br>function<br>input<br>terminal P4                | P4 Define         | Refer to DIO_01              |      | 0 (Not Used)       | 0  | 0   | 0    | 0    | 0  | 0    | p. 155        |
| DIO_05 | 7305            | Define<br>multi-<br>function<br>input<br>terminal P5                | P5 Define         | Refer to DIO_01              |      | 0 (Not Used)       | 0  | 0   | 0    | 0    | 0  | 0    | <u>p. 155</u> |
| DIO_06 | 7306            | Define<br>multi-<br>function<br>input<br>terminal P6                | P6 Define         | Refer to DIO_01              |      | 0 (Not Used)       | 0  | 0   | 0    | 0    | 0  | 0    | <u>p. 155</u> |
| DIO_07 | 7307            | Define<br>multi-<br>function<br>input<br>terminal P7                | P7 Define         | Refer to DIO_01              |      | 0 (Not Used)       | 0  | 0   | 0    | 0    | 0  | 0    | <u>p. 155</u> |
| DIO_08 | 7308            | Reverse<br>operation<br>for multi-<br>function<br>terminal<br>input | Neg Func.<br>In   | 00000000000<br>1111111111111 | bit  | 00000000           | 0  | 0   | 0    | 0    | 0  | 0    | p. 170        |

**LS** 15 | 79

| Code   | Comm.<br>addres | Name                                                                               | Keypad<br>display | Range            | Unit     | Default<br>setting | SV | V\F | Slip | SPfS | ᇤ | ELfS | Page<br>ref.   |
|--------|-----------------|------------------------------------------------------------------------------------|-------------------|------------------|----------|--------------------|----|-----|------|------|---|------|----------------|
| DIO_09 | 7309            | Low-pass<br>filter time<br>constant for<br>multi-<br>function<br>terminal<br>input | Terminal<br>LPF   | 0–2000           | mse<br>c | 5                  | 0  | 0   | 0    | 0    | 0 | 0    | <u>p. 170</u>  |
| DIO_10 | 730A            | Reverse<br>operation<br>for multi-<br>function<br>output                           | Neg Func.<br>Out  | 000–111          | bit      | 000                | 0  | 0   | 0    | 0    | 0 | 0    | <u>p. 171</u>  |
|        |                 |                                                                                    |                   | 0 (Not Used)     |          |                    | 0  | 0   | 0    | 0    | 0 | 0    |                |
|        |                 |                                                                                    |                   | 1 (INV Ready)    |          |                    | 0  | 0   | 0    | 0    | 0 | 0    |                |
|        |                 |                                                                                    |                   | 2 (Zero Spd Det) |          |                    | 0  | #   | #    | 0    | 0 | 0    |                |
|        |                 |                                                                                    |                   | 3 (Spd Det)      |          |                    | 0  | 0   | 0    | 0    | 0 | 0    |                |
|        |                 |                                                                                    |                   | 4 (Spd Det(ABS)) |          |                    | 0  | 0   | 0    | 0    | 0 | 0    |                |
|        |                 |                                                                                    |                   | 5 (Spd Arrival)  |          |                    | 0  | 0   | 0    | 0    | 0 | 0    |                |
|        |                 |                                                                                    |                   | 6 (Timer Out)    |          |                    | 0  | 0   | 0    | 0    | 0 | 0    |                |
|        |                 |                                                                                    |                   | 7 (LV Warn)      |          |                    | 0  | 0   | 0    | 0    | 0 | 0    |                |
|        |                 | Define                                                                             |                   | 8 (Run)          |          |                    | 0  | 0   | 0    | 0    | 0 | 0    |                |
| DIO_11 | 730B            | multi-<br>function                                                                 | AX1               | 9 (Regenerating) |          | 0 (Not Used)       | 0  | #   | #    | 0    | 0 | 0    | <u>p. 171</u>  |
| DIO_11 | 7300            | aux output                                                                         | Define            | 10 (Mot OH Warn) |          | o (Not osca)       | 0  | 0   | 0    | 0    | 0 | 0    | <u>p. 17 1</u> |
|        |                 | AX1                                                                                |                   | 11 (Inv OH Warn) |          |                    | 0  | 0   | 0    | 0    | 0 | 0    |                |
|        |                 |                                                                                    |                   | 12 (Spd Agree)   |          |                    | 0  | #   | #    | 0    | 0 | 0    |                |
|        |                 |                                                                                    |                   | 13 (Trq Det)     |          |                    | 0  | #   | #    | 0    | 0 | 0    |                |
|        |                 |                                                                                    |                   | 14 (Trq Lmt Det) |          |                    | 0  | #   | #    | 0    | 0 | 0    |                |
|        |                 |                                                                                    |                   | 15 (OverLoad)    |          |                    | 0  | 0   | 0    | 0    | 0 | 0    |                |
|        |                 |                                                                                    |                   | 16 (Stop)        |          |                    | 0  | 0   | 0    | 0    | 0 | 0    |                |
|        |                 |                                                                                    |                   | 17 (MC on/off)   |          |                    | 0  | 0   | 0    | 0    | 0 | 0    |                |
|        |                 |                                                                                    |                   | 18 (FAN Status)  |          |                    | 0  | 0   | 0    | 0    | 0 | 0    |                |
|        |                 |                                                                                    |                   | 19 (ALLS Status) |          |                    | 0  | 0   | 0    | 0    | 0 | 0    |                |

| Code   | Comm.<br>addres | Name                                              | Keypad<br>display | Range             | Unit | Default<br>setting | SV | V/F | Slip | SPfS | ᆸ | ELfS | Page<br>ref.  |
|--------|-----------------|---------------------------------------------------|-------------------|-------------------|------|--------------------|----|-----|------|------|---|------|---------------|
|        |                 |                                                   |                   | 20 (Steady)       |      |                    | 0  | 0   | 0    | 0    | 0 | 0    |               |
|        |                 |                                                   |                   | 21 (Brake Output) |      |                    | 0  | 0   | 0    | 0    | # | #    |               |
| DIO_12 | 730C            | Define<br>multi-<br>function aux<br>output<br>AX2 | AX2<br>Define     | Same as DIO_11    |      | 0 (Not Used)       | 0  | 0   | 0    | 0    | 0 | 0    | p. 171        |
| DIO_13 | 730D            | Define<br>multi-<br>function aux<br>output<br>OC1 | OC1<br>Define     | Same as DIO_11    |      | 0 (Not Used)       | 0  | 0   | 0    | 0    | 0 | 0    | <u>p. 171</u> |
| DIO_16 | 7310            | Fault relay<br>terminal<br>(A, B, C)              | Relay<br>Mode     | 000-111           | bit  | 011                | 0  | 0   | 0    | 0    | 0 | 0    | <u>p. 185</u> |
| DIO_17 | 7311            | Zero-speed<br>detection<br>level                  | ZSD Level         | 0.0–480.0         | rpm  | 10.0               | 0  | Х   | Х    | 0    | 0 | 0    | 172           |
| DIO_18 | 7312            | Zero-speed<br>detection<br>band                   | ZSD Band          | 0.1–10.0          | %    | 0.5                | 0  | Х   | Х    | 0    | 0 | 0    | <u>p. 173</u> |
| DIO_19 | 7313            | Speed<br>detection<br>level                       | SD Level          | -3600–3600        | rpm  | 0                  | 0  | 0   | 0    | 0    | 0 | 0    | 174           |
| DIO_20 | 7314            | Speed<br>detection<br>band                        | SD Band           | 0.1–10.0          | %    | 0.5                | 0  | 0   | 0    | 0    | 0 | 0    | <u>p. 174</u> |
| DIO_21 | 7315            | Speed<br>arrival<br>detection<br>band             | SA Band           | 0.1–10.0          | %    | 0.5                | 0  | 0   | 0    | 0    | 0 | 0    | p. 174        |
| DIO_22 | 7316            | Equal speed detection band                        | SEQ Band          | 0.1–10.0          | %    | 0.5                | 0  | Х   | Х    | 0    | 0 | 0    | <u>p. 175</u> |
| DIO_23 | 7317            | Torque<br>detection<br>level                      | TD Level          | 0.0–250.0         | %    | 0.0                | 0  | Х   | Х    | 0    | 0 | 0    | <u>p. 177</u> |
| DIO_24 | 7318            | Torque                                            | TD Band           | 0.1–10.0          | %    | 0.5                | 0  | Χ   | Χ    | 0    | 0 | 0    |               |

**LS** 15 | 81

| Code   | Comm.<br>addres | Name                              | Keypad<br>display | Range      | Unit     | Default<br>setting | SV | V/F | Slip | SPfS | ᇤ | ELfS | Page<br>ref.  |
|--------|-----------------|-----------------------------------|-------------------|------------|----------|--------------------|----|-----|------|------|---|------|---------------|
|        |                 | detection<br>band                 |                   |            |          |                    |    |     |      |      |   |      |               |
| DIO_25 | 7319            | Timer On<br>delay                 | TimerOn<br>Dly    | 0.1–3600.0 | sec      | 0.1                | 0  | 0   | 0    | 0    | 0 | 0    | . 176         |
| DIO_26 | 731A            | Timer Off<br>delay                | TimerOff<br>Dly   | 0.1–3600.0 | sec      | 0.1                | 0  | 0   | 0    | 0    | 0 | 0    | <u>p. 176</u> |
| DIO_28 | 731C            | MC On<br>delay <sup>Note 1)</sup> | MC On<br>Time     | 100-60000  | mse<br>c | 1000               | 0  | 0   | 0    | 0    | 0 | 0    | - 170         |
| DIO_29 | 731D            | MC Off<br>delay Note 1)           | MC Off<br>Time    | 100-60000  | mse<br>c | 1000               | 0  | 0   | 0    | 0    | 0 | 0    | <u>p. 178</u> |
| DIO_30 | 731E            | Brake open<br>delay Note 3)       | BK On<br>Delay    | 0-FUN_11   | mse<br>c | 0                  | Х  | 0   | 0    | χ    | Χ | Х    |               |
| DIO_31 | 731F            | Brake open<br>time Note 2)        | BKOpen<br>Time    | 0.01–30.00 | sec      | 0.00               | 0  | 0   | 0    | 0    | 0 | 0    |               |
| DIO_32 | 7320            | Brake open<br>speed Note 2)       | BKOpen<br>Spd     | 0.0–500.0  | rpm      | 0.0                | 0  | 0   | 0    | 0    | 0 | 0    |               |
| DIO_33 | 7321            | Brake open<br>current Note 2)     | Release<br>Curr   | 0.0–15.0   | %        | 2.0                | 0  | 0   | 0    | Х    | 0 | Χ    | <u>p. 180</u> |
| DIO_34 | 7322            | Brake off<br>delay Note 2)        | BK Off<br>Delay   | 0-FUN_11   | mse<br>c | 0                  | 0  | 0   | 0    | 0    | 0 | 0    |               |
| DIO_36 | 7324            | Brake close<br>speed Note 2)      | BKClose<br>Spd    | 0.0–500.0  | rpm      | 0.0                | 0  | 0   | 0    | 0    | 0 | 0    |               |

- Note 1) This option is displayed when AX1, AX2, or OC1 is set to "MC on/off".
- Note 2) This option is displayed when AX1, AX2, or OC1 is set to "Brake output".
- Note 3) This option is displayed when AX1, AX2, or OC1 is set to "Brake output" and the stop method is set to DC-Brake.

# 5.4 Analog input and output (AIO) group

| Code   | Comm.<br>address | Name                                                                                    | Keypad<br>display | Range                                                                                                    | Unit | Default setting  | SV | V/F | Slip | SPfS | 臣 | ELfS | Page<br>ref.  |
|--------|------------------|-----------------------------------------------------------------------------------------|-------------------|----------------------------------------------------------------------------------------------------|------|------------------|----|-----|------|------|---|------|---------------|
| AIO_00 | -                | Jump to codes                                                                           | Jump Code         | 1–81                                                                                                    |      |                  | 0  | 0   | 0    | 0    | 0 | 0    | <u>р. 186</u> |
|        |                  |                                                                                         |                   | 0 (Not Used)                                                                                                    |      |                  | 0  | 0   | 0    | 0    | 0 | 0    |               |
|        |                  | Define                                                                                  |                   | 1 (Speed Ref)                                                                                                    |      |                  | 0  | 0   | 0    | 0    | 0 | 0    |               |
|        |                  | multi-<br>function                                                                      |                   | 5 (Flux Ref)                                                                                                    |      | 0 (Not           | 0  | #   | #    | #    | 0 | #    |               |
| AIO_01 | 7401             | analog                                                                                  | Ai1 Define        | 6 (Torque Bias)                                                                                                    | Msg  | Used)            | 0  | #   | #    | 0    | 0 | 0    | <u>p. 187</u> |
|        |                  | input<br>Ai1                                                                            |                   | 7 (Torque Limit)                                                                                                    |      |                  | 0  | #   | #    | 0    | 0 | 0    |               |
|        |                  |                                                                                         |                   | 8 (Use Mot NTC)<br>Note 1)                                                                                                    |      |                  | 0  | 0   | 0    | 0    | 0 | 0    |               |
| AIO_02 | 7402             | Define<br>multi-<br>function<br>analog<br>input<br>Ai1 input<br>source<br>Note 2)       | Ai1 Source        | $0 (-10 \rightarrow 10 \text{V})$<br>$1 (10 \rightarrow -10 \text{V})$<br>$2 (0 \rightarrow 10 \text{V})$<br>$3 (10 \rightarrow 0 \text{V})$<br>$4 (0 \rightarrow 20 \text{ mA})$<br>$5 (20 \rightarrow 0 \text{ mA})$ | Msg  | 0 (-10 →<br>10V) | 0  | 0   | 0    | 0    | 0 | 0    | <u>p. 187</u> |
| AIO_03 | 7403             | Define<br>multi-<br>function<br>analog<br>input<br>Ai1<br>minimum<br>voltage<br>Note 2) | Ai1 ln X1         | AIO_07- AIO_05                                                                                                    | %    | 0.00             | 0  | 0   | 0    | 0    | 0 | 0    | <u>p. 187</u> |
| AIO_04 | 7404             | Define<br>multi-<br>function<br>analog<br>input<br>Ai1 min.<br>voltage<br>bias Note 2)  | Ai1 Out Y1        | AIO_08-AIO_06                                                                                                    | %    | 0.00             | 0  | 0   | 0    | 0    | 0 | 0    | p. 191        |

| Code   | Comm.<br>address | Name                                                                                         | Keypad<br>display | Range          | Unit | Default setting | SV | V/F | Slip | SPfS | 田 | ELfS | Page<br>ref.  |
|--------|------------------|----------------------------------------------------------------------------------------------|-------------------|----------------|------|-----------------|----|-----|------|------|---|------|---------------|
| AIO_05 | 7405             | Define<br>multi-<br>function<br>analog<br>input<br>Ai1<br>maximum<br>voltage<br>Note 2)      | Ai1 ln X2         | 0.00-100.00    | %    | 100.00          | 0  | 0   | 0    | 0    | 0 | 0    | p. 187        |
| AIO_06 | 7406             | Define<br>multi-<br>function<br>analog<br>input<br>Ai1<br>maximum<br>voltage<br>gain Note 2) | Ai1 Out Y2        | 0.00-250.00    | %    | 100.00          | 0  | 0   | 0    | 0    | 0 | 0    | p. 187        |
| AIO_07 | 7407             | Define<br>multi-<br>function<br>analog<br>input<br>Ai1<br>minimum<br>voltage<br>Note 3)      | Ai1 -In X1        | AIO_09- AIO_03 | %    | 0.00            | 0  | 0   | 0    | 0    | 0 | 0    | p. 187        |
| AIO_08 | 7408             | Define<br>multifuncti<br>on analog<br>input<br>Ai1 min.<br>voltage<br>bias Note 3)           | Ai1-Out Y1        | AIO_10- AIO_04 | %    | 0.00            | 0  | 0   | 0    | 0    | 0 | 0    | <u>p. 187</u> |
| AIO_09 | 4709             | Define<br>multi-<br>function<br>analog<br>input<br>Ai1<br>maximum<br>voltage<br>Note 3)      | Ai1 -ln X2        | -100.00-0.00   | %    | -100.00         | 0  | 0   | 0    | 0    | 0 | 0    | <u>p. 187</u> |

| Code   | Comm. | Name                                                                                            | Keypad<br>display | Range                                       | Unit | Default<br>setting | SV | V/F | Slip | SPfS | EF | ELfS | Page<br>ref.  |
|--------|-------|-------------------------------------------------------------------------------------------------|-------------------|---------------------------------------------|------|--------------------|----|-----|------|------|----|------|---------------|
| AIO_10 | 740A  | Define<br>multi-<br>function<br>analog<br>input<br>Ai1 max.<br>voltage<br>gain Note 3)          | Ai1-Out Y2        | -250.00-0.00                                | %    | -100.00            | 0  | 0   | 0    | 0    | 0  | 0    | p. 187        |
| AIO_11 | 740B  | Ai1 input<br>LPF time<br>constant<br>Note 2)                                                    | Ai1 LPF           | 0–2000                                      | msec | 0                  | 0  | 0   | 0    | 0    | 0  | 0    | <u>p. 194</u> |
| AIO_12 | 740C  | Define<br>multi-<br>function<br>analog<br>input<br>Ai1 lost<br>command<br>conditions<br>Note 2) | Ai1<br>Wbroken    | 0 (None)<br>1 (Half x1)<br>2 (Less than x1) | Msg  | 0 (None)           | 0  | 0   | 0    | 0    | 0  | 0    | p. 187        |
| AIO_13 | 740D  | Define<br>multi-<br>function<br>analog<br>input<br>Ai2                                          | Ai2 Define        |                                             |      |                    |    |     |      |      |    |      |               |
| AIO_14 | 740E  | Multi-<br>function<br>analog<br>input<br>Ai2 input<br>source                                    | Ai2 Source        | Refer to AIO_01-12                          |      |                    |    |     |      |      |    |      |               |
| AIO_15 | 740F  | Multi-<br>function<br>analog<br>input<br>Ai2<br>minimum<br>voltage                              | Ai2 In X1         |                                             |      |                    |    |     |      |      |    |      |               |

| Code   | Comm.<br>address | Name                                                                         | Keypad<br>display | Range | Unit | Default<br>setting | SV<br>V/F<br>Slip | S |
|--------|------------------|------------------------------------------------------------------------------|-------------------|-------|------|--------------------|-------------------|---|
| AIO_16 | 7410             | Multi-<br>function<br>analog<br>input<br>Ai2<br>minimum<br>voltage<br>bias   | Ai2 Out Y1        |       |      |                    |                   |   |
| AIO_17 | 7411             | Multi-<br>function<br>analog<br>input<br>Ai2<br>maximum<br>voltage           | Ai2 In X2         |       |      |                    |                   |   |
| AIO_18 | 7412             | Multi-<br>function<br>analog<br>input<br>Ai2<br>maximum<br>voltage<br>gain   | Ai2 Out Y2        |       |      |                    |                   |   |
| AIO_19 | 7413             | Multi-<br>function<br>analog<br>input<br>Ai2 -<br>minimum<br>voltage         | Ai2 -ln X1        |       |      |                    |                   |   |
| AIO_20 | 7414             | Multi-<br>function<br>analog<br>input<br>Ai2 -<br>minimum<br>voltage<br>bias | Ai2-OutY1         |       |      |                    |                   |   |

| Code   | Comm. | Name                                                                         | Keypad<br>display | Range                                                                                                    | Unit | Default setting   | SV | V\F | Slip | SPfS | ן<br>נ | ELTS | Page<br>ref.     |
|--------|-------|------------------------------------------------------------------------------|-------------------|----------------------------------------------------------------------------------------------------|------|-------------------|----|-----|------|------|--------|------|------------------|
| AIO_21 | 7415  | Multi-<br>function<br>analog<br>input<br>Ai2 -<br>maximum<br>voltage         | Ai2-In X2         |                                                                                                    |      |                   |    |     |      |      |        |      |                  |
| AIO_22 | 7416  | Multi-<br>function<br>analog<br>input<br>Ai2 -<br>maximum<br>voltage<br>gain | Ai2 -Out Y2       |                                                                                                    |      |                   |    |     |      |      |        |      |                  |
| AIO_23 | 7417  | Ai2 input<br>LPF time<br>constant                                            | Ai2 LPF           |                                                                                                    |      |                   |    |     |      |      |        |      |                  |
| AIO_24 | 7418  | Multi-<br>function<br>analog<br>input<br>Ai2 lost<br>command<br>conditions   | Ai2<br>Wbroken    |                                                                                                    |      |                   |    |     |      |      |        |      |                  |
| AIO_25 | 7419  | Define<br>multi-<br>function<br>analog<br>input<br>Ai3                       | Ai3 Define        | Refer to AIO_01<br>Motor NTC is available<br>8 (Use Mot NTC)                                             | 2    | 0 (Not<br>Used)   | 0  | 0   | 0    | 0    | 0      | 0    | <u>p.</u><br>187 |
| AIO_26 | 741A  | Multi-<br>function<br>analog<br>input<br>Ai3 input<br>source                 | Ai3 Source        | $0(-10 \rightarrow 10V)$<br>$1(10 \rightarrow -10V)$<br>$2(0 \rightarrow 10V)$<br>$3(10 \rightarrow 0V)$ | Msg  | 0 (-10 →<br>10 V) | 0  | 0   | 0    | 0    | 0      | 0    | <u>p.</u><br>187 |

| Code   | Comm. | Name                                                                       | Keypad<br>display | Range              | Unit | Default setting | SV<br>V/F | SPfS | EL fS | Page<br>ref. |
|--------|-------|----------------------------------------------------------------------------|-------------------|--------------------|------|-----------------|-----------|------|-------|--------------|
| AIO_27 | 741B  | Multi-<br>function<br>analog<br>input<br>Ai3<br>minimum<br>voltage         | Ai3 In X1         |                    |      |                 |           |      |       |              |
| AIO_28 | 741C  | Multi-<br>function<br>analog<br>input<br>Ai3<br>minimum<br>voltage<br>bias | Ai3 Out Y1        |                    |      |                 |           |      |       |              |
| AIO_29 | 741D  | Multi-<br>function<br>analog<br>input<br>Ai3<br>maximum<br>voltage         | Ai3 In X2         | Refer to AIO_03-12 |      |                 |           |      |       |              |
| AIO_30 | 741E  | Multi-<br>function<br>analog<br>input<br>Ai3<br>maximum<br>voltage<br>gain | Ai3 Out Y2        |                    |      |                 |           |      |       |              |
| AIO_31 | 741F  | Multi-<br>function<br>analog<br>input<br>Ai3 -<br>minimum<br>voltage       | Ai3 -In X1        |                    |      |                 |           |      |       |              |

| Code   | Comm. | Name                                                                         | Keypad<br>display | Range     | Unit | Default<br>setting | SV  | Slip | SPfS | EL fS | Page<br>ref. |
|--------|-------|------------------------------------------------------------------------------|-------------------|-----------|------|--------------------|-----|------|------|-------|--------------|
| AIO_32 | 7420  | Multi-<br>function<br>analog<br>input<br>Ai3 -<br>minimum<br>voltage<br>bias | Ai3 -Out Y1       |           |      |                    | •   |      |      |       |              |
| AIO_33 | 7421  | Multi-<br>function<br>analog<br>input<br>Ai3 -<br>maximum<br>voltage         | Ai3 -In X2        |           |      |                    |     |      |      |       |              |
| AIO_34 | 7422  | Multi-<br>function<br>analog<br>input<br>Ai3 -<br>maximum<br>voltage<br>gain | Ai3 -Out Y2       |           |      |                    |     |      |      |       |              |
| AIO_35 | 7423  | Ai3 input<br>LPF time<br>constant                                            | Ai3 LPF           |           |      |                    |     |      |      |       |              |
| AIO_36 | 7424  | Multi-<br>function<br>analog<br>input<br>Ai3 lost<br>command<br>conditions   | Ai3<br>Wbroken    |           |      |                    |     |      |      |       |              |
| AIO_37 | 7425  | Multi-<br>function<br>analog<br>input<br>lost<br>command<br>time             | Time out          | 0.1–120.0 | sec  | 1.0                | 0 0 | 0    | 0    | 0 0   | p. 195       |

**LS** | 89

| Code   | Comm. | Name                  | Keypad<br>display | Range             | Unit | Default<br>setting | SV | V/F | Slip | SPfS | EF | ELfS | Page<br>ref.  |
|--------|-------|-----------------------|-------------------|-------------------|------|--------------------|----|-----|------|------|----|------|---------------|
|        |       | Analog                |                   | 0 (None)          |      |                    |    |     |      |      |    |      |               |
| AIO_38 | 7426  | input lost<br>command | Ai Lost<br>Comm   | 1 (Free Run)      | Msg  | None               | 0  | 0   | 0    | 0    | 0  | 0    | <u>p. 195</u> |
|        |       | options               |                   | 2 (Decel)         |      |                    |    |     |      |      |    |      |               |
|        |       |                       |                   | 0 (Not Used)      |      |                    | 0  | 0   | 0    | 0    | 0  | 0    |               |
|        |       |                       |                   | 1 (Ai1 Value)     |      |                    | 0  | 0   | 0    | 0    | 0  | 0    |               |
|        |       |                       |                   | 2 (Al2 Value)     |      |                    | 0  | 0   | 0    | 0    | 0  | 0    |               |
|        |       |                       |                   | 3 (AI3 Value)     |      |                    | 0  | 0   | 0    | 0    | 0  | 0    |               |
|        |       |                       |                   | 4 ( PreRamp Ref)  |      |                    | 0  | 0   | 0    | 0    | 0  | 0    |               |
|        |       |                       |                   | 5 (PostRamp Ref)  |      |                    | 0  | 0   | 0    | 0    | 0  | 0    |               |
|        |       |                       |                   | 6 (ASR Inp Ref)   |      |                    | 0  | 0   | 0    | 0    | 0  | 0    |               |
|        |       |                       |                   | 7 (Output Freq)   |      |                    | 0  | 0   | 0    | 0    | 0  | 0    |               |
|        |       |                       |                   | 8 (Motor Speed)   |      |                    | 0  | #   | #    | 0    | 0  | 0    |               |
|        |       | Define                |                   | 10 (Speed Dev)    |      |                    | 0  | #   | #    | 0    | 0  | 0    |               |
|        |       | multi-<br>function    |                   | 11 (ASR Out)      |      | 0 (Not             | 0  | #   | #    | 0    | 0  | 0    |               |
| AIO_40 | 7428  | analog<br>output      | AO1 Define        | 12 (Torque Bias)  | Msg  | Used)              | 0  | #   | #    | 0    | 0  | 0    | <u>p. 197</u> |
|        |       | AO1                   |                   | 13 (PosTrq Limit) |      |                    | 0  | #   | #    | 0    | 0  | 0    |               |
|        |       |                       |                   | 14 (NegTrq Limit) |      |                    | 0  | #   | #    | 0    | 0  | 0    |               |
|        |       |                       |                   | 15 (RegTrq Limit) |      |                    | 0  | #   | #    | 0    | 0  | 0    |               |
|        |       |                       |                   | 17 (IqeRef)       |      |                    | 0  | #   | #    | 0    | 0  | 0    |               |
|        |       |                       |                   | 18 (lqe)          |      |                    | 0  | #   | #    | 0    | 0  | 0    |               |
|        |       |                       |                   | 19 (Flux Ref)     |      |                    | 0  | #   | #    | #    | 0  | #    |               |
|        |       |                       |                   | 20 (IdeRef)       |      |                    | 0  | #   | #    | 0    | 0  | 0    |               |
|        |       |                       |                   | 21 (lde)          |      |                    | 0  | #   | #    | 0    | 0  | 0    |               |
|        |       |                       |                   | 22 (ACR_Q Out)    |      |                    | 0  | #   | #    | 0    | 0  | 0    |               |
|        |       |                       |                   | 23 (ACR_D Out)    |      |                    | 0  | #   | #    | 0    | 0  | 0    |               |

| Code   | Comm. | Name                                                                                   | Keypad<br>display | Range                                                                                                    | Unit | Default setting   | SV | V/F | Slip | SPfS | EL | ELfS | Page<br>ref.  |
|--------|-------|----------------------------------------------------------------------------------------|-------------------|----------------------------------------------------------------------------------------------------|------|-------------------|----|-----|------|------|----|------|---------------|
|        |       |                                                                                        |                   | 24 (VdeRef)                                                                                                    |      |                   | 0  | 0   | 0    | 0    | 0  | 0    |               |
|        |       |                                                                                        |                   | 25 (VqeRef)                                                                                                    |      |                   | 0  | 0   | 0    | 0    | 0  | 0    |               |
|        |       |                                                                                        |                   | 26 (Out Amps<br>RMS)                                                                                                    |      |                   | 0  | 0   | 0    | 0    | 0  | 0    |               |
|        |       |                                                                                        |                   | 27 (Out Volt RMS)                                                                                                    |      |                   | 0  | 0   | 0    | 0    | 0  | 0    |               |
|        |       |                                                                                        |                   | 28 (Power)                                                                                                    |      |                   | 0  | 0   | 0    | 0    | 0  | 0    |               |
|        |       |                                                                                        |                   | 29 (DC Bus Volt)                                                                                                    |      |                   | 0  | 0   | 0    | 0    | 0  | 0    |               |
|        |       |                                                                                        |                   | 33 (MotNTCTemp)                                                                                                    |      |                   | 0  | 0   | 0    | 0    | 0  | 0    |               |
|        |       |                                                                                        |                   | 34 (Inv Temp)                                                                                                    |      |                   | 0  | 0   | 0    | 0    | 0  | 0    |               |
| AIO_41 | 7429  | Define<br>multi-<br>function<br>analog<br>output<br>AO1<br>output<br>source<br>Note 4) | AO1 Source        | $0(-10 \rightarrow 10 \text{V})$<br>$1(10 \rightarrow -10 \text{V})$<br>$2(0 \rightarrow 10 \text{V})$<br>$3(10 \rightarrow 0 \text{V})$ | Msg  | 0 (-10 →<br>10 V) | 0  | 0   | 0    | 0    | 0  | 0    | <u>p. 197</u> |
| AIO_42 | 742A  | Define<br>multi-<br>function<br>analog<br>output<br>AO1 bias<br>Note 4)                | AO1 Bias          | 0.0-AIO_43                                                                                                    | %    | 0.0               | 0  | 0   | 0    | 0    | 0  | 0    | <u>p. 197</u> |
| AIO_43 | 742B  | Define<br>multi-<br>function<br>analog<br>output<br>AO1 gain<br>Note 4)                | AO1 Gain          | 0.0-500.0                                                                                                    | %    | 100.0             | 0  | 0   | 0    | 0    | 0  | 0    | <u>p. 197</u> |

| Code   | Comm.<br>address | Name                                                                                 | Keypad<br>display | Range              | Unit | Default setting | SV | V/F | Slip | SPfS | EL | ELfS | Page<br>ref.  |
|--------|------------------|--------------------------------------------------------------------------------------|-------------------|--------------------|------|-----------------|----|-----|------|------|----|------|---------------|
| AIO_44 | 742C             | Define<br>multi-<br>function<br>analog<br>output<br>AO1 - bias<br>Note 4)            | AO1 -Bias         | AIO_45-0.0         | %    | 0.0             | 0  | 0   | 0    | 0    | 0  | 0    | p. 197        |
| AIO_45 | 742D             | Define<br>multi-<br>function<br>analog<br>output<br>AO1 - gain<br>Note 4)            | AO1 -Gain         | 0.0500.0           | %    | -100.0          | 0  | 0   | 0    | 0    | 0  | 0    | p. 197        |
| AIO_46 | 742E             | Define<br>multi-<br>function<br>analog<br>output<br>AO1<br>absolute<br>value Note 4) | AO1 ABS           | 0 (No) / 1 (Yes)   | Msg  | 0 (No)          | 0  | 0   | 0    | 0    | 0  | 0    | <u>p. 197</u> |
| AIO_47 | 742F             | Define<br>multi-<br>function<br>analog<br>output<br>AO2                              | AO2 Define        | Refer to AIO_41-46 |      |                 |    |     |      |      |    |      |               |

| Code   | Comm. | Name                                                                                   | Keypad<br>display | Range | Unit | Default<br>setting | SV<br>V\F<br>Slip | SJ B Page ref. |
|--------|-------|----------------------------------------------------------------------------------------|-------------------|-------|------|--------------------|-------------------|----------------|
| AIO_48 | 7430  | Define<br>multi-<br>function<br>analog<br>output<br>AO2<br>output<br>source<br>Note 5) | AO2 Source        |       |      |                    |                   |                |
| AIO_49 | 7431  | Define<br>multi-<br>function<br>analog<br>output<br>AO2 bias<br>Note 5)                | AO2 Bias          |       |      |                    |                   |                |
| AIO_50 | 7432  | Define<br>multi-<br>function<br>analog<br>output<br>AO2 gain<br>Note 5)                | AO2 Gain          |       |      |                    |                   |                |
| AIO_51 | 7433  | Define<br>multi-<br>function<br>analog<br>output<br>AO2 - bias<br>Note 5)              | AO2 -Bias         |       |      |                    |                   |                |
| AIO_52 | 7434  | Define<br>multi-<br>function<br>analog<br>output<br>AO2 - gain<br>Note 5)              | AO2 -Gain         |       |      |                    |                   |                |

#### **Table of functions**

| Code   | Comm. | Name                                                                                 | Keypad<br>display | Range | Unit | Default<br>setting | SV<br>V/F | SPfS | 믑 | Page<br>ref. |
|--------|-------|--------------------------------------------------------------------------------------|-------------------|-------|------|--------------------|-----------|------|---|--------------|
| AIO_53 | 7435  | Define<br>multi-<br>function<br>analog<br>output<br>AO2<br>absolute<br>value Note 5) | AO2 ABS           |       |      |                    |           |      |   |              |

- Note 1) This option is displayed with "Al3Define" only. It is not available with "Ai1Define" or "Al2Define" settings.
- Note 2) This option is not displayed when AlxDefine (x=0,1, 2) is set to "Not Used".
- Note 3) This option is displayed only when AlxDefine (x=0,1,2) is not set to "Not Used" and AlxSource (x=0,1,2) is set to "Bipolar".
- Note 4) This option is not displayed when AO1Define is set to "Not Used".
- Note 5) This option is not displayed when AO2Define is set to "Not Used".

## **5.5 Function (FUN) group**

| Code   | Comm. | Name                                        | Keypad<br>display | Range                                                        | Unit | Default<br>setting   | SV | <b>V</b> /F | Slip | SPfS | ᇤ | ELfS | Page<br>ref.  |
|--------|-------|---------------------------------------------|-------------------|--------------------------------------------------------------|------|----------------------|----|-------------|------|------|---|------|---------------|
| FUN_00 | -     | Jump to codes                               | Jump code         | 1–85                                                         |      |                      | 0  | 0           | 0    | 0    | 0 | 0    | <u>p. 204</u> |
| FUN_01 | 7501  | RUN/STOP<br>command<br>source               | Run/Stop<br>Src   | 0 (Terminal 1)<br>1 (Terminal 2)<br>2 (Keypad)<br>4 (Int485) | Msg  | 0<br>(Terminal<br>1) | 0  | 0           | 0    | 0    | 0 | 0    | p. 205        |
| FUN_02 | 7502  | Speed<br>reference<br>source                | Spd Ref Sel       | 0 (Analog)<br>1 (Keypad1)<br>2 (Keypad2)<br>4 (Int485)       | Msg  | 1<br>(Keypad1)       | 0  | 0           | 0    | 0    | Х | Х    | p. 206        |
|        |       |                                             |                   | 0 (Decel)                                                    |      |                      | 0  | 0           | 0    | 0    | Χ | Χ    |               |
| FUN_03 | 7503  | Stop options                                | Stop mode         | 1 (Free-run)                                                 | Msg  | 0 (Decel)            | 0  | 0           | 0    | 0    | Χ | Χ    | <u>p. 206</u> |
|        |       |                                             |                   | 2 (DC-Brake)                                                 |      |                      | #  | 0           | 0    | #    | Χ | Χ    |               |
| FUN_06 | 7506  | DC-braking<br>frequency                     | DcBr Freq         | 0.5–60.00                                                    | Hz   | 5.00                 | Х  | 0           | 0    | Х    | Х | х    | <u>p. 207</u> |
| FUN_07 | 7507  | Block time<br>before DC-<br>braking Note 1) | DcBlkTime         | 0.01–60.00                                                   | sec  | 0.10                 | Х  | 0           | 0    | Х    | Х | х    | <u>p. 207</u> |
| FUN_08 | 7508  | DC-braking<br>amount Note 1)                | DcBr Value        | 0–200                                                        | %    | 10                   | Х  | 0           | 0    | Х    | Х | Х    | <u>p. 207</u> |
| FUN_09 | 7509  | DC-braking<br>time Note 1)                  | DcBr Time         | 0.1–60.0                                                     | sec  | 1.0                  | Χ  | 0           | 0    | Χ    | Χ | Χ    | <u>p. 207</u> |
| FUN_10 | 750A  | DC-start<br>value Note 1)                   | DcSt Value        | 0–200                                                        | %    | 10                   | Х  | 0           | 0    | Х    | Х | Х    | <u>p. 208</u> |
| FUN_11 | 750B  | DC-start time<br>Note 1)                    | DcSt Time         | 0.0–60.0                                                     | sec  | 0                    | Х  | 0           | 0    | Х    | Х | Х    | <u>p. 208</u> |
| FUN_12 | 750C  | Multistep<br>speed 0 Note 2)                | Speed 0           | 0.0-PAR_11                                                   | rpm  | 0.0                  | 0  | 0           | 0    | 0    | 0 | 0    | <u>p. 209</u> |
| FUN_13 | 750D  | Multistep<br>speed 1 Note 2)                | Speed 1           | 0.0-PAR_11                                                   | rpm  | 0.0                  | 0  | 0           | 0    | 0    | 0 | 0    | <u>p. 209</u> |

| Code   | Comm. | Name                                       | Keypad<br>display | Range              | Unit | Default<br>setting | SV | V\F | Slip | SPfS | EL | ELfS | Page<br>ref.  |
|--------|-------|--------------------------------------------|-------------------|--------------------|------|--------------------|----|-----|------|------|----|------|---------------|
| FUN_14 | 750E  | Multistep<br>speed 2<br>Note 2)            | Speed 2           | 0.0-PAR_11         | rpm  | 0.0                | 0  | 0   | 0    | 0    | 0  | 0    | <u>p. 209</u> |
| FUN_15 | 750F  | Multistep<br>speed 3<br>Note 2)            | Speed 3           | 0.0-PAR_11         | rpm  | 0.0                | 0  | 0   | 0    | 0    | 0  | 0    | p. 209        |
| FUN_16 | 7510  | Multistep<br>speed 4<br>Note 2)            | Speed 4           | 0.0-PAR_11         | rpm  | 0.0                | 0  | 0   | 0    | 0    | 0  | 0    | p. 209        |
| FUN_17 | 7511  | Multistep<br>speed 5 Note 2)               | Speed 5           | 0.0-PAR_11         | rpm  | 0.0                | 0  | 0   | 0    | 0    | 0  | 0    | p. 209        |
| FUN_18 | 7512  | Multistep<br>speed 6<br>Note 2)            | Speed 6           | 0.0-PAR_11         | rpm  | 0.0                | 0  | 0   | 0    | 0    | 0  | 0    | p. 209        |
| FUN_19 | 7513  | Multistep<br>speed 7 Note 2)               | Speed 7           | 0.0-PAR_11         | rpm  | 0.0                | 0  | 0   | 0    | 0    | 0  | 0    | p. 209        |
| FUN_20 | 7514  | JOG speed<br>Note 2)                       | Jog Speed         | 0.0-PAR_11         | rpm  | 100.0              | 0  | 0   | 0    | 0    | Х  | Х    | p. 209        |
| FUN_21 | 7515  | Dwell speed <sup>Note 2)</sup>             | Dwell<br>Speed    | 0.0-PAR_11         | rpm  | 100.0              | 0  | 0   | 0    | 0    | Х  | Х    | <u>p. 212</u> |
| FUN_22 | 7516  | Dwell time                                 | Dwell Time        | 0.00-100.00        | sec  | 0.00               | 0  | 0   | 0    | 0    | Χ  | Χ    | <u>p. 212</u> |
| FUN_23 | 7517  | Frequency<br>limit                         | Speed<br>Limit    | 0(No)<br>1(Yes)    | Msg  | 0                  | Х  | 0   | 0    | Χ    | Χ  | Χ    | <u>p. 213</u> |
| FUN_24 | 7518  | Frequency<br>low limit<br>Note 3)          | Spd Limit L       | 0-FUN_25           | Hz   | 0.5                | Х  | 0   | 0    | Х    | Х  | Х    | p. 213        |
| FUN_25 | 7519  | Frequency<br>high limit<br>Note 3)         | Spd Limit<br>H    | FUN_24-<br>MaxFreq | Hz   | 60.00              | Х  | 0   | 0    | Х    | Х  | Х    | p. 213        |
| FUN_26 | 751A  | Frequency<br>jump                          | Jump<br>Speed     | 0 (No)<br>1 (Yes)  | Msg  | 0                  | Х  | 0   | 0    | Χ    | Χ  | Х    | <u>p. 213</u> |
| FUN_27 | 751B  | Jump<br>frequency<br>low limit1<br>Note 4) | Jump Lo 1         | 0.00-FUN_28        | Hz   | 10.00              | х  | 0   | 0    | Χ    | Χ  | Х    | p. 213        |

| Code   | Comm. | Name                                        | Keypad<br>display | Range                          | Unit | Default<br>setting | SV | <b>V/F</b> | Slip | SPfS | 급 | ELfS | Page<br>ref.  |
|--------|-------|---------------------------------------------|-------------------|--------------------------------|------|--------------------|----|------------|------|------|---|------|---------------|
| FUN_28 | 751C  | Jump<br>frequency<br>high limit1<br>Note 4) | Jump Hi 1         | FUN_27-<br>FUN_29              | Hz   | 15.00              | х  | 0          | 0    | х    | х | Х    | p. 213        |
| FUN_29 | 751D  | Jump<br>frequency<br>low limit2<br>Note 4)  | Jump Lo 2         | FUN_28-<br>FUN_30              | Hz   | 20.00              | х  | 0          | 0    | х    | х | Х    | p. 213        |
| FUN_30 | 751E  | Jump<br>frequency<br>high limit2<br>Note 4) | Jump Hi 2         | FUN_29-<br>FUN_31              | Hz   | 25.00              | х  | 0          | 0    | х    | х | Х    | p. 213        |
| FUN_31 | 751F  | Jump<br>frequency<br>low limit3<br>Note 4)  | Jump Lo 3         | FUN_30-<br>FUN_32              | Hz   | 30.00              | х  | 0          | 0    | х    | х | Х    | p. 213        |
| FUN_32 | 7520  | Jump<br>frequency<br>high limit3<br>Note 4) | Jump Hi 3         | FUN_31-<br>PAR_11              | Hz   | 35.00              | Х  | 0          | 0    | Х    | Х | Х    | p. 213        |
| FUN_33 | 7521  | Acc/dec<br>reference<br>speed               | Acc/Dec<br>Ref    | 0 (Max Speed)<br>1 (Ref Speed) |      | 0 (Max<br>Speed)   | 0  | 0          | 0    | 0    | Х | Х    | <u>p. 215</u> |
| FUN_36 | 7524  | S-curve<br>gradient at<br>acceleration      | Acc S Start       | 0.0–50.0                       | %    | 0.0                | 0  | 0          | 0    | 0    | 0 | 0    | p. 216        |
| FUN_37 | 7525  | S-curve<br>gradient at<br>acceleration<br>2 | Acc S End         | 0.0–50.0                       | %    | 0.0                | 0  | 0          | 0    | 0    | 0 | 0    | p. 216        |
| FUN_38 | 7526  | S-curve<br>gradient at<br>deceleration<br>1 | Dec S Start       | 0.0–50.0                       | %    | 0.0                | 0  | 0          | 0    | 0    | 0 | 0    | p. 216        |
| FUN_39 | 7527  | S-curve<br>gradient at<br>deceleration<br>2 | Dec S End         | 0.0–50.0                       | %    | 0.0                | 0  | 0          | 0    | 0    | 0 | 0    | p. 216        |

**LS15** 97

| Code   | Comm. | Name                                       | Keypad<br>display | Range                       | Unit | Default<br>setting | SV | V\F | Slip | SPfS | E | ELfS | Page<br>ref.  |
|--------|-------|--------------------------------------------|-------------------|-----------------------------|------|--------------------|----|-----|------|------|---|------|---------------|
| FUN_40 | 7528  | Acc/dec time<br>scale                      | Time scale        | 0 (0.01 sec)<br>1 (0.1 sec) |      | 0 (0.01 sec)       | 0  | 0   | 0    | 0    | 0 | 0    | <u>p. 216</u> |
| FUN_41 | 7529  | Acceleration time 1                        | Acc Time-1        | 0.00-600.0                  | sec  | 2.00               | 0  | 0   | 0    | 0    | 0 | 0    | <u>p. 219</u> |
| FUN_42 | 752A  | Deceleration time 1                        | Dec Time-1        | 0.00-600.0                  | sec  | 2.00               | 0  | 0   | 0    | 0    | 0 | 0    | <u>p. 219</u> |
| FUN_43 | 752B  | Acceleration time 2                        | Acc Time-2        | 0.00-600.0                  | sec  | 3.00               | 0  | 0   | 0    | 0    | 0 | 0    | p. 219        |
| FUN_44 | 752C  | Deceleration time 2                        | Dec Time-2        | 0.00-600.0                  | sec  | 3.00               | 0  | 0   | 0    | 0    | 0 | 0    | <u>p. 219</u> |
| FUN_45 | 752D  | Acceleration time 3                        | Acc Time-3        | 0.00-600.0                  | sec  | 4.00               | 0  | 0   | 0    | 0    | 0 | 0    | <u>p. 219</u> |
| FUN_46 | 752E  | Deceleration time 3                        | Dec Time-3        | 0.00-600.0                  | sec  | 4.00               | 0  | 0   | 0    | 0    | 0 | 0    | <u>p. 219</u> |
| FUN_47 | 752F  | Acceleration time 4                        | Acc Time-4        | 0.00-600.0                  | sec  | 5.00               | 0  | 0   | 0    | 0    | 0 | 0    | p. 219        |
| FUN_48 | 7530  | Deceleration time 4                        | Dec Time-4        | 0.00-600.0                  | sec  | 5.00               | 0  | 0   | 0    | 0    | 0 | 0    | <u>p. 219</u> |
| FUN_49 | 7531  | Zero-speed<br>deceleration<br>time options | Use 0 Dec<br>T    | 0 (No) / 1 (Yes)            |      | 0 (No)             | 0  | 0   | 0    | 0    | 0 | 0    | <u>p. 221</u> |
| FUN_50 | 7532  | Zero-speed<br>deceleration<br>time         | 0 Dec Time        | 0.00–600.00                 | sec  | 3.00               | 0  | 0   | 0    | 0    | 0 | 0    | <u>p. 221</u> |
| FUN_51 | 7533  | Emergency<br>stop<br>deceleration<br>time  | BX Time           | 0.0-6000.0                  | sec  | 0.0                | 0  | 0   | 0    | 0    | Х | Х    | p. 221        |
| FUN_52 | -     | Emergency<br>stop terminal<br>filter time  | BX Termi<br>LPF   | 0.0–2000                    | msec | 0                  | 0  | 0   | 0    | 0    | 0 | 0    | <u>p. 221</u> |

| Code   | Comm. | Name                                                 | Keypad<br>display | Range             | Unit | Default<br>setting | SV | V\F | Slip | SPfS | EL | ELfS | Page<br>ref.  |
|--------|-------|------------------------------------------------------|-------------------|-------------------|------|--------------------|----|-----|------|------|----|------|---------------|
| FUN_53 | 7535  | Motor pre-<br>excitation<br>time                     | PreExct<br>Time   | 0–10000           | msec | 0                  | 0  | Χ   | Χ    | Х    | Χ  | Х    | <u>p. 223</u> |
| FUN_54 | 7536  | Hold time at zero-speed                              | Hold Time         | 10–10000          | msec | 1000               | 0  | Χ   | Χ    | 0    | Χ  | Х    | <u>p. 224</u> |
| FUN_55 | 7537  | Power-on run options                                 | Power-on<br>Run   | 0 (No) / 1 (Yes)  |      | 0 (No)             | 0  | 0   | 0    | 0    | Х  | Х    | <u>p. 225</u> |
| FUN_56 | 7538  | Short floor<br>operation<br>speed                    | ShortFlr<br>Spd   | 0.0-PAR_11        | rpm  | 0.0                | 0  | 0   | 0    | 0    | X  | Х    | <u>p. 226</u> |
| FUN_57 | 7539  | Short floor<br>operation<br>time                     | ShortFlrTi<br>me  | 0.00–100.00       | sec  | 0.00               | 0  | 0   | 0    | 0    | Χ  | Х    | p. 226        |
| FUN_58 | 753A  | Anti-hunting regulator options                       | NewAHR<br>Sel     | 0 (No)<br>1 (Yes) |      |                    | Х  | 0   | 0    | Х    | Χ  | Х    | <u>p. 230</u> |
| FUN_59 | 753B  | Anti-hunting<br>regulator P<br>gain                  | NewAHR<br>Pgain   | 0.00–100.00       |      | 3.00               | Х  | 0   | 0    | Х    | Χ  | Х    | <u>p. 230</u> |
| FUN_60 | 753C  | AHR start<br>frequency                               | AHRLow<br>Freq    | 0–60.00           | Hz   | 300                | Х  | 0   | 0    | Х    | Χ  | Х    | <u>p. 230</u> |
| FUN_61 | 753D  | AHR end frequency                                    | AHRHi<br>Freq     | FUN_60-<br>PAR_11 | Hz   | 70.00              | Х  | 0   | 0    | Х    | Χ  | Х    | <u>p. 230</u> |
| FUN_67 | 7543  | Battery<br>operation<br>speed Note 5)                | Batt. Speed       | DIO_32-200.0      | rpm  | 50.0               | 0  | 0   | 0    | 0    | 0  | 0    | p. 231        |
| FUN_68 | 7544  | Battery input<br>voltage Note 5)                     | Batt. Volt        | 12-PAR_15         | V    | 48                 | 0  | 0   | 0    | 0    | 0  | 0    | <u>p. 231</u> |
| FUN_69 | 7545  | Automatic<br>Light Load<br>Search<br>options Note 5) | ALLS<br>Enable    | 0 (No)<br>1 (Yes) | Msg  | No                 | 0  | 0   | 0    | 0    | 0  | 0    | p. 234        |

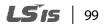

| Code   | Comm. | Name                                            | Keypad<br>display | Range        | Unit | Default<br>setting | SV | V/F | Slip | SPfS | ᇤ | ELfS | Page<br>ref.  |
|--------|-------|-------------------------------------------------|-------------------|--------------|------|--------------------|----|-----|------|------|---|------|---------------|
| FUN_70 | 7546  | Hold time at FX/RX direction switching Note 6)  | ALLS<br>DirChgT   | 1.0-10.0     | sec  | 5.0                | 0  | 0   | 0    | 0    | 0 | 0    | <u>p. 234</u> |
| FUN_71 | 7547  | Light load<br>search time<br>Note 6)            | ALLSTime          | FUN_72-10.00 | sec  | 5.0                | 0  | 0   | 0    | 0    | 0 | 0    | <u>p. 234</u> |
| FUN_72 | 7548  | Light load<br>detection<br>time Note 6)         | ALLS<br>LoadCkT   | 1.0-5.0      | sec  | 2.0                | 0  | 0   | 0    | 0    | 0 | 0    | p. 234        |
| FUN_73 | 7549  | Load cell options                               | Use<br>LoadCell   | Yes/No       |      | No                 | 0  | Х   | Χ    | 0    | 0 | 0    | p. 237        |
| FUN_74 | 754A  | Full-load<br>climb<br>torque <sup>Note 7)</sup> | FullLoad<br>Trq   | -250.0–250.0 | %    | 100.0              | 0  | Х   | Χ    | 0    | 0 | 0    | p. 237        |
| FUN_75 | 754B  | Full-load<br>climb Al <sup>Note 7)</sup>        | FullLoad AI       | -100.0–100.0 | %    | 100.0              | 0  | Х   | Х    | 0    | 0 | 0    | p. 237        |
| FUN_76 | 754C  | No-load<br>descent<br>torque <sup>Note 7)</sup> | Noload Trq        | -250.0–250.0 | %    | 0.0                | 0  | Х   | Χ    | 0    | 0 | 0    | <u>p. 237</u> |
| FUN_77 | 754D  | No-load<br>descent Al<br>Note 7)                | Noload Al         | -100.0–100.0 | %    | 0.0                | 0  | Х   | Χ    | 0    | 0 | 0    | <u>p. 237</u> |

- Note 1) This option is displayed when FUN\_03 is set to "DC-Brake".
- Note 2) When control mode is set to "V/F" or "Slip Compensation", the range is 0.50–120.00 Hz.
- Note 3) This option is displayed when FUN\_23 is set to "Yes".
- Note 4) This option is displayed when FUN\_26 is set to "Yes".
- Note 5) This option is displayed when one of the multifunction inputs is set for battery operation.
- Note 6) This option is displayed when FUN\_69 is set to "Yes".
- Note 7) This option is displayed when FUN\_73 is set to "Yes".

# 5.6 Control (CON) group

| Code   | Comm. | Name                                                  | Keypad<br>display | Range     | Unit | Default setting | SV | <b>V/F</b> | Slip | SPfS | ᆸ | ELfS | Page<br>ref.     |
|--------|-------|-------------------------------------------------------|-------------------|-----------|------|-----------------|----|------------|------|------|---|------|------------------|
| CON_00 | -     | Jump to codes                                         | Jump Code         | 1–99      |      |                 | 0  | 0          | 0    | 0    | 0 | 0    | <u>p.</u><br>241 |
| CON_02 | 7602  | Speed<br>controller gain<br>ratio                     | ASR PI<br>Ratio   | 1.0–500.0 | %    | 100.0           | Х  | Х          | Χ    | 0    | Χ | 0    | <u>p.</u><br>241 |
| CON_03 | 7603  | Speed<br>controller<br>proportional<br>gain 1         | ASR P<br>Gain1    | 0.1–500.0 | %    | 50.0            | 0  | Х          | Χ    | 0    | 0 | 0    | <u>p.</u><br>241 |
| CON_04 | 7604  | Speed<br>controller<br>integral time 1                | ASR I Gain1       | 0–50000   | msec | 300             | 0  | Х          | Х    | 0    | 0 | 0    | <u>p.</u><br>241 |
| CON_05 | 7605  | Speed<br>controller<br>input LPF time<br>constant 1   | ASR LPF1          | 0–20000   | msec | 0               | 0  | Х          | Χ    | 0    | 0 | 0    | <u>p.</u><br>242 |
| CON_06 | 7606  | Speed<br>controller<br>proportional<br>gain 2         | ASR P<br>Gain2    | 0.1–500.0 | %    | 50.0            | 0  | Х          | Χ    | 0    | 0 | 0    | <u>p.</u><br>242 |
| CON_07 | 7607  | Speed<br>controller<br>integral time 2                | ASR I Gain2       | 0–50000   | msec | 300             | 0  | Х          | Х    | 0    | 0 | 0    | <u>p.</u><br>242 |
| CON_08 | 7608  | Speed<br>controller<br>input LPF time<br>constant 2   | ASR LPF2          | 0–20000   | msec | 0               | 0  | Х          | Χ    | 0    | 0 | 0    | <u>p.</u><br>242 |
| CON_09 | 7609  | Overshoot prevention gain                             | ASR FF<br>Gain    | 0–1000    | %    | 0               | Х  | Х          | X    | 0    | Χ | 0    | <u>p.</u><br>245 |
| CON_10 | 760A  | Ramp time at<br>speed<br>controller gain<br>switching | ASR RAMP          | 10–10000  | msec | 1000            | 0  | Х          | Χ    | 0    | 0 | 0    | <u>p.</u><br>242 |

**LS** 101

| Code   | Comm. | Name                                             | Keypad<br>display | Range                                                                                                    | Unit | Default setting    | SV | V\F | Slip | SPfS | EL | ELfS | Page<br>ref.     |
|--------|-------|--------------------------------------------------|-------------------|----------------------------------------------------------------------------------------------------|------|--------------------|----|-----|------|------|----|------|------------------|
| CON_11 | 760B  | Speed<br>controller gain<br>switching<br>speed   | ASR TarSpd        | 0.0–3600.0                                                                                                    | rpm  | 0.0                | 0  | х   | Χ    | 0    | 0  | 0    | <u>p.</u><br>242 |
| CON_33 | 7621  | Torque limit<br>source<br>options                | Trq Lmt Src       | 0 (Kpd Kpd Kpd) 1 (Kpd Kpd Ax) 2 (Kpd Ax Kpd) 3 (Kpd Ax Ax) 4 (Ax Kpd Kpd) 5 (Ax Kpd Ax) 6 (Ax Ax Kpd) 7 (Ax Ax Ax) 9 (485 485 485) |      | 0 (Kpd<br>Kpd Kpd) | 0  | X   | X    | 0    | 0  | 0    | <u>p.</u><br>246 |
| CON_34 | 7622  | FX torque<br>limit                               | Pos Trq<br>Lmt    | 0.0–250.0                                                                                                    | %    | 150.0              | 0  | х   | Χ    | 0    | 0  | 0    | <u>p.</u><br>246 |
| CON_35 | 7623  | RX torque<br>limit                               | Neg Trq<br>Lmt    | 0.0–250.0                                                                                                    | %    | 150.0              | 0  | Х   | Х    | 0    | 0  | 0    | <u>p.</u><br>246 |
| CON_36 | 7624  | Regeneration torque limit                        | Reg Trq<br>Lmt    | 0.0–250.0                                                                                                    | %    | 150.0              | 0  | Χ   | Χ    | 0    | 0  | 0    | <u>p.</u><br>246 |
| CON_37 | 7625  | Torque bias options                              | Trq Bias Src      | 0 (None)<br>1 (Analog)<br>2 (Keypad)<br>4 (Int485)                                                                                  |      | 0 (None)           | 0  | Х   | Х    | 0    | 0  | 0    | <u>р.</u><br>248 |
| CON_38 | 7626  | Torque bias amount                               | Trq Bias          | -150.0–150.0                                                                                                    | %    | 0.0                | 0  | Х   | Χ    | 0    | 0  | 0    | <u>p.</u><br>248 |
| CON_39 | 7627  | Torque bias<br>compensation<br>for friction loss | Trq Bias FF       | -150.0–150.0                                                                                                    | %    | 0.0                | 0  | х   | Х    | 0    | 0  | 0    | <u>p.</u><br>249 |
| CON_40 | 7628  | Torque<br>balance<br>amount                      | Trq Balance       | 0.0–100.0                                                                                                    | %    | 50.0               | 0  | Х   | Х    | 0    | 0  | 0    | <u>p.</u><br>249 |

| Code   | Comm. | Name                                                          | Keypad<br>display | Range                                   | Unit | Default setting                                       | SV | <b>V</b> \F | Slip | SPfS | 급 | ELfS | Page<br>ref.     |
|--------|-------|---------------------------------------------------------------|-------------------|-----------------------------------------|------|-------------------------------------------------------|----|-------------|------|------|---|------|------------------|
| CON_41 | 7629  | Torque boost options Note 1)                                  | Torque<br>Boost   | 0 (Manual)<br>1 ( Auto torque<br>boost) |      | Varies depending on the control mode <sup>Ntie2</sup> | х  | 0           | 0    | Х    | Х | X    | <u>p.</u><br>250 |
| CON_42 | 762A  | Forward<br>torque boost                                       | Fwd Boost         | 0.0–20.0                                | %    | 2.0                                                   | Х  | 0           | 0    | Х    | Χ | Χ    | <u>p.</u><br>250 |
| CON_43 | 762B  | Reverse<br>torque boost                                       | Rev Boost         | 0.0–20.0                                | %    | 2.0                                                   | Х  | 0           | 0    | Х    | Χ | Х    | <u>p.</u><br>250 |
| CON_45 | 762D  | Auto torque<br>boost filter                                   | ATB<br>FilterGain | 1–10000                                 |      | 200                                                   | х  | 0           | 0    | Х    | Х | Х    | <u>p.</u><br>252 |
| CON_46 | 762E  | Auto torque<br>boost motor<br>voltage gain<br>Note 1)         | voltGainAt<br>bM  | 0-300.0                                 | %    | 15.0                                                  | х  | 0           | 0    | Х    | Х | Х    | <u>p.</u><br>252 |
| CON_47 | 762F  | Auto torque<br>boost<br>generating<br>voltage gain<br>Note 1) | voltGainAt<br>bG  | 0-300.0                                 | %    | 10.0%                                                 | Х  | 0           | 0    | Х    | Х | Х    | <u>p.</u><br>252 |
| CON_48 | 7630  | V/F pattern                                                   | V/F pattern       | 0 (Linear)<br>2 ( User V/F)             |      | 0                                                     | Х  | 0           | 0    | Х    | Χ | Χ    | <u>p.</u><br>256 |
| CON_49 | 7631  | User<br>frequency 1<br>Note 3)                                | User Freq 1       | 0.00-<br>CON_51                         | Hz   | 15.00                                                 | Х  | 0           | 0    | Х    | Χ | Χ    | <u>p.</u><br>257 |
| CON_50 | 7632  | User voltage 1                                                | User Volt 1       | 0–100                                   | %    | 25                                                    | Х  | 0           | 0    | Χ    | Χ | Χ    | <u>p.</u><br>257 |
| CON_51 | 7633  | User<br>frequency 2<br>Note 3)                                | User Freq 2       | CON_49<br>-CON_53                       | Hz   | 30.00                                                 | Х  | 0           | 0    | Х    | Χ | Х    | <u>р.</u><br>257 |
| CON_52 | 7634  | User voltage 2                                                | User Volt 2       | 0–100                                   | %    | 50                                                    | Х  | 0           | 0    | Х    | Χ | Х    | <u>p.</u><br>257 |

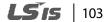

| Code   | Comm. | Name                                                | Keypad<br>display | Range              | Unit | Default setting | SV | V\F | Slip | SPfS | EL | ELfS | Page<br>ref.     |
|--------|-------|-----------------------------------------------------|-------------------|--------------------|------|-----------------|----|-----|------|------|----|------|------------------|
| CON_53 | 7635  | User<br>frequency 3<br>Note 3)                      | User Freq 3       | CON_51<br>- CON_55 | Hz   | 45.00           | Х  | 0   | 0    | Х    | Х  | Х    | <u>p.</u><br>257 |
| CON_54 | 7636  | User voltage 3                                      | User Volt 3       | 0–100              | %    | 75              | Х  | 0   | 0    | Χ    | Х  | Χ    | <u>p.</u><br>257 |
| CON_55 | 7637  | User<br>frequency 4<br>Note 3)                      | User Freq 4       | CON_53<br>- PAR_11 | Hz   | 60.00           | Х  | 0   | 0    | Х    | Х  | Х    | <u>p.</u><br>257 |
| CON_56 | 7638  | User voltage 4                                      | User Volt 4       | 0–100              | %    | 100             | Х  | 0   | 0    | Х    | Х  | Х    | <u>p.</u><br>257 |
| CON_57 | 7639  | Output<br>voltage<br>adjustment                     | Volt<br>Control   | 40–150             | %    | 100             | Х  | 0   | 0    | Х    | х  | Х    | <u>p.</u><br>259 |
| CON_63 | 763F  | Slip<br>compensation<br>frequency                   | SlipCompF<br>req  | 0–120.00           | Hz   | 5.00            | Х  | Х   | 0    | х    | х  | Х    | <u>p.</u><br>260 |
| CON_64 | 7640  | Slip<br>compensation<br>motoring gain<br>H          | SlipGain_M<br>H   | 0–5000             |      | 500             | х  | Х   | 0    | Χ    | Х  | х    | <u>p.</u><br>260 |
| CON_65 | 7641  | Slip<br>compensation<br>generating<br>gain H        | SlipGain_G<br>H   | 0–5000             |      | 500             | х  | Х   | 0    | Χ    | Х  | Х    | <u>p.</u><br>260 |
| CON_66 | 7642  | Slip<br>compensation<br>gain switching<br>frequency | SlipGainFrq       | 0–120.00           | Hz   | 0.5             | Х  | Х   | 0    | Х    | Х  | Х    | <u>p.</u><br>260 |
| CON_67 | 7643  | Slip<br>compensation<br>motoring gain<br>L          | SlipGain_M<br>L   | 0–3000             |      | 100             | Х  | Х   | 0    | Х    | Х  | Х    | <u>p.</u><br>260 |

| Code   | Comm.<br>address | Name                                            | Keypad<br>display | Range     | Unit | Default setting | SV | V\F | Slip | SPfS | EL | ELfS | Page<br>ref.     |
|--------|------------------|-------------------------------------------------|-------------------|-----------|------|-----------------|----|-----|------|------|----|------|------------------|
| CON_68 | 7644             | Slip<br>compensation<br>generating<br>gain L    | SlipGain_G<br>L   | 0–3000    |      | 100             | х  | Х   | 0    | Х    | Х  | х    | <u>p.</u><br>260 |
| CON_69 | 7645             | Slip<br>compensation<br>filter time<br>constant | Slip Filter       | 100–10000 | msec | 500             | х  | Х   | 0    | Х    | Х  | х    | <u>p.</u><br>260 |
| CON_71 | 7647             | Anti rollback<br>time                           | ARF Time          | 0–10000   | msec | 0               | Χ  | Χ   | Χ    | 0    | Х  | 0    | <u>p.</u><br>263 |
| CON_72 | 7648             | Anti rollback<br>speed Pgain                    | ARF ASR P         | 1–3000    | %    | 100             | Х  | Х   | Χ    | 0    | Х  | 0    | <u>p.</u><br>263 |
| CON_73 | 7649             | Anti rollback<br>speed I gain                   | ARF ASR I         | 0–50000   | msec | 5               | Χ  | Х   | Χ    | 0    | Х  | 0    | <u>p.</u><br>263 |
| CON_74 | 764A             | Anti rollback<br>position gain                  | ARF APR P         | 1–10000   | %    | 200             | Χ  | Х   | Χ    | 0    | Х  | 0    | <u>p.</u><br>263 |

- Note 1) This mode is displayed when the control mode is "V/F" or "Slip Comp".
- Note 2) The default setting when the control mode is "V/F" is "0 (Manual") and the default setting when the control mode is "Slip Comp" is "1 (Auto Torque Boost)".
- Note 3) This option is displayed when CON\_48 is set to "User V/F". This option is displayed when M2 V/F in M2\_32 is set to "User V/F" and the multifunction input is selected to second motor.

# **5.7 Protection (PRT) group**

| Code   | Comm.<br>address | Name                                                                  | Keypad<br>display | Range                   | Unit | Default<br>setting | SV | V\F | Slip | SPfS | EL | ELfS | Page<br>ref.  |
|--------|------------------|-----------------------------------------------------------------------|-------------------|-------------------------|------|--------------------|----|-----|------|------|----|------|---------------|
| PRT_00 | -                | Jump to codes                                                         | Jump code         | 1–34                    |      | 1                  | 0  | 0   | 0    | 0    | 0  | 0    | <u>p. 265</u> |
| PRT_01 | 7801             | E-thermal options                                                     | ETH Select        | 0 (No) / 1<br>(Yes)     |      | 0 (No)             | 0  | 0   | 0    | 0    | 0  | 0    | <u>p. 266</u> |
| PRT_02 | 7802             | E-thermal<br>1 min level                                              | ETH 1 min         | PRT_03-<br>200          | %    | 150                | 0  | 0   | 0    | 0    | 0  | 0    | <u>p. 266</u> |
| PRT_03 | 7803             | E-thermal<br>continuous<br>operation<br>level Note 1)                 | ETH Cont          | 50-PRT_02<br>(150% max) | %    | 100                | 0  | 0   | 0    | 0    | 0  | 0    | <u>p. 266</u> |
| PRT_04 | 7804             | Reset restart options                                                 | RST Restart       | 0 (No) / 1<br>(Yes)     |      | 0 (No)             | 0  | 0   | 0    | 0    | 0  | 0    | <u>p. 268</u> |
| PRT_05 | 7805             | Number of restart attempts                                            | Retry Number      | 0–10                    |      | 0                  | 0  | 0   | 0    | 0    | 0  | 0    | <u>p. 269</u> |
| PRT_06 | 7806             | Delay before retry                                                    | Retry Delay       | 0.0-60.0                | sec  | 1.0                | 0  | 0   | 0    | 0    | 0  | 0    | <u>p. 269</u> |
| PRT_07 | 7807             | Hold time<br>after stop<br>Note 2)                                    | Restart Time      | 0.00-10.00              | sec  | 0.00               | 0  | 0   | 0    | 0    | 0  | 0    | <u>p. 271</u> |
| PRT_08 | 7808             | EnDat<br>options fault<br>/ pole<br>position<br>detection<br>settings | EnDat Func        | 1111-0000               | bit  | 0011               | х  | х   | Х    | 0    | Х  | 0    | p.272         |
| PRT_09 | 7809             | Encoder<br>error check<br>options                                     | Enc Err Chk       | 0 (No)<br>1 (Yes)       |      | 1 (Yes)            | 0  | Х   | Χ    | 0    | 0  | 0    | <u>p. 273</u> |
| PRT_10 | 780A             | Encoder LPF<br>time<br>constant                                       | Enc LPF           | 0–100                   | msec | 1                  | 0  | х   | Х    | 0    | 0  | 0    | <u>p. 273</u> |

| Code   | Comm. | Name                                                            | Keypad<br>display | Range       | Unit | Default<br>setting | SV | V\F | Slip | SPfS | EL | ELfS | Page<br>ref.  |
|--------|-------|-----------------------------------------------------------------|-------------------|-------------|------|--------------------|----|-----|------|------|----|------|---------------|
| PRT_11 | 780B  | Motor error<br>detection<br>time                                | EncFaultTime      | 0.00-10.00  | sec  | 0.00               | 0  | Х   | Х    | 0    | 0  | 0    | <u>p. 273</u> |
| PRT_12 | 780C  | Motor error<br>reference<br>speed                               | EncFaultPerc      | 0.0–50.0    | %    | 25.0               | 0  | Х   | Х    | 0    | 0  | 0    | <u>p. 273</u> |
| PRT_13 | 780D  | Speed<br>deviation<br>detection                                 | SpdErrLevel       | 0–100       | rpm  | Async:<br>100      | 0  | Х   | Х    | 0    | 0  | 0    | <u>p. 276</u> |
|        |       | level                                                           |                   |             |      | Sync: 10           |    |     |      |      |    |      |               |
| PRT_14 | 780E  | Speed<br>deviation<br>detection                                 | SpdErrTime        | 0–1000      | msec | Async:<br>100      | 0  | Х   | Х    | 0    | 0  | 0    | p. 276        |
|        |       | time                                                            |                   |             |      | Sync: 10           |    |     |      |      |    |      |               |
| PRT_15 | 780F  | Overspeed<br>error<br>detection<br>level                        | OverSpdLevel      | 100.0–130.0 | %    | 110.0              | 0  | х   | х    | 0    | 0  | 0    | <u>p. 276</u> |
| PRT_16 | 7810  | Overspeed error detection time                                  | OverSpd Time      | 0.00-2.00   | sec  | 0.00               | 0  | Х   | Х    | 0    | 0  | 0    | <u>p. 276</u> |
| PRT_17 | 7811  | Missing input phase detection                                   | PhinOpenChk       | Yes/No      |      | No                 | 0  | 0   | 0    | Х    | 0  | Х    | <u>p. 277</u> |
| PRT_18 | 7812  | Missing<br>input phase<br>detection<br>voltage level<br>Note 3) | PhInOpenLvI       | 2–100       | V    | 3                  | 0  | 0   | 0    | 0    | 0  | 0    | p. 277        |
| PRT_19 | 7813  | Missing<br>output<br>phase<br>detection                         | PhOutOpenC<br>hk  | Yes/No      |      | No                 | 0  | 0   | 0    | 0    | 0  | 0    | p. 277        |
| PRT_20 | 7814  | Overload<br>warning<br>level                                    | OL Level          | 30–250      | %    | 150                | 0  | 0   | 0    | 0    | 0  | 0    | <u>p. 277</u> |

**LS** 107

| Code   | Comm.<br>address | Name                                                  | Keypad<br>display | Range                 | Unit | Default setting | SV | V/F | Slip | SPfS | ᇤ | ELfS | Page<br>ref.                 |
|--------|------------------|-------------------------------------------------------|-------------------|-----------------------|------|-----------------|----|-----|------|------|---|------|------------------------------|
| PRT_21 | 7815             | Overload<br>warning<br>time                           | OL Time           | 0–30                  | sec  | 10              | 0  | 0   | 0    | 0    | 0 | 0    | <u>p. 277</u>                |
| PRT_22 | 7816             | Overload<br>fault trip<br>options                     | OLT Select        | 0 (No) / 1<br>(Yes)   |      | 1 (Yes)         | 0  | 0   | 0    | 0    | 0 | 0    | <u>p. 279</u>                |
| PRT_23 | 7817             | Overload<br>fault trip<br>level Note 4)               | OLT Level         | 30–250                | %    | 180             | 0  | 0   | 0    | 0    | 0 | 0    | p. 279                       |
| PRT_24 | 7818             | Overload<br>fault trip<br>time Note 4)                | OLTTime           | 0–60                  | sec  | 60              | 0  | 0   | 0    | 0    | 0 | 0    | p. 279                       |
|        |                  | Inverter<br>overheat                                  |                   | 5.5/7.5 kW:<br>50-110 | deg  | 95              |    |     |      |      |   |      |                              |
| PRT_25 | 7819             | detection<br>temperature<br>Note 5)                   | IH Warn Temp      | 11–22 kW:<br>50–85    | deg  | 75              | 0  | 0   | 0    | 0    | 0 | 0    | <u>p. 279</u>                |
| PRT_26 | 781A             | Inverter<br>overheat<br>detection<br>band             | IH Warn Band      | 0–10                  | deg  | 5               | 0  | 0   | 0    | 0    | 0 | 0    | <u>p. 279,</u><br><u>280</u> |
| PRT_27 | 781B             | Motor<br>overheat<br>detection<br>temperature         | MH Warn<br>Temp   | 75–130                | deg  | 120             | 0  | 0   | 0    | 0    | 0 | 0    | p. 280                       |
| PRT_28 | 781C             | Motor<br>overheat<br>detection<br>temperature<br>band | MH Warn<br>Band   | 0–10                  | deg  | 5               | 0  | 0   | 0    | 0    | 0 | 0    | <u>p. 280</u>                |
| PRT_29 | 781D             | Low Voltage<br>2 options                              | LV2 Enable        | 0 (No) / 1<br>(Yes)   |      | 0 (No)          | 0  | 0   | 0    | 0    | 0 | 0    | <u>p. 280</u>                |
| PRT_30 | 781E             | A3 start<br>time Note 6)                              | A3 StartTime      | 0–6000                | msec | 1500            | 0  | 0   | 0    | 0    | 0 | 0    | <u>p. 281</u>                |
| PRT_31 | 781F             | A3 stop<br>time Note 6)                               | A3 StopTime       | 0–6000                | msec | 1500            | 0  | 0   | 0    | 0    | 0 | 0    | <u>p. 281</u>                |

| Code   | Comm.<br>address | Name                                 | Keypad<br>display | Range                                                          | Unit | Default<br>setting | NS | V\F | Slip | SPfS | EL | ELfS | Page<br>ref. |
|--------|------------------|--------------------------------------|-------------------|----------------------------------------------------------------|------|--------------------|----|-----|------|------|----|------|--------------|
| PRT_32 | 7820             | Cooling fan<br>control               | Fan Control       | 0 ( During<br>Run)<br>1 ( Always<br>On)<br>2 (Temp<br>Control) | Msg  | 0                  | 0  | 0   | 0    | 0    | 0  | 0    | p. 282       |
| PRT_33 | 7821             | Cooling fan<br>fault trip<br>options | Fan Trip Mode     | 0 (Trip)<br>1 (Warning)                                        | Msg  | 1<br>(Warnin<br>g) | 0  | 0   | 0    | 0    | 0  | 0    | p. 282       |
| PRT_34 | 7822             | Safety<br>options                    | Safety Type       | 0 ( Latch)<br>1 ( Level)                                       | Msg  | 0 (Latch)          | 0  | 0   | 0    | 0    | 0  | 0    | p. 283       |

- Note 1) This option is displayed when PRT\_02 is set to "Yes".
- Note 2) This option is displayed when FUN\_03 is set to "Free-Run".
- Note 3) This option is displayed when PRT-17 is set to "Yes".
- Note 4) This option is displayed when PRT-22 is set to "Yes".
- Note 5) For 5.5/7.5 kW inverters, the range is 50–110 and the default setting is 95.
- Note 6) This option is displayed when a multifunction input terminal is set to "A3 Safety".

# **5.8 Communication (COM) group**

| Code   | Comm.<br>address | Name                                                   | Keypad<br>display | Range                                                                                          | Unit | Default<br>setting     | SV | V\F | Slip | SPfS | EL | ELfS | Page<br>ref.     |
|--------|------------------|--------------------------------------------------------|-------------------|------------------------------------------------------------------------------------------------|------|------------------------|----|-----|------|------|----|------|------------------|
| COM_00 | -                | Jump to codes                                          | Jump<br>Code      | 1–37                                                                                           |      | 1                      | 0  | 0   | 0    | 0    | 0  | 0    | -                |
| COM_32 | 7920             | Built-in RS<br>485 inverter<br>station ID              | Int485 St<br>ID   | 1–250                                                                                          |      | 1                      | 0  | 0   | 0    | 0    | 0  | 0    | <u>p.</u><br>295 |
| COM_33 | 7921             | Built-in RS<br>485 comm.<br>speed                      | Int485<br>Baud    | 0 (1200 bps)<br>1 (2400 bps)<br>2 (4800 bps)<br>3 (9600 bps)<br>4 (19200 bps)<br>5 (38400 bps) | Msg  | 3 (9600<br>bps)        | 0  | 0   | 0    | 0    | 0  | 0    | <u>p.</u><br>295 |
| COM_34 | 7922             | Built-in RS<br>485 comm.<br>options                    | Int485<br>Mode    | 0 (8None/1Stop)<br>1 (8None/2Stop)<br>2 (8Even/1Stop)<br>3 (8Odd/1Stop)                        | Msg  | 0<br>(8None/1<br>Stop) | 0  | 0   | 0    | 0    | 0  | 0    | <u>p.</u><br>295 |
| COM_35 | 7923             | Built-in RS<br>485 time<br>delay                       | Int485<br>Delay   | 2–1000                                                                                         | msec | 5                      | 0  | 0   | 0    | 0    | 0  | 0    | <u>p.</u><br>295 |
| COM_36 | 7924             | Built-in RS<br>485 lost<br>command<br>options          | Int485<br>LostC   | 0 (None)<br>1 (FreeRun)<br>2 (Decel)                                                           | Msg  | 0 (None)               | 0  | 0   | 0    | 0    | 0  | 0    | <u>p.</u><br>295 |
| COM_37 | 7925             | Built-in RS<br>485 lost<br>command<br>decision<br>time | Int485<br>LostT   | 1.0–30.0                                                                                       | sec  | 1.0                    | 0  | 0   | 0    | 0    | 0  | 0    | <u>p.</u><br>295 |

# 5.9 Second motor (M2) group Note 1)

| Code  | Comm.<br>address | Name                                                 | Keypad<br>display        | Range                                                                                                    | Unit       | Default<br>setting | SV | V\F | Slip | SPfS | EF. | ELfS | Pag<br>e<br>ref. |
|-------|------------------|------------------------------------------------------|--------------------------|----------------------------------------------------------------------------------------------------|------------|--------------------|----|-----|------|------|-----|------|------------------|
| M2_00 | -                | Jump to codes                                        | Jump<br>Code             | 1–36                                                                                                    |            | 1                  | 0  | 0   | 0    | х    | 0   | Χ    | <u>p. 284</u>    |
| M2_01 | 7A01             | Second<br>motor<br>control<br>mode                   | M2 Cntl<br>Mode          | 2 (Speed)<br>4 (V/F)<br>5 (Slip Comp)                                                                      |            | 2 (Speed)          | 0  | 0   | 0    | х    | 0   | Х    | p. 285           |
| M2_02 | 7A02             | Second<br>motor<br>capacity                          | Motor<br>select          | 0 (2.2)<br>1 (3.7)<br>2 (5.5)<br>3 (7.5)<br>4 (11.0)<br>5 (15.0)<br>6 (18.5)<br>7 (22.0)<br>8 (UserDefine) | kW         | 3 (7.5)            | 0  | 0   | 0    | x    | 0   | X    | <u>p. 286</u>    |
| M2_03 | 7A03             | Second<br>motor user<br>defined<br>motor<br>capacity | UserMotor<br>Sel Note 2) | 2.2 – 22                                                                                                   | kW         | 7.5                | 0  | 0   | 0    | Х    | 0   | Χ    | p. 286           |
| M2_04 | 7A04             | Second<br>motor<br>maximum<br>speed                  | M2 Max<br>Spd            | 10.0–3600.0                                                                                                | rpm/<br>Hz | 1800.0             | 0  | 0   | 0    | х    | 0   | Χ    | <u>p. 285</u>    |
| M2_05 | 7A05             | Second<br>motor<br>minimum<br>speed                  | M2 Min<br>Spd            | 0.01–10.00                                                                                                 | Hz         | 0.50               | 0  | Х   | Х    | х    | 0   | Х    | p. 285           |
| M2_06 | 7A06             | Second<br>motor<br>multistep<br>speed 0              | M2 Spd 0                 | 0.0-M2_02                                                                                                  | rpm/<br>Hz | 0.0                | 0  | 0   | 0    | Х    | 0   | Х    | p. 285           |

| Code  | Comm.<br>address | Name                                                            | Keypad<br>display | Range                       | Unit | Default<br>setting | SV | V/F | Slip | SPfS | EL | ELfS | Pag<br>e<br>ref. |
|-------|------------------|-----------------------------------------------------------------|-------------------|-----------------------------|------|--------------------|----|-----|------|------|----|------|------------------|
| M2_07 | 7A07             | S-curve<br>gradient for<br>second<br>motor<br>acceleration      | M2 Acc S St       | 0.0–50.0                    | %    | 0.0                | 0  | 0   | 0    | х    | 0  | X    | p. 285           |
| M2_08 | 7A08             | S-curve<br>gradient for<br>second<br>motor<br>acceleration<br>2 | M2 Acc S<br>Ed    | 0.0-50.0                    | %    | 0.0                | 0  | 0   | 0    | х    | 0  | X    | p. 285           |
| M2_09 | 7A09             | S-curve<br>gradient for<br>second<br>motor<br>deceleration      | M2 Dec S<br>St    | 0.0-50.0                    | %    | 0.0                | 0  | 0   | 0    | х    | 0  | X    | p. 285           |
| M2_10 | 7A0A             | S-curve<br>gradient for<br>second<br>motor<br>deceleration<br>2 | M2 Dec S<br>Ed    | 0.0-50.0                    | %    | 0.0                | 0  | 0   | 0    | х    | 0  | X    | p. 285           |
| M2_11 | 7A0B             | Second<br>motor<br>acc/dec<br>time scale                        | Time<br>scale2    | 0 (0.01 sec)<br>1 (0.1 sec) |      | 0 (0.01 sec)       | 0  | 0   | 0    | х    | 0  | Х    | p. 285           |
| M2_12 | 7A0C             | Second<br>motor<br>acceleration<br>time                         | M2 Acc<br>time    | 0.00-6000.0                 | sec  | 10.00              | 0  | 0   | 0    | Х    | 0  | Х    | p. 285           |
| M2_13 | 7A0D             | Second<br>motor<br>deceleration<br>time                         | M2 Dec<br>time    | 0.00–6000.0                 | sec  | 10.00              | 0  | 0   | 0    | Х    | 0  | Х    | <u>p. 285</u>    |

| Code  | Comm.<br>address | Name                                      | Keypad<br>display | Range               | Unit       | Default<br>setting                       | SV | V/F | Slip | SPfS | ᇤ | ELfS | Pag<br>e<br>ref. |
|-------|------------------|-------------------------------------------|-------------------|---------------------|------------|------------------------------------------|----|-----|------|------|---|------|------------------|
| M2_14 | 7A0E             | Second<br>motor base<br>frequency         | M2<br>BaseFreq    | 0.00–120.00         | Hz         | 120.00                                   | Х  | 0   | 0    | Х    | 0 | Х    | p. 286           |
| M2_15 | 7A0F             | Second<br>motor base<br>speed             | M2<br>BaseSpd     | 300.0–3600.0        | rpm        | 1800.0                                   | 0  | Х   | Х    | Х    | 0 | Χ    | <u>p. 286</u>    |
| M2_16 | 7A10             | Second<br>motor<br>rated<br>voltage       | M2 R-Volt         | 300–528             | V          | 380                                      | 0  | 0   | 0    | х    | 0 | Χ    | p. 286           |
| M2_17 | 7A11             | Second<br>motor<br>number of<br>poles     | M2 Pole #         | 2-12                |            | 4                                        | 0  | 0   | 0    | Х    | 0 | X    | p. 286           |
| M2_18 | 7A12             | Second<br>motor<br>efficiency             | M2 Mot Eff.       | 70–100              | %          |                                          | 0  | 0   | 0    | Х    | 0 | X    | <u>p. 286</u>    |
| M2_19 | 7A13             | Second<br>motor<br>rated slip             | M2 R-Slip         | 10–250              | rpm/<br>Hz |                                          | 0  | 0   | 0    | Х    | 0 | Х    | <u>p. 286</u>    |
| M2_20 | 7A14             | Second<br>motor<br>rated<br>current       | M2 R-Curr         | 1.0–1000.0          | A          | Varies                                   | 0  | 0   | 0    | х    | 0 | Х    | p. 286           |
| M2_21 | 7A15             | Second<br>motor flux<br>current           | M2 Flx Cur        | 0.0–70% of<br>M2_20 | A          | depending<br>on the<br>motor<br>capacity | 0  | 0   | 0    | х    | 0 | Х    | p. 286           |
| M2_22 | 7A16             | Second<br>motor rotor<br>time<br>constant | M2 Mot Tr         | 30–3000             | msec       |                                          | 0  | 0   | 0    | х    | 0 | Х    | p. 286           |
| M2_23 | 7A17             | Second<br>motor<br>stator<br>inductance   | M2 Mot Ls         | 0.00-500.00         | mH         |                                          | 0  | 0   | 0    | Х    | 0 | Х    | p. 286           |

**LS** 113

| Code  | Comm.<br>address | Name                                                 | Keypad<br>display | Range                                      | Unit  | Default<br>setting  | SV | V/F | Slip | SPfS | EL | ELfS | Pag<br>e<br>ref. |
|-------|------------------|------------------------------------------------------|-------------------|--------------------------------------------|-------|---------------------|----|-----|------|------|----|------|------------------|
| M2_24 | 7A18             | Second<br>motor<br>leakage<br>factor                 | M2 Mot sLs        | 0.00-300.00                                | mH    |                     | 0  | 0   | 0    | х    | 0  | Х    | p. 286           |
| M2_25 | 7A19             | Second<br>motor<br>stator<br>resistance              | M2 Mot Rs         | 0.000-15.000                               | ohm   |                     | 0  | 0   | 0    | х    | 0  | Χ    | <u>p. 286</u>    |
| M2_26 | 7A1A             | Second<br>motor<br>inertia<br>constant               | Inertia           | 0.001-60.000                               | kg·m² | 0.072               | 0  | 0   | 0    | Х    | 0  | Χ    | <u>p. 286</u>    |
| M2_27 | 7A1B             | Second<br>motor<br>cooling<br>options                | M2 Cool<br>Mtd    | 0 (Self-cool)<br>1 (Forced-<br>cool)       |       | 1 (Forced-<br>cool) | 0  | 0   | 0    | Х    | 0  | Х    | <u>p. 288</u>    |
| M2_28 | 7A1C             | Second<br>motor<br>encoder<br>pulse<br>number        | M2 Enc #          | 360–4096                                   |       | 1024                | 0  | 0   | 0    | Х    | 0  | Χ    | p. 287           |
| M2_29 | -                | Second<br>motor<br>encoder<br>direction              | M2 Enc Dir        | 0 (A Phase<br>Lead)<br>1 (B Phase<br>Lead) |       | 0 (A Phase<br>Lead) | 0  | 0   | 0    | х    | 0  | Х    | p. 287           |
| M2_30 | 7A1E             | Second<br>motor<br>encoder<br>error check<br>options | M2 Enc chk        | 0 (No) /<br>1 (Yes)                        |       | 1 (Yes)             | 0  | 0   | 0    | Х    | 0  | Χ    | p. 287           |
| M2_31 | 7A1F             | Second<br>motor<br>encoder<br>LPF time<br>constant   | M2 Enc LPF        | 0–100                                      | msec  | 1                   | 0  | 0   | 0    | Х    | 0  | X    | <u>p. 287</u>    |

| Code  | Comm.<br>address | Name                                                                      | Keypad<br>display | Range                       | Unit | Default<br>setting | NS | V\F | Slip | SPfS | EL . | ELfS | Pag<br>e<br>ref. |
|-------|------------------|---------------------------------------------------------------------------|-------------------|-----------------------------|------|--------------------|----|-----|------|------|------|------|------------------|
| M2_32 | 7A20             | Second<br>motor V/F<br>mode                                               | M2V/F             | 0 (Linear)<br>2 ( User V/F) | Msg  | 0                  | Х  | 0   | 0    | Х    | 0    | Х    | <u>p. 287</u>    |
| M2_33 | 7A21             | Forward<br>torque<br>boost                                                | M2 F-boost        | 0.0–20.0                    | %    | 2.0                | Χ  | 0   | 0    | Х    | 0    | Χ    | <u>p. 287</u>    |
| M2_34 | 7A22             | Reverse<br>torque<br>boost                                                | M2 R-<br>boost    | 0.0–20.0                    | %    | 2.0                | Χ  | 0   | 0    | Х    | 0    | Χ    | <u>p. 287</u>    |
| M2_35 | 7A23             | Second<br>motor E-<br>thermal 1<br>min. level<br>Note 3)                  | M2 ETH<br>1min    | M2_36-150                   | %    | 150                | 0  | 0   | 0    | X    | 0    | Χ    | <u>p. 288</u>    |
| M2_36 | 7A24             | Second<br>motor E-<br>thermal<br>continuous<br>operation<br>level Note 3) | M2 ETH cont       | 50-M2_35                    | %    | 100                | 0  | 0   | 0    | х    | 0    | Х    | p. 288           |

Note 1) This option is displayed when one of the multifunction input terminals is set to "2nd Motor". M2 function is not available when control mode is set to "Speed (Sync)".

Note 2)  $M2_03$  (user defined motor capacity) is displayed when  $M2_02$  (motor capacity) is set to "User Define".

Note 2) This option is displayed when PRT\_01 (ETH Select) is set to "Yes".

# 5.10 User (USR) group

| Code   | Comm. | Name                                                                              | Keypad<br>display | Range                   | Unit | Default<br>setting | SV | V\F | Slip | SPfS | EF | ELfS | Page<br>ref.  |
|--------|-------|-----------------------------------------------------------------------------------|-------------------|-------------------------|------|--------------------|----|-----|------|------|----|------|---------------|
| USR_00 | -     | Jump to codes                                                                     | Jump Code         | 1–67 <sup>Note 1)</sup> |      |                    | 0  | 0   | 0    | 0    | 0  | 0    | <u>p. 288</u> |
| USR_01 | -     | Reset<br>parameter<br>settings to<br>application<br>specific<br>default<br>values | Macro Init        | User Define<br>E/L      |      | User<br>Define     | 0  | 0   | 0    | 0    | 0  | 0    | p. 289        |
| USR_02 | -     | Save user<br>data                                                                 | User Save         | No / Yes                |      | No                 | 0  | 0   | 0    | 0    | 0  | 0    | <u>p. 289</u> |
| USR_03 | -     | Load user<br>data                                                                 | User Recall       | No/Yes                  |      | No                 | 0  | 0   | 0    | 0    | 0  | 0    | <u>p. 289</u> |
| USR_04 | -     | User group<br>data                                                                | User Grp          |                         |      |                    | 0  | 0   | 0    | 0    | 0  | 0    | <u>p. 291</u> |

Note1) Only previously defined codes between USR\_04-USR\_67 can use the Jump Code feature.

# 6 Detailed operation by the function groups

## 6.1 Display (DIS) group

#### 6.1.1 DIS\_00 (Motor operation monitoring)

Motor operation monitoring is the default code displayed when the inverter is turned on. On the keypad, the motor speed, motor control mode, motor torque, and the output current from the inverter are displayed.

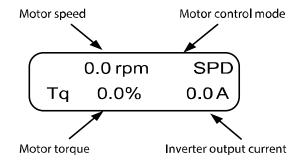

### 6.1.1.1 Display information for Speed and Speed (Synch) mode operation

| Code   | Name                    | Unit | Description | on                                     |
|--------|-------------------------|------|-------------|----------------------------------------|
|        | Motor speed             | rpm  | Actual mot  | tor speed                              |
|        |                         |      | SPD         | Speed control mode                     |
| DIC 00 | Motor control mode      |      | ВХ          | Emergency stop state                   |
| DIS_00 |                         |      | BAT         | Operation on battery                   |
|        | Motor torque            | %    | Motor toro  | ue as a percentage of the rated output |
|        | Inverter output current |      | Actual out  | put current from the inverter          |

## 6.1.1.2 Display information for V/F and Slip Comp mode operation

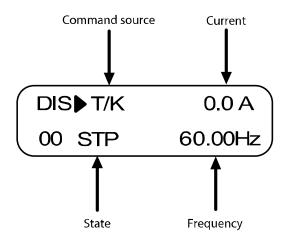

| Code   | Name           | Description  | 1            |                                                                 |
|--------|----------------|--------------|--------------|-----------------------------------------------------------------|
|        |                |              | Т            | Operation command by terminal input                             |
|        |                | Operation    | K            | Operation command by keypad                                     |
|        | Command source | command      | 0            | Operation command by built-in RS-485 communication              |
|        | Command source |              | Α            | Frequency command by analog input                               |
|        |                | Frequency    | K            | Frequency command by keypad                                     |
| DIS_00 |                | command      | 0            | Frequency command by built-in RS-485 communication              |
|        | Current        | Actual outpu | ıt current f | rom the inverter                                                |
|        |                | STP          |              | Inverter stopped                                                |
|        | State          | FWD          |              | Inverter operating in forward direction                         |
|        |                | REV          |              | Inverter is operating in reverse direction                      |
|        | Frequency      |              | •            | en the inverter is operating) / frequency<br>verter is stopped) |

## 6.1.2 User defined information (DIS\_01, 02, 03)

You can configure codes DIS\_01, 02, and 03 to choose to display on the keypad one of the following information listed in the following table.

By default, DIS\_01 is set to "PreRamp Ref," DIS\_02 to "DC Bus Volt," and DIS\_03 to "Terminal In".

| Code                  | Keypad<br>display        | Name                                                               | Unit | Description                                                                            |
|-----------------------|--------------------------|--------------------------------------------------------------------|------|----------------------------------------------------------------------------------------|
|                       | Ai1 Value –<br>Ai3 Value | Multi-<br>function<br>analog                                       | %    | Multifunction analog input value is displayed in a percentage (10 V/100%, 20 mA /100%) |
|                       | PreRamp Ref              | Speed<br>reference<br>before<br>acceleration<br>or<br>deceleration | rpm  | Displays motor rpm reference before an acceleration/deceleration routine.              |
|                       | PostRamp Ref             | Speed<br>reference<br>after<br>acceleration<br>or<br>deceleration  | rpm  | Displays motor rpm reference after an acceleration/deceleration routine.               |
| DIS_01<br>-<br>DIS_03 | ASR Inp Ref              | Speed<br>controller<br>input<br>reference                          | rpm  | Displays the actual reference that is given to the speed controller.                   |
|                       | Output Freq              | Output frequency                                                   | Hz   | Displays the inverter output frequency.                                                |
|                       | Motor Speed              | Motor<br>Rotation<br>speed                                         | rpm  | Displays the actual motor rotation speed.                                              |
|                       | Speed Dev ASR Out        | Speed<br>deviation                                                 | rpm  | Displays the difference between the speed reference and the actual motor rotation.     |
|                       |                          | Speed<br>controller<br>output                                      | %    | Displays the speed controller output in a percentage to the rated torque.              |
|                       | Torque Bias              | Torque bias                                                        | %    | Displays the torque bias in a percentage to the rated torque.                          |

| Code | Keypad<br>display | Name                                                | Unit | Description                                                                                           |
|------|-------------------|-----------------------------------------------------|------|----------------------------------------------------------------------------------------------------|
|      | PosTrq Limit      | Forward torque limit                                | %    | Displays the forward torque limit in a percentage to the rated torque.                                |
|      | NegTrq Limit      | Reverse<br>torque limit                             | -%   | Displays the reverse torque limit in a percentage to the rated torque.                                |
|      | RegTrq Limit      | Torque limit<br>at<br>regeneration                  | %    | Displays the torque limit at regeneration in a percentage to the rated torque.                        |
|      | IqeRef            | Torque<br>current (Q-<br>axis current)<br>Reference | A    | Displays the torque current reference in a percentage to the rated torque.                            |
|      | lqe               | Torque<br>current (Q-<br>axis current)              | A    | Displays the actual torque current in a percentage to the rated torque.                               |
|      | Flux Ref          | Flux<br>reference                                   | %    | Displays the flux reference in a percentage to the rated flux.                                        |
|      | IdeRef            | Direct axis (D-<br>axis) current<br>reference       | A    | Displays the direct axis (D-axis) current reference in a percentage to the rated direct axis current. |
|      | Ide               | Direct axis (D-axis) current                        | Α    | Displays the actual direct axis (D-axis) current in a percentage to the rated direct axis current.    |
|      | ACR_Q Out         | Q-axis<br>current<br>controller<br>output           | v    | Displays the Q-axis current controller output.                                                        |
|      | ACR_D Out         | D-axis<br>current<br>controller<br>output           | V    | Displays the D-axis current controller output.                                                        |
|      | VdeRef            | D-axis<br>voltage<br>reference                      | V    | Displays the D-axis voltage reference.                                                                |
|      | VqeRef            | Q-axis<br>voltage<br>reference                      | V    | Displays the Q-axis voltage reference.                                                                |

| Code | Keypad<br>display | Name                     | Unit | Description                                                                                                    |           |            |          |          |         |
|------|-------------------|--------------------------|------|----------------------------------------------------------------------------------------------------|-----------|------------|----------|----------|---------|
|      | Out Amps<br>RMS   | Output<br>current        | А    | Displays the actual inverter output current.                                                                                               |           |            |          |          |         |
|      | Out Volt RMS      | Output<br>voltage        | V    | Displays the                                                                                                    | actual ir | nverter c  | output   | oltage.  |         |
|      | Power             | Output<br>power          | kW   | Displays the                                                                                                    | motor o   | utput p    | ower.    |          |         |
|      | DC Bus Volt       | DC link<br>voltage       | V    | Displays the                                                                                                    | inverter  | DC link    | voltage  | <u>.</u> |         |
|      | MotTemp<br>NTC    | Motor NTC<br>temperature | deg  | Displays the temperature sensor, a fixe                                                                                                    | sensor    | is install | ed (with | nout an  |         |
|      | Inv Temp          | Inverter<br>temperature  | deg  | Displays the inverter heat sink temperature.                                                                                               |           |            |          |          |         |
|      | MP Output         | MOP output               | %    | Displays the parameter settings for operations with digital potentiometer (via terminal input).                                            |           |            |          |          |         |
|      | Control Mode      | Control<br>mode          |      | Displays the<br>Comp, Spee                                                                                                    |           |            | use [Sp  | oeed, V/ | F, Slip |
|      | Run Time          | Operation time           |      | Displays the the power-o                                                                                                    |           | n of inve  | rter's o | oeration | since   |
|      |                   |                          |      | Displays the terminal.                                                                                                    | ON (1)/0  | OFF (0) s  | tatus of | the inp  | ut      |
|      | Terminal In       | Input<br>terminal        |      | Input<br>terminal                                                                                                    | FX        | RX         | ВХ       | RST      | P1      |
|      | reminarin         | status                   |      | 0 (OFF)<br>1 ( ON)                                                                                                    | 0/1       | 0/1        | 0/1      | 0/1      | 0/1     |
|      |                   |                          |      | P2                                                                                                    | P3        | P4         | P5       | P6       | P7      |
|      |                   |                          |      | 0/1                                                                                                    | 0/1       | 0/1        | 0/1      | 0/1      | 0/1     |
|      |                   | Output                   |      | Displays the ON (1)/OFF (0) status of the open collector output, relay terminal output, and the fault relay.  Output AX1 AX2 OC1 30A (30B) |           |            |          |          |         |
|      | Terminal Out      | terminal<br>status       |      |                                                                                                    |           |            |          |          | (30B)   |
|      |                   |                          |      | 0: OFF /<br>1: ON                                                                                                    | 0/1       | 0/1        | 0/1      | 0/1      |         |

| Code | Keypad<br>display | Name                                             | Unit | Description                                                                                                    | Description                                      |                   |          |         |        |
|------|-------------------|--------------------------------------------------|------|----------------------------------------------------------------------------------------------------|--------------------------------------------------|-------------------|----------|---------|--------|
|      |                   |                                                  |      | Displays the status.                                                                                                    | e network                                        | comm              | and co   | mmunio  | cation |
|      |                   | Command                                          |      | Input<br>terminal                                                                                                    | STOP                                             | FX                | RX       | RST     | вх     |
|      | Terminal Opt      | via network<br>communicati                       |      | 0: OFF<br>1: ON                                                                                                    | 0/1                                              | 0/1               | 0/1      | 0/1     | 0/1    |
|      |                   | on status                                        |      | P1                                                                                                    | P2                                               | P3                | P4       | P5      | P6     |
|      |                   |                                                  |      | 0/1                                                                                                    | 0/1                                              | 0/1               | 0/1      | 0/1     | 0/1    |
|      |                   |                                                  |      | P7                                                                                                    |                                                  |                   |          |         |        |
|      |                   |                                                  |      | 0/1                                                                                                    |                                                  |                   |          |         |        |
|      | Run Status        | Operation status                                 |      | Displays the                                                                                                    | inverter                                         | operat            | ion stat | us.     |        |
|      | PhlnOpenLvl       | Open phase<br>detection<br>level                 | A    | Displays the open phase detection level value for the open phase detection function that can be turned on at PRT_18 PhInOpenLvI.                                                                                                    |                                                  |                   |          |         |        |
|      | luP<br>luM        | Synchronous<br>motor phase<br>current<br>average | А    | This param<br>estimation.<br>(Synch) mo<br>phase curre<br>IuP: Uphase<br>IuM: Uphase                                                                                                    | . It is disp<br>ode is in u<br>ent.<br>e + value | olayed<br>use, to | only w   | hen Spe | eed    |
|      | IvP<br>IvM        | Synchronous<br>motor phase<br>current<br>average | А    | This parameter is used for initial pole position estimation. It is displayed only when Speed (Synch) mode is in use, to show the motor phase current.  IuP: Vphase + value  IuM: Vphase-value  This parameter is used for initial pole position estimation. It is displayed only when Speed (Synch) mode is in use, to show the motor phase current.  IuP: Wphase + value  IuM: Wphase-value |                                                  |                   |          |         |        |
|      | IwP<br>IwM        | Synchronous<br>motor phase<br>current<br>average | Α    |                                                                                                    |                                                  |                   |          |         |        |

## 6.1.3 Fault status display (DIS\_05)

This code may be configured to display the current fault status, trip history (2 most recent faults) and the number of previous faults (it may also be used to clear the number of faults). At DIS\_05, press [SHIFT/ESC] to change the setting values.

| Code   | Keypad<br>display                    | Name                      | Description                                                                                              |
|--------|--------------------------------------|---------------------------|----------------------------------------------------------------------------------------------------|
|        |                                      |                           | Displays the inverter trip information. When the inverter is operating without fault, "——" is displayed. |
| DIS_05 | Last Fault1 Previous fault condition |                           | For more information, refer to <u>8.1 Fault trips</u> on page <u>317</u> .                               |
|        | Last Fault2                          | Previous fault condition2 | Displays motor rpm reference after an acceleration/deceleration routine.                                 |
|        | Fault Count Total number of faults   |                           | Displays the total number of fault since the last initialization.                                        |

Press [PROG] and [▲] / [▼] before pressing [RESET] to see the following conditions at the time of the fault: Speed reference, speed feedback, output frequency, output current and voltage, Q-axis current reference and the actual value, DC-link voltage, input terminal status, output terminal status, operation status, and duration.

Press [ENT] to return to the main screen. The current fault is saved as "Last Fault1" when you press [RESET]. For more information, refer to 8 *Troubleshooting* on page 317.

| No | Fault trips                  | Keypad display | No | Fault trips                                             | Keypad display                |
|----|------------------------------|----------------|----|---------------------------------------------------------|-------------------------------|
| 1  | Short circuit at the IGBT    | Arm Short      | 17 | Inverter overload                                       | Inv. OLT                      |
| 2  | Blown fuse                   | Fuse Open      | 18 | Input phase open                                        | Input PO                      |
| 3  | Ground fault protection      | Ground Fault   | 19 | Motor overheat                                          | MotOver Heat                  |
| 4  | Overcurrent trip             | Over Current   | 20 | Inverter thermal sensor fault                           | InvThem OP                    |
| 5  | Overvoltage trip             | Over Voltage   | 21 | Motor thermal sensor fault                              | MotThem Err                   |
| 6  | FAN error                    | FAN Error      | 22 | Motor Overspeed                                         | Over Speed                    |
| 7  | Battery operation fault      | BatRun Fault   | 23 | Floor selection fault                                   | Flr/FHM Data                  |
| 8  | IGBT short circuit<br>DB     | Arm Short-DB   | 24 | Slow down switch fault                                  | SDS Error                     |
| 9  | Encoder fault                | Encoder Err    | 25 | A3 safety fault                                         | A3 Safety                     |
| 10 | Low voltage trip             | Low Voltage    | 26 | LV2 (Low voltage<br>2) fault                            | Low Voltage 2                 |
| 11 | Inverter overheat            | InvOver Heat   | 27 | Safety fault                                            | SAFETY A/B                    |
| 12 | E-thermal protection trip    | E-Thermal      | 28 | Speed deviation fault                                   | Spd Dev Err                   |
| 13 | Overload trip                | Over Load      | 29 | ADC fault                                               | ADC Error                     |
| 14 | H/W fault trip               | HW-Diag        | 30 | SINCOS input connection fault                           | SINCOS input connection fault |
| 15 | External trip-<br>terminal B | External-B     | 31 | EnDat option<br>board data clock<br>configuration fault | EnDat Data Clock              |
| 16 | Output phase open            | Output PO      | 32 | Data save fault                                         | EEP Error                     |

#### Note

If multiple fault trips occur at the same time, fault trips with higher priority are displayed first (fault trips with smaller numbers have higher priority). Check the fault trip history to view the rest of the fault trips.

### 6.1.4 Software version display (DIS\_06)

This code is used to display the current software version of the inverter.

### 6.1.5 User group display options (DIS\_10)

You may select frequently accessed codes to create a user group.

When configuring the user group display, there are three options available depending on the parameter setting at DIS\_10: Do not display User group / Show Display group and User Group only / Show all code groups including User group.

| Code   | Keypad display      | Name                  | Description                          |                                                                                                    |                                                                                                    |  |
|--------|---------------------|-----------------------|--------------------------------------|----------------------------------------------------------------------------------------------------|----------------------------------------------------------------------------------------------------|--|
|        |                     |                       | Not Used                             | Do not display User group.                                                                                                    |                                                                                                    |  |
| DIS 10 | DIS_10 Usr Grp Disp | User group<br>display | Dis+Usr Grp<br>User group<br>display |                                                                                                    | Show Display group and User Group only.  When this option is selected, you can access other codes by manually switching to the codes in the User group, or by changing the parameter setting to allow display of other code groups. |  |
|        |                     | options               | Display ALL                          | <ul> <li>Show all code groups including User group.</li> <li>M2 group is displayed only when the second motor group is configured.</li> <li>EXT group is displayed only when a communication option board is installed.</li> </ul> |                                                                                                    |  |

## **6.2 Parameter (PAR) group**

### **6.2.1 Jump code (PAR\_00)**

PAR\_00 code is used to directly access a certain code.

The following is an example of jumping directly to PAR\_56 from PAR\_00 code.

- 1 Press [PROG].
- 2 Use [SHIFT/ESC], [ $\blacktriangle$ ], or [ $\blacktriangledown$ ] to change the code number to "56".
- Press [ENT] to access PAR\_56 code. If an invalid code number is entered, the next available code number is automatically selected.

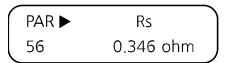

#### Note

After jumping directly to a code, you can move to other codes by pressing  $[\blacktriangle]$  or  $[\blacktriangledown]$ .

## **6.2.2 Parameter-related settings**

#### **6.2.2.1 Parameter initialization (PAR\_01)**

Parameter initialization resets all inverter parameter settings to the default settings. Parameter initialization is available for selected groups or for all the groups. After initialization, the motor capacity must be re-configured at PAR\_09 (Motor Select).

| Code   | Keypad display | Name                          | Range          | Unit | Default setting |
|--------|----------------|-------------------------------|----------------|------|-----------------|
|        |                |                               | 0 (No)         |      |                 |
|        |                |                               | 1 (All Groups) |      |                 |
|        |                |                               | 2 (DIS)        |      |                 |
|        |                |                               | 3 (PAR)        |      |                 |
|        |                |                               | 4 (DIO)        |      |                 |
|        |                |                               | 5 (AIO)        |      |                 |
| PAR_01 | Para. init     | Initialize to default setting | 6 (FUN)        |      | 0 (No)          |
|        |                |                               | 7 (CON)        |      |                 |
|        |                |                               | 8 (E/L)        |      |                 |
|        |                |                               | 9 (PRT)        |      |                 |
|        |                |                               | 10 (COM)       |      |                 |
|        |                |                               | 11 (M2)        |      |                 |
|        |                |                               | 13 (USR)       |      |                 |

#### Note

Configure the parameter settings again after performing a parameter initialization. All parameter settings revert to the factory default after an initialization.

#### 6.2.2.2 Duplicating parameter settings (PAR\_02, 03)

Using the keypad, you can copy (read) the parameter settings of a certain inverter and paste (write) them into multiple inverters.

1 On the inverter that has the parameter settings to duplicate (A), set PAR\_02 (Read all codes) to "Yes".

All the parameter settings are copied into the keypad for duplication.

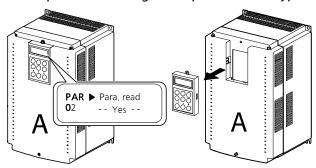

Remove the keypad from the inverter and install it on another inverter to which the parameter settings will be written to (B), and then set PAR\_03 (Write all codes) to "Yes".

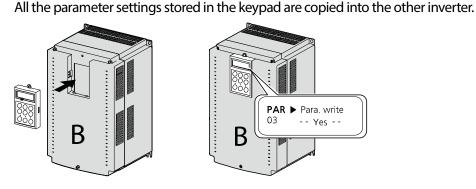

#### Note

To duplicate the parameter settings between the inverters, the source and target inverters must have the same software version. Otherwise, a software version error message ("VER. Err") will be displayed, and the process will not be completed.

| Code   | Keypad display | Name            | Range  | Unit | Default setting |
|--------|----------------|-----------------|--------|------|-----------------|
| PAR_02 | Para. read     | Read all codes  | No/Yes |      | No              |
| PAR_03 | Para. write    | Write all codes | No/Yes |      | No              |

#### Note

After parameter setting duplication, re-configure each code in DIS and USR groups. All the parameter settings for the codes in DIS and USR groups will revert to the default setting after duplication.

## ① Caution

Parameter duplication affects the motor parameters. After parameter duplication, ensure that the motor-related parameters are set correctly.

#### 6.2.2.3 Prohibiting modification of codes (PAR\_04)

Set PAR\_04 to "12" to lock all codes to prohibit modification. Reset the parameter setting to the original value to unlock the codes and allow modification again.

| Code   | Keypad display | Name           | Range | Unit | Default setting |
|--------|----------------|----------------|-------|------|-----------------|
| PAR_04 | Para. lock     | Lock all codes | 0–255 |      | 0               |

#### 6.2.2.4 Setting the password (PAR\_05)

Set and use a password to prevent unauthorized access to codes. Set PAR\_05 to any 4-digit number other than "0000," and then restart the inverter to allow the change to take effect. When a password is set, only the codes in Display group are displayed on the keypad.

To gain access other groups, press [Mode] to display password input screen (PAR\_05). Once a correct password is entered, all the other codes become accessible again.

Set PAR\_05 to "0" to disable the password option.

The master password for the inverter is "5052". Use the master password to disable the password option and gain access to the codes in case you cannot remember the password. Upon entering the master code, PAR\_05 is set to "0" and automatically disables the password option.

| Code   | Keypad display | Name     | Range  | Unit | Default setting |
|--------|----------------|----------|--------|------|-----------------|
| PAR_05 | Password       | Password | 0–9999 |      | 0               |

### 6.2.3 Motor-related settings

#### 6.2.3.1 Control mode options (PAR\_07)

The LSLV-iV5L inverters provide speed control and vector (torque) control modes. To operate the inverter in vector control mode, a speed feedback device (encoder) must be installed.

| Code   | Keypad display | Name                 | Range                     | Unit | Default setting |
|--------|----------------|----------------------|---------------------------|------|-----------------|
|        |                |                      | 2<br>(Speed mode)         |      |                 |
|        |                |                      | 4 (V/F mode)              |      |                 |
| PAR_07 | Control Mode   | Control mode options | 5 (Slip Comp<br>mode)     |      | 2 (Speed)       |
|        |                |                      | 6 (Speed<br>(Synch) mode) |      |                 |

### 6.2.3.2 Application mode options (PAR\_08)

Set the inverter application mode to suit your needs. The LSLV-iV5L inverters may be configured for general vector (General Vect) mode, as well as for elevator application (Elevator) mode.

| Code   | Keypad display | Name                     | Range                                                                 | Unit | Default setting |
|--------|----------------|--------------------------|-----------------------------------------------------------------------|------|-----------------|
| PAR_08 | Application    | Application mode options | General Vect<br>Elevator<br>(available with<br>elevator I/O<br>board) |      | General Vect    |

### 6.2.3.3 Motor capacity settings (PAR\_09) / Motor capacity user define (PAR\_10)

Select correct motor capacity before operating the inverter. The default motor capacity value is set at the factory as one that is equivalent to the inverter capacity.

Once a motor capacity is selected, appropriate motor parameter values for the motor is automatically configured (based on the Higen vector motor specifications).

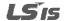

To use capacity settings for a motor other than those provided by the inverter, set PAR\_09 to "User Define," and set PAR 10 to define your own.

Before user-define the motor capacity, set PAR\_52-PAR\_59 codes to the values provided on your motor's rating plate and run auto-tuning. You must use the parameter values obtained from the auto-tuning when setting the user defined motor capacity.

| Code   | Keypad display | Name                        | Range                   | Unit | Default setting                                |
|--------|----------------|-----------------------------|-------------------------|------|------------------------------------------------|
| PAR_09 | Motor select   | Motor capacity settings     | 2.2–22.0<br>User Define | kW   | A capacity equivalent to the inverter capacity |
| PAR_10 | UserMotorSel   | User-defined motor capacity | 2.2–22.0                | kW   | 7.5                                            |

#### 6.2.3.4 Setting the maximum motor speed (PAR\_11)

Set PAR\_11 to define the maximum motor speed. The maximum motor speed is the maximum output for the maximum speed reference.

| Code   | Keypad display | Name                | Range         | Unit | Default setting |
|--------|----------------|---------------------|---------------|------|-----------------|
| PAR_11 | Max Speed      | Maximum motor speed | 1200.0-3600.0 | Rpm  | 1800.0          |

### 6.2.3.5 Setting the minimum motor speed (PAR\_12)

This code is displayed when PAR\_07 is set to "V/F" or "Slip Comp" mode. Once the minimum motor speed is set, the inverter only operates when it receives a speed reference that is equal to, or greater than this minimum motor speed. If a speed reference smaller than the minimum motor speed is received during operation, the inverter recognizes it as a stop command, and performs a decelerating stop.

| Code   | Keypad display | Name                | Range     | Unit | Default setting |
|--------|----------------|---------------------|-----------|------|-----------------|
| PAR_12 | Min Speed      | Maximum motor speed | 0.5–10.00 | Hz   | 0.5             |

## ① Caution

- When FUN\_23 is set to "Yes", the maximum value of PAR\_12 is limited to the value set in FUN\_24.
- The minimum value of FUN\_24 is limited to PAR\_12.

### 6.2.3.6 Setting the motor base frequency (PAR\_13)

A base frequency is the inverter's output frequency (in Hz) at its rated voltage. Refer to the motor's rating plate to set this parameter value. This parameter is required for V/F and slip compensation control mode operations.

## 6.2.3.7 Setting the motor base speed (PAR\_14)

A base speed is the motor speed (in rpm) at the inverter's rated voltage. Refer to the motor's rating plate to set this parameter value. This parameter is required for speed control and speed (sync) control mode operations.

# **6.2.3.8** Setting the rated motor voltage (PAR\_15)

Refer to the motor's rating plate to set this parameter value.

# **6.2.3.9** Setting the motor pole number (PAR\_16)

Refer to the motor's rating plate to set this parameter value. The pole number affects the motor speed (rpm).

#### 6.2.3.10 Setting the motor efficiency (PAR\_17)

Refer to the motor's rating plate to set this parameter value. Use the default setting if the value is not specified on the motor's rating plate.

#### 6.2.3.11 Setting the motor rated slip (PAR\_18)

Refer to the motor's rating plate to set this parameter value. The rated slip value provides information on the deviation of the the motor speed from the inverter frequency at rated load.

#### 6.2.3.12 Setting the motor rated current (PAR\_19)

Refer to the motor's rating plate to set this parameter value.

#### 6.2.3.13 Setting the input voltage (PAR 20)

Use this code to set the inverter input voltage.

# 6.2.3.14 Setting the switching frequency (PAR\_21)

Set PAR\_21 to a value between 2.5-10.0 (kHz) to define the inverter's switching frequency [in Speed (Sync) control mode, a value between 2.5–8.0 kHz must be used].

Adjust the switching frequency to reduce the operation nose, or to avoid overheating problems.

A lower switching frequency increases the operation noise, but lowers the inverter temperature and decreases the inverter noise and leakage current.

| Code   | Keypad display | Name                        | Range               | Unit | Default setting |
|--------|----------------|-----------------------------|---------------------|------|-----------------|
| PAR_21 | PWM Freq       | Switching frequency setting | MinFreq-<br>MaxFreq | kHz  | 8 kHz           |

### Switching frequency by the inverter capacity / default setting

| Voltage | Motor type         | Inverter capacity | Range      | Default setting |
|---------|--------------------|-------------------|------------|-----------------|
| 4001/   | Induction<br>motor | 5.5–22 kW         | 2.5-10 kHz | 8 kHz           |
| 400 V   | Synchronous motor  | 5.5–22 kW         | 2.5–8 kHz  | 8 kHz           |

## **Continuous rated current derating**

The LSLV-iV5L inverter has the following derating specifications for different switching frequency.

Rated current derating by the switching frequency

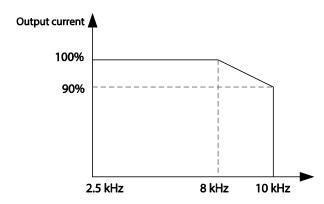

These derating specifications apply only when the inverter's ambient temperature is within the acceptable range. If the inverter is installed in an enclosure, check to make sure that the enclosure is well ventilated, and it provides acceptable operating temperature for the inverter.

The output current in the graph is the percentage value of the output to the inverter's rated current. It applies when a motor within the rated load is used with the inverter.

# 6.2.3.15 Setting the motor cooling options (PAR\_22)

Set PAR\_22 to select the cooling options for a motor. Motor cooling options are used to determine the motor overload. Set it to "Self-cool" for a self-cooling motor, and "Forced-cool" for a forced cooling motor.

| Code   | Keypad display | Name                  | Range                            | Unit | Default setting |
|--------|----------------|-----------------------|----------------------------------|------|-----------------|
| PAR_22 | Cooling Mtd    | Motor cooling options | 0 (Self-cool)<br>1 (Forced-cool) |      | 1 (Forced-cool) |

# 6.2.3.16 Setting the encoder-related parameters): Input pulse number and direction (PAR 24-25) / Error detection / LPF (PR 09-10)

Set PAR\_24 (Encoder pulse number) to define the number of input pulse for the encoder that is installed at the motor.

PAR\_25 (Encoder directions) enables you to choose to advance phase A or phase B while the motor is rotating in the forward direction. It provides an easy solution to rearrange the phase order (phases A/B, or phases U/V/W) without physically re-doing the cable wiring when the phase connections are not made correctly.

| Code   | Name       | Settings     | Description                                                                       | Encoder pulse (FX operation) |
|--------|------------|--------------|-----------------------------------------------------------------------------------|------------------------------|
| DAD 25 | Encoder    | A Phase Lead | Phase A is advanced during FX operation. Phase B is advanced during RX operation. | Phase B                      |
| PAR_25 | directions | B Phase Lead | Phase B is advanced during FX operation. Phase A is advanced during RX operation. | Phase B                      |

#### Note

If PRT 09 (Encoder error detection) is set to "Yes," encoder fault trips occur when open circuits or wiring errors are detected. The detection function does not work with open collector encoders. Set PRT\_09 to "No," if an open collector type encoder is installed.

Adjust PRT\_10 (Encoder LPF time) to reduce the interference if the encoder receives noisy pulse input. Incorrect encoder-related parameters may lead to abnormal speed control and frequent overcurrent and overvoltage fault trips. For detailed information, refer to 8 *Troubleshooting*.

| Code   | Keypad display | Name                    | Range                                | Unit | Default setting |
|--------|----------------|-------------------------|--------------------------------------|------|-----------------|
| PAR_24 | Enc Pulse      | Encoder pulse number    | 360–32767                            |      | 1024            |
| PAR_25 | Enc Dir Set    | Encoder direction       | 0 (A Phase Lead)<br>1 (B Phase Lead) |      | A Phase Lead    |
| PRT_09 | Enc Err Chk    | Encoder error detection | 0 (No)<br>1 (Yes)                    |      | 1 (Yes)         |
| PRT_10 | Enc LPF        | Encoder LPF time        | 0–100                                | msec | 1               |

# 6.2.3.17 Setting the encoder types (PAR\_23), EnDat encoder directions (PAR\_26), and encoder tuning options (PAR\_28)

Set PAR\_23 to define the encoder types. PAR\_28 and PAR\_25 codes are displayed only when the encoder type is set to "EnDat" or "Sin/Cos". For details, refer to the instruction manuals that are provided with the Sin/Cos EnDat encoder option board.

| Keypad display            | Description                                                                                                    |
|---------------------------|----------------------------------------------------------------------------------------------------|
| PAR ► Enc Type 23 Normal  | This setting is used for generic incremental encoders, or for the Sin/Cos option boards (previous version).                                                                                                    |
| PAR► Enc Type 23 EnDat    | This setting is used for generic incremental encoders, or for the Sin/Cos option boards (previous version). This setting is used for HEIDENHAIN ECN 413 and ECN 1313 series encoders. Parameter value "EnDat" is available only when a Sin/Cos EnDat option board is installed. |
| PAR ► Enc Type 23 Sin/Cos | This setting is used for HEIDENHAIN ERN487and ERN 1387series encoders. Parameter value "Sin/Cos" is available only when a Sin/Cos EnDat option board is installed.                                                                                                    |

| Code   | Keypad display | Name                     | Range                                  | Unit | Settings |
|--------|----------------|--------------------------|----------------------------------------|------|----------|
| PAR_23 | Enc Type       | Encoder type             | 0 (Normal)<br>1 (EnDat)<br>2 (Sin/Cos) |      | Normal   |
| PAR_26 | EnDat Dir      | EnDat encoder directions | 0 (CW)/<br>1 (CCW)                     |      | CW       |
| PAR_28 | EncTuning      | Encoder tuning options   | 0 (No)<br>1 (Yes)                      |      | No       |

# 6.2.4 Auto-tuning

Auto-tuning is used to estimate an induction motor's stator resistance (Rs), stator inductance (Ls), leakage factor (Lsigma), flux current (Flux-Curr), and rotor time constant (Tr). For a synchronous motor, auto-tuning is used to estimate the stator resistance (Rs), d/q-axis inductance (Ld, Lq), and the pole position.

There are two types of auto-tuning procedures. Rotating tuning requires motor operation, while static tuning does not. For an induction motor, both types may be used if it is set for speed control mode, and in other control modes, only static auto-tuning can be used. For synchronous motors, static auto-tuning must be used regardless of the control modes.

### 6.2.4.1 Setting the motor/encoder parameter for auto-tuning

Motor parameters required for vector control can only be obtained when correct motor information is provided. Such information includes the motor's capacity, base speed, rated voltage, pole number, efficiency, rated slip, rated current, and the encoder pulse number.

| Code   | Keypad display | Name                       | Range                   | Unit       | Default setting                                 |
|--------|----------------|----------------------------|-------------------------|------------|-------------------------------------------------|
| PAR_09 | Motor Select   | Motor capacity             | 2.2–22.0                | kW         | 7.5                                             |
| PAR_10 | UserMotorSel   | User-define motor capacity | 2.2–22.0                | kW         | 7.5                                             |
| PAR_14 | Base Speed     | Motor base Speed           | 100.0-3600.0            | rpm        | 1800.0                                          |
| PAR_15 | Rated Volt     | Motor rated voltage        | 120–560                 | V          | 380                                             |
| PAR_16 | Pole Number    | Motor pole number          | 2–12                    |            | 4                                               |
| PAR_17 | Efficiency     | Motor efficiency           | 0.0–100.0               | %          | 87.5                                            |
| PAR_18 | Rated-Slip     | Motor rated slip           | 10.0–250.0/<br>1.0–25.0 | rpm/<br>Hz | Varies<br>depending on<br>the motor<br>capacity |
| PAR_19 | Rated-Curr     | Motor rated Current        | 1.0–1000.0              | Α          |                                                 |
| PAR_24 | Enc Pulse      | Encoder pulse number       | 360–32767               |            | 1024                                            |

Use PAR\_09 to select a motor capacity. To use a motor whose capacity is not given for selection, set it to "User Define," which brings up PAR\_10 (User-define motor capacity) options, where the motor capacity can be manually entered.

PAR\_14 (Motor base Speed) is used to set the motor speed at which the inverter outputs its rated voltage. The rated speed must be set within the range of the motor's maximum speed.

Set the motor base speed and rated voltage as they read on the motor's rating plate. When operating a 4-pole standard motor, the base speed is 60 Hz (1,800 rpm).

$$rpm = \frac{120 \times Base\_frequency}{Pole\_number}$$
 , 1,800  $rpm = \frac{120 \times 60 \, Hz}{4}$ 

By default, PAR\_15 (Motor rated voltage) is set as 380 (V) at the factory. Refer to the motor's rating plate for the rated input voltage. The rated voltage must be set correctly. The setting value is provided to the voltage controller to prevent voltage saturation. Also, it affects the measurement of flux current during an auto-tuning.

Set PAR\_17 (Motor efficiency) only if the motor efficiency information is given on the rating plate (do not modify it if it is not specified on the rating plate).

For PAR\_18 (Motor rated slip), subtract "motor rated speed" from "motor base speed" on the rating plate, and enter the resulting value.

For example, if the motor base speed is 1,800 (rpm) and the rated speed is 1,740 (rpm), the rated slip is 60 (rpm).

# 6.2.4.2 Running a rotating auto-tuning for induction motors

## **Preparation**

# ① Caution

Before running a rotating auto-tuning, disconnect and remove the machinery that is connected to the motor axis, and leave the motor unloaded. Unintended operation of the machinery during tuning may lead to personal injury and/or mechanical damage. A braking resistor must be connected to the inverter when running an auto-tuning. Abrupt accelerations and decelerations are required to find an optimal rotor time constant.

## Setting the parameters for auto-tuning

| Code   | Keypad display | Name                               | Range                                                                                                    | Unit | Parameter setting |
|--------|----------------|------------------------------------|----------------------------------------------------------------------------------------------------|------|-------------------|
| PAR_31 | AutoTuneType   | Auto-tuning options                | 0 (Rotational)<br>1 (StandStill)                                                                                                 | -    | 0 (Rotational)    |
| PAR_32 | Kp for If      | If tuning error protection p gain  | 1–1000                                                                                                    | -    | 20                |
| PAR_33 | Ki for If      | If tuning error protection I gain  | 1–1000                                                                                                    | -    | 40                |
| PAR_34 | Inertia Tune   | Motor inertia tuning options       | 0 (No)<br>1 (Yes)                                                                                                    |      | No                |
| PAR_35 | J Spd Time     | Inertia tuning acc/<br>dec time    | 0.500-10.000                                                                                                    | sec  | 0.500             |
| PAR_36 | Inertia LPF    | Inertia low pass filter            | 0.010-50.000                                                                                                    | msec | 0.100             |
| PAR_41 | AsynAutoTune   | Induction motor auto-tuning option | 0 (None) 1 (ALL1) 2 (ALL2) 3 (Encoder Test) 4 (Rs Tuning) 5 (Lsigma) 6 (Flux Curr) 7 (Ls Tuning) 8 (Tr Tuning) 9 (InertiaTuning) | -    | None              |

The LSLV-iV5L inverter provides 9 different types of rotating auto-tuning. The "ALL2" type autotuning detects stator resistance (Rs), leakage factor (Lsigma), flux current, rotor time constant (Tr), stator inductance (Ls) and inertia values. If you perform the "ALL1" type auto-tuning, "ALL2" tuning is performed after the encoder test.

#### Note

- "Inertia Tuning" options are available only when PAR 34 is set to "Yes".
- Rotor time constant (Tr) can be correctly estimated only after stator resistance (Rs), leakage factor (Lsigma), and stator inductance (Ls) values are obtained through an auto-tuning.
   Adjust PAR\_32 (If tuning Error protection P gain) and PAR\_33 (If tuning error protection I gain) parameter values if errors occur during an excitation current tuning. Increase the PAR\_35 (Inertia tuning acc/dec time) parameter value if a high inertial load is connected to the motor. Increase the PAR\_36 (Inertia LPF) parameter value if a large amount of fluctuation is observed with high inertial loads.
- The FWD and REV operation indicators on the keypad flash simultaneously during an autotuning.
- Auto-tuning is based on a motor base speed of 1,800 rpm.

| Auto-tuning types | Description                                                                                                    |
|-------------------|----------------------------------------------------------------------------------------------------|
| None              | Do not perform auto-tuning.                                                                                                    |
| ALL1              | Perform auto-tuning in the order of Rs, Lsigma, flux current, Ls, and Tr tuning after completing an encoder test.                               |
| ALL2              | Perform auto-tuning in the order of Rs, Lsigma, flux current, Ls, and Tr tuning without an encoder test.                                        |
| EncoderTest       | Tests the encoder wiring connections by rotating the motor at 1,500 rpm in the forward direction.                                               |
| Rs Tuning         | Determines motor stator resistance without rotating the motor.                                                                                  |
| Lsigma            | Determines motor leakage factor (Lsigma) without rotating the motor.                                                                            |
| Flux Curr         | Determines flux current by rotating the motor at 1,500 rpm.                                                                                     |
| Ls Tuning         | Determines stator inductance by rotating the motor at 1,500 rpm.                                                                                |
| TrTuning          | Determines rotor time constant after accelerating and decelerating the motor multiple times. Elapsed time may vary each time it is performed.   |
|                   | Rotor time constant tuning must be performed after stator resistance (Rs), leakage factor (Lsigma), stator inductance (Ls) values are obtained. |
| Inertia Tuning    | Determines the inertia value by rotating the motor at 1/3 of its base speed (600 rpm), to forward and reverse directions.                       |

# Keypad operation for a rotating auto-tuning

| Keypad display                      | Description                                                                                                    | Tuning time |
|-------------------------------------|----------------------------------------------------------------------------------------------------|-------------|
| PAR ► AsynAuto Tune 31 Rotational   | At PAR_31, set the induction motor auto-<br>tuning option to "Rotational".                                                                                                    | -           |
| PAR ► AsynAuto Tune 41 ALL 1        | At PAR_41, set auto-tuning mode to "ALL1".                                                                                                    | 20.25       |
| PAR ► AsynAuto Tune 41 Enc Testing  | Auto-tuning begins immediately and a test is performed to check the encoder wiring connections by rotating the motor at 1,500 rpm in the forward direction.                                                                                                    | 30–35 sec   |
| PAR ► AsynAuto Tune 41 Rs Tuning    | Determines motor stator resistance without rotating the motor.                                                                                                    | 10–20 sec   |
| PAR ► AsynAuto Tune 41 sL Tuning    | Determines motor leakage factor without rotating the motor.                                                                                                    | 5–20 sec    |
| PAR ► AsynAuto Tune 41 IF Tuning    | Determines flux current by rotating the motor at 1,500 rpm.                                                                                                    | 30–60 sec   |
| PAR ► AsynAuto Tune 41 Ls Tuning    | Determines stator inductance by rotating the motor at 1,500 rpm.                                                                                                    | 50–60 sec   |
| PAR ► AsynAuto Tune<br>41 Tr Tuning | Determines rotor time constant after accelerating and decelerating the motor multiple times. Elapsed time may vary each time it is performed. Abrupt accelerations and decelerations are required to find an optimal rotor time constant. Therefore, a braking resistor must be connected to the inverter when running an auto-tuning. Otherwise, overvoltage trip faults may occur during the tuning process. | 20–60 sec   |

| Keypad display                                                | Description                                                                                                    | Tuning time                       |
|---------------------------------------------------------------|----------------------------------------------------------------------------------------------------|-----------------------------------|
| PAR ► AsynAuto Tune 41 None  PAR ► AsynAuto Tune 41 [][]Error | After obtaining the values required, PAR_41 is automatically changes to "None" to stop auto-tuning.  Error message will be displayed if correct values cannot be obtained. If this happens, ensure that all the motor and encoder parameters were entered correctly, and then repeat the autotuning procedure.  If an error message persists, stop the autotuning procedure and contact LSIS technical service at 1544-2080. | Total time<br>elapsed:<br>3–5 min |

# **6.2.4.3** Running static auto-tuning for induction motors

## **Preparation**

Before running a static auto-tuning, fix the motor axis so that it won't move during the autotuning. Accurate values can be obtained only when the motor axis is in a static condition.

# Setting the parameters for auto-tuning

| Code   | Keypad display | Name                                   | Range                                                               | Parameter setting |
|--------|----------------|----------------------------------------|---------------------------------------------------------------------|-------------------|
| PAR_31 | AutoTuneType   | Auto-tuning options                    | 0 (Rotational)<br>1 (StandStill)                                    | 1 (StandStill)    |
| PAR_41 | AsynAutoTune   | Induction motor auto-<br>tuning option | 0 (None) 1 (ALL1) 2 (Rs Tuning) 3 (if/Tr/Ls Tune) 4 (InertiaTuning) | None              |

The LSLV-iV5L inverter provides 4 different types of static auto-tuning. The "ALL1" type auto-tuning detects stator resistance (Rs), leakage factor (Lsigma), If, stator inductance (Ls), rotor time constant (Tr) - it does not perform a test on the encoder. However, if PAR\_41 is set to "4 (Inertia Tuning)," you may enable encoder test by setting PAR\_34 to "Yes".

## ① Caution

Inertia tuning involves motor rotation even if it is a type of static auto-tuning. Therefore, before performing an inertial tuning, make sure that the restriction (fixture) on the motor axis is removed and the motor axis can rotate freely.

At PAR\_41, each option (Rs Tuning, Lsigma, If/Tr/Ls Tune, Inertia Tuning) may be used to identify the individual value of the relevant parameter.

| Auto-tuning type | Description                                                                                                    |
|------------------|----------------------------------------------------------------------------------------------------|
| None             | Do not perform auto-tuning.                                                                                                    |
| ALL1             | Performs auto-tuning in the order of Rs, Lsigma, and If/Tr/Ls tuning (test on the encoder is not performed).                                                         |
| Rs Tuning        | Determines motor stator resistance without rotating the motor.                                                                                                    |
| Lsigma           | Determines motor leakage factor (Lsigma) without rotating the motor.                                                                                                 |
| If/Tr/Ls Tune    | Determines motor flux current, rotor time constant, and stator inductance at the same time by applying direct current to the motor, without rotating the motor axis. |
| Inertia Tuning   | Determines the inertia value by rotating the motor at 1/3 of its base speed (600 rpm).                                                                               |

#### Note

The FWD and REV operation indicators on the keypad flash simultaneously during auto-tuning.

# Keypad operation for a static auto-tuning

| Keypad display                                                | Description                                                                                                    | Tuning time                       |
|---------------------------------------------------------------|----------------------------------------------------------------------------------------------------|-----------------------------------|
| PAR ► AsynAuto Tune<br>31 StandStill                          | At PAR_31, set the induction motor auto-<br>tuning option to "StandStill".                                                                                                    | -                                 |
| PAR ► AsynAuto Tune 41 ALL 1                                  | At PAR_41, set auto-tuning mode to "ALL1".  Auto-tuning begins immediately.                                                                                                    | -                                 |
| PAR ► AsynAuto Tune 41 Rs Tuning                              | Determines motor stator resistance without rotating the motor.                                                                                                    | 20–30 sec                         |
| PAR ► AsynAuto Tune 41 sL Tuning                              | Determines motor leakage factor without rotating the motor.                                                                                                    | 5–10 sec                          |
| PAR ► AsynAuto Tune 41 If/Tr/Ls Tuning                        | Determines motor flux current, rotor time constant, and stator inductance at the same time by applying direct current to the motor, without rotating the motor axis.                                                                                                    | 15–60 sec                         |
| PAR ► AsynAuto Tune 41 None  PAR ► AsynAuto Tune 41 [][]Error | After obtaining the values required, PAR_41 is automatically changes to "None" to stop auto-tuning.  If correct values cannot be obtained, and error message will be displayed. If this is the case, ensure that all the motor and encoder parameters were entered correctly, and then repeat the autotuning procedure.  If an error message persists, stop the autotuning procedure and contact LSIS technical service at 1544-2080. | Total time<br>elapsed:<br>1–2 min |

#### 6.2.4.4 Detecting the initial pole position of a synchronous motor

The following table explains the parameter setting for initial pole position detection which is required for operating a synchronous motor. The result can be viewed at DIS\_08.

| Code   | Keypad display | Name                             | Range   | Unit | Parameter setting |
|--------|----------------|----------------------------------|---------|------|-------------------|
| PAR_42 | ReDet Num      | Number of detections to be made  | 0–65535 |      | 0                 |
| PAR_43 | DetAve Num     | Number of detections for average | 1–30    |      | 5                 |
| PAR_44 | MagDet Volt    | Pole position detection voltage  | 5–500   | V    | 60                |
| PAR_45 | MagDet Curr    | Pole position detection current  | 10–150  | %    | 40                |

When using the Endat option board, these parameters are not available if Enc Type is Endat mode.

#### **Preparation**

If this is the first pole position detection, and if PAR\_23 (Enc Type) is set to "Normal," follow the steps listed below.

#### **Note**

If PAR\_23 (Enc Type) is set to "EnDat," or "Sin/Cos," refer to the instruction manual that is supplied with the Sin/Cos EnDat encoder option board.

- 1 Set the speed reference to "0 (rpm)".
- 2 Keep the brake in the held position during operation.
- 3 Set PAR 42 (Number of detections to be made) to "1".
- Check the initial angle detected on the keypad (DIS\_08), and then stop the operation. 4
- 5 Repeat step 4 for 5 times.
- Initial pole position detection is successful if the difference of the angles displayed at DIS 08 6 is less than 5 degrees. If the difference is more than 5 degrees, repeat the steps 1 through 5 after adjusting PAR 44 (Pole detection voltage) and PAR 45 (Pole detection current).

### Number of detections for average (PAR\_43)

PAR\_43 is used to set the number of detections for calculating the average. It is recommended to use the default setting for PAR\_43. Using lower setting values shortens the elapsed time for pole detection, but it may result in lower credibility.

#### Note

Some motors require higher setting values than the default setting for accurate pole position detection.

## Pole position detection voltage (PAR\_44) and current (PAR\_45)

PAR\_44 and PAR\_45 are used to configure the voltage and current for pole position detection. When detecting the pole position, lower voltage decreases the noise. The current level for PAR\_45 is set as a percentage of the motor's rated current (PAR\_19).

#### Number of detections to be made (PAR 42)

PAR\_42 is used to configure the number of initial pole position detections to be made. Refer to the following table for details.

#### Note

If PAR\_23 (Enc Type) is set to "EnDat," or "Sin/Cos," refer to the instruction manual that is supplied with the Sin/Cos EnDat encoder option board.

| Keypad display        | Description                                                                                                    |
|-----------------------|----------------------------------------------------------------------------------------------------|
| PAR► ReDet Num 42 0   | If PAR_42 is set to "0," the inverter performs the pole position detection once at start-up.  This is the smallest number that can be configured for PAR_42.                                                  |
| PAR► ReDet Num 42 1   | If PAR_42 is set to "1," the inverter performs the pole position detection before every operation.  This setting is only for the initial pole position testing. Do not use this setting for normal operation. |
| PAR► ReDet Num 42 100 | If PAR_42 is set to "100," the inverter performs the pole position detection once every 100 operations.  Use a number that is suited for the inverter's installation and configuration.                       |

#### **6.2.4.5** Running static auto-tuning for synchronous motors

#### **Preparation**

Before running a static auto-tuning, fix the motor axis so that it won't move during auto-tuning. Accurate values can be obtained only when the motor axis is in a static condition.

### Setting the parameters for auto-tuning

| Code   | Keypad display | Name                                       | Range                                                                       | Unit | Parameter setting |
|--------|----------------|--------------------------------------------|-----------------------------------------------------------------------------|------|-------------------|
| PAR_31 | AutoTuneType   | Auto-tuning options                        | 0 (Rotational)<br>1 (StandStill)                                            | -    | 1 (StandStill)    |
| PAR_43 | DetAve Num     | Number of detections for average           | 1–30                                                                        |      | 5                 |
| PAR_44 | MagDet Volt    | Pole position detection voltage            | 5–500                                                                       | V    | 60                |
| PAR_45 | MagDet Curr    | Pole position detection current            | 10–150                                                                      | %    | 40                |
| PAR_46 | TuneLvl_LdLq   | Ld/Lq detection<br>current level           | 20.0–50.0                                                                   | %    | 33.3              |
| PAR_47 | TuneHz_LdLq    | Ld/Lq detection frequency                  | 100.0–200.0                                                                 | %    | 150.0             |
| PAR_51 | SynAutoTune    | Auto-tuning options for synchronous motors | 0 (None)<br>1 (All)<br>2 (RsTuning)<br>3 (Ld/Lq Tuning)<br>4 (Mag Pole Est) | None |                   |

Static auto-tuning is used for synchronous motors to obtain the motor's stator resistance (Rs), d/q-axis inductance (Ld, Lq), and the initial pole position.

The Ld/Lq detection current level is set at PAR\_46, as a percentage to the motor's rated current. The Ld/Lq detection frequency is set at PAR\_47 as a percentage which is a multiplication factor to the motor's rated current; at 100%, the detection frequency is twice the rated current, and at 200%, four times the rated current. The inductance value may vary depending on the parameter settings at PAR\_46 and PAR\_47.

| Auto-tuning type | Description                                                                                     |
|------------------|-------------------------------------------------------------------------------------------------|
| None             | Do not perform auto-tuning.                                                                     |
| ALL              | Determines motor stator resistance and d/q-axis inductance (Ld, Lq) without rotating the motor. |
| Rs Tuning        | Determines motor stator resistance without rotating the motor.                                  |
| Ld/Lq Tuning     | Determines motor d/q-axis inductance (Ld, Lq) without rotating the motor.                       |
| Mag Pole Est     | Estimates initial pole position of the synchronous motor.                                       |

#### Note

The FWD and REV operation indicators on the keypad flash simultaneously during auto-tuning.

# Keypad operation for a static auto-tuning for a synchronous motor

| Keypad display                       | Description                                                                                                  | Tuning<br>time                    |
|--------------------------------------|----------------------------------------------------------------------------------------------------|-----------------------------------|
| PAR ► AsynAuto Tune<br>31 StandStill | When auto-tuning synchronous motors, only "Standstill" option is available.                                  | -                                 |
| PAR ► AsynAuto Tune 51 ALL           | Determines motor stator resistance and d/q-axis inductance (Ld, Lq) without rotating the motor.              | Approxima<br>tely 90 sec          |
| PAR ► SynAutoTune 51 Rs Tuning       | Determines motor stator resistance without rotating the motor.                                               | Approxim<br>ately<br>30 sec       |
| PAR ► SynAutoTune 51 Ld/Lq Tuning    | Determines motor d/q-axis inductance (Ld, Lq) without rotating the motor.                                    | Approxim ately 60 sec             |
| PAR ► SynAutoTune<br>51 Mag Pole Est | Estimates initial pole position of the synchronous motor by applying DC current, without rotating the motor. | Approxim ately 5 sec              |
| PAR ► SynAutoTune<br>51 None         | After obtaining the values required, PAR_51 automatically changes to "None" to stop auto-tuning.             | Total time<br>elapsed:<br>1–2 min |

| Keypad display                  | Description                                                                                                    | Tuning<br>time |
|---------------------------------|----------------------------------------------------------------------------------------------------|----------------|
| PAR ► SynAuto Tune 51 [][]Error | Error message will be displayed if correct values cannot be obtained. If this happens, ensure that all the motor and encoder parameters were entered correctly, and then repeat the autotuning procedure.  If an error message persists, stop the autotuning procedure and contact LSIS technical service at 1544-2080. |                |

## ① Caution

Make sure to perform an auto-tuning before operating a synchronous motor with an inverter. Parameter values related to a synchronous motor and its initial pole position may affect the inverter's control ability.

#### 6.2.4.6 Motor constant

Auto-tuning ensures that correct motor parameters are used for operation. The following table lists motor parameters required for proper operation.

For induction motors, the default parameter values are set based on Higen vector motors. For synchronous motors, there are no preset default values.

If a synchronous motor is connected to the inverter, use the values provided by the manufacturer, or use the parameter values obtained from an auto-tuning.

| Code   | Keypad display | Name                             | Range                                | Unit | Default setting      |
|--------|----------------|----------------------------------|--------------------------------------|------|----------------------|
| PAR_52 | Flux-Curr      | Motor flux current               | 0.0–70% of<br>motor rated<br>current | Α    | (Induction motor)    |
| PAR_53 | Tr             | Rotor time constant              | 30–3000                              | msec | (Induction motor)    |
| PAR_54 | Ls             | Motor inductance                 | 0.00-500.00                          | mH   | (Induction motor)    |
| PAR_55 | Lsigma         | Motor leakage factor<br>(Lsigma) | 0.00-300.00                          | mH   | (Induction<br>motor) |

| Code   | Keypad display | Name                    | Range        | Unit  | Default setting                   |
|--------|----------------|-------------------------|--------------|-------|-----------------------------------|
| PAR_56 | Rs             | Motor stator resistance | 0.000-15.000 | ohm   | (Induction/sync<br>hronous motor) |
| PAR_57 | Inertia        | Motor inertia factor    | 0.001-60.000 | kg·m² | (Induction motor)                 |
| PAR_58 | Ld             | Motor d-axis inductance | 0.01–500.00  | mH    | (Synchronous motor)               |
| PAR_59 | Lq             | Motor q-axis inductance | 0.01–500.00  | mH    | (Synchronous motor)               |
| PAR_60 | Init Theta     | Initial pole position   | 0–360        | deg   | (Synchronous motor)               |

#### Note

- Press [STOP] anytime during auto-tuning to interrupt the process.
- If the encoder test fails during rotating auto-tuning of an induction motor, stator resistance (Rs) tuning is not performed and an error ("Encoder Err") is displayed. If this happens, press [Reset] and run the encoder test again. Check the encoder for wiring errors and other faults if the encoder error persists.
- Rotor time constant (Tr) tuning may fail multiple times before it is performed successfully. Repeat the tuning process 2, 3 times if failure occurs.

# **6.2.4.7** Auto-tuning error messages

| Keypad display                        | Description and solution                                                                                                    |
|---------------------------------------|----------------------------------------------------------------------------------------------------|
| PAR ► AsynAuto Tune 41 Enc Error      | Occurs when the difference between the speed reference and the encoder feedback speed exceeds motor's rated slip, or when the encoder phase A or B is open. Check the encoder power terminals (PE and GE) for proper connection to the A and B phases.                         |
| PAR ► AsynAuto Tune<br>41 Enc AB Chgd | Occurs when the encoder's phases A and phase B, or the motor's phases U, V, W are connected in a wrong order. Check the wiring for correct wiring orders, or change the encoder direction to "B Phase Lead" at PAR_25.                                                         |
| PAR ► AsynAuto Tune 41 Rs Error       | Occurs when the detected motor stator resistance is out of the normal range of $0.002-10\Omega$ . Check the wiring between the inverter and the encoder, or check if the motor has not been burnt. This error may occur when the motor capacity is too small for the inverter. |
| PAR ► AsynAuto Tune<br>41 sL Error    | Occurs when the detected motor leakage factor exceeds 100 mH. Check the wiring between the inverter and the encoder, or check if the motor has not been burnt.                                                                                                    |
| PAR ► AsynAuto Tune 41 IF Error       | Occurs when the motor speed exceeds 1,650 rpm (on an 1,800 rpm motor) during flux current tuning, or when the inverter fails to detect the flux current for a long time. Check the motor pole number and the wiring condition between the inverter and the motor.              |
| PAR ► AsynAuto Tune 41 Ls Error       | Occurs when the motor speed exceeds 1,650 rpm (on an 1,800 rpm motor) during stator inductance tuning, or when the inverter fails to detect the stator inductance for a long time. Check the motor pole number and the wiring condition between the inverter and the motor.    |
| PAR ► AsynAuto Tune<br>41 PAR 53 DOWN | Occurs if the motor time constant is set too long at PAR_52 during a rotor time constant tuning. Decrease the value at PAR_53 by 30% and try again.                                                                                                    |

| Keypad display                      | Description and solution                                                                                                    |
|-------------------------------------|----------------------------------------------------------------------------------------------------|
| PAR ► AsynAuto Tune<br>41 PAR 53 UP | Occurs if the motor time constant is set too short at PAR_53 during a rotor time constant tuning. Increase the value at PAR_53 by 30% and try again.                                                                                                    |
| PAR ► SynAuto Tune 51 Rs Error      | Occurs when the detected synchronous motor stator resistance is out of the normal range of $0.002 - 10\Omega$ . Check the wiring between the inverter and the encoder, or check if the motor has not been burnt. This error may occur when the motor capacity is too small for the inverter. |
| PAR ► SynAuto Tune 51 Ld/Lq Error   | This error may occur when the motor capacity is too small for the inverter.                                                                                                    |

## **6.2.4.8** Setting the input voltage

The voltage set at PAR\_20 is used as a reference to decide the voltage at which a low voltage error occurs.

$$V_{dc}(LVT ON) = \sqrt{2} \times PAR \_ 20 \times 0.745$$

$$V_{dc}(LVT OFF) = \sqrt{2} \times PAR \_ 20 \times 0.856$$

V<sub>dc</sub> (LVT ON): Voltage reference for a low voltage fault trip.

Vdc (LVT OFF): Voltage reference for releasing the low voltage fault trip.

If the inverter has an open phase, the DC voltage ripple band increases when the inverter's output increases. Low input voltage in this condition triggers a low voltage fault trip at the low side of the ripple. Set PAR\_20 to the input voltage to prevent this low voltage fault trip and allow the inverter to call an input phase trip. Set PAR\_20 to a voltage greater than 342 V to meet the LVT level which is set to 360 Vdc.

# 6.3 Digital input and output (DIO) group

# 6.3.1 Jump code (DIO\_00)

DIO\_00 is used to move directly to a code.

- (Eg.) Jumping to DIO\_05
- 1 Press [PROG].
- 2 Press [SHIFT/ESC], [ $\blacktriangle$ ], or [ $\blacktriangledown$ ] to change the code to DIO\_05.
- 3 Press [ENT] to move directly to DIO\_05.

#### Note

If the code you entered is not available, then the closest code to it will be accessed.

P5 define DIO > Not Used 05

After the jump, you can press  $[\blacktriangle]$  or  $[\blacktriangledown]$  to move to other codes.

# 6.3.2 Multifunction digital input terminal

## 6.3.2.1 Defining the multifunction digital input terminal P1-P7 (DIO\_01-DIO\_07)

Codes DIO\_01 to DIO\_07 are used to define the multifunction digital input terminals P1to P7. The following table lists the functions available for these multifunction digital input terminals. Only one function may be assigned to one terminal at a time, and the setting cannot be changed during operation. If you try to assign a function to more than one terminal, the setting will not be saved on the second terminal, and its original function will be retained.

| No | Fault trips                  | Keypad display           | No | Fault trips                     | Keypad display           |
|----|------------------------------|--------------------------|----|---------------------------------|--------------------------|
| 1  | Speed-L                      | Multistep speed-L        | 15 | Prohibit REV                    | Reverse run prevention   |
| 2  | Speed-M                      | Multistep speed-<br>M    | 17 | Timer Input                     | Timer input              |
| 3  | Speed-H                      | Multistep speed-H        | 18 | SoftStrtCncl                    | Cancel soft start        |
| 4  | Jog Speed                    | Jog speed                | 19 | ASR Gain Sel <sup>Note 1)</sup> | ASR gain switching       |
| 5  | MOP Up                       | MOP Up operation         | 20 | ASR P/PI Sel <sup>Note 1)</sup> | ASR P/PI switching       |
| 6  | MOP Down                     | MOP Down operation       | 21 | Flux Ref Sel Note 1)            | Flux reference switching |
| 7  | MOP Clear                    | Clear MOP speed          | 22 | PreExcite <sup>Note 1)</sup>    | Pre-excitation           |
| 8  | MOP Save                     | Save MOP speed           | 24 | Use Max Trq                     | Use maximum torque       |
| 9  | 2nd Motor <sup>Note 2)</sup> | 2nd Motor<br>operation   | 25 | Use Trq Bias <sup>Note 3)</sup> | Use torque bias          |
| 10 | Xcel-L                       | Multistep acc/dec-<br>L  | 26 | A3 Safety                       | Use auxiliary reference  |
| 11 | Xcel-H                       | Multistep acc/dec-<br>H  | 28 | LVT Disable                     | Disable low voltage trip |
| 12 | 3-Wire                       | 3-wire operation         | 29 | Battery Run                     | Enable battery operation |
| 13 | Ext Trip-B                   | External trip B terminal |    |                                 |                          |
| 14 | Prohibit FWD                 | Forward run prevention   |    |                                 |                          |

#### **Detailed operation by the function groups**

- Note 1) This option is not available if PAR\_07 is set to "V/F," "Slip Comp," or "Speed(Sync)".
- Note 2) This option is not available if PAR\_07 is set to "Speed(Sync)" and the option is automatically changed to "NotUsed" if PAR\_07 is selected to "Speed(Sync)" when this option is selected.
- Note 3) Not available if PAR\_07is set to "V/F", or "Slip Comp".

### Performing multistep speed (H, M, L) and JOG operations

When you set multifunction input terminals P1–P7 to "Speed-L", "Speed-M", "Speed-H," or "Jog Speed," the combination of the terminal inputs is used as the speed reference to run the commands (multispeed 0–7, or jog operation) that are defined at codes FUN\_12 through FUN\_20.

#### Eg.:

When multifunction input terminal P1, P2, and P3 are set to Speed-L, Speed-M, and Speed-H respectively, and another terminal, P4 is set to "Jog Speed," the following operation becomes available.

#### Note

Jog Speed takes priority over other speed references (commands).

| Code   | Keypad display | Name                                         | Range | Unit | Parameter setting |
|--------|----------------|----------------------------------------------|-------|------|-------------------|
| DIO_01 | P1 define      | Define multifunction Input terminal P1 input | -     | -    | Speed-L           |
| DIO_02 | P2 define      | Define multifunction input terminal P2 input | -     | -    | Speed-M           |
| DIO_03 | P3 define      | Define multifunction input terminal P3 input | -     | -    | Speed-H           |
| DIO_04 | P4 define      | Define multifunction input terminal P4 input | -     | -    | Jog Speed         |

The following table lists the multistep speed by the combination of terminals P1, P2, and P3. If multispeed 0 is selected (terminals P1, P2, P3 are OFF), one of the three sources is used as the speed reference: Digital input set by the keypad (FUN\_12: Speed 0), analog input at the terminal block, or network communication signal.

If terminal P4 is set for jog operation, jog operation takes priority over other inputs. All the other inputs are ignored while the input is given for jog operation. Jog operation takes the parameter value set at FUN\_20 as the speed reference.

| P1  | P2  | P3  | P4  | Speed                                |
|-----|-----|-----|-----|--------------------------------------|
| OFF | OFF | OFF | OFF | Speed reference source set at FUN_02 |
| ON  | OFF | OFF | OFF | FUN_13 (Speed 1)                     |
| OFF | ON  | OFF | OFF | FUN_14 (Speed 2)                     |
| ON  | ON  | OFF | OFF | FUN_15 (Speed 3)                     |
| OFF | OFF | ON  | OFF | FUN_16                               |
| ON  | OFF | ON  | OFF | FUN_17                               |
| OFF | ON  | ON  | OFF | FUN_18                               |
| ON  | ON  | ON  | OFF | FUN_19                               |
| Х   | х   | х   | ON  | FUN_20 (JOG speed reference)         |

# MOP Up / MOP Down / MOP Clear / MOP Save

If multifunction input terminals P1–P7 are set for "MOP up" and "MOP down" operations, acceleration or deceleration operations are available by the terminal inputs.

In general, MOP operation is used to control the speed only with the on/off signals at the terminal block. MOP operation takes higher priority than the command sources set at FUN\_02. Therefore, the command reference source setting at FUN\_02 is ignored, once MOP up/down operations are defined.

To cancel MOP operation, set the multifunction terminal inputs defined for MOP up/down operations to "Not Used".

The maximum speed available for MOP operation is the maximum motor speed (that is set at PAR 11).

When 'MOP Save' signal is received, the current MOP speed reference is saved. The saved speed reference is used when a subsequent MOP operation is defined and run. MOP Clear function initializes all the MOP input data to "0". This function must be used before making changes to the saved MOP data.

Eg.:
The following table lists examples of defining and running MOP operations.

| Code       | Keypad display | Name                                         | Range | Unit | Parameter setting |
|------------|----------------|----------------------------------------------|-------|------|-------------------|
| DIO<br>_01 | P1 define      | Define multifunction input terminal P1 input | -     | -    | MOP Up            |
| DIO<br>_02 | P2 define      | Define multifunction input terminal P2 input | -     | -    | MOP Down          |
| DIO<br>_03 | P3 define      | Define multifunction input terminal P3 input | -     | -    | MOP Clear         |
| DIO<br>_04 | P4 define      | Define multifunction input terminal P4 input | -     | -    | MOP Save          |

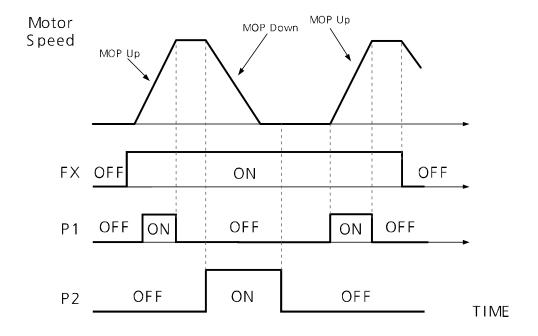

When 'MOP Save' signal is received, the current MOP speed reference is saved. The saved speed reference is used when a subsequent MOP operation is defined and run.

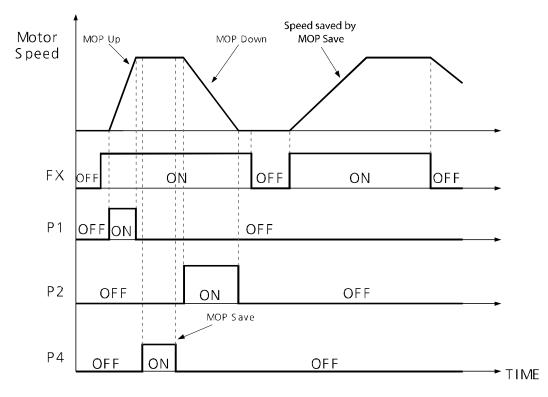

An example of MOP Clear: The 'MOP Clear' function initializes all saved MOP data. Ensure the terminal defined as MOP Clear is ON and then change it to OFF. The saved MOP speed reference will be initialized. If this function is used during inverter operation, the motor decelerates to "zerospeed." If the inverter is not operating, it will initialize the saved MOP speed reference to "0."

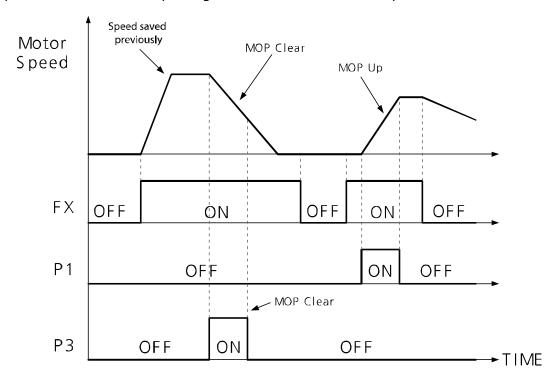

# Setting the second motor operation [not available when PAR 07 is set to "Speed(Sync)"]

The second motor operation may be used to switch between two motors after connecting them to one inverter. The second motor group is displayed on the keypad only when the function is defined at the terminal block.

Define the multifunction terminals for "2nd Motor" and turn the terminals for the second motor parameters to take effect. The first motor is operated whenever the "2nd Motor" function is not defined and turned on at the multifunction terminal.

All the other parameter settings that are not described below commonly apply to the second motor operation. The following table lists the second motor parameter settings in comparison with the first motor parameters.

The second motor group is displayed on the keypad only when the function is defined at the terminal block. Ensure that you have configured the following second motor parameters before operating the second motor.

| Features                                   | Second motor par | ameters     | First motor parameters          |             |  |
|--------------------------------------------|------------------|-------------|---------------------------------|-------------|--|
| acceleration time                          | M2_07            | M2 Acc time | FUN_41                          | Acc.Time 1  |  |
| deceleration time                          | M2_08            | M2 Dec time | FUN_42                          | Dec. time 1 |  |
| Encoder-related                            | M2_28-M2_31      |             | PAR_24-PAR_27                   |             |  |
| Motor-related values                       | M2_16-M2_25      |             | PAR_15-PAR 19,<br>PAR_52-PAR_57 |             |  |
| E-thermal 1minut<br>level                  | M2_35            | M2 ETH 1min | PRT_02                          | ETH 1min    |  |
| E-thermal<br>continuous<br>operation level | M2_36            | M2 ETH Cont | PRT_03                          | ETH Cont    |  |

#### Note

- Stop the inverter operation before switching the motors. The second motor operation settings will not apply until the inverter is stopped, and operated again.
- The 2nd motor operation is not available with synchronous motors.

#### XCEL-L / XCEL-H

For details, refer to FUN\_41-48 (Acceleration/Deceleration time 1-4).

| Codo   | Varma d diamlari | Description         | 11:4 | Default setting |
|--------|------------------|---------------------|------|-----------------|
| Code   | Keypad display   | Description         | Unit | 2.2-37 kW       |
| FUN_41 | AccTime-1        | Acceleration time 1 | sec  | 2.00            |
| FUN_42 | Dec Time-1       | Deceleration time 1 | sec  | 2.00            |
| FUN_43 | AccTime-2        | Acceleration time 2 | sec  | 3.00            |
| FUN_44 | Dec Time-2       | Deceleration time 2 | sec  | 3.00            |
| FUN_45 | AccTime-3        | Acceleration time 3 | sec  | 4.00            |
| FUN_46 | Dec Time-3       | Deceleration time 3 | sec  | 4.00            |
| FUN_47 | Acc Time-4       | Acceleration time 4 | sec  | 5.00            |
| FUN_48 | Dec Time-4       | Deceleration time 4 | sec  | 5.00            |

#### 3-wire operation

3-wire operation is used to lock an operation signal. You can turn on the terminal for the forward or reverse 3-wire operation to commence an operation, and the operation continues after the input signal to the terminal is turned off.

A simple sequence with push buttons is required to run 3-wire operation. If a multifunction input is set for 3-wire operation, the multifunction terminal must be turned on before a 3-wire operation can be operated with the 3 wire pulse inputs (forward or reverse).

Eg.: When terminal P2 is set for 3-wireoperation.

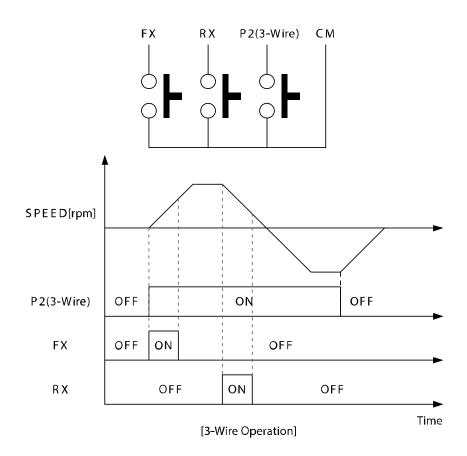

#### External fault trip signal terminal B (Ext Trip-B)

When this function is set, if the signal is turned off during an operation, the inverter turns off its output and performs a free-run stop. Inverter External fault trip signal at terminal B (Ext Trip-B) is displayed on the keypad, and the [STOP] indicator flashes.

This function may be set to receive a latch-type external fault trip signal.

## Run prevention (Prohibit FWD / Prohibit REV)

This function is used to set a run prevention to forward or reverse direction, by setting the multifunction input terminal.

If a reverse prevention is set, negative (-) speed reference is treated as "0". Likewise, positive (+) speed reference is treated as "0" when a forward run prevention is set.

The following is an example of an inverter operation when multifunction input terminal P1 is set for forward run prevention, and input terminal P2 is set for reverse run prevention.

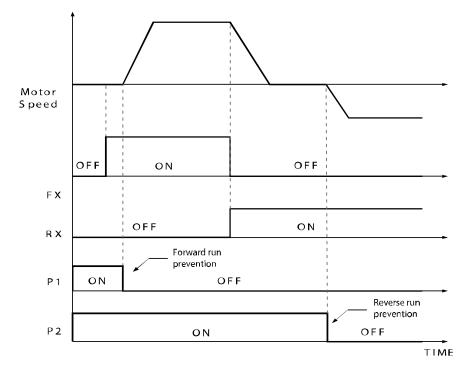

## **Timer input**

When multifunction input terminals P1–P7 are set to receive timer input signal, "Timer ON delay time (DIO\_25)" and "Timer OFF delay time (DIO\_26)" may be defined and applied to the inverter output.

The following is an example when DIO\_05 (multifunction input terminal P5) is set for timer input, and DIO\_11 (AX1, multifunction aux output terminal) is set for timer output.

| Code   | Keypad display | Name                                               | Range      | Unit | Parameter setting |
|--------|----------------|----------------------------------------------------|------------|------|-------------------|
| DIO_05 | P5 Define      | Define multifunction input terminal P5             | -          | -    | Timer Input       |
| DIO_11 | AX1 Define     | Define multifunction auxiliary output terminal AX1 | -          | -    | Timer Out         |
| DIO_25 | TimerOn Dly    | Timer ON delay time                                | 0.1–3600.0 | sec  | -                 |
| DIO_26 | TimerOff Dly   | Timer OFF delay time                               | 0.1–3600.0 | sec  | -                 |

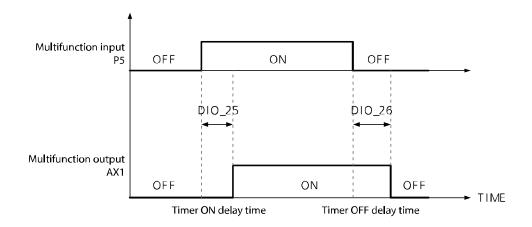

#### Cancel soft start function (SoftStartCncl)

This function is used to override any specified settings for smooth acceleration or deceleration and accelerate or decelerate at the highest available settings. To enable this feature, define a multifunction input terminal as "SoftStartCncl". If soft start is canceled, the acceleration and deceleration times are based on the load conditions and the responsiveness of the speed controller.

The following is an example of an operation where input terminals P1, P2, and P3 are used to switch between the acceleration or deceleration time settings, or to cancel the soft start feature.

| P1 (Xcel-L) | P2 (Xcel-H) | P3<br>(SoftStartCncl) | Acceleration/Deceleration time    |
|-------------|-------------|-----------------------|-----------------------------------|
| OFF         | OFF         | OFF                   | Acceleration/Deceleration 1       |
| ON          | OFF         | OFF                   | Acceleration/Deceleration 2       |
| OFF         | ON          | OFF                   | Acceleration/Deceleration 3       |
| ON          | ON          | OFF                   | Acceleration/Deceleration 4       |
| Х           | Х           | ON                    | Fastest Acceleration/Deceleration |

# ASR gain switching (ASR Gain Sel)

The speed PI controller uses one of the two P/I gain combinations depending on the ASR gain switching option ("ASR Gain Sel") that are set at the multifunction input terminals.

The following is an example where multifunction input terminal P5 is set for the ASR gain switching.

| Code   | Keypad display | Name                                          | Range     | Unit | Parameter setting |
|--------|----------------|-----------------------------------------------|-----------|------|-------------------|
| DIO_05 | P5 Define      | Define multifunction input terminal P5        |           |      | ASR Gain Sel      |
| CON_03 | ASR P Gain1    | Speed controller proportional gain 1          | 0.1–500.0 | %    |                   |
| CON_04 | ASR I Gain1    | Speed controller integral time 1              | 0–50000   | msec | P5: OFF           |
| CON_05 | ASR LPF1       | Speed controller input<br>LPF time constant 1 | 0–20000   | msec |                   |

| Code   | Keypad display | Name                                          | Range     | Unit | Parameter setting |
|--------|----------------|-----------------------------------------------|-----------|------|-------------------|
| CON_06 | ASR P Gain2    | Speed controller proportional gain 2          | 0.1–500.0 | %    |                   |
| CON_07 | ASR I Gain2    | Speed controller integral time 2              | 0–50000   | msec | P5: ON            |
| CON_08 | ASR LPF2       | Speed controller input<br>LPF time constant 2 | 0–20000   | msec |                   |

#### ASR P/PI switching (ASR P/PI Sel)

The ASR P/PI switching option (ASR P/PI Sel) allows the speed PI controller to control the operation with P control only. The ramping time set at CON\_10 prevents any negative effects on the system caused by the abrupt change in proportional gain or integral time during an ASR Gain or P/PI control switching.

| Code   | Keypad display | Name                                   | Range | Unit | Parameter setting |
|--------|----------------|----------------------------------------|-------|------|-------------------|
| DIO_05 | P5 Define      | Define multifunction input terminal P5 |       |      | ASR Gain Sel      |

# Flux reference switching (Flux Ref Sel)

The flux reference switching option (Flux Ref Sel) allows the speed control by the flux reference. When the switching is turned off, the controller uses the rated flux (100%) as reference. When the switching is turned on, the flux rate in a percentage to the analog voltage input (-10-10 V) is transformed into the flux rate in a percentage to the rated flux (10-100%).

#### **Pre-excitation (PreExcite)**

In pre-excitation, a voltage is supplied to the motor stator and generates a magnetic field inside the motor before it operates. The addition of flux to the motor's stator prepares the motor and enhances its acceleration response.

Set a multifunction input terminal to "PreExcite" to enable pre-excitation. While a pre-excitation signal is input, no-load current is provided to the motor to create a flux.

#### Using the maximum torque (Use Max Torque)

Configure a multifunction input terminal to "Use Max Trq" to set torque at the maximum level. When the terminal is activated, the torque limit is set at the maximum value available. When it is not activated, the settings at CON\_34–CON\_36 are the reference values. This function provides temporary operation only and is not for continuous operation.

### ① Caution

Prolonged operation at the maximum torque may damage the motor and/or inverter.

#### **Torque bias options (Use Trq Bias)**

There are three options available to apply torque bias to the inverter operation, depending on the multifunction input terminal settings:

- When a multifunction input (P1–P7) is set to "Use Trq Bias", torque bias is applied to the
  operation whenever the relevant input terminal is activated. To disable torque bias, turn off
  the signal to the terminal.
- When "Use Trq Bias" setting is not used, and CON\_37 (Trq Bias Src) is set to "Keypad", torque value set at CON\_38 (Trq Bias) is used.
- When a multifunction input (P1–P7) is not set to "Use Trq Bias" and CON\_37 is set to "Analog", the analog input corresponding to the torque bias set at CON\_38 is applied to the operation regardless of the multifunction terminal ON/OFF status.
- To disable torque bias in this option, set CON\_37 (Trq Bias Src) to "None", or set it to "Use Trq Bias" and turn of the terminal input.

# A3 safety terminal

You can set one of the multifunction input terminals to receive "A3 Safety" signal. Signal to the input enables or disables the PWM output of the inverter. For more information, refer to <u>6.7</u> <u>Protection (PRT) group</u> on page <u>265</u>.

#### Disable low voltage trip detection (LVT Disable)

This function uses an auxiliary power supply to test the control board for hardware faults other than low voltage trip faults before supplying mains power to the inverter. Output fault signals are provided for faults other than low voltage trip.

Input operation commands cannot be transmitted to the inverter while auxiliary power is supplied. The "INV Ready" function at the multifunction input terminals will not work either.

The following table lists the hardware fault trip detection status when the "LVT Disable" function is used.

| "LVT<br>Disable" | Power<br>Conditions | "INV Ready" Output |   | H/W faults other than<br>LVT and Fan error |
|------------------|---------------------|--------------------|---|--------------------------------------------|
| ON               | Before              | OFF                | Х | 0                                          |

The existing trip is reset when "LVTDisable" feature is applied while the power is On.

#### **Operation by battery power (Battery Run)**

When the inverter is used to operate elevators, battery power may be used as the emergency power source if power failure occurs during elevator operation.

For more details, refer to <u>6.5.12 Setting the operation speed and input voltage for battery operation</u> on page <u>231</u>.

#### 6.3.2.2 Reversing the multifunction terminal input (DIO\_08)

Multifunction input terminals are "Form A" contacts by default. The DIO\_08 parameter is used to change the contact type to "Form B" by setting the binary code for each terminal to "1."

When the contact type for a terminal is changed, the setting is maintained until it is modified again by the user.

Note that setting the external trip B terminal to a "Form B" contact makes it work as the external trip A terminal.

On the keypad display, the binary digits as they appear from left to right represent the contact type for the FX, RX, BX, RST, P1, P2, P3, P4, P5, P6, and P7 terminals.

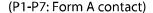

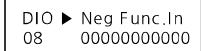

(P1, P6: Form B contact)

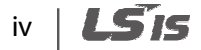

#### 6.3.2.3 Setting the LPF (Low pass filter) time constant for terminal input (DIO\_09)

The low pass filter is used to reduce the level of electronic signal interference. The setting at DIO\_09 configures the responsiveness of the input terminals (FX, RX, BX, RST, and P1-P7). Increasing the time constant decreases the responsiveness of the input terminal and decreasing it increases the responsiveness. The approximate response time of a terminal can be calculated by:

Setting value × 2.5 msec

# 6.3.3 Multifunction digital output terminal

#### 6.3.3.1 Reversing the multifunction auxiliary output terminals (DIO\_10)

Multifunction auxiliary output terminals are "Form A" contacts by default. The DIO\_10 parameter is used to change the contact type to "Form B" by setting the binary code that corresponds to the terminal to "1."

When the contact type for a terminal is changed, the setting is maintained until it is modified again by the user.

On the keypad display, the binary digits as they appear from left to right represent the contact type for the AX1, AX2, and OC1 terminals.

(AX1-OC1: Form A contact)

DIO Neg Func.Out
10 000

(AX1, OC1: Form B contact)

DIO ▶ Neg Func.Out 10 101

# 6.3.3.2 Setting the multifunction auxiliary output terminals (DIO\_11-13)

Codes DIO\_11 to DIO\_13 are used to assign functions to the multifunction auxiliary output and open collector output terminals. Once the conditions are met for the functions, outputs are made at the corresponding terminals.

| No. | Parameter setting               | Description                 | No. | Parameter setting              | Description                |
|-----|---------------------------------|-----------------------------|-----|--------------------------------|----------------------------|
| 1   | INV Ready                       | Inverter ready              | 12  | Speed Agree <sup>Note 1)</sup> | Speed agreement            |
| 2   | Zero Spd Det <sup>Note 1)</sup> | Zero-speed detection        | 13  | Trq Det. Note 1)               | Torque detection           |
| 3   | Spd Det.                        | Speed detection             | 14  | Trq Lmt Det. Note 1)           | Torque limit detection     |
| 4   | Spd Det(ABS)                    | Speed detection (non-polar) | 15  | OverLoad                       | Overload warning           |
| 5   | Spd Arrival                     | Reference speed reached     | 16  | Stop                           | Stop operation in progress |
| 6   | Timer Out                       | Timer output                | 17  | MC on/off                      | MC signal output           |

| No. | Parameter setting | Description               | No. | Parameter setting | Description           |
|-----|-------------------|---------------------------|-----|-------------------|-----------------------|
| 7   | LV Warn           | Low voltage<br>warning    | 18  | FAN Status        | Fan failure status    |
| 8   | Run               | In operation              | 19  | ALLS Status       | ALLS operation status |
| 9   | Regenerating      | Regeneration in progress  | 20  | Steady            | Steady operation      |
| 10  | Mot OH Warn       | Motor overheat warning    | 21  | Brake Output      | Brake output          |
| 11  | INV OH Warn       | Inverter overheat warning |     |                   |                       |

Note 1) Available in "Speed," or "Speed(Sync)" modes only.

#### **Not Used**

This setting is used to disable the multifunction digital output.

#### **INV Ready**

This setting allows the multifunction terminal to output a signal to inform the user that the inverter is ready for operation. The output circuit opens when a fault trip occurs.

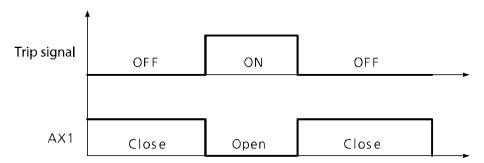

The "INV Ready" signal is output during a run on battery power as well. When the inverter is running on battery, the inverter is still operable although the DC\_Link voltage is low.

# **Zero Spd Det**

This setting is used to detect the motor's zero-speed.

| Code   | Keypad display | Name                       | Range     | Unit | Default setting |
|--------|----------------|----------------------------|-----------|------|-----------------|
| DIO_17 | ZSD Level      | Zero-speed detection level | 0.0-480.0 | rpm  | 10              |
| DIO_18 | ZSD Band       | Zero-speed detection band  | 0.1–10.0  | %    | 0.5             |

The setting value for DIO\_18 (ZSD Band) is expresses in a percentage of the motor's maximum speed (PAR\_11).

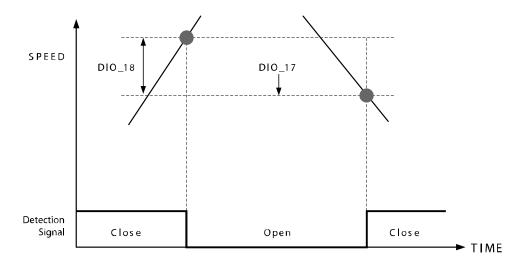

#### Spd Det. / Spd Det. (ABS)

This setting is used to detect a certain motor speed. Depending on the setting, the detection speed may either be non-polar or polar sensitive.

| Code   | Keypad display | Name                  | Range      | Unit | Default setting |
|--------|----------------|-----------------------|------------|------|-----------------|
| DIO_19 | SD Level       | Speed detection level | -3600–3600 | rpm  | 0               |
| DIO_20 | SD Band        | Speed detection band  | 0.1–10.0   | %    | 0.5             |

The setting value for DIO\_20 (SD Band) is expresses in a percentage of the motor's maximum speed (PAR\_11).

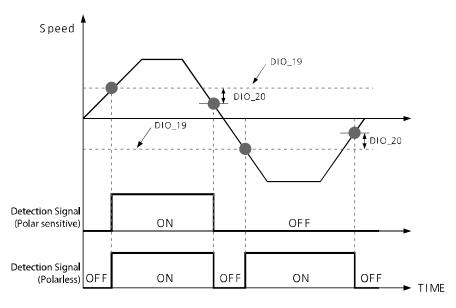

# Reference speed acquisition (Spd Arrival)

This setting is used to detect if the motor speed has reached its speed reference.

| Code   | Keypad display | Name                                   | Range    | Unit | Default setting |
|--------|----------------|----------------------------------------|----------|------|-----------------|
| DIO_21 | SA Band        | Reference speed reached detection band | 0.1–10.0 | %    | 0.5             |

### Reference speed agreement (Spd Agree)

This setting is used to detect if the motor speed deviates from the reference during acceleration or deceleration.

| Code   | Keypad display | Name                 | Range    | Unit | Default setting |
|--------|----------------|----------------------|----------|------|-----------------|
| DIO_22 | SEQ Band       | Speed agreement band | 0.1–10.0 | %    | 0.5             |

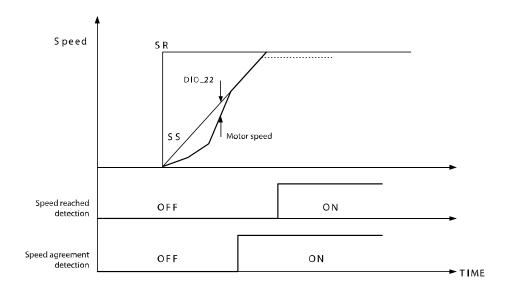

#### **Timer output**

This setting is used to assign a timer output function to one of the multifunction output terminals. DIO \_26 (timer OFF delay time) is used to set the delay time for this output signal.

The following table lists an example of multifunction input and output terminal settings, and the diagram below explains the inverter operation.

| Code   | Keypad display | Name                                                              | Range      | Unit | Parameter setting |
|--------|----------------|-------------------------------------------------------------------|------------|------|-------------------|
| DIO_07 | P7 Define      | Define multifunction input terminal P7                            |            |      | Timer Input       |
| DIO_11 | AX1 Define     | Define multifunction<br>auxiliary output terminal<br>AX1 (1A, 1B) |            |      | Timer Out         |
| DIO_25 | TimerOn Dly    | Timer ON delay time                                               | 0.1–3600.0 | sec  | 0.1               |
| DIO_26 | TimerOff Dly   | Timer OFF delay time                                              | 0.1–3600.0 | sec  | 0.1               |

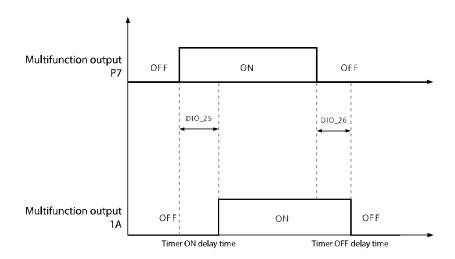

#### LV Warn

This setting is used to output a signal when the inverter's DC link voltage drops below the low voltage limit.

#### Run

This setting is used to output a signal during inverter operation.

#### Regenerating

This setting is used to output a signal when regeneration is in progress. This setting is not available when the control mode is set to "V/F," or "Slip Comp".

#### **Inv OH Warn**

This setting is used to output a signal when the inverter is overheated. Refer to 6.7.13 Overload <u>limit selection, level, time (PRT 22–24)</u> on page <u>279</u> for more information.

#### **Mot OH Warn**

This setting is used to output a signal when the motor is overheated. Refer to 6.7.14 Inv OH Warn on page 279 for more information.

### Trq Det.

This setting is used to detect a certain torque.

| Code   | Keypad display | Name                   | Range     | Unit | Default setting |
|--------|----------------|------------------------|-----------|------|-----------------|
| DIO_23 | TD Level       | Torque detection level | 0.0-250.0 | %    | 0.0             |
| DIO_24 | TD Band        | Torque detection band  | 0.1–10.0  | %    | 0.5             |

#### **Trq Lmt Det**

This setting is used to detect the torque limit output by the speed controller.

#### Stop

This setting is used to output a signal when the inverter is in a stop state.

#### **Controlling magnetic contactors (MC)**

The DIO group controls settings for magnetic contactors (MC) that are installed in elevator circuits. The MC settings ensure that the MC is engaged (ON) before the inverter starts the operation and disengaged (OFF) after the inverter completes the operation.

The FWD and REV indicators flash when the "MC On Time," and "MC Off Time" commands are being used.

The following table lists the time setting values available for the MC on/off control. When this function is not used, the delay times are automatically set to "0" (MC On Time=0, MC Off Time=0).

| Code   | Keypad display | Name              | Range     | Unit | Default setting |
|--------|----------------|-------------------|-----------|------|-----------------|
| DIO_28 | MC On Time     | MC on delay time  | 100–60000 | msec | 1000            |
| DIO_29 | MC Off Time    | MC off delay time | 100–60000 | msec | 1000            |

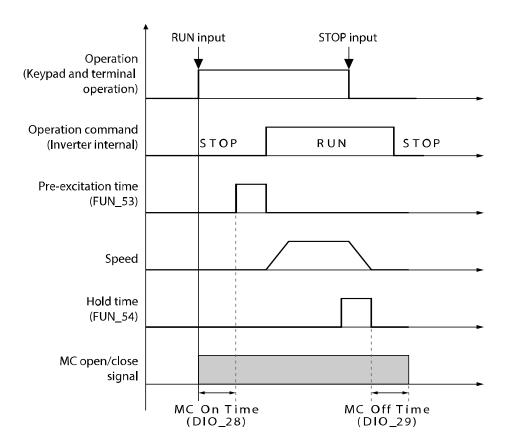

#### **FAN Status**

This setting is used to output a signal when a fan warning is turned on, or a fan failure occurs. Refer to 6.7.17 A3 Safety on page 281 for more information.

#### **ALLS Status**

This setting is used to output a signal when the inverter is running an ALLS operation.

#### Steady

This setting is used to output a signal when the inverter is operating at a fixed speed.

# **Brake Output**

This setting is used to output brake on (engaged) or brake off (released) signals.

| Code          | Keypad display        | Name                                    | Range                                      | Unit | Default setting |
|---------------|-----------------------|-----------------------------------------|--------------------------------------------|------|-----------------|
| FUN-03        | Stop mode             | Stop options                            | 0 ( Decel)<br>1( Free-run)<br>2 (Dc-brake) | Msg  | 0: Decel        |
| FUN-06        | DcBr Freq             | DC braking frequency                    | PAR_12-<br>PAR_11                          | Hz   | 1.00            |
| FUN-07        | DcBlk Time            | PWM output block time before DC braking | 0–6000                                     | msec | 0               |
| FUN-08        | DcBr Value            | DC braking value                        | 0–200                                      | %    | 10              |
| FUN-09        | DcBrTime              | DC braking time                         | 0–600                                      | sec  | 10              |
| FUN_10        | Dcst Value            | DC amount at start-up                   | 0–200                                      | %    | 10              |
| FUN_11        | Dcst Time             | DC braking time at start-up             | 0.0-60.0                                   | sec  | 60.0            |
| DIO-30        | BK On Delay           | Brake output on delay time              | 0-FUN_11                                   | sec  | 0               |
| DIO-34        | BK Off Delay          | Brake output off delay time             | 0.1–60.0                                   | sec  | 0.1             |
| DIO-<br>11–13 | AX1/Ax2/OC1<br>Define | Define multifunction output terminal    | 0–21 (2: Brake<br>Output)                  | Msg  | 0: Not Used     |
| DIO-31        | BKOpen Time           | Brake open time                         | 0.1–300.0                                  | msec | 0.1             |
| DIO-32        | BKOpen Spd            | Brake open speed                        | 1–5000                                     | Hz   | setFreq         |
| DIO-33        | Release Curr          | Brake release current                   | 2.00-15.00                                 | %    | 2.00            |
| FUN-53        | PreExct Time          | Motor pre-excitation time               | 0–10000                                    | msec | 0               |
| FUN-54        | Hold Time             | Hold time                               | 10–10000                                   | msec | 1000            |

#### Note

DIO\_33 (brake release current) value is expressed in a percentage to the motor's rated current.

#### Braking operation in "V/F" and "slip compensation" modes

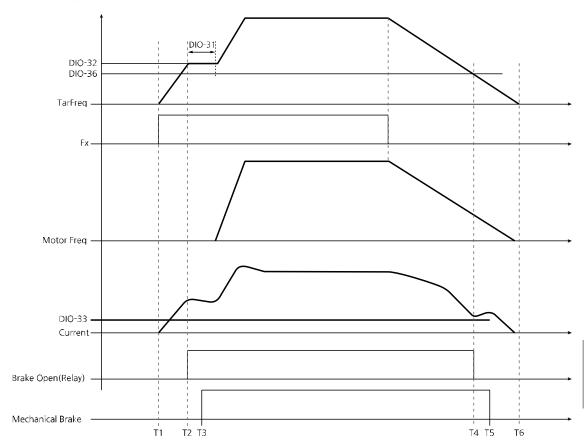

<Brake operation in V/F and slip compensation modes>

When a forward operation command is given at T1 on the timeline, if the output frequency is greater than the brake open speed set at DIO-32, and if the output current is greater than the value set at DIO-33, the brake open signal is output (T2 on the timeline). From there on, the frequency is maintained for the time set at DIO-31, and then the acceleration continues to the frequency reference.

The mechanical brake is disengaged slightly later at T3 on the timeline. Mechanical brakes in general have slight delays when they operate.

During deceleration, if the output frequency reaches the brake close (engage) level set at DIO-36, and if the output current is greater than the 90% of value set at DIO-33, the break open signal is turned off (T4).

The mechanical brake is engaged at T5 due to the mechanical delay.

# ■ Braking operation in "V/F," or "slip compensation+ DC start" and "DC braking" modes

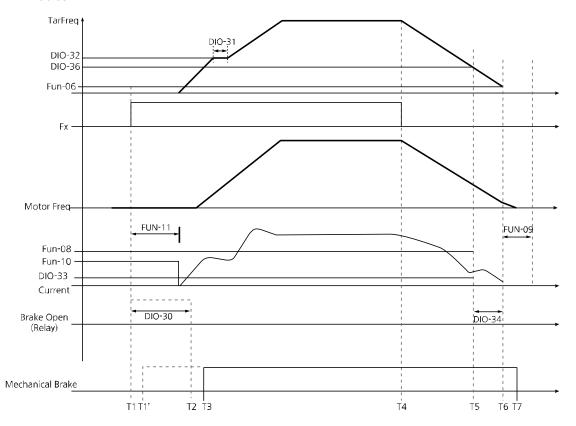

If DIO\_30 (BK On Delay) is not set, a brake open signal is sent as soon as an operation command is sent (T1 on the graph above).

DIO\_30 (BK On Delay) can be set to delay opening the brake until T2. This can be used to enable the brake to open at the end of the DC start phase. Or, at any stage after the elevator is in a position that it will not descend from if the brake is disengaged.

When an operation command is received, the inverter provides the amount of DC current set at FUN\_10 (DcSt Value) for the time set at FUN\_11. Then, the inverter accelerates until it reaches the speed set at DIO\_32 (BK Open Speed), maintains the speed for the time set at DIO\_31, and accelerates again until the frequency reference is reached.

When the operation command is turned off, the inverter decelerates (T4). If the output frequency reaches the brake close speed set at DIO\_36 (BKClose Spd) and if the current exceeds 90% of the brake release current set at DIO\_33, the brake open signal stops (T5 on the graph).

DIO\_34 (BK Off Delay) can be used to adjust the brake opening time. The brake open signal OFF time can be adjusted from T5 to T6 on the graph.

When the inverter output frequency reaches the frequency set at FUN\_06, the inverter output is blocked for the time set at FUN\_07. Then, the amount of DC current set at FUN\_08 is applied for the time set at FUN\_09.

If the DC braking frequency exceeds the frequency during brake closing, the DC braking value set at DIO\_36 (BK Close Spd) is applied when the brakes are closed. If the brake closing frequency exceeds the DC brake frequency, a brake close signal is sent when the frequency set at DIO\_36 (BK Close Spd) is reached, and DC braking is applied at the frequency set at FUN\_06 (Dcbr Freq).

#### ■ Braking operation in "Speed" mode

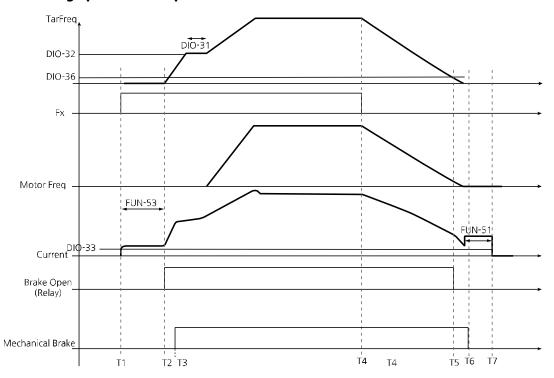

When an operation command is received at T1, the inverter supplies flux current to the motor for the time set at FUN\_53.

A brake open signal is received when the output current is greater than the amount set at DIO\_33 at T2, and after a mechanical delay, the brakes are released at T3 as illustrated in the graph above.

When the inverter's output frequency reaches the frequency set at DIO\_32, the frequency is maintained for the time set at DIO\_31. Then, the motor accelerates until it reaches the frequency reference. Once the frequency reference is reached, the inverter maintains the speed and continues to operate.

When the operation command is turned off, the inverter decelerates at T4 as illustrated in the graph above. If the output frequency reaches the brake closing frequency set at DIO\_36 (BKClose Spd) and the current exceeds 90% of the brake release current set at DIO\_33, the brake signal is turned off at T5 in the graph above. The brakes are applied until T6 because of mechanical delay.

When the inverter output frequency is "0," the inverter is operated at zero-speed for the time set at FUN\_54 (Hold Time) and fully stops at T7 as illustrated in the graph above.

#### ■ Braking operation in "Speed(Synch)" mode

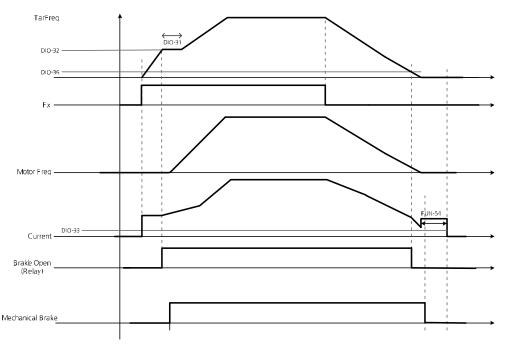

The basic braking operation in "Speed(Synch)" mode is identical to that used in "Speed" mode, with one exception. Pre-excitation is not required because synchronous motors do not require the injection of flux current.

# ① Caution

In the control mode other than "Speed(Sync)", brake open singnal is forced to become Offifthe output current becomes less than 90% of the set brake open current value even when the brake open signal is On and operating normally.

# Output relay options (DIO\_16)

Relays 30A, 30B, and 30 C receive fault output signals when the inverter has a fault. The signal code can define individual bits for low voltage or inverter fault trip conditions and restart options.

| Code   | Keypad display | Name                              | Range   | Unit | Default setting |
|--------|----------------|-----------------------------------|---------|------|-----------------|
| DIO_16 | Relay Mode     | Relay mode<br>(A, B, C terminals) | 000–111 |      | 011             |

| Code   | Bit 2 (Auto restart) | Bit 1 (Inverter fault trip) | Bit 0 (LVT) |
|--------|----------------------|-----------------------------|-------------|
| DIO_16 | 0/1                  | 0/1                         | 0/1         |

| Bit             | Setting | Description                             |  |  |  |
|-----------------|---------|-----------------------------------------|--|--|--|
| Bit 0           | 0       | No LVT ouput signal.                    |  |  |  |
| (LVT)           | 1       | VT output signal.                       |  |  |  |
| Bit 1           | 0       | No inverter trip output signal.         |  |  |  |
| (Inverter trip) | 1       | Inverter trip output signal.            |  |  |  |
| Bit 2           | 0       | No auto restart output signal.          |  |  |  |
| (Restart trial) | 1       | Restart attempt duration output signal. |  |  |  |

# 6.4 Analog input and output (AIO) group

# 6.4.1 Jump code (AIO\_00)

AIO\_00 code is used to directly access a certain code.

The following is an example of jumping directly to AIO\_13 from AIO\_00 code.

- Press [PROG]. 1
- 2 Use [SHIFT/ESC], [ $\blacktriangle$ ], or [ $\blacktriangledown$ ] to change the code number to "13".
- 3 Press [ENT] to access code AIO 13. If an invalid code number is entered, the next available code number is automatically selected.

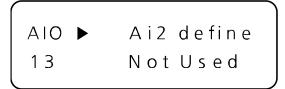

#### Note

After jumping directly to a code, you can move to other codes by pressing  $[\blacktriangle]$  or  $[\blacktriangledown]$ .

# 6.4.2 Multifunction analog input

# 6.4.2.1 Multifunction analog input terminals AIO\_01-38 (settings, input options, minimum input, bias, maximum input, gain, low pass filter time constant, and lost command conditions)

The LSLV-iV5L inverter provides three analog input terminals- Ai1, Ai2, and Ai3. The Ai1 and Ai2 terminals allow voltage or current inputs depending on the jumper settings, while the Ai3 terminal allows voltage or motor NTC input depending on the selection switch setting. The analog input terminals allow  $-10-10\,\text{V}$  voltage inputs, or  $0-20\,\text{mA}$  current inputs.

Analog input terminals can be defined for one of the five different functions. Only one function may be assigned to one terminal at a time. If you try to assign a function to more than one terminal, the setting will not be saved on the second terminal, and its original function will be retained.

If an analog input terminal that was previously defined is defined again for another function, the previously set values will be initialized to "0".

| Bit                     | Setting         | Description                                                                                                    |  |  |
|-------------------------|-----------------|----------------------------------------------------------------------------------------------------|--|--|
| Speed Ref               | Speed reference | The speed reference becomes $\pm 100\%$ of the motor's maximum speed when the input signal is $\pm 10$ V.                                                                                                    |  |  |
| Flux Ref Flux reference |                 | The flux reference becomes 100% of the motor's rated flux when the input signal is $\pm 10$ V.                                                                                                    |  |  |
| Torque Bias             | Torque bias     | The torque bias becomes $\pm 100\%$ of the motor's rated torque when the input signal is $\pm 10$ V. The available range is $-250-250\%$ of the motor's rated torque, depending on gain and bias settings.                       |  |  |
| Torque Limit            | Torque limit    | The torque limit is 100% of the motor's rated torque when the input signal is 10 V.  The available range is 0–250% of the motor's rated torque, depending on gain and bias settings.                                             |  |  |
| Use Mot NTC             | Motor NTC input | Used to input motor's NTC sensor signals. This setting displays motor temperature on the keypad, and allows for detection of motor overheating warning or fault trip. This function is available only with Higen motor products. |  |  |

The following table lists the functions available for these multifunction analog input terminals.

| Code   | Keypad display | Function                                                       | Range                                                                                                    | Unit | Description                                                                                                    |
|--------|----------------|----------------------------------------------------------------|----------------------------------------------------------------------------------------------------|------|----------------------------------------------------------------------------------------------------|
| AIO_01 | Ai1 Define     | Define<br>multifunction<br>analog input Ai1                    | 0 (Speed Ref) 5 (Flux Ref) 6 (Torque Bias) 7 (Torque Limit)                                                                                                    |      | Defines types of<br>multifunction analog<br>input Ai1.                                                                                            |
| AIO_02 | Ai1 Source     | Input source for<br>multifunction<br>analog input Ai1          | $0 (-10 \rightarrow 10 \text{ V})$<br>$1 (10 \rightarrow -10 \text{ V})$<br>$2 (0 \rightarrow 10 \text{ V})$<br>$3 (10 \rightarrow 0 \text{ V})$<br>$4 (0 \rightarrow 20 \text{ mA})$<br>$5 (20 \rightarrow 0 \text{ mA})$ |      | Defines input options of multifunction analog input Ai1.                                                                                          |
| AIO_03 | Ai1 ln X1      | Minimum value<br>for multifunction<br>analog input Ai1         | AIO_07<br>-AIO_05                                                                                                    | %    | Sets the minimum amount of Analog Input. Regardless of the settings at AIO_02, the reference voltage is 0[V], and the reference current is 0[mA]. |
| AIO_04 | Ai1 Out Y1     | Minimum input<br>bias for<br>multifunction<br>analog input Ai1 | AIO_08<br>-AIO_06                                                                                                    | %    | Defines the value set at AIO_01 based on the analog input at AIO_03                                                                               |
| AIO_05 | Ai1 In X2      | Maximum input<br>for multifunction<br>analog input Ai1         | 0.00-100.00                                                                                                    | %    | Defines the maximum input value for analog input.                                                                                                 |
| AIO_06 | Ai1 Out Y2     | Maximum input<br>gain for<br>multifunction<br>analog input Ai1 | 0.00–250.00                                                                                                    | %    | Defines the value set at AIO_01 based on the analog input at AIO_05.                                                                              |

| Code   | Keypad display | Function                                                                   | Range                                      | Unit | Description                                                                                                    |
|--------|----------------|----------------------------------------------------------------------------|--------------------------------------------|------|----------------------------------------------------------------------------------------------------|
| AIO_07 | Ai1 In -X1     | Minimum<br>negative input for<br>multifunction<br>analog input<br>Ai1      | AIO_09<br>-AIO_03                          | %    | Defines the minimum negative value for the analog input. Regardless of the settings at AIO_02, the reference voltage is 0[V], and the reference current is 0[mA]. |
| AIO_08 | Ai1 Out -Y1    | Minimum<br>negative input<br>bias for<br>multifunction<br>analog input Ai1 | AIO_10<br>-AIO_04                          | %    | Defines the value set at AIO_01 based on the analog input at AIO_07.                                                                                              |
| AIO_09 | Ai1 In -X2     | Maximum<br>negative input for<br>multifunction<br>analog input Ai1         | -100.00-0.00                               | %    | Defines the maximum negative value for the analog input.                                                                                                    |
| AIO_10 | Ai1 Out -Y2    | Maximum<br>negative input<br>gain for<br>multifunction<br>analog input Ai1 | -250.00-0.00                               | %    | Defines the value set at AIO_01 based on the analog input at AIO_09.                                                                                              |
| AIO_11 | Ai1 LPF        | Ai1 input low-<br>pass filter time<br>constant                             | 0–2000                                     | msec | Defines the low-pass filter time constant for the analog input.                                                                                                   |
| AIO_12 | Ai1 Wbroken    | Lost command for<br>multifunction<br>analog input<br>Ai1                   | 0 (None)<br>1 (Half of x1)<br>2 (Below x1) |      | Defines the lost command conditions for the analog input Ai1.                                                                                                    |

Codes AIO\_13 to AIO\_36 contain parameters for Ai2 and Ai3, which are basically identical in functions to the codes AIO\_01 to AIO\_12 (for analog Ai1), except that analog input terminal Ai3 does not allow current input.

AlO\_03 expresses the minimum voltage or current input that can be recognized by the inverter in a percentage to the maximum input voltage ( $10\,V$ ) or current ( $20\,mA$ ). For example, if AlO\_03 is set to 20%, this stands for  $2\,V$  in voltage, or  $4\,mA$  in current. If AlO\_04 is set to 0%, any input to the analog input terminal that is smaller than  $2\,V$  or  $4\,mA$  is not regarded as an effective input.

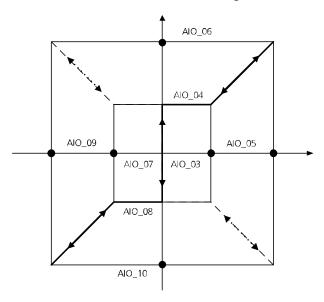

Analog input concept diagram

AIO\_03 is used to define the range of current input at the analog input terminals. In general, AIO\_03 is set to 0%, and AIO\_05 is set to 100%. However, for those analog input devices that generate chattering with 0% AIO\_03 setting value, you may adjust the value to avoid the chattering.

When the main controller receives voltage or current inputs at the analog input terminals, inaccuracy of the analog input or output devices may create deviations in the signals. AlO\_04 and AlO\_06 are similar to bias and gain settings which are used to correct the deviation in the inverter's main controller. Codes AlO\_07 through AlO\_10 are identical to AlO\_03 through AlO\_06 in their functions, except that these codes are for negative analog input values.

As it is represented in the concept diagram, not only does the LSLV-iV5L inverter allow analog inputs in quadrant I & III, it also allows inputs in quadrant II & IV, depending on the settings at AIO\_02. By defining codes AIO\_03 through AIO\_10, inputs expressed in broken lines become available.

#### 6.4.2.2 Adjusting bias and gain using the keypad (Out Y1 and Out Y2)

### ■ Setting the bias at AIO\_04 (Ai1 Out Y1)

Connect voltage or current input source to multifunction analog terminals Ai1 through 5G, and set AIO\_03 to 0%. Provide 0 V or 0 mA input, and then follow the instructions below to adjust analog input bias.

| Key operation | Keypad display                   | Description                                                                                                    |
|---------------|----------------------------------|----------------------------------------------------------------------------------------------------|
|               | AIO ► Ai1 Out Y1<br>04 0.00%     | Initial LCD display                                                                                                    |
| PROG          | AIO ► Ai1 0.18%<br>04 Bias 0.00% | Press [PROG].  The first line on the display shows the input/output ratio in a percentage, which is calculated at the controller.  The second line shows the currently set bias value. |
| <b>A</b>      | AIO ► Ai1 0.00%<br>04 Bias 0.18% | To adjust the bias so that 0.00% output is made with 0 V input, press [▲] until 0.00% is displayed in the first line.                                                                  |
| ENT           | AIO ► Ai1 Out Y1<br>04 0.18%     | After adjusting the bias, press [ENT] to save it.                                                                                                    |

#### ■ Setting the gain at AIO\_06 (Ai1 Out Y2)

Connect voltage or current input source to multifunction analog terminals Ai1 through 5G, and set AIO\_05 to 100%. Provide 10 V or 20 mA input, and then follow the instructions below to adjust analog input gain.

| Key operation | Keypad display                       | Description                                                                                                    |
|---------------|--------------------------------------|----------------------------------------------------------------------------------------------------|
|               | AIO ► Ai1 Out Y2<br>06 100.00%       | Initial LCD display                                                                                                    |
| PROG          | AIO ► Ai1 98.00%<br>06 Gain 100.00%  | Press [PROG].  The first line on the display shows the input/output ratio in a percentage, which is calculated at the controller.  The second line shows the currently set gain value. |
| •             | AIO ► Ai1 100.00%<br>06 Gain 102.00% | To adjust the gain so that 100.00% output is made with 10 V input, press the [▲] until 102.00% is displayed in the second line.                                                        |
| ENT           | AIO ► Ai1 Out Y2<br>06 102.00%       | After adjusting the gain, press [ENT] to save it.                                                                                                    |

You can set other analog input bias and gain values including codes AIO\_08 and AIO\_10 using the procedures as provided above.

For the multifunction analog inputs, if In X1 is set to 20%, In X2 to 70%, Out Y1 to 30%, and Out Y2 to 80%, the change in the outputs to 0-10 V analog inputs are as follows.

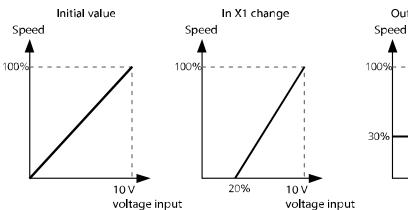

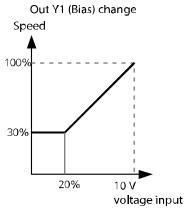

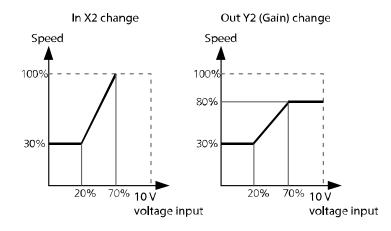

# 6.4.2.3 Lost command conditions for multifunction analog input Ai1 (AIO\_1)

The following table lists lost command options available for multifunction analog input terminals.

| Code   | Keypad<br>display | Function                        | Rang<br>e   | Uni<br>t                                                                                                    | Description                                                                                              |                                                                          |            |
|--------|-------------------|---------------------------------|-------------|----------------------------------------------------------------------------------------------------|----------------------------------------------------------------------------------------------------|--------------------------------------------------------------------------|------------|
|        |                   |                                 | 0<br>(None) |                                                                                                    | Do not use analooptions.                                                                                 | og input lost command                                                    |            |
|        |                   |                                 |             |                                                                                                    | when analog in                                                                                           | st command is decided<br>out based on AIO_02 (Ai1<br>following range.    |            |
|        |                   |                                 |             |                                                                                                    | -10 → 10 V                                                                                               | (AIO_07 Ai1 -ln X1)/2<br>- (AIO_03 Ai1 ln X1)/2                          |            |
|        |                   |                                 | 1(x1/2      |                                                                                                    | 10 → -10 V                                                                                               | (AIO_07 Ai1 -ln X1)/2<br>- (AIO_03 Ai1 ln X1)/2                          |            |
|        | Ai1 Wbroken       | Lost command conditions         |             |                                                                                                    | 0 → 10 V                                                                                                 | 0-(AIO_03 Ai1 In X1)/2                                                   |            |
|        |                   |                                 |             |                                                                                                    | 10 → 0 V                                                                                                 | 0-(AIO_03 Ai1 ln X1)/2                                                   |            |
|        |                   |                                 |             |                                                                                                    | 0 → 20 mA                                                                                                | 0-(AIO_03 Ai1 In X1)/2                                                   |            |
| AIO_12 |                   | for multi-                      |             |                                                                                                    | 20 → 0 mA                                                                                                | 0-(AIO_03 Ai1 In X1)/2                                                   |            |
|        |                   | function<br>analog<br>input Ai1 |             |                                                                                                    | when analog ir                                                                                           | ost command is decided<br>nput based on AIO_02<br>n the following range. |            |
|        |                   |                                 |             |                                                                                                    | -10 → 10 V                                                                                               | (AIO_07 Ai1 -ln X1)<br>- (AIO_03 Ai1 ln X1)                              |            |
|        |                   |                                 |             | 2 ( <x1)< td=""><td>2 (<x1)< td=""><td></td><td>10 → -10 V</td><td>(AIO_07 Ai1 -ln X1)<br/>- (AIO_03 Ai1 ln X1)</td></x1)<></td></x1)<> | 2 ( <x1)< td=""><td></td><td>10 → -10 V</td><td>(AIO_07 Ai1 -ln X1)<br/>- (AIO_03 Ai1 ln X1)</td></x1)<> |                                                                          | 10 → -10 V |
|        |                   |                                 |             |                                                                                                    | 0 → 10 V                                                                                                 | 0-(AIO_03 Ai1 In X1)                                                     |            |
|        |                   |                                 |             |                                                                                                    | 10 → 0 V                                                                                                 | 0-(AIO_03 Ai1 In X1)                                                     |            |
|        |                   |                                 |             |                                                                                                    | 0 → 20 mA                                                                                                | 0-(AIO_03 Ai1 In X1)                                                     |            |
|        |                   |                                 |             |                                                                                                    | $20 \rightarrow 0 \text{ mA}$                                                                            | 0-(AIO_03 Ai1 In X1)                                                     |            |

The same lost command conditions may be set for all the other multifunction analog inputs.

# 6.4.2.4 Multifunction analog input command lost command decision time (AIO\_37 Time out)

AIO\_37 (Time Out) is used to define the time values to make analog input lost command decisions. The inverter decides that the command is lost after the time set has been elapsed.

| Code   | Keypad display | Function                                                            | Range     | Unit | Description                                                                                                    |
|--------|----------------|---------------------------------------------------------------------|-----------|------|----------------------------------------------------------------------------------------------------|
| AIO_37 | Time out       | Multi-<br>function<br>analog input<br>lost command<br>decision time | 0.1–120.0 | sec  | If the conditions for multifunction analog input lost command is met, and is maintained for the set time, the inverter decides that the command is lost. |

The lost command decision time set at AlO\_37 applies to analog input terminal parameters at AlO\_12, AlO\_24, AlO\_36. When multifunction analog input is lost, the inverter performs a deceleration stop or a free-run stop.

# 6.4.2.5 Operation when multifunction analog input command is lost (AIO\_38 Ai Lost Comm)

AIO\_38 is used to define the inverter operation when the analog input command is lost. If the lost command conditions are met, and if the condition is maintained for the time set at AIO\_37 (Time Out), the inverter decides that the analog input command is lost.

For multifunction analog input lost command conditions and the decision time, refer to <u>6.4 Analog</u> <u>input and output (AlO) group</u> on page <u>186</u>.

If the inverter operation is stopped due to a lost command, the inverter does not restart automatically when the lost command condition is released. If the inverter is run by terminal block inputs, the forward operation command must be turned off, and then turned on again for the operation to begin again. If it is run by the keypad, the FWD or REV keys must be pressed again.

| Code   | Keypad display | Function<br>Range | Unit                                                                | Description                                                                          |
|--------|----------------|-------------------|---------------------------------------------------------------------|--------------------------------------------------------------------------------------|
|        | Lost Command   | 0 (None)          | Continue operation when a multiful analog input lost command happer |                                                                                      |
| AIO_38 |                | 1(Free-run)       | -                                                                   | Perform a free-run stop when a multifunction analog input lost command happens.      |
|        |                | 2 (Decel)         | -                                                                   | Perform a deceleration stop when a multi-function analog input lost command happens. |

When a lost command takes place, an "LOAI [input terminal #]" message is displayed on the keypad. The percentage value in the second line shows the analog input value. Adjust this value to make it stay out of range of the lost command conditions to make the message disappear and change the status of the inverter operable.

|    | 0.0rpm | SPD    |
|----|--------|--------|
| 00 | LOAI1  | -0.2 % |

# 6.4.3 Analog output

# 6.4.3.1 Defining the multifunction analog output terminal and setting output options, bias, gain, and an absolute value (AIO\_40-53)

The LSLV-iV5L inverter provides two analog output terminals that can be user defined for various use.

The output signal range is -10 V–+10 V, and the output types are as follows.

| Code   | Keypad display | Function                                             | Range                                                                                                    | Unit | Description                                                               |
|--------|----------------|------------------------------------------------------|----------------------------------------------------------------------------------------------------|------|---------------------------------------------------------------------------|
| AIO_40 | AO1 Define     | Define multifunction analog output AO1               |                                                                                                    |      | Defines the type of multifunction analog output AO1.                      |
| AIO_41 | AO1 Source     | Multifunction analog<br>output AO1 output<br>range   | $0(-10 \rightarrow 10 \text{ V})$<br>$1(10 \rightarrow -10 \text{ V})$<br>$2(0 \rightarrow 10 \text{ V})$<br>$3(10 \rightarrow 0 \text{ V})$ |      | Defines output range<br>for multifunction<br>analog output AO1.           |
| AIO_42 | AO1 Bias       | Multifunction analog output AO1 bias                 | 0-AIO_43                                                                                                    | %    | Defines bias for multifunction analog output AO1.                         |
| AIO_43 | AO1 Gain       | Multifunction analog output AO1 gain                 | 0.0–500.0                                                                                                    | %    | Defines gain for multifunction analog output AO1.                         |
| AIO_44 | AO1 -Bias      | Multifunction analog output AO1 bias                 | AIO_45-0                                                                                                    | %    | Defines negative bias for multifunction analog output AO1.                |
| AIO_45 | AO1 -Gain      | Multifunction analog output AO1 gain                 | -500.0 -0                                                                                                    | %    | Defines negative gain for multifunction analog output AO1.                |
| AIO_46 | AO1 ABS        | Multifunction analog<br>output AO1 absolute<br>value | 0(No) /<br>1(Yes)                                                                                                    |      | Allows the analog<br>output AO1 to always<br>provide positive<br>outputs. |

The same setting options provided above are available for other multifunction analog output terminals. The following is a concept diagram that explains the analog outputs. By defining AO1 Source, outputs in the dotted line become available.

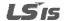

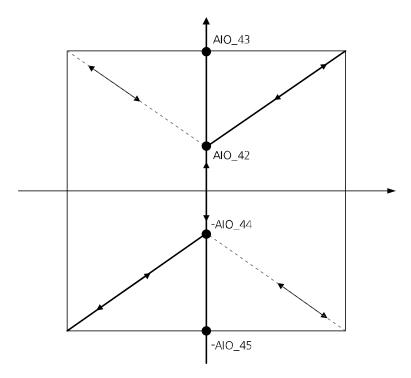

Analog output concept diagram

The following table lists the type and setting for multifunction analog outputs.

| Output types                   | Description                                    | Output signal level                     |
|--------------------------------|------------------------------------------------|-----------------------------------------|
| AiX Value                      | Analog input value                             | +10 V: 10 V, 20 mA                      |
| PreRamp Ref                    | Speed command before acceleration/deceleration | +10 V: MaxSpeed                         |
| PostRamp Ref                   | Speed command after acceleration/deceleration  | +10 V: MaxSpeed                         |
| ASR Inp Ref                    | Speed controller input command                 | +10 V: MaxSpeed                         |
| Output Freq                    | Output frequency                               | +10 V: MaxSpeed                         |
| Motor Speed <sup>Note 1)</sup> | Motor speed                                    | +10 V: MaxSpeed                         |
| Speed Dev Note 1)              | Speed deviation                                | +10 V: Rated slip x 2                   |
| ASR Out Note 1)                | Speed controller output                        | +10 V: 250%                             |
| Torque Bias Note 1)            | Torque bias                                    | +6 V: 150%                              |
| PosTrq Limit Note 1)           | Forward torque limit                           | 10 V: 250%                              |
| NegTrq Limit Note 1)           | Reverse torque limit                           | 10 V: 250%                              |
| RegTrq Limit Note 1)           | Torque limit at regeneration                   | 10 V: 250%                              |
| IqeRef <sup>Note 1)</sup>      | Torque current reference                       | +10 V: 250% of the rated torque current |
| Iqe Note 1)                    | Torque current                                 | +10 V: 250% of the rated torque current |
| Flux Ref <sup>Note 2)</sup>    | Flux reference                                 | 10 V: Rated flux x 2                    |
| IdeRef <sup>Note 1)</sup>      | Flux current reference                         | +10 V: Rated flux current x 2           |
| Ide Note 1)                    | Flux current                                   | +10 V: Rated flux current x 2           |
| ACR_Q Out Note 1)              | Q-axis current controller output               | +10 V: 600                              |
| ACR_D Out Note 1)              | D-axis current controller output               | +10 V: 600                              |
| VdeRef                         | D-axis voltage                                 | +10 V: 600                              |

# Detailed operation by the function groups

| Output types | Description          | Output signal level              |
|--------------|----------------------|----------------------------------|
| VqeRef       | Q-axis voltage       | +10 V: 600                       |
| Out Amps RMS | Output current       | 10 V: Inverter rated Current x 2 |
| Out Volt RMS | Output voltage       | +10 V: 600                       |
| Power        | Output power         | +10 V: rated output x 2          |
| DC Bus Volt  | DC-link voltage      | 10 V: 1000 V                     |
| Mot NTC Temp | Motor temperature    | +10 V: 150 ℃                     |
| Inv Temp     | Inverter temperature | +10 V: 10 ℃                      |

Note 1) Available only when the control mode is set to "Speed," or "Speed(Sync)" at PAR\_07.

Note 2) Available only when the control mode is set to "Speed" at PAR\_07.

# 6.4.3.2 Adjusting bias and gain using the keypad

### ■ Setting the bias at AIO\_42 (AO1 bias)

Follow the procedures below to set the analog output bias for AO1. Actual output is made when the output exceeds the bias value.

| Key operation | Keypad display                   | Description                                                                                                    |
|---------------|----------------------------------|----------------------------------------------------------------------------------------------------|
|               | AIO ► AO1 Bias<br>42 0.0%        | Initial LCD display                                                                                                    |
| PROG          | AIO ► AO1 0.0%<br>42 Bias 0.0%   | Press [PROG]. The first line on the display shows the output ratio in a percentage, which is calculated at the controller. The second line shows the currently set bias value. |
| •             | AIO ► AO1 30.0%<br>42 Bias 30.0% | To adjust the bias so that the actual output is made when the output exceeds 30.0%, press the [A] until 30.0% is displayed in the first line.                                  |
| ENT           | AIO ► AO1 Bias<br>42 30.0%       | After adjusting the bias, press [ENT] to save it.                                                                                                    |

#### ■ Setting the gain at AIO\_43 (AO1 gain)

Follow the procedures below to set the analog output gain for AO1 to adjust the output gradient where the maximum output value is 10V.

| Key operation | Keypad display                    | Description                                                                                                    |
|---------------|-----------------------------------|----------------------------------------------------------------------------------------------------|
|               | AIO ► AO1 Gain<br>43 100.0%       | Initial LCD display                                                                                                    |
| PROG          | AIO ► AO1 30.0%<br>43 Gain 100.0% | Press [PROG]. The first line on the display shows currently set bias value. The second line shows the currently set gain value.      |
| •             | AIO ► AO1 30.0%<br>43 Gain 200.0% | To adjust the gain so that a 10V output is made when the gain exceeds 200.0%, press [▲] until 200.0% is displayed in the first line. |
| ENT           | AIO ► AO1 Gain<br>43 200.0%       | After adjusting the gain, press [ENT] to save it.                                                                                    |

Examples of multifunction analog outputs to -10-10 V analog inputs depending on different bias and gain settings are as follows.

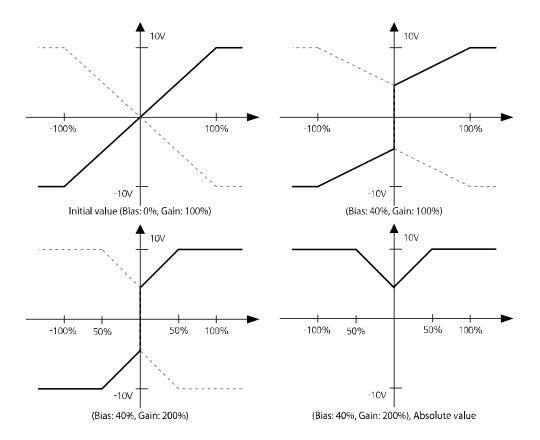

# ① Caution

- Analog output may fluctuate when the inverter starts. These analog output characteristics must be considered when an inverter is used in a control system.
- Analog output values outside the inverter's operable range are regarded as invalid.

# 6.5 Function (FUN) group

# **6.5.1 Jump code (FUN\_00)**

FUN\_00 code is used to directly access a certain code.

The following is an example of jumping directly to FUN\_02 from FUN\_00 code.

- 1 Press [PROG].
- 2 Use [SHIFT/ESC], [ $\blacktriangle$ ], or [ $\blacktriangledown$ ] to change the code number to "02".
- 3 Press [ENT] to access FUN\_02 code. If an invalid code number is entered, the next available code number is automatically selected.

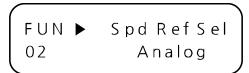

#### Note

After jumping directly to a code, you can move to other codes by pressing  $[\blacktriangle]$  or  $[\blacktriangledown]$ .

# **6.5.2 Selecting the command source**

### 6.5.2.1 Setting the run/stop command source (FUN\_01)

The LSLV-iV5L inverter provides four different options for run and stop commands: two terminal inputs (terminal 1 and 2) that uses digital input FX/RX, keypad input, and network input utilizing the built-in 485 communication option board. The default setting for the input option is the analog terminal input using the terminal 1.

| Code   | Keypad display | Name                    | Range                                                        | Unit | Default setting |
|--------|----------------|-------------------------|--------------------------------------------------------------|------|-----------------|
| FUN_01 | Run/Stop Src   | RUN/STOP command source | 0 (Terminal 1)<br>1 (Terminal 2)<br>2 (Keypad)<br>4 (Int485) |      | Terminal 1      |

#### Terminal inputs: Terminal 1 and 2

| Run/stop<br>command<br>source | Input settings |     | Operation command         |  |
|-------------------------------|----------------|-----|---------------------------|--|
|                               | FX             | ON  | Forward operation command |  |
| Terminal 1                    | ΓΛ             | OFF | Stop command              |  |
| reminal i                     | RX             | ON  | Reverse operation command |  |
|                               |                | OFF | Stop command              |  |
|                               | FX             | ON  | Operation command         |  |
| Terminal 2                    | FA             | OFF | Stop command              |  |
| reminidi Z                    | RX             | ON  | Set reverse               |  |
|                               | l KA           | OFF | Set forward               |  |

When voltage is used for speed reference, positive voltage is used for forward operation and negative voltage is used for reverse operation. The following table lists the motor's rotating directions depending on the voltage operation command signals.

| Analog speed signal range | FX / FWD / Network FWD command | RX / REV / Network REV command |
|---------------------------|--------------------------------|--------------------------------|
| 0-+10 V                   | Forward                        | Reverse                        |
| -10–0 V                   | Reverse                        | Forward                        |

## 6.5.2.2 Setting the operation speed (FUN\_02)

The LSLV-iV5L inverter provides four different options for operation speed commands: digital input via the keypad ("Keypad1"), digital input via the keypad ("Keypad2"), analog terminal input, and network input utilizing the built-in 485 communication option board.

When "Keypad1" is selected for speed reference, set FUN\_12 (Speed 0) to the required speed reference using the  $[\blacktriangle]$  and  $[\blacktriangledown]$ , and then press [ENT] to apply it.

When "Keypad2" is selected, the speed reference is applied as soon as it is set on the keypad, without pressing [ENT].

| Code   | Keypad display | Name                   | Range                                                | Unit | Default setting |
|--------|----------------|------------------------|------------------------------------------------------|------|-----------------|
| FUN_02 | Spd Ref Src    | Speed reference source | 0(Analog)<br>1(Keypad 1)<br>2(Keypad 2)<br>4(Int485) | -    | Keypad 1        |

## 6.5.2.3 Setting the stop mode options (FUN 03)

FUN\_03 (Stop Mode) is used to select stop mode options.

If "Decel" is selected for the stop mode, the motor decelerates based on the "deceleration time1" set at FUN 42 before it fully stops. If it fails to stop within the deceleration time, the motor freeruns after deceleration.

If "Free-run" is selected, the motor performs a free-run without deceleration.

If "DC-Brake" is selected, DC voltage is injected into the motor during deceleration to brake and stop it. This option is available only when the control mode is set to "V/F", or "Slip Comp".

| Code   | Keypad display | Name              | Range                                  | Unit | Default setting |
|--------|----------------|-------------------|----------------------------------------|------|-----------------|
| FUN_03 | Stop Mode      | Stop mode options | 0(Decel)<br>1(Free-run)<br>2(DC-Brake) |      | Decel           |

# 6.5.3 DC-braking stop (FUN\_06-FUN\_09)

Codes FUN\_06 through FUN\_09 are used to set the DC-braking options. When a stop command is given, the inverter decelerates the motor. During motor deceleration, when the operation frequency reaches the DC-braking frequency set at FUN\_06, DC voltage is provided to the motor and stops it.

| Code   | Keypad display | Name                                | Range             | Unit | Default setting |
|--------|----------------|-------------------------------------|-------------------|------|-----------------|
| FUN_06 | Dcbr Freq      | DC braking start frequency          | PAR_12-<br>PAR_11 | Hz   | 1.00            |
| FUN_07 | Dcblk Time     | Output block time before DC braking | 0.0-60.0          | sec  | 0.00            |
| FUN_08 | Dcbr Value     | DC braking amount                   | 0–200             | %    | 10              |
| FUN_09 | DcbrTime       | DC braking time                     | 0.0-60.0          | sec  | 1.0             |

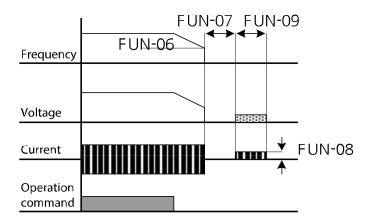

# 6.5.4 Start after DC-braking: Dc-Start (FUN\_10-FUN\_11)

FUN\_10 and FUN\_11 are used to set options when stopping the motor using DC-braking, and then restarting it. DC voltage is applied to the motor for a set time to stop it, and then the inverter accelerates the motor from its stopped state.

This function is useful in the operations where the motor has to be fully stopped before it runs again, and the motor is still rotating from the previous operation.

| Code   | Keypad display | Name                                         | Range    | Unit | Default setting |
|--------|----------------|----------------------------------------------|----------|------|-----------------|
| FUN_10 | Dcst Value     | DC-braking amount for start after DC-barking | 0–200    | %    | 10              |
| FUN_11 | Dcst Time      | DC-braking time for start after DC-braking   | 0.0-60.0 | sec  | 0.0             |

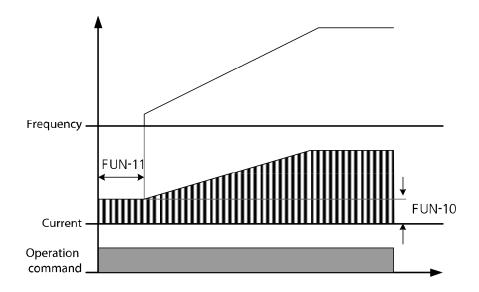

If a DC-braking amount that exceeds the inverter's rated current is set for this operation, the DC-braking amount is limited to the inverter's rated current.

### ① Caution

- While using "DC-braking stop" or "start after DC-braking," if a DC-braking amount that exceeds
  the inverter's rated current is set, the DC-braking amount is limited to the inverter's rated
  current. The motor may be overheated and be damaged, or an inverter overload fault trip
  may occur if the DC-braking amount is set too great, or if the DC-braking time is set too long.
  If motor overheating or inverter overload fault trip occurs, decrease the DC-braking amount
  or time.
- DC-braking is available only when FUN\_03 (Stop mode) is set to "DC-Brake".

# 6.5.5 Setting the speed reference for multistep, jog and dwell operations

## 6.5.5.1 Multistep speed 0-7 (FUN\_12-19) / jog speed (FUN\_20)

When the multifunction input terminals are set for multispeed or jog operation, the speed reference is decided by a combination of multifunction terminal inputs (P1–P7) or jog speed input.

The following table lists the multistep speed by a combination of inputs at terminals P1, P2, P3, and P4.

| P1  | P2  | Р3  | P4  | Speed                                    |
|-----|-----|-----|-----|------------------------------------------|
| OFF | OFF | OFF | OFF | Speed reference by the setting at FUN_02 |
| ON  | OFF | OFF | OFF | FUN_13                                   |
| OFF | ON  | OFF | OFF | FUN_14                                   |
| ON  | ON  | OFF | OFF | FUN_15                                   |
| OFF | OFF | ON  | OFF | FUN_16                                   |
| ON  | OFF | ON  | OFF | FUN_17                                   |
| OFF | ON  | ON  | OFF | FUN_18                                   |
| ON  | ON  | ON  | OFF | FUN_19                                   |
| Х   | Х   | Х   | ON  | FUN_20 (JOG speed command)               |

If multistep speed 0 (P1, P2, P3 are all turned off) is selected, digital input on the keypad, analog input at the terminal block, or the network input via built-in RS 485communication option board may be used as the speed reference depending on the frequency reference source settings.

Jog operation takes priority over other operations. If jog operation signal is received at terminal P4, all other terminal inputs are ignored, and jog operation is performed based on the jog speed set at FUN\_20.

The following table lists the range of multistep speed references and the default settings.

| Code   | Keypad display | Name              | Range      | Unit                   | Default setting |
|--------|----------------|-------------------|------------|------------------------|-----------------|
| FUN_12 | Speed 0        | Multispeed 0      | 0.0-PAR_11 | rpm <sup>Note 1)</sup> | 0.0             |
| FUN_13 | Speed 1        | Multispeed 1      | 0.0-PAR_11 | rpm <sup>Note 1)</sup> | 0.0             |
| FUN_14 | Speed 2        | Multispeed 2      | 0.0-PAR_11 | rpm <sup>Note 1)</sup> | 0.0             |
| FUN_15 | Speed 3        | Multispeed 3      | 0.0-PAR_11 | rpm <sup>Note 1)</sup> | 0.0             |
| FUN_16 | Speed 4        | Multispeed 4      | 0.0-PAR_11 | rpm <sup>Note 1)</sup> | 0.0             |
| FUN_17 | Speed 5        | Multispeed 5      | 0.0-PAR_11 | rpm <sup>Note 1)</sup> | 0.0             |
| FUN_18 | Speed 6        | Multispeed6       | 0.0-PAR_11 | rpm <sup>Note 1)</sup> | 0.0             |
| FUN_19 | Speed 7        | Multispeed 7      | 0.0-PAR_11 | rpm <sup>Note 1)</sup> | 0.0             |
| FUN_20 | Jog Speed      | JOG speed command | 0.0-PAR_11 | rpm <sup>Note 1)</sup> | 100.0           |

PAR\_11 is used to setup the maximum motor speed.

<sup>•</sup> Note 1) Speed unit "Hz" is used if "V/F" or "Slip Comp" is selected for operation modes.

# 6.5.5.2 Setting dwell speed command (FUN\_21) and dwell time (FUN\_22)

When the motor load is heavy, dwell operation is used to generate enough motor torque to drive it.

| Code   | Keypad display | Name        | Range       | Unit | Default setting |
|--------|----------------|-------------|-------------|------|-----------------|
| FUN_21 | Dwell Speed    | Dwell Speed | 0.0-PAR_11  | rpm  | 100.0           |
| FUN_22 | Dwell Time     | Dwell time  | 0.00-100.00 | sec  | 0.00            |

Setting dwell time to "0" disables dwell operation.

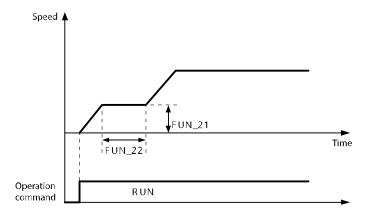

# 6.5.6 Setting the speed limits

This function may be used to define the maximum and minimum values for the inverter output (frequency). Speed limit settings are available in V/F and Slip Comp modes.

When the speed limits are set, all the inverter output is limited by the setting value.

| Code   | Keypad display | Name                  | Range             | Unit | Default setting |
|--------|----------------|-----------------------|-------------------|------|-----------------|
| FUN_23 | Speed Limit    | Use frequency limits  | 0( No)<br>1(Yes)  |      | 0 (No)          |
| FUN_24 | Spd Limit L    | Frequency lower limit | PAR_12-<br>FUN_25 | Hz   | 0.5             |
| FUN_25 | Spd Limit H    | Frequency upper limit | FUN_24-<br>PAR_11 | Hz   | 60.00           |

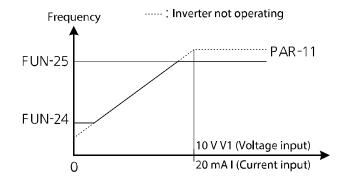

#### Note

- If FUN\_23 (Speed Limit) is set to "Yes", the maximum value of PAR\_12 (Min Speed) is limited to the value in FUN\_24.
- The minimum value of FUN\_24 (Spd Limit L) is limited to the value in PAR\_12 (Min Speed).

# 6.5.7 Frequency jump (Jump Freq)

Frequency jump is used to avoid mechanical resonance of the inverter, with other devices. The inverter will not accept frequency settings that are within a preset frequency jump band during acceleration or deceleration.

Any frequency that belongs in the jump frequency ranges cannot be used as the inverter's frequency reference.

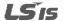

If jump frequencies are reached during acceleration, the inverter maintains the frequency jump low limit, and then resumes acceleration when the speed reference (digital, analog, or RS-485) gets out of the jump frequency.

| Code   | Keypad display | Name                        | Range         | Unit | Default setting |
|--------|----------------|-----------------------------|---------------|------|-----------------|
| FUN_27 | Jump Lo 1      | Jump frequency low limit 1  | 0.00-FUN_28   | Hz   | 10.00           |
| FUN_28 | Jump Hi 1      | Jump frequency high limit 1 | FUN_27-FUN_29 | Hz   | 15.00           |
| FUN_29 | Jump Lo 2      | Jump frequency low limit 2  | FUN_28-FUN_30 | Hz   | 20.00           |
| FUN_30 | Jump Hi 2      | Jump frequency high limit 2 | FUN_29-FUN_31 | Hz   | 25.00           |
| FUN_31 | Jump Lo 3      | Jump frequency low limit 3  | FUN_30-FUN_32 | Hz   | 30.00           |
| FUN_32 | Jump Hi 3      | Jump frequency high limit 3 | FUN_31-PAR_11 | Hz   | 35.00           |

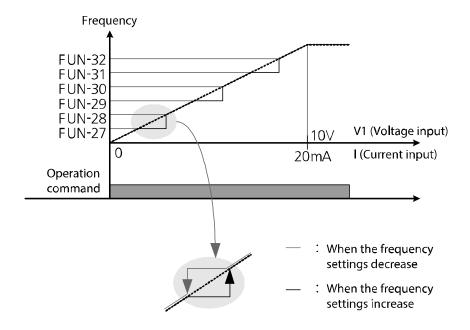

# 6.5.8 Setting acceleration and deceleration patterns and times

### 6.5.8.1 Setting acceleration/deceleration speed reference (FUN\_33)

FUN\_33 is used to define acceleration and deceleration time based on the motor maximum speed or speed reference.

For example, when FUN\_33 is set to "Max Speed", if motor maximum speed is set to 3,000 rpm, and the acceleration time is set to 5 seconds, acceleration time taken for the motor to reach 1,500 rpm becomes 2.5 seconds.

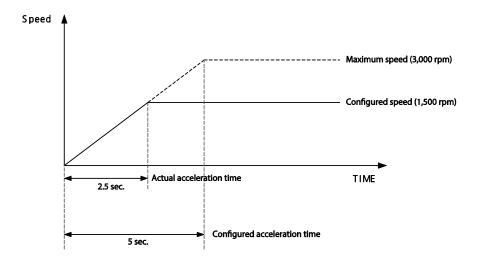

When FUN\_33 is set to "Ref Speed," the acceleration and deceleration times can be configured based on the time taken to reach the next speed reference regardless of the motor maximum speed.

For example, for a multistep operation of 2 speeds (500 and 1,500 rpm), if acceleration time is set to 5 seconds, the operation can be illustrated as shown in the figure below.

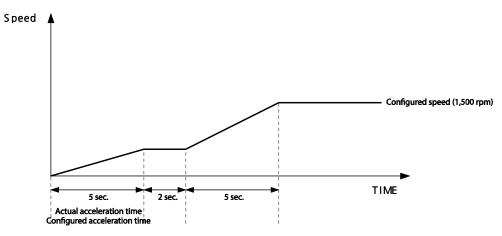

### 6.5.8.2 S-curve acceleration/deceleration pattern 1–2 (FUN\_36–39)

Acceleration/deceleration gradient level patterns can be configured to enhance and smooth the inverter's acceleration and deceleration curves. While linear pattern features a linear increase or decrease to the output frequency, at a fixed rate, an S-curve pattern provides a smoother and more gradual increase or decrease of output frequency, ideal for lift-type loads or elevator doors, etc.

Acceleration/deceleration patterns can be defined by the parameter settings listed in the following table. Codes FUN\_36–FUN\_39 define the curvature. Codes FUN\_36 and FUN\_37 are for acceleration, while FUN\_38, FUN\_39 are for deceleration.

| Code   | Keypad display | Name                           | Range    | Unit | Default setting |
|--------|----------------|--------------------------------|----------|------|-----------------|
| FUN_36 | Acc S Start    | S-curve rate at acceleration 1 | 0.0-50.0 | %    | 0.0             |
| FUN_37 | Acc S End      | S-curve rate at acceleration 2 | 0.0-50.0 | %    | 0.0             |
| FUN_38 | Dec S Start    | S-curve rate at deceleration 1 | 0.0-50.0 | %    | 0.0             |
| FUN_39 | Dec S End      | S-curve rate at deceleration 2 | 0.0-50.0 | %    | 0.0             |

#### **■** Examples of S-curve acceleration/deceleration patterns

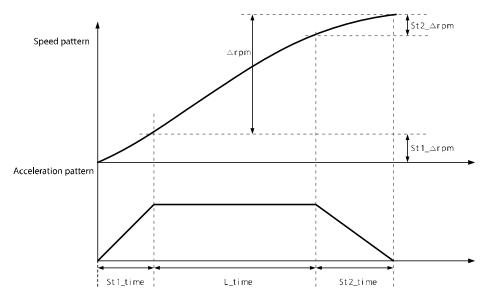

#### **■** Basic formula

St1\_time = AccTime \* (S-curve rate deceleration 1/50.0%)

St2\_time = AccTime \* (S-curve rate at acceleration 2/50.0%)

 $St1\_\Delta rpm = St1\_time * (MaxSpeed / AccTime) * 0.5$ 

 $St2\_\Delta rpm = St2\_time * (MaxSpeed / AccTime) * 0.5$ 

#### ■ Calculation 1

When  $\Delta rpm \ge (St1_\Delta rpm + St2_\Delta rpm)$ , where  $\Delta rpm$  is the difference between the current speed and the speed reference:

 $L_{time} = (\Delta rpm - St1_{\Delta rpm} - St2_{\Delta rpm}) \times (AccTime / MaxSpeed)$ 

Total acceleration time = St1\_time + L\_time + St2\_time

#### ■ Calculation 2

When  $\Delta rpm < (St1_\Delta rpm + St2_\Delta rpm)$ , where  $\Delta rpm$  is the difference between the current speed and the speed reference:

```
St1'_time = \sqrt{\left[\Delta rpm \times AccTime^2 \times St1_time^2\right]/\left[25 \times MaxSpeed \times (St1_time + St2_time)\right]}
```

 $St2'_time = \sqrt{[\Delta rpm \times AccTime^2 \times St2_time^2]/[25 \times MaxSpeed \times (St1_time + St2_time)]}$ 

Total acceleration time = St1'\_time + St2'\_time

- MaxSpeed is set at PAR\_11
- AccTime is set at FUN 41, 43, 45, 47
- St1 $\Delta$ rpm: S-curve acceleration setting 1 (FUN $_3$ 6) is used when accelerating, and S-curve deceleration setting 2 (FUN 39) is used when decelerating.
- St2\_ $\Delta$ rpm: S-curve acceleration setting 2 (FUN\_37) is used when accelerating, and S-curve deceleration setting 2 (FUN\_38) is used when decelerating.
- St1\_time: St1\_ $\Delta$ rpm section
- St2\_time: St2\_∆rpm section

#### S-curve acceleration gradient 1 (FUN\_36)

Sets the gradient level as acceleration starts when using an S-curve acceleration pattern. The gradient is for the first half of the acceleration section.

When the speed reference is 60 Hz and the maximum frequency is 60 Hz, if FUN\_36 is set to 50%, S-curve acceleration gradient 1 is used for the 0–30 Hz section of the acceleration.

#### ■ S-curve acceleration gradient 2 (FUN\_37)

Sets the gradient level as acceleration ends when using an S-curve acceleration pattern. The gradient is for the second half of the acceleration section.

When the speed reference is 60 Hz and the maximum frequency is 60 Hz, if FUN 37 is set to 50%, S-curve acceleration gradient 2 is used for the 30–60 Hz section of the acceleration.

### ■ S-curve deceleration gradient 1 (FUN\_38)

Sets the gradient level as deceleration starts when using an S-curve deceleration pattern. The gradient is for the first half of the deceleration section.

When the speed reference is 60 Hz and the maximum frequency is 60 Hz, if FUN\_38 is set to 50%, S-curve deceleration gradient 1 is used for the 60–30 Hz section of the deceleration.

#### ■ S-curve deceleration gradient 2 (FUN\_39)

Sets the gradient level as deceleration ends when using an S-curve deceleration pattern. The gradient is for the second half of the acceleration section.

When the speed reference is 60 Hz and the maximum frequency is 60 Hz, if FUN 39 is set to 50%, S-curve acceleration gradient 2 is used for the 30–0 Hz section of the deceleration.

#### 6.5.8.3 Acceleration/deceleration times 1–4 (FUN 41–48)

You can define 4 different acceleration or deceleration times to use with the selected patterns.

| Code   | Keypad display | Name                | Range       | Unit | Default setting |
|--------|----------------|---------------------|-------------|------|-----------------|
| FUN_41 | AccTime-1      | acceleration time 1 | 0.00–600.00 | sec  | 2.00            |
| FUN_42 | Dec Time-1     | deceleration time 1 | 0.00-600.00 | sec  | 2.00            |
| FUN_43 | Acc Time-2     | acceleration time 2 | 0.00-600.00 | sec  | 3.00            |
| FUN_44 | Dec Time-2     | deceleration time 2 | 0.00-600.00 | sec  | 3.00            |
| FUN_45 | Acc Time-3     | acceleration time 3 | 0.00-600.00 | sec  | 4.00            |
| FUN_46 | Dec Time-3     | deceleration time 3 | 0.0-600.00  | sec  | 4.00            |
| FUN_47 | Acc Time-4     | acceleration time 4 | 0.00-600.00 | sec  | 5.00            |
| FUN_48 | Dec Time-4     | deceleration time 4 | 0.00-600.00 | sec  | 5.00            |

Set the multifunction input terminals for acceleration/deceleration time selection to switch between the acceleration or deceleration times.

The following is an example where multifunction input terminals P1 and P2 are used for acceleration/deceleration time selection.

| Code   | Keypad display | Name             | Range | Unit | Parameter setting |
|--------|----------------|------------------|-------|------|-------------------|
| DIO_01 | P1 Define      | Defines P1 input |       |      | Xcel-L            |
| DIO_02 | P2 Define      | Defines P2 input |       |      | Xcel-H            |

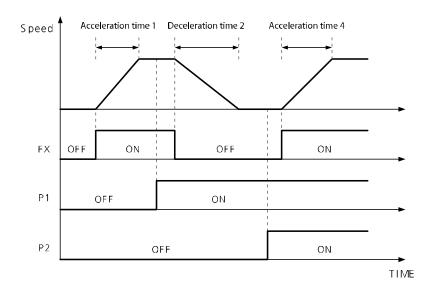

The following is an example of setting multifunction terminals P1, P2, and P3 to switch between the acceleration/deceleration times, and to use the soft start cancel function.

| P1 (Xcel-L) | P2 (Xcel-H) | P3 (SoftStartCncl) | Acc/Dec time                                |
|-------------|-------------|--------------------|---------------------------------------------|
| OFF         | OFF         | OFF                | Acceleration/Deceleration 1                 |
| ON          | OFF         | OFF                | Acceleration/Deceleration 2                 |
| OFF         | ON          | OFF                | Acceleration/Deceleration 3                 |
| ON          | ON          | OFF                | Acceleration/Deceleration 4                 |
| X           | X           | ON                 | Fastest Acceleration/Deceleration available |

# 6.5.8.4 Zero-speed deceleration time options (FUN\_49) and zero-speed deceleration time (FUN\_50)

Zero-speed deceleration time is the time it takes to reach 0 rpm from a certain speed. Zero-speed deceleration time is used when FUN\_49 is set to "Yes". If it is set to "No", a regular deceleration time is used.

| Code   | Keypad display | Name                                 | Range             | Unit | Default setting |
|--------|----------------|--------------------------------------|-------------------|------|-----------------|
| FUN_49 | Use 0 Dec T    | Zero-speed deceleration time options | 0(No) /<br>1(Yes) |      | No              |
| FUN_50 | 0 Dec Time     | Zero-speed deceleration time         | 0.00-600.00       | sec  | 3.00            |

# 6.5.8.5 Emergency stop deceleration time (FUN\_51) and emergency stop terminal input low pass filter (FUN\_52)

If any emergency arises during operation, you can use the BX (emergency stop) signal input at the terminal block to stop the motor operation immediately. Once the BX input is provided, the motor decelerates based on the "Emergency stop deceleration gradient" set at FUN\_51, and then it stops. If the motor cannot complete a full-stop within the set time, it continues to perform a free-run stop. If you need to allow to motor to free run as soon as the BX signal input is provided, set FUN\_51 to "0".

Also, set the time constant for the low pass filter at FUN\_52 (BX Termi LPF) to avoid noise interference if the noise level is high at the installation site.

| Code   | Keypad display | Name                                          | Range      | Unit | Default setting |
|--------|----------------|-----------------------------------------------|------------|------|-----------------|
| FUN_51 | BXTime         | Emergency stop deceleration time              | 0.0-6000.0 | sec  | 0.0             |
| FUN_52 | BX Termi LPF   | Emergency stop terminal input low pass filter | 0–2000     | msec | 0               |

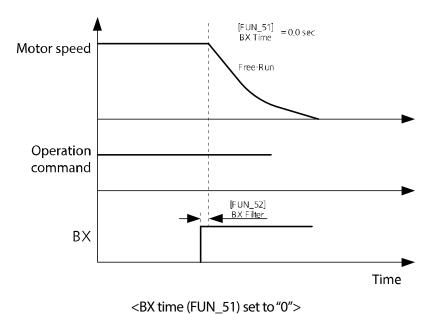

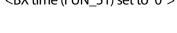

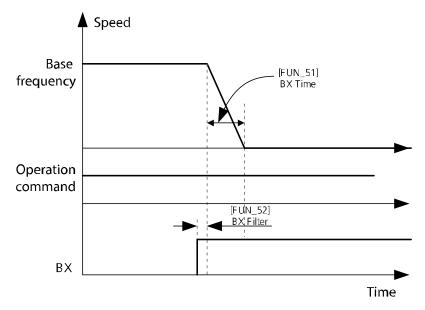

< BX time (FUN\_51) set to a value other than "0">

#### 6.5.8.6 Setting the Motor Pre-excite time (FUN\_53)

Pre-excitation refers to a process where power is supplied to the coils in the motor to magnetize them before the operation command is given. Because pre-excitation creates flux in a motor by magnetizing the coils and gets the motor ready to run, it enhances motor's acceleration response in a system where a high starting torque is required.

During pre-excitation, the [FWD] and [REV] indicators flash simultaneously.

• The pre-excite time set at FUN\_53 is used only when FUN\_02 (Spd Ref Sel) is set to "Keypad1", or "Keypad2".

| Code   | Keypad display | Name                  | Range   | Unit | Default setting |
|--------|----------------|-----------------------|---------|------|-----------------|
| FUN_53 | PreExct Time   | Motor Pre-excite time | 0-10000 | msec | 0               |

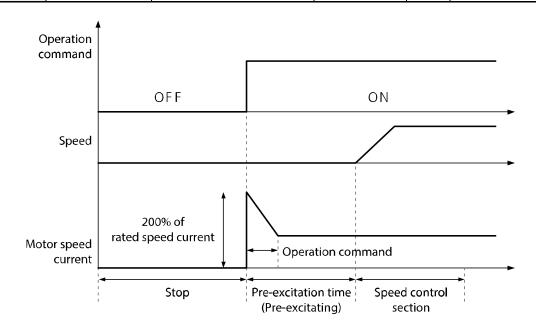

### 6.5.8.7 Zero-speed time after a stop (FUN\_54)

FUN\_54 (Hold time) is used to set the time for the motor to stay at the zero-speed after a deceleration stop. When the motor is running a load with high inertia, this function can prevent a motor movement by the residual inertia.

| Code   | Keypad display | Name                         | Range     | Unit | Default setting |
|--------|----------------|------------------------------|-----------|------|-----------------|
| FUN_54 | Hold Time      | Zero-speed time after a stop | 100–10000 | msec | 1000            |

### 6.5.8.8 Acceleration/deceleration time scale (FUN\_40)

FUN\_40 (Acc/dec time scale) is used when the precise acceleration/deceleration time is need depending on the characteristics of load or the maximum acceleration/deceleration time needs to be increased.

| Code   | Keypad display | Name               | Range                       | Unit | Default setting |
|--------|----------------|--------------------|-----------------------------|------|-----------------|
| FUN_11 | Time Scale     | Acc/dec time scale | 0 (0.01 sec)<br>1 (0.1 sec) | Msg  | 0 (0.01 sec)    |

The parameters that acceleration/deceleration time scale is applied is as follows.

| Code   | Keypad<br>display | Name                | Code   | Keypad<br>display | Name                         |
|--------|-------------------|---------------------|--------|-------------------|------------------------------|
| FUN_41 | Acc Time-1        | Acceleration time 1 | FUN_45 | Acc Time-3        | Acceleration time 3          |
| FUN_42 | Dec Time-1        | Deceleration time 1 | FUN_46 | Dec Time-3        | Deceleration time 3          |
| FUN_43 | AccTime-2         | Acceleration time 2 | FUN_47 | Acc Time-4        | Acceleration time 4          |
| FUN_44 | Dec Time-2        | Deceleration time 2 | FUN_48 | Dec Time-4        | Deceleration time 4          |
|        |                   |                     | FUN_50 | 0 Dec Time        | Zero-speed deceleration time |

# 6.5.9 Power-on start options (FUN\_55)

If FUN 55 (Power-on run) is set to "No," the motor operation does not begin when you supply power to the inverter even if the run signal is turned on. You must first turn the signal off, and then turn it on again to restart the operation. If FUN\_55 is set to "Yes," and if the terminal input is turned on (FX terminal ON or RX terminal ON), the motor operation begins when you supply power to the inverter.

Power –on start options may cause over current fault trips if it is tried during a free-run.

| Code   | Keypad display | Name           | Range     | Unit | Default setting |
|--------|----------------|----------------|-----------|------|-----------------|
| FUN_55 | Power-On Run   | Power-on start | No<br>Yes |      | No              |

## ① Caution

Use caution before supplying power to the inverter when this option is turned on. The motor will operate immediately at power on and may perform unintended operation causing personal injuries or property damage.

## 6.5.10 Setting parameters for short floor operations (FUN\_56, FUN\_57)

When the multistep speed operation is used to control elevator speed, repeated short trip patterns can reduce the overall riding quality of the elevator. Use the inverter's 'Short Floor' function to improve elevator speed control FUN 56 (ShortFlr speed) and FUN 57 (ShortFlr time).

The inverter's short floor control is for acceleration speed only and is not available in the features dedicated for elevators that use ELIO.

| Code   | Keypad display | Name                        | Range       | Unit | Default setting |
|--------|----------------|-----------------------------|-------------|------|-----------------|
| FUN_56 | ShortFlr Spd   | Short floor operation speed | 0.0-PAR_11  | rpm  | 0.0             |
| FUN_57 | ShortFlrTime   | Short floor operation time  | 0.00-100.00 | sec  | 0.00            |

For example, when multifunction input terminals P1 and P2 are set to "Speed-L" and "Speed-M," and if FUN\_12 and FUN\_13 are set with smaller values the setting at FUN\_56, and the setting at FUN\_14 is greater than the settings at FUN\_56, the following operation becomes available. (Set FUN 57 to "0" or other fixed value).

## ■ Eg. 1: Elevator running speed is less than the short floor speed and the short floor speed is not set at "0".

When the motor starts and accelerates in the forward direction and multifunction input P2 is ON, a new speed reference is calculated if the signal at P2 is OFF. If the new speed reference is less than the speed set at FUN 56 (ShortFlr Spd), the motor accelerates to the new speed reference and maintains the speed for the time set at FUN\_57.

After the operation time has elapsed, the motor runs at the speed set at FUN\_12.

Use the following formula to calculate the new speed reference.

New speed reference = Current speed + ( $[FUN_04] \times [FUN_37]$ )

# If FUN\_37 is set to "0", the current speed becomes the new speed reference.

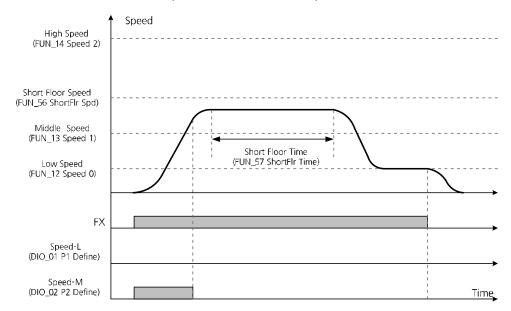

## ■ Elevator running speed is higher than the short floor speed and the short floor speed is not set at "0".

When the motor starts and accelerates in the forward direction and multifunction input P2 is ON, a new speed reference is calculated when the signal at P2 is turned OFF. If the new speed reference is higher than the speed set at FUN\_56 (ShortFlr Spd), the motor decelerates to the new speed reference set at FUN\_12. If the FX signal is OFF, the motor stops.

Use the formula in the previous example to calculate the new speed reference command.

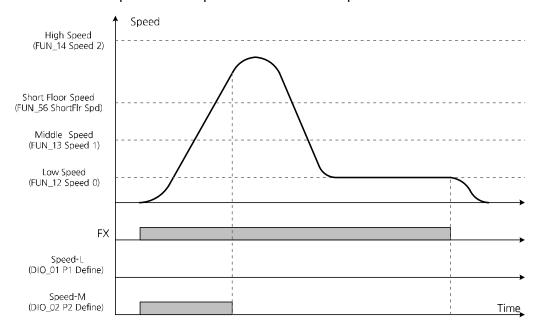

# ■ Elevator running speed is less than the short floor speedor the elevator the short floor speed is set to "0".

If FUN\_57 is set to "0", the motor decelerate from the current speed regardless of the setting at FUN\_56, without applying the S-curve gradient. Then, it operates again at the speed set at FUN\_12. Turning the FX signal OFF stops the motor. The new deceleration speed reference changes to the current operation speed.

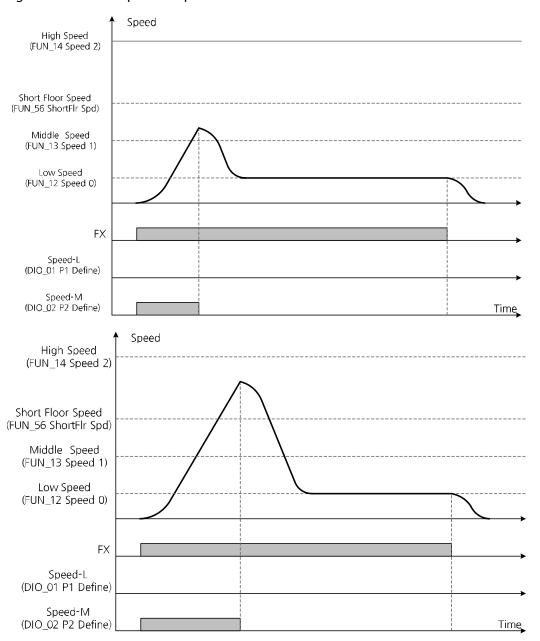

# 6.5.11 Setting parameters for anti-hunting regulator

During inverter operation, current hunting (distortion or oscillation of current) by mechanical resonance or other factors may adversely affect the load system. Set the anti-hunting regulation parameters to avoid it.

| Code   | Keypad display | Name                                   | Range             | Unit | Default setting |
|--------|----------------|----------------------------------------|-------------------|------|-----------------|
| FUN_58 | AHR Sel        | Anti-hunting regulator options         | 0 (No) / 1 (Yes)  | -    | 0(No)           |
| FUN_59 | AHR PGain      | Anti-hunting regulator P 0.00–100.00 - |                   | -    | 3.00            |
| FUN_60 | AHR Low Freq   | Anti-hunting regulator start frequency | 0-60.00           | Hz   | 3.00            |
| FUN_61 | AHR Hi Freq    | Anti-hunting regulator end frequency   | FUN_60-<br>PAR_11 | Hz   | 60.00           |

#### ■ Anti-hunting regulator options (FUN\_58)

Set the parameter to enable or disable the anti-hunting regulator function.

#### ■ Anti-hunting regulator P gain (FUN\_59)

Higher AHR (anti-hunting regulator) proportional gain enhances the responsiveness of the system. However, unstable current conditions may result if you set it too high.

#### ■ Anti-hunting regulator start/end frequency (FUN\_60/FUN\_61)

FUN\_60 and 61 are used to define the minimum and maximum frequency where the AHR function will operate.

# 6.5.12 Setting the operation speed and input voltage for battery operation

Battery operation is an emergency measures to continue the inverter operation using the external battery when the power source is interrupted due to blackout or other reasons.

| Code   | Keypad display | Name                    | Range        | Unit | Default setting |
|--------|----------------|-------------------------|--------------|------|-----------------|
| FUN_67 | Batt. Speed    | Battery operation speed | DIO_32-200.0 | rpm  | 50.0            |
| FUN_68 | Batt. Volt     | Battery input voltage   | 12-PAR_15    | V    | 48              |

FUN\_67 and FUN\_68 are displayed only when one of the multifunction inputs DIO\_01 –07 is set for "Battery Run".

FUN\_67 is used to define the operation speed during the emergency operation on battery power.

FUN\_68 is used to define the battery input voltage during the emergency operation on battery power.

To enable the inverter operation on battery, turn on the signal at the multifunction input that is set for the battery operation ("Battery Run"). The inverter runs on battery based on the speed set at FUN\_67, and the low voltage fault trip level is lowered.

To resume normal operation, turn off the signal at the multifunction input that is set for the battery operation ("Battery Run"). The inverter runs on the original power source and all other operating conditions will be reverted.

Additional wiring connections are required for battery operation.

- Run cables from two of the input terminals (R, S, or T) to the battery's positive terminal via a
  magnetic contactor.
- At the main input terminals, connect the DCN terminal N (-) to the battery negative terminal.
- Supply UPS input voltage (220 V) to terminals AC1 and AC2.

## ① Caution

- To prevent inverter damage, an isolating transformer (100 VA) must be installed in the control board of the auxiliary power supply.
- When the battery power is off, inverter may be damaged if the main power returns to on before the Low Voltage trip occurs. Turn on the main power after the Low Voltage trip occurs when the battery power is off.
- For battery operation, the battery power always must be on when the auxiliary power is connected, and the auxiliary power must be off after the battery power turns off.

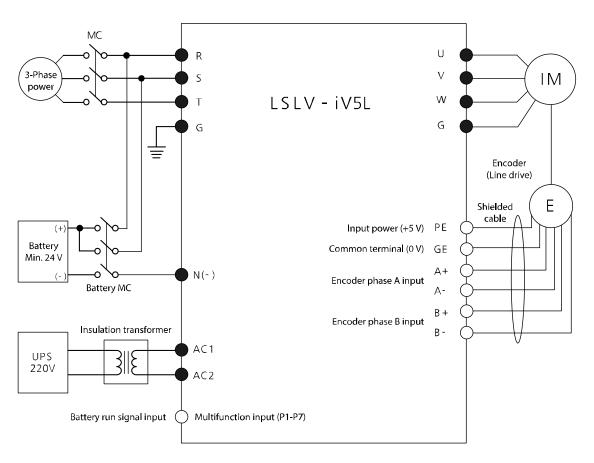

Note ) lacktriangle: Power terminal block ,  $\bigcirc$ : Control terminal block

During operation on battery, the current operation mode and "BAT" are displayed alternately on the top right corner of the keypad display.

If a multifunction output is set to "INV Ready," the relevant terminal is turned off during a battery operation.

After the power source is switched to battery, it takes about two seconds to release the fault trip and adapt the internal voltage until the inverter is ready for operation.

If the voltage drops below 53% of the setting value at FUN\_68, a low voltage fault trip occurs.

When operating the inverter on battery, take the battery capacity into consideration and operate the inverter slower than usual.

When setting the battery operation speed (FUN\_67), the battery voltage (FUN\_68), base speed (PAR\_14), and motor rated voltage (PAR\_15) must be considered.

Before switching the battery power to mains power, de-energize the battery's magnetic contactor and stop the battery input signal. Then, supply mains power after a low voltage trip occurs.

## 6.5.13 ALLS (Automatic light load search) (FUN\_69-FUN\_72)

When the inverter is running on battery, the ALLS function is used to move the elevator to the next closest floor that reduces the load. Set FUN-69 (ALLS Enable) to "1 (Enabled)" to activate this function.

If the battery run signal is OFF while the inverter is operating via the battery supply, a fault trip occurs at the inverter.

| Code   | Keypad display | Name                                   | Range                       | Unit | Default setting |
|--------|----------------|----------------------------------------|-----------------------------|------|-----------------|
| FUN_69 | ALLS Enable    | ALLS options                           | 0 (Disabled)<br>1 (Enabled) | Msg  | 0 (No)          |
| FUN_70 | ALLS DirChgT   | Hold time at internal FX, RX switching | 1.0–10.0                    | sec  | 5.0             |
| FUN_71 | ALLSTime       | Light load search time                 | (FUN-72)-<br>10.0           | sec  | 5.0             |
| FUN_72 | ALLS LoadCkT   | Light load checking time               | 1.0-5.0                     | sec  | 2.0             |

#### ■ ALLS options (FUN\_69)

Enable or disable ALLS options. This option is available only when a multifunction input is set to "Battery Run".

#### ■ Hold time at internal FX, RX switching (FUN\_70)

When ALLS is enabled, set the hold time (zero-speed time) for direction switching.

### ■ Light load search time (FUN\_71)

When ALLS is enabled, set the load time at the FX/RX speed reference.

## ■ Light load checking time (FUN\_72)

Sets the time period for the inverter to detect the direction of the light load.

#### When forward operation has a lighter load

The graph below shows an example of an ALLS. In the example, the forward operation has a lighter load than the reverse operation.

A forward or a reverse ALLS operation is run two seconds after an ALLS [T1] starts.

When the output frequency reaches the value set at FUN\_67 (T2), the operation speed is maintained for the time set at FUN\_71. During this time, ALLS is performed for the time set at FUN\_72 (D1 section). After the time set at FUN\_71 has elapsed, the motor decelerates and stops. The motor remains in the stopped condition for the time set at FUN\_70 (D2 section), and then another ALLS is performed in the other rotational direction until it reaches T3.

When ALLS is complete, the motor stops for the time set at FUN\_70 (T4). Then, the motor runs in the direction with the least load.

If a stop command is received during ALLS (T5), the motor decelerates and stops.

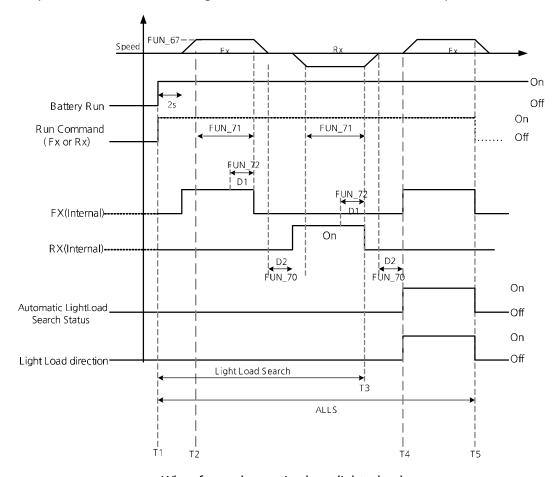

< When forward operation has a lighter load>

#### ■ When reverse operation has a lighter load

The graph below shows an example of an ALLS. In the example, the reverse operation has a lighter load than the forward operation. The operating principle is identical to an ALLS when the forward operation has a lighter load. However, once the inverter detects that the reverse direction has a lighter load (E1), an ALLS starts in the reverse direction without stopping the motor.

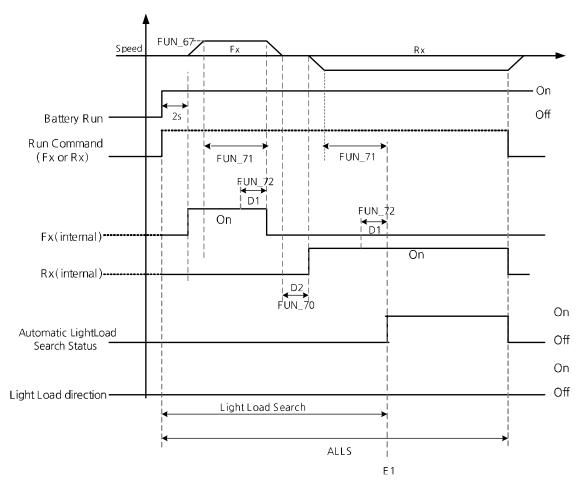

< When reverse operation has a lighter load >

#### ■ Loss of battery run signal during ALLS

The battery run signal must be ON and FUN\_69 (ALLS Enable) must be set to "YES" for ALLS to run. If the battery run signal is OFF during ALLS, the inverter output is immediately blocked, the motor decelerates at free-run, and then stops.

# ① Caution

If the battery run signal is OFF during ALLS, a "BatRun Fault" occurs.

#### 6.5.14 Automatic load cell calculation

Automatic load cell calculations allows for easy configuration of related parameters when an improvement is required to correct operational problems including roll-backs. When you operate the inverter with a load cell, full-load climbing and no-load descending operations must be performed to correctly configure the related parameters.

## 6.5.14.1 Preparing a load cell calculation

- 1 Connect the load cell output (0–10 V) to Ai1-5G terminal.
- 2 Ensure that the load cell signals are correctly output during inverter operation.
- 3 If any incorrect load cell signals are noticed, eliminatie signal noise to correct it.

| Keypad display                     | Description                                                                                    |  |
|------------------------------------|------------------------------------------------------------------------------------------------|--|
| AIO ► Ai1 Define<br>01 Torque Bias | Set AiO_01to "Torque Bias".                                                                    |  |
| AIO ► Ai1 Source<br>02 0 ~ 10V     | Set AIO_02to "0-10 V".                                                                         |  |
|                                    | For AIO_03 through AIO-10, use the default setting values unless adjustments are necessary.    |  |
| AIO ► Ai1 LPF<br>11 50ms           | Set AlO_11to 50ms, and then adjust the time value based on the presence of noise interference. |  |

# 6.5.14.2 Full-load climbing operation

- Move the elevator to the bottom floor, and load with its maximum capacity to make it fully 1
- Set the manual operation speed reference to "0 rpm" to perform a climbing operation. 2
- Refer to the following table and write down the values that are displayed on the keypad. 3

| Keypad display             | Description                                                                                                    |
|----------------------------|----------------------------------------------------------------------------------------------------|
| DIS Ai1 Value 01 100%      | Move to DIS_01 and press [PROG]. The cursor flashes. Press [▲] until "Ai1 Value" is displayed. Then, note the value that is displayed.                                                                                                |
| 0.0 rpm SPD<br>Tq 100% 50A | <pre><for a="" mode="" multistep="" operation="" speed=""> Set the manual operation speed reference to "0 rpm". Then, record the torque that is displayed.</for></pre>                                                                |
| Tq 100% MAN<br>UP F 50A    | <for an="" elio="" mode="" operation=""> Set the manual operation speed reference to "0 rpm". Then, record the torque that is displayed. To display the torque on the keypad, E/L_58 (Display Sel) must be set to "Trq Output".</for> |

## 6.5.14.3 No-load descending operation

- Move the elevator to the top floor, and unload it to make it a no-load condition. 1
- 2 Set the manual operation speed reference to "0 rpm" to perform a descending operation.
- Refer to the following table and write down the values that are displayed on the keypad. 3

| Keypad di  | splay            |            | Description                                                                                                    |
|------------|------------------|------------|----------------------------------------------------------------------------------------------------|
| DIS►<br>01 | Ai1 Value<br>0 % |            | Move to DIS_01 and press [PROG]. The cursor flashes. Press [A] until "Ai1 Value" is displayed. Then, note the value that is displayed.                                                                                                    |
| Тq         | 0.0 rpm<br>-100% | SPD<br>50A | <pre><for a="" mode="" multistep="" operation="" speed=""> Set the manual operation speed reference to "0 rpm". Then, write down the torque that is displayed.</for></pre>                                                                |
| Tq<br>DN   | -100%<br>F       | MAN<br>50A | <for an="" elio="" mode="" operation=""> Set the manual operation speed reference to "0 rpm". Then, write down the torque that is displayed. To display the torque on the keypad, E/L_58 (Display Sel) must be set to "Trq Output".</for> |

## 6.5.14.4 Keypad input

Set CON\_37 (Trq Bias Src) to "Analog".

| Keypad display                  | Description                           |
|---------------------------------|---------------------------------------|
| CON ► Trq Bias Src<br>37 Analog | Set CON_37 (Trq Bias Src) to "Analog. |

Set FUN\_73 (Use LoadCell) to "Yes". Input the torque and Ai1 values for full-load climb at 2 FUN\_74-77. AIO\_06 and CON\_40 will be automatically set.

| Code   | Keypad display | Name                   | Range            | Unit | Default setting |
|--------|----------------|------------------------|------------------|------|-----------------|
| FUN_73 | Use LoadCell   | Use auto loadcell      | 0(No)/<br>1(Yes) |      | No              |
| FUN_74 | FullLoad Trq   | Full-load climb torque | -250.0–250.0     | %    | 100.0           |
| FUN_75 | FullLoad Ai    | Full-load climb Ai1    | -100.0 –100.0    | %    | 100.0           |
| FUN_76 | No load Trq    | No-load descent torque | -250.0–250.0     | %    | 0.0             |
| FUN_77 | No load Ai     | No-load descent Ai1    | -100.0 –100.0    | %    | 0.0             |

Check the following parameter setting values for correct calculation.

| Keypad display               | Description                                                 |
|------------------------------|-------------------------------------------------------------|
| AIO ► Ai1 Out Y2<br>06 200%  | (Climb torque – Descent torque)<br>÷ (Climb Ai1 –descentl1) |
| CON ► Trq Balance<br>40 100% | (No-load descent torque) – (AIO_06 × (No-load descent Ai1)) |

#### Note

For correct calculation results, the analog input terminal Ai1 must be used when using the automatic load cell calculation.

## 6.6 Control (CON) group

## 6.6.1 Code jumping - accessing certain codes directly (CON\_00)

CON\_00 code is used to directly access a certain code.

The following is an example of jumping directly to CON\_03 from CON\_00 code.

- 1 Press [PROG].
- 2 Use [SHIFT/ESC], [▲], or [▼] to change the code number to "03".
- 3 Press [ENT] to access CON\_03 code. If an invalid code number is entered, the next available code number is automatically selected.

#### Note

After jumping directly to a code, you can move to other codes by pressing  $[\blacktriangle]$  or  $[\blacktriangledown]$ .

## 6.6.2 Speed controller gain constant

| Code   | Keypad<br>display | Name                                 | Range     | Unit | Parameter setting |
|--------|-------------------|--------------------------------------|-----------|------|-------------------|
| CON_02 | ASR PI Ratio      | Speed controller gain ratio          | 1.0-500.0 | %    | 100.0             |
| CON_03 | ASR P Gain1       | Speed Controller proportional gain 1 | 0.1–500.0 | %    | 50.0              |
| CON_04 | ASR I Gain1       | Speed Controller integral time 1     | 0-50000   | msec | 300               |

Exception) CON\_02 is only used with a synchronous motor, and the default values of parameter setting for CON\_03 and CON\_04 are changed according to the motor type.

## **6.6.3** Speed controller (Automatic Speed Regulator: ASR)

■ Speed controller LPF time constant 1(CON\_05)/Speed Controller LPF time constant 2 (CON\_08)

When you switch two types of speed controller PI gain, LPF time constant (speed command value) also changes according to the selected gain. If the multifunction input terminal is set to OFF, the gain1 and LPF time constant are selected. If the multifunction input terminal is set to ON, the gain 2 and LPF time constant are selected.

Eg. The following table lists the examples of code settings when multifunction terminal P4 is set for ASR PI Gain switching.

| Code   | Keypad display | Name                                       | Range | Unit | Default setting |
|--------|----------------|--------------------------------------------|-------|------|-----------------|
| DIO_04 | P4 define      | Multifunction input terminal P4 Definition |       |      | ASR Gain Sel    |

The following table lists the examples of LPF time constant code settings.

| Code   | Keypad display | Name                          | Range   | Unit | Default setting |
|--------|----------------|-------------------------------|---------|------|-----------------|
| CON_05 | ASR LPF1       | ASR input LPF time constant 1 | 0–20000 | msec | 0               |
| CON_08 | ASR LPF2       | ASR input LPF time constant 2 | 0–20000 | msec | 0               |

#### ■ Speed controller PI gain 1 (CON\_03-04)/Speed Controller PI gain 2 (CON\_06-07)

You can set speed PI controller to P gain or I gain according to the "ARS Gain Sel" of the multifunction input terminal.

| Code   | Keypad<br>display | Name                                   | Range     | Unit   | Default setting   |      |
|--------|-------------------|----------------------------------------|-----------|--------|-------------------|------|
| CON 03 | ASR P Gain1       | Speed Controller                       | 0.1–500.0 | %      | Induction motor   | 50.0 |
| CON_03 | ASK P Gall II     | proportional gain 1                    | 0.1-300.0 | 70     | Synchronous motor | 10.0 |
| CON 04 | ASR I Gain 1      | Speed Controller                       | 0-50000   | msos   | Induction motor   | 300  |
| CON_04 | ASKIGaliii        | integral time 1                        | 0-30000   | msec   | Synchronous motor | 50   |
| CON 06 | ASR P Gain2       | Speed Controller                       | 0.1 500.0 | %      | Induction motor   | 50.0 |
| CON_06 | ASK P Gainz       | proportional gain 2                    | 0.1–500.0 | 90     | Synchronous motor | 10.0 |
| CON 07 | ACD I Caim 2      | Speed Controller                       | 0 50000   | 100505 | Induction motor   | 300  |
| CON_07 | ASN I Udli12      | ASR I Gain 2 integral time 2 0–50000 m |           | msec   | Synchronous motor | 50   |

## ■ Speed controller gain switching ramp time (CON\_10)/Speed Controller gain switching Speed (CON\_11)

Also, you can set speed PI controller only to P gain according to the "ASR P/PI switching" of the multifunction input terminal.

**Eg.** The following table lists examples of code settings when multifunction terminal P6 is set for ASR P/PI switching.

| Code   | Keypad display | Name                                             | Range | Unit | Default setting |
|--------|----------------|--------------------------------------------------|-------|------|-----------------|
| DIO_06 | P6 define      | Multifunction input<br>terminal P6<br>Definition |       |      | ASR P/PI Sel    |

This is the function to prevent a shock applied to the system due to a sudden change between P gain and I gain while switching ARS gain. When another value except for 0 is entered for CON\_11 and the inverter's speed exceeds the entered value, the P gain changes to Ramp, and the P gain 2 changes to the P gain 1.

When the multifunction input terminal is set to "ARS Gain Sel" and the terminal is on, the speed gain switching activates. When the terminal is off, the speed gain switching deactivates.

| Code   | Keypad display | Name                                      | Range      | Unit | Default setting |
|--------|----------------|-------------------------------------------|------------|------|-----------------|
| CON_10 | ASR Ramp       | Speed controller gain switching ramp time | 10–10000   | msec | 1000            |
| CON_11 | ASRTarSpd      | Speed controller gain switching speed     | 0.0–3600.0 | rpm  | 0.0             |

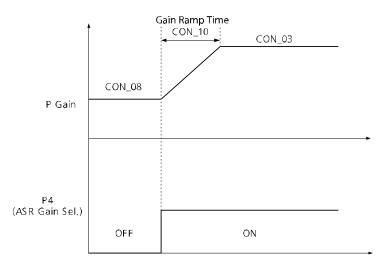

#### How to set proportional gain and integral time of speed controller

The proportional gain (%) of speed controller is scaled to have the same value of the torque proportion (%) when the speed error is rated slip. The integral time is the accumulated values of the output torque from 0 to 100% when the speed error is rated slip. When the proportional gain is 100% and the speed error is rated slip, the speed controller output has the same value of 100% torque.

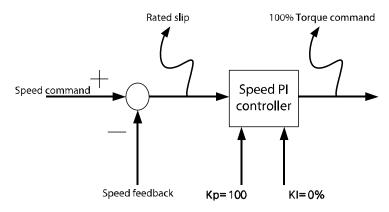

#### ■ Speed Controller response set

You need to check the response time after each parameter adjustment.

Eg.) Check the response after adjusting CON\_02 → Check the response after adjusting CON\_03

| Option                    | CON_02 <sup>1)</sup> | CON_03 | CON_04 | Note                                                                                                    |
|---------------------------|----------------------|--------|--------|----------------------------------------------------------------------------------------------------|
| To speed up the response  | Slower               | Faster | Slower | The respond times speed up, but the system is unstable and the motor vibration and overshoot are increased. |
| To slow down the response | Faster               | Slower | Faster | Motor vibration and overshoot are decreased, but the response times speed down.                             |

<sup>1)</sup> Appears only when the PAR\_07 Speed (Sync) is set.

#### **6.6.4 Overshoot Prevention**

#### overshoot prevention description

This function prevents the motor's feedback speed from overshooting.

#### ■ overshoot prevention gain (CON\_09)

If a value other than '0' is set at CON\_09, the overshoot prevention function is active. The overshoot rate for motor feedback speed varies based on the motor's inertia set at (PAR\_57).

| Code   | Keypad display | Name                      | Range  | Unit | Default setting |
|--------|----------------|---------------------------|--------|------|-----------------|
| CON_09 | ASR FF Gain    | Overshoot prevention gain | 0–1000 | %    | 0               |

## 6.6.5 About torque

#### The torque limit definition, forward/backward/ regenerated torque limit $(CON_33-36)$

Because the motor's torque output is calculated internally in the vector control, the torque limit can be set within a specific value. Use this function when you want to permit the torque within a specific limit or when you want a certain amount of regenerated energy.

The torque limit can be set differently by Forward, Reverse, or Regeneration mode which is changed according to the motor operation type.

Each mode may be configured to take inputs from the keypad, analog input terminal, and built-in 485 communication.

| Code   | Keypad display | Name                    | Range | Unit | Default setting |
|--------|----------------|-------------------------|-------|------|-----------------|
| CON_33 | Trq Lmt Src    | Torque limit definition |       |      | Kpd Kpd Kpd     |

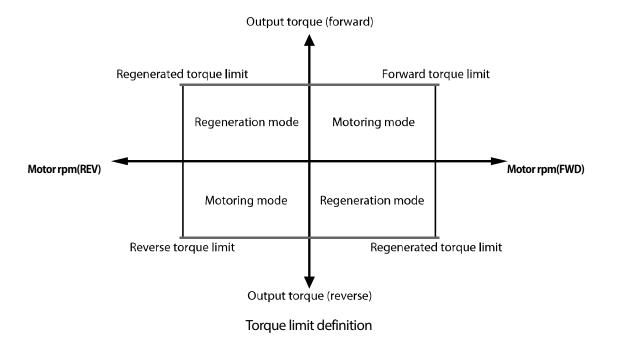

The torque limit value is set according to the CON\_33 code value.

| CON_33 code setting | Forward torque limit        | Reverse torque limit        | Regeneration torque<br>limit  |
|---------------------|-----------------------------|-----------------------------|-------------------------------|
| 0 (Kpd Kpd Kpd)     | CON_34                      | CON_35                      | CON_36                        |
| 1 (Kpd Kpd Ax)      | CON_34                      | CON_35                      | Vx                            |
| 2 (Kpd Ax Kpd)      | CON_34                      | Vx                          | CON_36                        |
| 3 (Kpd Ax Ax)       | CON_34                      | Vx                          | Vx                            |
| 4 (Ax Kpd Kpd)      | Vx                          | CON_35                      | CON_36                        |
| 5 (Ax Kpd Ax)       | Vx                          | CON_35                      | Vx                            |
| 6 (Ax Ax Kpd)       | Vx                          | Vx                          | CON_36                        |
| 7 (Ax Ax Ax)        | Vx                          | Vx                          | Vx                            |
| 9 (485 485 485)     | 485 Forward torque<br>limit | 485 Reverse torque<br>limit | 485 Regeneration torque limit |

Vx is the value set as the torque limit from the terminal block Analog input.

#### ■ The torque current standard

The torque current standard is used to transform torque reference input into current reference. The torque current standard is calculated from the motor's rated current and flux current. By default, the motor's rated current and flux current are set for HEIGEN vector motors based on the motor capacity set at PAR\_09.

| Code   | Keypad display | Name                  | Range                | Unit | Default setting |
|--------|----------------|-----------------------|----------------------|------|-----------------|
| PAR_09 | Motor Select   | Motor capacity option | 2.2-22.0             | kW   | 7.5             |
| PAR_19 | Rated-Curr     | Motor rated current   | 1.0-1000.0           | Α    | 19.7            |
| PAR_52 | Flux-Curr      | Motor flux current    | 0.0-70% of<br>PAR_19 | А    | 6.6             |

#### ■ Torque bias options (CON\_37)/torque bias value (CON\_38)

Give the torque bias by entering the torque bias in CON\_38 code, by setting the multifunction terminal block analog input to "Torque Bias", and by using the internal 485 communication. When you use the multifunction terminal block voltage input,  $-10-10\,\text{V}$  is converted to -100-100% and available to -250-250% due to gain and bias.

| Code   | Keypad display | Name               | Range                                              | Unit | Default setting |
|--------|----------------|--------------------|----------------------------------------------------|------|-----------------|
| CON_37 | Trq Bias Src   | Torque bias option | 0 (None)<br>1 (Analog)<br>2 (Keypad)<br>4 (Int485) |      | None            |
| CON_38 | Trq Bias       | Torque bias value  | -150.0–150.0                                       | %    | 0.0             |

#### **■** Torque bias options

Configure a multifunction input terminal to "Use Trq Bias". When the multifunction input definition is set to "Use Trq Bias", the torque bias is entered by the opening or closing of input contacts. When the multifunction input definition is not set to "Use Trq Bias" and the CON\_37 is set to "Keypad", the torque bias of CON\_38 is entered automatically regardless of the position of the input contacts. To stop using torque bias, set CON\_37 to "None" or define the multifunction input terminal as "Use Trq Bias" and deactivate the input contact.

**Eg.** The following table lists examples of code settings when multifunction terminal P5 is set for this function.

| Code   | Keypad display | Name                                       | Range | Unit | Default setting |
|--------|----------------|--------------------------------------------|-------|------|-----------------|
| DIO_05 | P5 Define      | Multifunction input terminal P5 Definition |       |      | Use Trq Bias    |

#### ■ Torque bias compensation for loss by friction (CON\_39)

This is the torque bias to compensate the loss by friction. Because the loss by friction is changed by the motor's rotation direction, the torque bias is added by multiply the sign according to the rotation direction.

| Code   | Keypad display | Name                                          | Range        | Unit | Default setting |
|--------|----------------|-----------------------------------------------|--------------|------|-----------------|
| CON_39 | Trq Bias FF    | torque bias compensation for loss by friction | -150.0–150.0 | %    | 0.0             |

#### ■ Torque balance value (CON\_40)

Use a load cell to balance the overloaded torque feedback while operationing lift-type loads. When a load cell is used, the load must be balanced first before compensation is made, based on the load cell's output torque. Balance the load of the lift and the counterweight to be exactly even, and then set CON\_40 to 50%. The value that appears when you press [PROG] on the keypad is the load cell voltage input to the inverter. Press  $[\blacktriangle]$  or  $[\blacktriangledown]$  to adjust the percentage (%) to make this value the reference for compensation.

| Code   | Keypad display | Name                 | Range     | Unit | Default setting |
|--------|----------------|----------------------|-----------|------|-----------------|
| CON_40 | Trq Balance    | Torque balance value | 0.0-100.0 | %    | 50.0            |

## 6.6.6 Torque boost

Manual torque boost enables users to adjust output voltage at low speed or during motor start. This feature increases low speed torque or improves motor starting properties by manually increasing output voltage. Manual torque boost is suited for loads that require high starting torque, such as elevators.

#### 6.6.6.1 Manual torque boost

When the inverter control mode is set to V/F or slip comp, the inverter controls the open loop. To prevent situations where users cannot start the inverter due to insufficient torque, users can set a torque boost values and provide additional voltage to the inverter. The additional voltage is generated at a fixed ratio of a frequency.

| Code   | Keypad display | Name                 | Range                  | Unit | Default setting |
|--------|----------------|----------------------|------------------------|------|-----------------|
| CON-41 | Torque boost   | Torque boost method  | 0 (Manual)<br>1 (Auto) |      | 0 (Manual)      |
| CON-42 | Fwd boost      | Forward torque boost | 0.0–20.0               | %    | 2.0             |
| CON-43 | Reverse boost  | Reverse torque boost | 0.0-20.0               | %    | 2.0             |

#### ■ Forward torque boost (CON\_42)

When the inverter rotates the motor in the forward direction, this function adjusts the level of torque boost.

#### ■ Reverse torque boost (CON\_43)

When the inverter rotates the motor in the reverse direction, this function adjusts the level of torque boost.

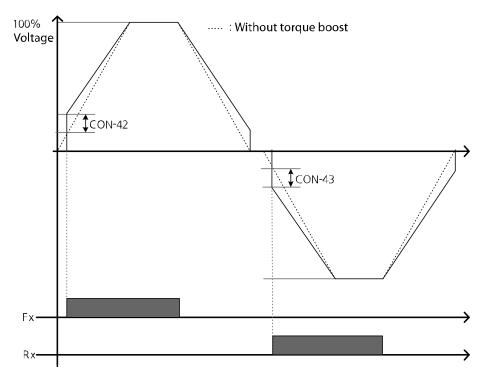

Manual torque boost adjusts the inverter output based on the setting values regardless of the type of load.

## ① Caution

- Excessive torque boost will result in a inverter failure due to overheat or overcurrent.
- An overcurrent trip may occur also when the load is heavy and the torque boost is low.

#### 6.6.6.2 Auto torque boost

Auto torque boost can be used when CON\_41 is selected to Auto. Auto torque boost enables the inverter to automatically calculate the amount of output voltage required for torque boost based on the type of load. It automatically compensates for the type of load unlike manual torque boost that adjusts the inverter output regardless of the type of load. Auto torque boost adjusts the output voltage based on the ATB Gain\_M and ATB Gain\_G values at CON\_46 and CON\_47. It is used when the torque is insufficient for motor starting or in overcurrent conditions.

| Code   | Keypad display  | Name                                        | Range                   | Unit | Default setting |
|--------|-----------------|---------------------------------------------|-------------------------|------|-----------------|
| CON-41 | Torque boost    | Torque boost method                         | 0 (Manual)<br>1 ( Auto) |      | 0 (Manual)      |
| CON-42 | Fwd boost       | Forward torque boost                        | 0.0–20.0                | %    | 2.0             |
| CON-43 | Reverse boost   | Reverse torque boost                        | 0.0–20.0                | %    | 2.0             |
| CON-45 | ATB Filter Gain | Auto torque boost filter gain               | 1–10000                 | msec | 200             |
| CON-46 | ATB Gain M      | Auto torque boost reverse voltage gain      | 0–300.0                 | %    | 15.0            |
| CON-47 | ATB Gain G      | Auto torque boost regeneration voltage gain | 0–300.0                 | %    | 10.0            |

#### ■ The auto torque boost filter gain (CON\_45)

The filter gain used to calculate the auto torque boost value.

#### ■ The auto torque boost reverse voltage gain (CON\_46)

The voltage gain used to calculate the reverse auto torque boost value.

### ■ The auto torque boost regeneration voltage gain (CON\_47)

This is the voltage gain used to calculate the regeneration auto torque boost value.

#### ■ When not loaded

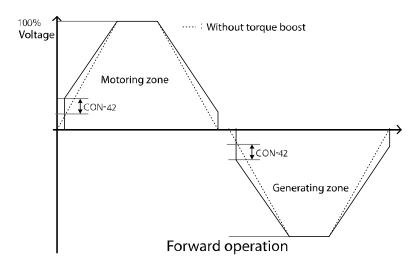

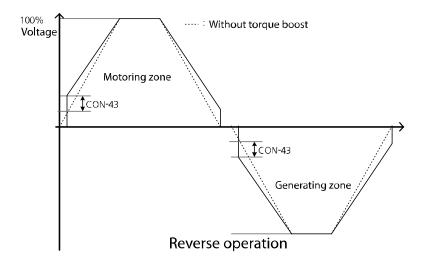

When not loaded, the additional voltage for the auto torque boost is 0. It is same as the normal manual boost value.

#### ■ When loaded

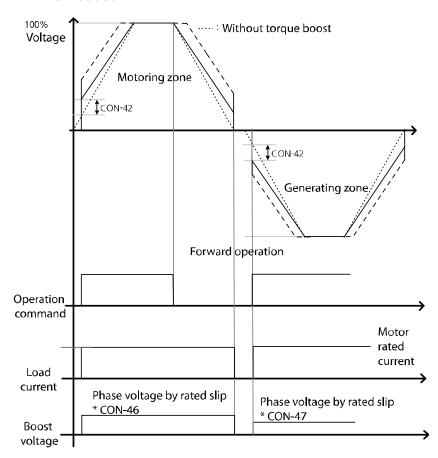

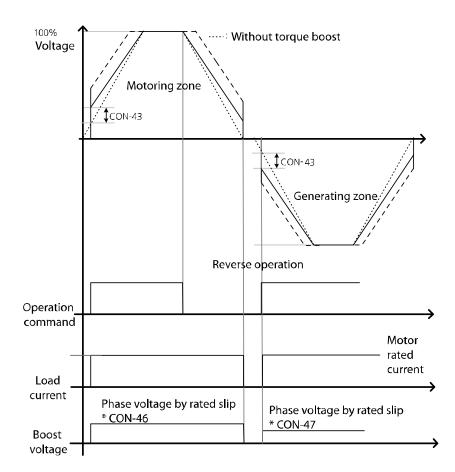

The graph above shows the auto torque boost wave when overloaded. If loaded, voltage compensation varies depending on the operation direction and reverse operation.

When the control mode is set to "Slip Comp", the CON\_41 Torque Boost mode is automatically configured to Auto.

The current hunting may occur if the value in CON\_42 and CON 43 are different when using the torque boost while not loaded.

## 6.6.7 V/F (Voltage/Frequency) control

V/F control is used to configure the inverter's output voltages, gradient levels, and output patterns to achieve a target output frequency. The amount of torque boost used during low frequency operations can also be adjusted.

#### 6.6.7.1 V/F voltage pattern

#### ■ CON\_48 V/F pattern: Linear

A linear V/F pattern configures the inverter to increase or decrease the output voltage at a fixed rate for different operating frequencies based on V/F characteristics.

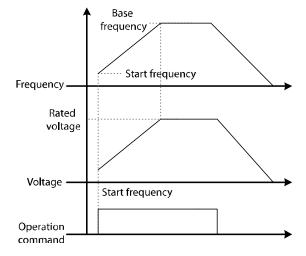

#### 6.6.7.2 User V/F pattern (User V/F)

You can set the configuration of user-defined V/F patterns to suit the load characteristics of special-purpose motors.

| Code   | Keypad display | Name                                        | Range                      | Unit | Default setting |
|--------|----------------|---------------------------------------------|----------------------------|------|-----------------|
| CON-48 | V/F pattern    | Output voltage pattern for output frequency | 0 (Linear)<br>2 (User V/F) |      | 0: Linear       |
| CON-49 | User freq 1    | User freq 1                                 | 0-CON_51                   | Hz   | 15.00           |
| CON-50 | User volt 1    | User volt 1                                 | 0–100                      | %    | 25              |
| CON-51 | User freq 2    | User freq 2                                 | CON_49<br>- CON_53         | Hz   | 30.00           |
| CON-52 | User volt 2    | User volt 2                                 | 0–100                      | %    | 50              |
| CON-53 | User freq 3    | User freq 3                                 | CON_51<br>- CON_55         | Hz   | 45.00           |
| CON-54 | User volt 3    | User volt 3                                 | 0–100                      | %    | 75              |
| CON-55 | User freq 4    | User freq 4                                 | CON_55<br>- PAR_11         | Hz   | 60.00           |
| CON-56 | User volt 5    | User volt 4                                 | 0–100                      | %    | 100             |

When the base frequency, minimum frequency, and motor rated voltage are set in the inverter, and users want to generate the V/F voltage pattern after setting the user V/F, users should set CON\_49–CON\_56. When the setting is entered, the inverter generates the user-defined voltage values for a specific frequency when the operation command is ON.

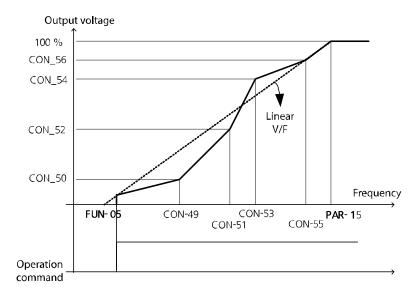

For induction motors, a pattern that deviates sharply from linear V/F pattern must not be used. Patterns that deviates sharply from linear V/F pattern can result in over-excitation and cause insufficient motor torque or motor overheating. When a user V/F pattern is in use, torque boost does not operate.

## ① Caution

When the control mode is V/F, or Slip Comp, the direction cannot be changed during operation. To change the current direction, stop the elevator and allow the operation command in the required direction.

## **6.6.8 Motor output voltage control (CON\_57)**

When the input power and rated motor voltage are different, enter the voltage displayed on the motor's nameplate to configure the motor voltage. The configured voltage value becomes the output voltage for the base frequency.

If the frequency is higher than the base frequency and the input voltage is higher than the parameter setting, the inverter regulates it and supplies the rated voltage to the motor. However, if the frequency is higher than the base frequency and the input voltage is lower than the rated motor voltage, the inverter supplies the input voltage to the motor.

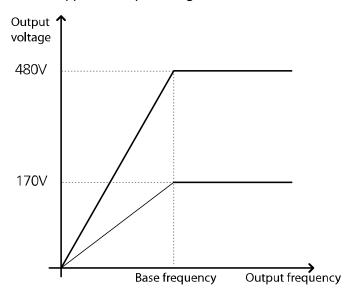

## 6.6.9 Slip compensation

Slip refers to the variation between the set frequency (synchronous speed) and the motor rotation speed. As the load increases, variations between the set frequency and the motor rotation speed can occur. Slip compensation is used for loads that experience speed variations and require compensating speed.

| Code   | Keypad display | Name                                       | Range                                                         | Unit       | Default setting |
|--------|----------------|--------------------------------------------|---------------------------------------------------------------|------------|-----------------|
| CON_63 | SlipCompFreq   | Slip compensation operation frequency      | 0.00-120.00                                                   | Hz         | 5.00            |
| CON_64 | SlipGain_MH    | Slip compensation<br>motoring gain H       | 0.0–500.0                                                     | %          | 50.0            |
| CON_65 | SlipGain_GH    | Slip compensation generation gain H        | 0.0–500.0                                                     | %          | 50.0            |
| CON_66 | SlipGainFrq    | Slip compensation gain switching frequency | 0.00–120.00                                                   | Hz         | 0.50            |
| CON_67 | SlipGain_ML    | Slip compensation motoring gain L          | 0.0–300.0                                                     | %          | 10.0            |
| CON_68 | SlipGain_GL    | Slip compensation generation gain L        | 0.0–300.0                                                     | %          | 10.0            |
| CON_69 | Slip Filter    | Slip compensation filter time constant     | 100–10000                                                     | msec       | 500             |
| PAR-07 | Control Mode   | Control mode                               | 2 (Speed )<br>4 (V/F)<br>5 (Slip Comp)<br>6<br>(Speed(Synch)) |            | 4 (V/F)         |
| PAR-12 | Min Speed      | Inverter output minimum frequency          | 0.5–10.0                                                      | rpm<br>/Hz | 0.0             |
| PAR-13 | Base Freq      | Inverter base frequency                    | 30.00-120.00                                                  | Hz         | 60.00           |
| PAR-15 | Rated Volt     | Motor rated voltage                        | 240–560                                                       | ٧          | 380             |
| PAR-18 | Rated Slip     | Motor rated slip                           | 1.0-1000.0                                                    | Α          | 70.0            |
| PAR-19 | Rated Curr     | Motor rated current                        | 0-Motor rated<br>Current                                      | А          | 19.7            |
| PAR-52 | Flux-Curr      | Excitation current (Motor no load current) | 0–Motor rated<br>Current                                      | Α          | 6.6             |

| Code   | Keypad display  | Name                                        | Range                      | Unit | Default setting |
|--------|-----------------|---------------------------------------------|----------------------------|------|-----------------|
| CON-48 | V/F pattern     | Output voltage pattern                      | 0 (linear)<br>2 (User V/F) |      | 0 (Linear)      |
| CON-41 | Torque boost    | Torque boost method                         | 0 (Manual)<br>1 (Auto)     |      | 1 (Auto)        |
| CON-42 | Fwd boost       | Forward torque boost                        | 0.0-20.0                   | %    | 2.0             |
| CON-43 | Reverse boost   | Reverse torque boost                        | 0.0-20.0                   | %    | 2.0             |
| CON-45 | ATB Filter Gain | Auto torque boost filter gain               | 1–10000                    | msec | 200             |
| CON-46 | ATB Gain M      | Auto torque boost reverse voltage gain      | 0–300.0                    | %    | 15.0            |
| CON-47 | ATB Gain G      | Auto torque boost regeneration voltage gain | 0–300.0                    | %    | 10.0            |

#### ■ Slip compensation starting frequency (CON\_63)

Set the frequency to use when slip compensation starts.

#### ■ Slip compensation motoring/generation gain (CON\_64, CON\_65)

Set values for motoring gain and generation gain when the output frequency exceeds the slip compensation gain frequency.

#### ■ Slip compensation gain switching frequency (CON\_66)

Set the frequency that triggers slip compensation gain.

## ■ Slip compensation motoring/generation gain (CON\_67, CON\_68)

Set values for motoring gain and generation gain when the output frequency is lower than the slip compensation gain frequency.

#### ■ Slip compensation filter time constant (CON\_69)

The required current during slip compensation is based on the filter time constant.

#### ■ If load is allowed after reaching the target frequency

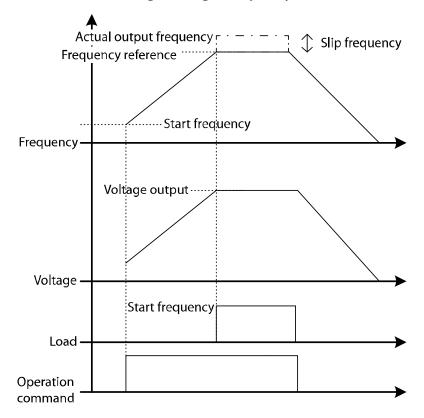

When the loads is not allowed and the target frequency is reached, the inverter output is the combined user-defined target frequency and slip frequency.

## ① Caution

When the control mode is V/F or Slip Comp, the direction of rotation cannot be changed during operation. To change the direction of rotation, stop the motor and configure the operation command for the desired direction.

#### 6.6.10 Anti Rollback Function

#### ■ Anti Rollback description

Use this function to prevent roll back and to maintain the operating torque. The function does this by compensating for initial load without using the loadcell while operating the elevator.

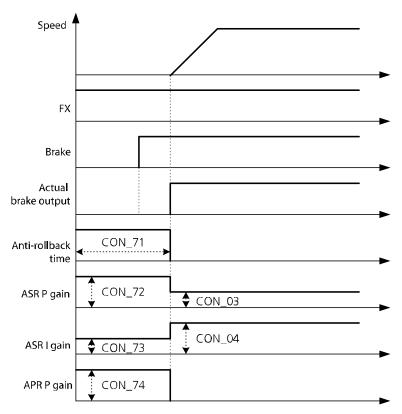

### ■ Anti Rollback time (CON\_71)

If a value other than '0' is set at CON\_71 Anti-Rollback Time, the anti-rollback function is active.

| Code   | Keypad display | Name               | Range   | Unit | Default setting |
|--------|----------------|--------------------|---------|------|-----------------|
| CON_71 | ARF Time       | Anti rollback time | 0–10000 | msec | 0               |

#### ■ Anti Rollback speed controller P/I gain (CON\_72-73)

When anti-rollback is active, Speed Controller P/I gain can be set.

The value set at CON 72 must be higher than the value set at CON 03. Rollback will increase and vibration and noise will decrease.

Enter a value at CON\_73 that is less than the value set at CON\_04. Rollback will decrease and vibration and electronic interference will increase.

| Code   | Keypad display | Name                     | Range   | Unit | Default setting |
|--------|----------------|--------------------------|---------|------|-----------------|
| CON_72 | ARF ASR P      | Anti rollback ASR P gain | 1–3000  | %    | 100             |
| CON_73 | ARF ASR I      | Anti rollback ASR I gain | 1–50000 | msec | 5               |

#### ■ Anti Rollback location control P gain (CON\_74)

Set the location controller P gain for anti-rollback. Rollback will increase and vibration and noise will decrease.

| Code   | Keypad display | Name                     | Range  | Unit | Default setting |
|--------|----------------|--------------------------|--------|------|-----------------|
| CON_74 | ARF APR P      | Anti rollback APR P gain | 1–9999 | %    | 200             |

#### ■ Motor inertia value (PAR\_57)

Enter a value for motor inertia. When an inertia value is shown on the motor's rating plate, enter the rated value. If an inertia value is not shown, adjust the settings based on anti-rollback performance.

| Code   | Keypad display | Name                       | Range        | Unit             | Default setting |
|--------|----------------|----------------------------|--------------|------------------|-----------------|
| DAD 57 | lia audia      | AA-t-uiu -uti- uu uu-l- uu | 0.001 (0.000 | kgm <sup>2</sup> | Asynch: 0.072   |
| PAR_57 | Inertia        | Motor inertia number       | 0.001–60.000 |                  | Synch: 5.000    |

#### Note

The motor can generate noise based on the anti-rollback settings for APR and ASR gain.

## 6.7 Protection (PRT) group

## **6.7.1 Jump code (PRT\_00)**

PRT\_00 code is used to directly access a specific code.

The following is an example for jumping directly to code PRT\_00.

- 1 Press [PROG].
- 2 Use [SHIFT/ESC], [▲], or [▼] to change the code number to "03".
- 3 Press [ENT] to access PRT\_00 code. If an invalid code number is entered, the next available code number is automatically selected.

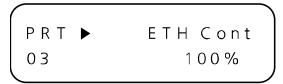

#### Note

After jumping directly to a code, you can move to other codes by pressing  $[\blacktriangle]$  or  $[\blacktriangledown]$ .

## **6.7.2** Motor thermal protection ( $I^2T$ )

Use this function to protect the motor from overheating without a separate thermal relay. It detects if the motor is overheated by calculating the motor's theoretical temperature rise using various parameters and adjusting for overcurrent conditions. When thermal protection is activated, the inverter output is blocked and a trip message appears.

| Code   | Keypad display | Name                                 | Range                    | Unit | Default setting |
|--------|----------------|--------------------------------------|--------------------------|------|-----------------|
| PRT_01 | ETH Select     | Electronic thermal on/off            | 0 (No)<br>1 (Yes)        |      | No              |
| PRT_02 | ETH 1 Min      | Electronic thermal one minute rating | PRT_03-200               | %    | 150             |
| PRT_03 | ETH Cont       | Electronic thermal continuous rating | 50-PRT_02<br>(150% max)  | %    | 100             |
| PAR_22 | Cooling Mtd    | Motor cooling fan type               | Self-cool<br>Forced-cool |      | Forced-cool     |

The electronic thermal level is ratio (%) to "Motor rated Current" set at PAR\_19.

"Electronic thermal one minute rating" (PRT\_02) is the amount of input current that is supplied to the motor for one minute until the motor is considered as overheated.

"Electronic Thermal continuous rating" (PRT\_03) is the amount of input current that the motor is not overheated when the current is continuously supplied to the motor.

For the motor's rated current (100%), set a lower value than the value of Electronic Thermal one minute rating. The motor continuously operates to the configured value.

"Motor cooling fan type" (PRT\_22) is for setting the motor's cooling fan type for the electronic thermal function.

- Self-cool: Select the Self-cool mode when operating the cooling fan attached to the motor
  axis. This mode is for universally designed induction motors. In this case, the cooling capacity
  greatly decreases when the motor is operated at low speed. The motor overheats rapidly at
  lower speed. Therefore, depending on the motor speed, the electric thermal function
  operates with reduced continuous rated current set at "ETH Cont" (PRT\_02) as shown in the
  graph below.
- Forced-cool: Select the Forced-cool mode when operating a cooling fan independently, with a separate power supply. The continuous rated current set at "ETH Cont" (PRT\_03) is applied regardless of the motor speed.

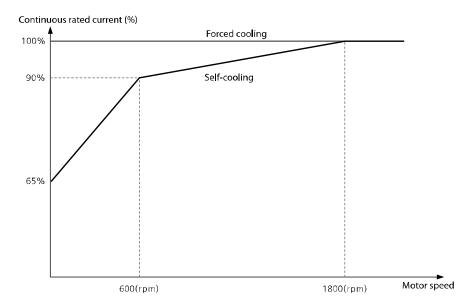

Continuous rated current derating by operation frequency (based on a 4-pole, 60 Hz motor).

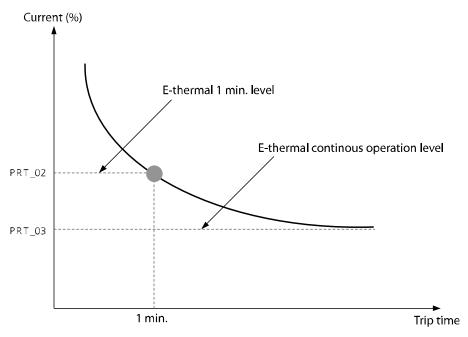

E-thermal inverse time characteristics curve

• When the inverter output current changes due to the load variation or frequent acceleration/deceleration, the motor protection is possible because I2T is calculated and accumulated.

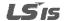

## 6.7.3 Reset restart selection (PRT\_04)

If "No" is selected, the inverter restarts when an OFF and then an ON input signal is received at the terminal block. This condition occurs even when a fault condition exists and inverter's terminals are configured for operation.

If "Yes" is selected, the inverter restarts without the terminal block receiving an OFF or an ON signal. In this situation, the terminal block remains active after a fault condition is cleared when a trip has occurred while the inverter is running.

However, if the number of automatic restarts is exceeded and PRT\_05 is set to Yes, the user must manually reset an error to allow the inverter to run again. When an inverter output error occurs, the inverter's output connection is blocked and the motor runs in free-run condition (the terminal block must be configured to allow motor free-run).

Be careful when operating the inverter at high motor speed while the motor is in free-run condition. It may cause over current error.

| Code   | Keypad display | Name                    | Range             | Unit | Default setting |
|--------|----------------|-------------------------|-------------------|------|-----------------|
| PRT_04 | RST Restart    | Reset restart selection | 0 (No)<br>1 (Yes) |      | No              |

## ① Caution

For LV error, it will not operate even the trip is off and operation command is registered to a running state.

## 6.7.4 Automatic restart operation

#### ■ Number of automatic restarts (PRT\_05)/Automatic restart delay time(PRT\_06)

This function enables the inverter to automatically restart after the motor is stopped by an inverter fault trip and the error condition has been cleared. If the number of automatic restarts is set and the terminal block is active, the inverter is automatically reset and restarted, and then continues operation.

| Code   | Keypad display | Name                         | Range    | Unit | Default setting |
|--------|----------------|------------------------------|----------|------|-----------------|
| PRT_05 | Retry Number   | Number of automatic restarts | 0–10     |      | 0               |
| PRT_06 | Retry Delay    | Automatic restart delay time | 0.0-60.0 | sec  | 1.0             |

When a fault trip occurs, the inverter will restart based on the setting at PRT\_05 (Retry Number). Following a fault trip, a restart is performed after the time delay set at PRT\_06 (Retry Delay). If the number of automatic restarts is exceeded, the inverter will stop attempting to restart, block the inverter output, and display an error message.

For example, automatic restart succeeds and no trip occurs anymore, the number is not counted. If the automatic restart fails and a trip occurs again, an attempt of automatic restart will be added. The number of automatic restart will not be reset and accumulate.

The condition for resetting the number of restart is:

- Turning off the inverter and tuning it back on resets the accumulated number of restart.
- When the number of restart is accumulated to the number set at PRT\_04, automatic restart
  does not operate. The accumulated number of automatic restart will be reduced by one if the
  status without an error continues for 30 seconds.

## ① Caution

- Check the operation signal status before resetting the inverter. The inverter operates as soon as it is reset if the operation signal is ON at the terminal block.
- Automatic restart is not allowed for the fault trips listed below.
  - Low Voltage
  - Arm Short-U (V, W, DB)
  - Fuse Open
  - **Ground Fault**
  - Fan Error (Fan malfunction)
  - BatRun Fault
  - Input PO
  - **HW-Diag**
  - **Output PO**
  - InvThem OP
  - **MOTTHERM Err**
  - **Encoder Err**
  - Over Load
  - A3 Safety
  - SAFETY A/B
  - Spd dev Err
  - External-B
  - Flr/FHM Data
  - SDS Frror
  - **ADC Error**
  - SINCOS Open
  - **ENDAT ERROR**
- If a trip occurs within 30 seconds during normal operation after restart, the automatic restart number will increase by one. Maximum restart number is limited to the setting at PRT\_04.

## 6.7.5 Restart delay time after stop command

This function only operates when stop mode (FUN\_03) is set to free-run. The PRT\_07 (Restart Time) option is only available for this function and this function only operates when operating the inverter using the control terminal block.

| Code   | Keypad display | Name                                  | Range                                     | Unit | Default setting |
|--------|----------------|---------------------------------------|-------------------------------------------|------|-----------------|
| PRT_07 | Restart Time   | Restart delay time after stop command | 0.00-10.00                                | sec  | 0.00            |
| FUN_03 | Stop mode      | Stop mode                             | 0 (Decel)<br>1 (Free-run)<br>2 (DC-Brake) |      | Decel           |

When this function is used, a time delay is configured that controls the terminals. Inverter operation will start even if a subsequent input command is received after the stop command.

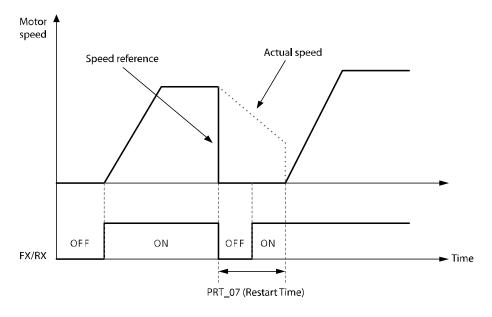

## 6.7.6 EnDat option-board-related function setting

PRT 08 is used to set EnDat option board related fault trip functions. When an EnDat encoder is used, an initial pole position estimation or a reset is performed for an error condition based on this configuration.

| Code   | Keypad display | Name                                                            | Range     | Unit | Default setting |
|--------|----------------|-----------------------------------------------------------------|-----------|------|-----------------|
| PRT_08 | EnDat Func     | EnDat option error and initial pole position estimation setting | 1111–0000 | bit  | 0011            |

#### ■ Bit 0: 'EnDat Error' setting

When you set Bit 0 to "1" at PRT-08, if EnnDat option board's clock or data input signal cable is not connected, a communication error occurs. The inverter outputs "EnDat Error" upon a start or an end of the operation.

#### ■ Bit 1: 'SINCOS Open' setting

When you set Bit 1 to "1" at PRT-08, if one or more EnDat option board's input signal cables for Sin-, Cos-, Sin+, Cos+ are not connected, the inverter outputs the "Sincos Open" error upon a start or an end of the operation.

#### Bit 2: Initial pole position estimation after fault reset (Endat mode only)

When you set Bit 2 to "1" at PRT-08, an intial pole position estimation is performed upon the first operation after a fault reset.

#### ■ Bit 3: Initial pole position estimation after power reset (Endat mode only)

When you set Bit 3 to "1" at PRT-08, an intial pole position estimation is performed upon the first operation after a fault reset by the inverter power off.

#### 6.7.7 Encoder error detection

If the encoder is disconnected or there is a connection error when "Detection of encoder error" at PRT-09 is set to "Yes", the inverter detects the encoder error. For open-collector encoders, set PRT-09 to "No" as encoder error detection is not available for this type of encoders.

If electronic interference distorts the encoder's input wave, adjust the "Encoder LPF time constant" setting at PRT-10 to reduce the distortion.

When the encoder settings are not accurate, normal speed control does not work. And the inverter frequently generates trips such as "over current" or "over voltage". In such case, refer to chapter 9.

| Code   | Keypad display | Name                       | Range             | Unit | Default setting |
|--------|----------------|----------------------------|-------------------|------|-----------------|
| PRT_09 | Enc Err Chk    | Detection of encoder error | 0 (No)<br>1 (Yes) |      | Yes             |
| PRT_10 | Enc LPF        | Encoder LPF time constant  | 0–100             | msec | 1               |

# 6.7.8 Software encoder error detection (PRT\_11-12: Detection time of encoder error, encoder error based on the speed rate)

Accurate motor speed detection is critical for motor speed control when an encoder is installed. The accuracy of speed control is affected by encoder connection and motor connection errors. If there are input signal errors such as an encoder disconnection, and the encoder or motor continues to operate, the operation may not work properly. Also, the resultant high current flow may result in motor damage. It is essential to ensure that encoder error and connection problems are closely monitored.

The LSLV-iV5L inverter detects encoder error with hardware diagnosis (when PRT\_09 is set to "Yes"). This is for checking the status of encoder pulse that is input to detect the hardware damage by some reason such as a disconnection of encoder. However, error of connection cannot be detected only with hardware diagnosis. Set PAR\_31 to "Rotational" and perform an encoder test when performing the auto-tuning. By this procedure, you can rotate the motor to detect speed value for detecting connection error.

And there is a case that a random rotation of motor cannot be performed such as elevator overload. In such case, the encoder test described above may be impossible to carry. When performing the encoder test is difficult, you can enable the eoftware encoder error detection to detect the connection errors.

| Code   | Keypad display | Name                            | Range      | Unit | Default setting |
|--------|----------------|---------------------------------|------------|------|-----------------|
| PRT_11 | EncFaultTime   | Motor error detection time      | 0.00-10.00 | sec  | 0.00            |
| PRT_12 | EncFaultPerc   | Motor error standard speed rate | 0.0-50.0   | %    | 25.0            |
| PAR_18 | Rated-Slip     | Motor rated slip                | 10–250     | rpm  | 70              |

If the encoder or motor cable connection is incorrect, abnormal current exceeding the torque limit current may result, affecting the acceleration. Software encoder error detection is used to detect input pulse errors or improper acceleration caused by cable connection problems. The graphs below illustrate how this function works. When the time set at PRT\_11 elapses, it checks the rate of acceleration for the existing motor speed and compares it with the target speed, and the polarity of the input. An error occurs if the acceleration rate is too low, or the polarity is incorrect.

The software encoder error detection does not operate during an auto-tuning. It only works when the control mode is set to speed control mode [when PAR 07 is set to "speed" or "speed (sync)"], and "EncFaultTime" is set to a value except for 0.

The software encoder error detection compares the motor speed with "EncFaultPerc" multiplied by the speed reference to detect encoder errors. Therefore, error detection is only available during an acceleration after the "EncFaultTime". It does not operate if the motor decelerates before "EncFaultTime" is passed due to termination of inverter operation or target speed change.

The encoder error is detected at an operation start, when the target speed is more than twice the rated slip, after the motor speed has exceeded twice the rated slip.

For example, when the target speed is 500 (rpm) and the rated slip is 40 (rpm), the detection starts at the point when the target speed becomes 80 (rpm).

When 80% of the time set at PRT\_11 is passed, the speed reference and motor speeds are cumulated for comparison. When the time set at PRT\_11 is passed, the averages are obtained from the cumulated values.

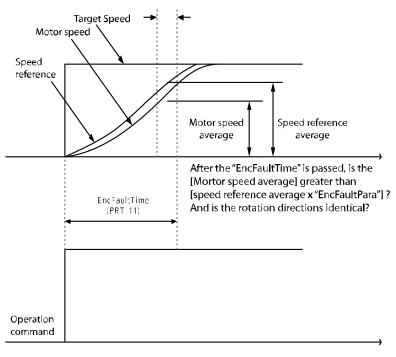

(a) when FUN\_02 is set to "Keypad1" or "Keypad2"

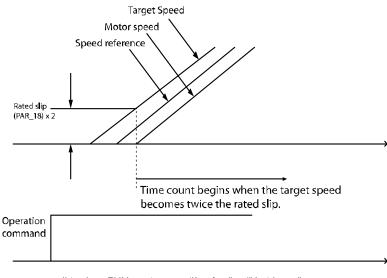

(b) when FUN\_02 is set to "Analog" or "Up/down"

## 6.7.9 Speed deviation error settings

Speed deviation errors output an error signal when a deviation occurs between the command speed and the true motor speed. The deviation must be present for longer than the duration set at PRT\_14 (Speed deviation detection time) and faster than the speed set at PRT\_13 (speed deviation detection level that is calculated as a percentage of PAR\_14 [Motor base speed]). The default settings that are used depend on the type of motor.

| Code   | Keypad display | Name                     | Range  | Unit | Default setting |
|--------|----------------|--------------------------|--------|------|-----------------|
| PRT_13 | SpdErrLevel    | Detection level of speed | 0–100  | rom  | Asynch: 100     |
|        | Spacificever   | deviation                | 0-100  | rpm  | Synch: 10       |
| PRT_14 | CodErrTimo     | Detection time speed     | 0–1000 | msos | Asynch: 500     |
|        | SpdErrTime     | deviation                | 0-1000 | msec | Synch: 50       |

#### Note

- "Spd Dev Err" may occur depending on the system when operating using an induction machine. In this case, adjust PRT\_13 or PRT\_14.
- To disable the speed deviation detection error feature, set one of PRT\_13 and PRT\_14 to "0".

## 6.7.10 Overspeed fault detection (Over Speed)

This function detects faults when the motor rotation exceeds prescribed rotation speed and enables detection level and time.

| Code   | Keypad display | Name                                    | Range       | Unit | Default setting |
|--------|----------------|-----------------------------------------|-------------|------|-----------------|
| PRT_15 | OverSpdLevel   | Detection level of over-<br>speed fault | 100.0–130.0 | %    | 110.0           |
| PRT_16 | OverSpd Time   | Detection time of over-<br>speed fault  | 0.00-2.00   | sec  | 0.00            |

Detection level of over-speed fault is 100 % based on the motor's maximum speed of PAR\_11.

It detects over-speed fault (over speed) after the motor has operated at a greater speed than what is set at PRT\_15 (Detection level of over-speed fault) for the set time set at PRT\_16 (Detection time of over-speed fault).

If the detection time for over-speed fault is 0.00 (sec) and the speed becomes higher than the fault detection level, then the over-speed fault (Over Speed) is detected.

### 6.7.11 Input/output open-phase detecting function

This function detects the disconnection of input or output cables. If an input open-phase error occurs, even for connections that do not use open phases, set a high PRT\_18 value. For more information about the setting standards, refer to PhInOpenLvI at 01–03 in the DIS group. When a maximum overload occurs, the corresponding value must be set to 150 % of PhInOpenLvI at PRT\_18. Open output phase faults cannot be detected for synchronous motors.

| Code   | Keypad display | Name                                        | Range             | Unit | Default setting |
|--------|----------------|---------------------------------------------|-------------------|------|-----------------|
| PRT_17 | PhInOpenChk    | input phase open detection                  | 0 (No)<br>1 (Yes) |      | No              |
| PRT_18 | PhInOpenLvl    | input phase open<br>detection voltage level | 2–100             | V    | 3               |
| PRT_19 | PhOutOpenChk   | Output phase open detection                 | 0 (No)<br>1 (Yes) |      | No              |

### 6.7.12 Overload (OverLoad)

Signal is sent out when the output current is higher than the overload warning level during the operation (based on the motor rated current).

Refer to the information about the overload warning level and time of the PRT\_20 and PRT\_21.

### ■ Overload warning level (PRT\_20), Overload warning time (PRT\_21)

When the inverter's output current is maintained above the value set at PRT\_20 during the period set at PRT\_21, the inverter sends a warning signal. When the current drops below the overload warning level after an overload warning is triggered, the overload warning signal changes to OFF after a set period.

The overload warning signal is operated via the multifunction auxiliary output terminals (1A-1B, 2A-2B, OC1-EG). Set multifunction auxiliary output terminals DIO\_11, DIO\_12 (terminals AX1, AX2) and DIO\_13 (terminal OC1) to "OverLoad" to enable this function. When and overload condition occurs, the inverter continues to operate and the overload warning signal is sent via the multifunction auxiliary output terminals.

## **Detailed operation by the function groups**

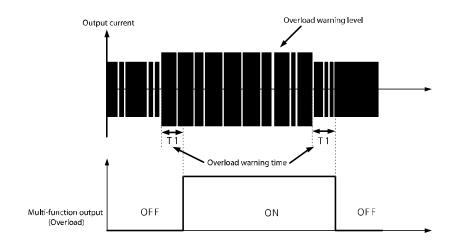

| Code   | Keypad display | Name                   | Range  | Unit | Default setting |
|--------|----------------|------------------------|--------|------|-----------------|
| PRT_20 | OL Level       | Overload warning level | 30–250 | %    | 150             |
| PRT_21 | OLTime         | Overload warning time  | 0–30   | sec  | 10              |

#### Note

The overload warning level is set as a percentage of the motor's rated current.

### 6.7.13 Overload limit selection, level, time (PRT\_22-24)

When the output current of the inverter is maintained above the overload control level during an overload time limit, the inverter cuts off the output and displays a trip message. PRT\_22-24 (Overload limit) function cuts off the inverter's output and displays the inverter's output. This function is for detecting the overload error.

| Code   | Keypad display | Name                     | Range               | Unit | Default setting |
|--------|----------------|--------------------------|---------------------|------|-----------------|
| PRT_22 | OLT Select     | Overload limit selection | 0 (No) /<br>1 (Yes) | -    | 1(Yes)          |
| PRT_23 | OLT Level      | Overload limit level     | 30–250              | %    | 180             |
| PRT_24 | OLTTime        | Overload limit time      | 0–60                | sec  | 60              |

#### Note

Setting value of the overload warning level is set as a percentage of Motor rated Current.

#### 6.7.14 Inv OH Warn

When the temperature of the inverter's heat sink exceeds the standard temperature, a signal is sent. The inverter overheat function detects if the temperature of the heat sink of the inverter is exceeds the set detection level.

| Code   | Keypad<br>display | Name                              | Range        |            | Unit | Default setting |
|--------|-------------------|-----------------------------------|--------------|------------|------|-----------------|
| PRT_25 | IH Warn Temp      | Inverter overheat detection       | 5.5/7.5 kW   | 50–<br>110 | °C   | 95              |
|        |                   | temperature                       | 11.0-22.0 kW | 50–85      |      | 75              |
| PRT_26 | IH Warn Band      | Inverter overheat detection range | 0–10         |            | °C   | 5               |

#### 6.7.15 Mot OH Warn

If NTC is attached to the Motor to receive temperature information and the received information indicates higher than the standard temperature, the signal is sent out. This function is a Motor overheat warning that detects whether the temperature of the Motor is higher than the detection level. This function is operated at the set level only when Ai3 Define (AIO 25) is set to "Use Mot NTC".

| Code   | Keypad display | Name                                 | Range  | Unit | Default setting |
|--------|----------------|--------------------------------------|--------|------|-----------------|
| PRT_27 | MH Warn Temp   | Motor overheat detection temperature | 75–130 | °C   | 120             |
| PRT_28 | MH Warn Band   | Motor overheat detection range       | 0–10   | °C   | 5               |

## 6.7.16 Low Voltage2 function

If the main power supply is interrupted and a low voltage situation occurs, the inverter blocks the output and displays the 'Low Voltage2' error message. Unlike to 'Low Voltage', the trip status remains until a user clears the trip status even if the voltage increases to a normal value. The trip record is not saved.

| Code   | Keypad display | Name                    | Range            | Unit | Default setting |
|--------|----------------|-------------------------|------------------|------|-----------------|
| PRT_29 | LV2 Enable     | Low Voltage2 activation | 0 (No) / 1 (Yes) |      | 0 (No)          |

### 6.7.17 A3 Safety

This function enables or disables PWM Output if a multifunction input terminal is defined to recognize A3 Safety signals.

| Code          | Keypad display | Name                                        | Range                   | Unit | Default setting |
|---------------|----------------|---------------------------------------------|-------------------------|------|-----------------|
| PRT_30        | A3 StartTime   | A3 signal input delay section when operated | 0-60000                 | msec | 1500            |
| PRT_31        | A3 Stop Time   | A3 signal input delay section when stopped  | 0-60000                 | msec | 1500            |
| DIO_01<br>-07 | P1–P7 define   | Multifunction input settings                | 0–29<br>(26: A3 Safety) | Msg  | 0: Not Used     |

#### **■** Basic operation

To increase PWM Output and Speed, the A3 Safety multifunction input terminal should be set to OFF within the time limit set at [PRT-30 A3 StartTime] after an operation command is received. If the A3 Safety multifunction input terminal is not OFF, an "A3 Safety" fault will occur. If A3 Safety is ON during the operation, PWM stops, the motor decelerates at free-run and stops, and then an "A3 Safety" fault occurs.

After a normal stop (a status that inverter voltage output becomes OFF after the stop operation by user settings), the A3 Safety multifunction input terminal should be ON within the time limit set at [PRT-30 A3 StartTime]. If A3 Safety is not ON, an "A3 Safety" fault occurs.

If you turn off and then on the inverter power when "A3 Safety" fault has occurred, the fault status is maintained regardless of the Multifunction input A3 Safety. To turn off the fault, use the keypad reset button or RST of the terminal clock.

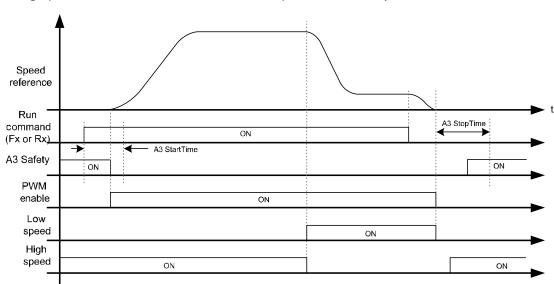

The graph below shows the basic movement sequence of A3 Safety.

### **6.7.18 Fan fault**

You can decide the inverter's inner fan is operating or not according to the user settings.

| Code          | Keypad display        | Name                                | Range                                                | Unit | Default setting |
|---------------|-----------------------|-------------------------------------|------------------------------------------------------|------|-----------------|
| PRT-32        | FAN Control           | FAN operation setting               | 0 (During Run )<br>1 (Always ON)<br>2 (Temp Control) |      | 0 (During Run)  |
| PRT-33        | FAN Trip Sel          | FAN Trip setting                    | 0 (Trip )<br>1 (Warning)                             |      | 1 (Warning)     |
| DIO-<br>11–13 | AX1/Ax2/OC1<br>Define | Multifunction Output option setting | 0– 21 (18: Fan<br>Faults)                            |      | 0 (Not Used)    |

#### ■ PRT\_32 Basic operation of FAN depending on the settings

- During Run: Operate FAN when PWM Output occurs, and turn OFF the FAN when the PMW Output is cut off and after 60 seconds after the temperature is reduced to 55 ℃.
- Always ON: Always operate the FAN when the power above LV Level is provided to the inverter.
- Temp Control:
  - 5.5/7.5 kW: Operate the FAN when the module's internal temperature is 75  $^{\circ}$ C or higher, and stop the FAN when the temperature is 65  $^{\circ}$ C or lower.
  - 11–22 kW: Operate the FAN when the module's internal temperature is 60  $^{\circ}$ C or higher, and stop the FAN when the temperature is 50  $^{\circ}$ C or lower.

#### ■ PRT\_33 FAN fault depending on the settings

When a fan fault occurs, user can set the fan fault type between a warning ("FAN Warning" if the inverter is operated continuously) and Fault ("FAN Fault", Motor Free Run stop). Warning and trips are detected under the same condition by different methods.

### 6.7.19 Safety Torque Off [STO]

This function cuts off the output based on an input signal coming from an external source via terminals [SA] and [SB]. The two terminals provide a dual safety mechanism when an emergency occurs.

| Code   | Keypad display | Name               | Range                  | Unit | Default setting |
|--------|----------------|--------------------|------------------------|------|-----------------|
| PRT-34 | Safety Sel     | STO type selection | 0 (Latch)<br>1 (Level) | Msg  | 0 (Latch)       |

#### ■ PRT\_34 Latch

If the Safety Relay is open, the inverter output stops and "SAFETY A (or B)" is ON. During inverter operation and before the Safety Relay is open, a free-run stop occurs regardless of the setting at [FUN-03 Stop Mode]. If the [SA] input signal is open, the PWM output signal is blocked at the internal MCU. If [SB] input signal is open and the inverter's internal PWM buffer output stops, the PWM buffer output stops at the MCU. If a safety fault occurs, perform a reset at the keypad terminal block to clear the fault or close the [SA] and [SB] relays.

#### ■ PRT\_34 Level

If the Safety Relay is open, the inverter's output stops and "SAFETY A (or B)" is ON. During inverter operation and before the Safety Relay is open, a free-run stop occurs regardless of the setting at [FUN-03 Stop Mode]. If the [SA] input signal is open, the PWM output is blocked at the internal MCU. If the [SB] input signal is open, the inverter's internal PWM buffer output stops and the PWM buffer output stops at the MCU. If a safety fault occurs, the [SA] and [SB] relays are closed and the fault is automatically cleared.

## 6.8 Second motor (M2) group

Second motor group is a group of parameters related to the second motor control when multiple motors are connected to the inverter. To enable control of the second motor, one of the multifunction terminal inputs (DIO\_01-DIO\_07) of P1-P7 must be set to '2nd Motor'. The parameters in this group have the same setting options and ranges as the parameters for the first motor. You can switch between the first and second motor parameter settings depending on the input status at the multifunction terminals.

You cannot set the second motor group when the PAR\_07 control mode is set to "Speed (Synch)".

### 6.8.1 Jump code (M2\_00)

You can jump directly to the code you want to move to using M2 00.

#### ■ (Eg.) When moving to M2\_04

Press the [PROG] and change the code number to "04" by using [SHIFT/ESC], [ $\blacktriangle$ ], or [ $\blacktriangledown$ ]. Press [ENT] and then the display will be shown as below. If you can't select the code you want to jump, the code will move to the next closest code.

After jumping directly to a code, you can move to other codes by pressing  $[\blacktriangle]$  or  $[\blacktriangledown]$ .

### 6.8.2 Second motor control mode selection (M2\_01)

Speed control, V/F, and Slip Comp modes are available for motor control. Note that the speed control (speed) mode requires a speed feedback device, such as an encoder.

| Code  | Keypad display | Name                                | Range                                 | Unit | Default setting |
|-------|----------------|-------------------------------------|---------------------------------------|------|-----------------|
| M2_01 | M2 Ctl Mode    | Second motor control mode selection | 2 (Speed)<br>4 (V/F)<br>5 (Slip Comp) |      | 2 (Speed)       |

## 6.8.3 Second motor speed input

This function allows you to set the maximum speed and multiple speed0 for the second motor.

| Code  | Keypad display | Name                          | Range        | Unit | Default setting |
|-------|----------------|-------------------------------|--------------|------|-----------------|
| M2_04 | M2 Max Spd     | Second motor<br>maximum Speed | 400.0–3600.0 | rpm  | 1800.0          |
| M2_06 | M2 Spd 0       | Second motor<br>multispeed0   | 0.0-M2_02    | rpm  | 0.0             |

## 6.8.4 Second motor acceleration/deceleration-related parameters

For more information about range and the default setting, refer to the code numbers for FUN\_36–FUN\_41.

| Code  | Keypad display | Name                                        | Range    | Unit | Default setting |
|-------|----------------|---------------------------------------------|----------|------|-----------------|
| M2_07 | M2 Acc S St    | S curve for Second motor acceleration 1     | 0.0–50.0 | %    | 0.0             |
| M2_08 | M2 Acc S Ed    | Second motor type rate<br>1 of acceleration | 0.0-50.0 | %    | 0.0             |
| M2_09 | M2 Dec S St    | Second motor S type rate 1 of deceleration  | 0.0-50.0 | %    | 0.0             |
| M2_10 | M2 Dec S Ed    | Second motor S type rate 2 of deceleration  | 0.0-50.0 | %    | 0.0             |

| Code  | Keypad display      | Name                                                     | Range                       | Unit | Default setting |
|-------|---------------------|----------------------------------------------------------|-----------------------------|------|-----------------|
| M2_11 | Time scale2 Note 1) | Second motor<br>acceleration/decelerati<br>on time scale | 0 (0.01 sec)<br>1 (0.1 sec) |      | 0 (0.01 sec)    |
| M2_12 | M2 Acc time         | Second motor acceleration time                           | 0.01-600.00                 | sec  | 10.00           |
| M2_13 | M2 Dec time         | Second motor deceleration time                           | 0.01-600.00                 | sec  | 10.00           |

Note 1) The parameters that acceleration/deceleration time scale is applied are M2\_12 and M2\_13.

## **6.8.5 Second motor parameters**

| Code  | Keypad display | Name                                             | Range               | Unit | Default setting                                 |  |
|-------|----------------|--------------------------------------------------|---------------------|------|-------------------------------------------------|--|
| M2_02 | Motor select   | Second motor capacity selection                  | 2.2–22.0            | kW   | 7.5                                             |  |
| M2_03 | UserMotorSel   | Second motor user<br>Motor capacity<br>selection | 2.2 –22.0           | kW   | 7.5                                             |  |
| M2_15 | M2 BaseSpd     | Second motor rated<br>Speed                      | 10.0–3600.0         | rpm  | 1800.0                                          |  |
| M2_16 | M2 R-Volt      | Second motor rated voltage                       | 300–528             | V    | 380                                             |  |
| M2_17 | M2 Pole #      | Second motor pole number                         | 2–12                | -    | 4                                               |  |
| M2_18 | M2 Mot Eff.    | Second motor efficiency                          | 70–100              | %    |                                                 |  |
| M2_19 | M2 R-Slip      | Second motor rated slip                          | 10–250              | rpm  | Varies<br>depending on<br>the motor<br>capacity |  |
| M2_20 | M2 R-Curr      | Second motor rated<br>Current                    | 1.0–1000.0          | А    |                                                 |  |
| M2_21 | M2 Flx Cur     | Second motor<br>magnetized Current               | 0.0-70% of<br>M2_20 | А    |                                                 |  |
| M2_22 | M2 Mot Tr      | Second motor time constant                       | 30–3000             | msec |                                                 |  |

| Code  | Keypad display | Name                             | Range        | Unit | Default setting |
|-------|----------------|----------------------------------|--------------|------|-----------------|
| M2_23 | M2 Mot Ls      | Second motor stator inductance   | 0.00-500.00  | mH   |                 |
| M2_24 | M2 Mot sLs     | Second motor leakage coefficient | 0.00-300.00  | mH   |                 |
| M2_25 | M2 Mot Rs      | Second motor stator resistance   | 0.000-15.000 | ohm  |                 |
| M2_26 | M2 Inertia     | Second motor inertia             | 0.001-60.000 | Kgm² | 0.072           |

## **6.8.6 Second motor encoder-related parameters**

| Code  | Keypad display | Name                                   | Range                                | Unit | Default setting |
|-------|----------------|----------------------------------------|--------------------------------------|------|-----------------|
| M2_28 | M2 Enc#        | Second motor encoder pulse number      | 360–4096                             | %    | 1024            |
| M2_29 | M2 Enc Dir     | Second motor encoder direction setting | 0 (A Phase Lead)<br>1 (B Phase Lead) | -    | A Phase Lead    |
| M2_30 | M2 Enc Chk     | Second motor encoder error check       | 0 (No)<br>1 (Yes)                    | -    | Yes             |
| M2_31 | M2 Enc LPF     | Second motor encoder LPF time constant | 00–100                               | msec | 1               |

## **6.8.7 Second motor V/F control-related parameters**

| Code  | Keypad<br>display | Name                                       | Range                   | Unit | Default setting |
|-------|-------------------|--------------------------------------------|-------------------------|------|-----------------|
| M2_32 | M2 V/F            | Second motor V/F<br>voltage pattern        | Same as the first motor |      | Linear          |
| M2_33 | M2 F-boost        | Second motor forward direction boost value | Same as the first motor | %    | 2.0             |
| M2_34 | M2 R-boost        | Second motor reverse boost value           | Same as the first motor | %    | 2.0             |

### 6.8.8 Other second motor parameters

| Code  | Keypad<br>display | Name                                             | Range                   | Unit | Default setting |
|-------|-------------------|--------------------------------------------------|-------------------------|------|-----------------|
| M2_27 | M2 Cool Mtd       | Second motor cooling system                      | Same as the first motor |      | Forced-cool     |
| M2_35 | M2 ETH 1min       | Second motor electrical thermal 1min. level      | Same as the first motor | %    | 150             |
| M2_36 | M2 ETH Cont       | Second motor electrical thermal continuous level | Same as the first motor | %    | 100             |

## 6.9 User (USR) group

You can create a new group with the frequently used group's codes.

You can also use group codes made for specific application.

## **6.9.1 Jump code (USR\_00)**

You can jump directly to the code you want to move to using USR\_00

#### ■ (Eg.) When jumping to USR\_03

Press [PROG] and change the code number to "04" by using [SHIFT/ESC], [ $\blacktriangle$ ], or [ $\blacktriangledown$ ]. Press [ENT] and then the display will be shown as below. If you can't select the code you want to jump, the code will move to the next closest code.

After jumping directly to a code, you can move to other codes by pressing  $[\blacktriangle]$  or  $[\blacktriangledown]$ .

#### 6.9.2 Definition of macro

### USR\_01 (Macro Init)

Define the initialization of code type for each user-defined application.

| Code   | Keypad display | Name                  | Range              | Unit | Default setting |
|--------|----------------|-----------------------|--------------------|------|-----------------|
| USR_01 | Macro Init     | User macro definition | User Define<br>E/L |      | User Define     |

When USR\_01 is set to "User Define", all user-defined codes from USR\_04 to USR\_67 are set to "P1 Define". When "E/L" is set, the code types are initialized as listed in the table below. In this case, USR\_61-USR\_67 are set as "Not Used", and only the last code (USR\_67) is displayed to indicate that these codes are not defined for use.

| Function code | Setting | Function code | Setting | Function code | Setting  |
|---------------|---------|---------------|---------|---------------|----------|
| USR_04        | DIO_01  | USR_26        | PAR_24  | USR_48        | FUN_43   |
| USR_05        | DIO_02  | USR_27        | PAR_25  | USR_49        | FUN_44   |
| USR_06        | DIO_03  | USR_28        | PAR_26  | USR_50        | FUN_45   |
| USR_07        | DIO_04  | USR_29        | PAR_27  | USR_51        | FUN_46   |
| USR_08        | DIO_05  | USR_30        | FUN_01  | USR_52        | FUN_47   |
| USR_09        | DIO_06  | USR_31        | FUN_02  | USR_53        | FUN_49   |
| USR_10        | DIO_07  | USR_32        | FUN_03  | USR_54        | FUN_50   |
| USR_11        | DIO_11  | USR_33        | FUN_12  | USR_55        | FUN_51   |
| USR_12        | DIO_12  | USR_34        | FUN_13  | USR_56        | CON_03   |
| USR_13        | PAR_11  | USR_35        | FUN_14  | USR_57        | CON_04   |
| USR_14        | PAR_07  | USR_36        | FUN_15  | USR_58        | CON_05   |
| USR_15        | PAR_12  | USR_37        | FUN_16  | USR_59        | Not Used |
| USR_16        | PAR_13  | USR_38        | FUN_17  | USR_60        | Not Used |
| USR_17        | PAR_14  | USR_39        | FUN_19  | USR_61        | Not Used |
| USR_18        | PAR_15  | USR_40        | FUN_33  | USR_62        | Not Used |
| USR_19        | PAR_16  | USR_41        | FUN_36  | USR_63        | Not Used |

| Function code | Setting | Function code | Setting | Function code | Setting  |
|---------------|---------|---------------|---------|---------------|----------|
| USR_20        | PAR_17  | USR_42        | FUN_37  | USR_64        | Not Used |
| USR_21        | PAR_18  | USR_43        | FUN_38  | USR_65        | Not Used |
| USR_22        | PAR_19  | USR_44        | FUN_39  | USR_66        | Not Used |
| USR_23        | PAR_20  | USR_45        | FUN_40  | USR_67        | Not Used |
| USR_24        | PAR_22  | USR_46        | FUN_41  |               |          |
| USR_25        | PAR_23  | USR_47        | FUN_42  |               |          |

### USR\_02 (User Save)

Save the user code and code number defined by the user for the group.

### USR\_03 (User Recall)

Display the user code and code number that the user previously saved at "USR\_02".

| Code   | Keypad<br>display | Name              | Range             | Unit | Default setting |
|--------|-------------------|-------------------|-------------------|------|-----------------|
| USR_02 | User Save         | User macro save   | 0 (No)<br>1 (Yes) |      | 0 (No)          |
| USR_03 | User Recall       | User macro recall | 0 (No)<br>1 (Yes) |      | 0 (No)          |

## 6.9.3 User code definition (USR\_04-67)

Press [PROG] to display the type and code mode of currently set user code. Change the code numbers to navigate through different functions.

If code description is "User Grp" and description is "Not Used", press [PROG] one more time to change the code description.

You can define and save up to 64 user group code. Set the unused codes to "Not Used" to hide them.

The following illustration shows the different screens that are displayed when you change a code for a user group.

| Step | Instruction                                                                                                    | Keypad display                    |
|------|----------------------------------------------------------------------------------------------------|-----------------------------------|
| 1    | Press [PROG] twice.                                                                                                    | USR ► User Grp<br>04 Not Used     |
| 2    | Press [SHIFT/ESC] to change the group. The groups toggles between the followings: PAR, DIG, AIO, FUN, CON, E/L <sup>Note 1)</sup> , PRT, COM, M2 <sup>Note 2)</sup> , DIS, and PAR. | USR ► Max Speed<br>04 PAR 11 ■    |
| 3    | Press [▲] or [▼] to change the code, and then press                                                                                                    | USR ► Base Speed<br>04 PAR 14 ■   |
| 3    | [ENT] to save the code.                                                                                                    | USR ► Base Speed<br>04 1800.0 rpm |
| 4    | Press [PROG], press [▲] or [▼] to change the value, and then press [ENT] to save the value.                                                                                         | USR ► Base Speed<br>04 3600.0 rpm |

Note 1) Available only when the I/O option module is installed and PAR-08 is set to Elevator.

Note 2) Available only when the second motor is set to use.

# 7 RS-485 communication features

This section explains how to remotely control the inverter with a PLC or a computer using the RS-485 communication feature. To use RS-485 communication, connect the communication cables and set the communication parameters on the inverter. Refer to the communication protocols and parameters to configure and use RS-485 communication.

#### ① Caution

Read this manual thoroughly before installing and operating the inverter. User may be injured or other devices may be damaged if the directions in this manual are not followed correctly.

### 7.1 Communication standards

The LSLV-iv5 products exchange data with PLCs and computers using the RS-485 communication protocol. The RS-485 communication standard supports the Multidrop Link System and provides an interface that is strongly resistant to electronic interference. Refer to the following table for information about the communication standard.

| Item                                                 | Standard                                                                                                    |
|------------------------------------------------------|----------------------------------------------------------------------------------------------------|
| Communication method/<br>transmission type           | RS-485/Bus type, Multidrop Link System                                                                                       |
| Inverter model                                       | LSLV-iV5L Series                                                                                                    |
| Converter                                            | RS-232 installed                                                                                                    |
| Number of connected inverters/ transmission distance | 8 inverters maximum / 4,000 ft (1,200 m) maximum [however, the recommended transmission distance is within 2,330 ft (700 m)] |
| Recommended cable size                               | 18 AWG (0.75 mm <sup>2</sup> ), STP cable                                                                                    |
| Cable connection                                     | Dedicated terminals (S+/S-/5G485) on the control terminal block                                                              |
| Power supply                                         | Supplied by the inverter - isolated power source from the inverter's internal circuit                                        |
| Communication speed                                  | 1,200/2,400/9,600/19,200/38,400 bps                                                                                          |
| Communication control                                | Asynchronous communications system                                                                                           |
| Communication system                                 | Half duplex system                                                                                                    |
| Character system                                     | LS Bus: ASCII                                                                                                    |
| Stop bit length                                      | 1-bit/2-bit                                                                                                    |

| Item              | Standard      |
|-------------------|---------------|
| Frame error check | 2 bytes       |
| Parity check      | None/Even/Odd |

## 7.2 Communication system configuration

In an RS-485 communication system, the PLC or computer is the master device and the inverter is a slave device. When a computer is used as the master, the RS-232 converter must be integrated with the computer to allow it to communicate with the inverter through the RS-232/RS-485 converter. Converter specifications and performance may vary depending on the manufacturer, but the basic functions are identical. Refer to the manufacturer's user manual for details about the features and specifications of the converter.

Connect the cables and configure the communication parameters on the inverter by referring to the following communication system configuration.

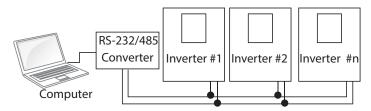

#### 7.2.1 Communication cable connections

Make sure that the inverter is turned off completely, and then connect the RS-485 communication cable to the communication terminal of the control board. The maximum number of inverters you can connect is 8. For communication lines, use STP cables.

It is recommended that the cable length is less than 2,330ft (700 m) to ensure stable communication. If cable lengths exceed the maximum [4,000 ft (1,200 m)] or if multiple inverters are used, install a signal repeater to enhance communication speed. A repeater makes the communication circuit less susceptible to electronic interference.

### ① Caution

When connecting the communication cables, make sure that the 5G 485 terminals on the PLC and inverter are connected. The 5G 485 terminals prevent communication errors due to electronic interference.

## **7.2.2 Setting communication parameters**

Before configuring the communication parameters, make sure that the communication cables are connected properly. Then, turn the inverter on and set the communication parameters.

| Group | Code | Name                                 | LCD display     | Default setting | Range                                   | Unit |
|-------|------|--------------------------------------|-----------------|-----------------|-----------------------------------------|------|
|       | 32   | Built-in communication inverter ID   | Int485 St ID    | 1               | 1–250                                   | -    |
|       | 33   | Built-in communication speed         | Int485 Baud     | 3 (9600 bps)    | 0–5                                     | -    |
| COM   | 34   | Built-in communication frame setting | Int485<br>Mode  | 0 (D8/PN/S1)    | 0–3                                     | -    |
|       | 35   | Transmission delay after reception   | Int485<br>Delay | 5               | 2–1000                                  | msec |
|       | 36   | Lost communication command options   | Int485<br>LostC | -               | 0 (None)<br>1<br>(FreeRun)<br>2 (Decel) | -    |
|       | 37   | Lost communication command timer     | Int485 LostT    | 1.0             | 1.0–30                                  | sec  |

### **Communication parameters setting details**

| Code                   | Description   |                                                                                             |  |  |  |  |  |
|------------------------|---------------|---------------------------------------------------------------------------------------------|--|--|--|--|--|
| COM-32<br>Int485 St ID |               | Sets the inverter station ID between 1 and 250.<br>The default setting is "1".              |  |  |  |  |  |
|                        |               | nunication speed up to 38,400 bps.<br>In speed range changes depending on the communication |  |  |  |  |  |
|                        | Setting       | Communication speed                                                                         |  |  |  |  |  |
| COM 22                 | 0             | 1,200 bps                                                                                   |  |  |  |  |  |
| COM-33                 | 1             | 2,400 bps                                                                                   |  |  |  |  |  |
| Int485 Baud            | 2             | 4,800 bps                                                                                   |  |  |  |  |  |
|                        | 3             | 9,600 bps                                                                                   |  |  |  |  |  |
|                        | 4             | 19,200 bps                                                                                  |  |  |  |  |  |
|                        | 5             | 38,400 bps                                                                                  |  |  |  |  |  |
|                        | The default s | etting is "3 (9,600 bps)".                                                                  |  |  |  |  |  |

| Code                   | Description            |                                                   |  |  |  |  |
|------------------------|------------------------|---------------------------------------------------|--|--|--|--|
|                        | Set the data length, p | parity check method, and the number of stop bits. |  |  |  |  |
|                        | Setting                | Function                                          |  |  |  |  |
| COM 24                 | 0 D8/PN/S1             | 8-bit data / no parity check / 1 stop bit         |  |  |  |  |
| COM-34<br>Int485 Mode  | 1 D8/PN/S2             | 8-bit data / no parity check / 2 stop bits        |  |  |  |  |
|                        | 2 D8/PE/S1             | 8-bit data / even parity / 1 stop bit             |  |  |  |  |
|                        | 3 D8/PO/S1             | 8-bit data / odd parity / 1 stop bit              |  |  |  |  |
|                        | The default setting is | "0 (D8/PN/S1)".                                   |  |  |  |  |
| COM-35<br>Int485 Delay | delayed response time  |                                                   |  |  |  |  |

| Code                   | Descrip                                                                            | Description                                                                                                    |                                                                                                    |  |  |  |  |
|------------------------|------------------------------------------------------------------------------------|----------------------------------------------------------------------------------------------------|----------------------------------------------------------------------------------------------------|--|--|--|--|
| COM-36<br>Int485 LostC | When C<br>LostT), 1<br>Setting<br>0<br>1<br>2<br>For thes<br>"Int485<br>is lost fo | COM_36 is set the inverter   g   None   FreeRun   Decel   se protective   The following the time set   0.0rpm   LOI | ions for the inverter when the RS485 communication is lost. It and if the command is lost for the time set at COM_37 (Int485 performs the following protective operations.  Function  No protection operation is performed. The inverter continues to run the motor at the speed reference provided when communicationl was lost.  The inverter stops output and the motor stops after free-run.  The inverter performs a decelerated stop.  Properations to work, FUN_01 (Run/Stop Src) must be set to the ing information is displayed on the keypad when communication that at COM_37.  SPD  500rpm  In indicates the current motor speed. |  |  |  |  |
| COM_37<br>Int485 LostT |                                                                                    |                                                                                                    | nunication is lost for the time set at COM_37 (Int485 LostT), the ne protective operation set at Com_36.                                                                                                    |  |  |  |  |

# 7.2.3 Total communication memory map

| Communication area              | Memory map    | Details                      |  |
|---------------------------------|---------------|------------------------------|--|
| 5 Series compatible common area | 0h0000-0h00FF | 5 series compatible area     |  |
|                                 | 0h0300-0h037F | Inverter monitoring area     |  |
| iS7 communication common area   | 0h0380-0h03DF | Inverter control area        |  |
|                                 | 0h03E0-0h03FF | Inverter memory control area |  |
| Communication common area       | 0h0500-0h05FF | Common area                  |  |

## 7.3 Network protocols

### **7.3.1 LS INV 485 protocol**

The slave device (inverter) responds to read and write requests from the master device (PLC or computer).

#### Request

| ENQ    | Station ID | CMD    | Data    | SUM     | EOT    |
|--------|------------|--------|---------|---------|--------|
| 1 byte | 2 bytes    | 1 byte | n bytes | 2 bytes | 1 byte |

#### **Normal response**

| ACK    | Station ID | CMD    | Data    | SUM     | EOT    |
|--------|------------|--------|---------|---------|--------|
| 1 byte | 2 bytes    | 1 byte | n bytes | 2 bytes | 1 byte |

#### **Error response**

| NAK    | Station ID | CMD    | Data    | SUM     | EOT    |
|--------|------------|--------|---------|---------|--------|
| 1 byte | 2 bytes    | 1 byte | n bytes | 2 bytes | 1 byte |

- A request starts with ENQ and ends with EOT.
- A normal response starts with ACK and ends with EOT.
- An error response starts with NAK and ends with EOT.
- A station ID indicates the inverter number and is displayed as a two-byte ASCII-HEX string that uses characters 0-9 and A-F.
- CMD: Uses uppercase characters (returns an IF error if lowercase characters are encountered)—refer to the table below.

| Character | ASCII-HEX | Command                                |
|-----------|-----------|----------------------------------------|
| 'R'       | 52h       | Read                                   |
| 'W'       | 57h       | Write                                  |
| 'X'       | 58h       | Request buffer monitoring registration |
| Ύ′        | 59h       | Perform buffer monitoring registration |

- Data: ASCII-HEX (for example, when the data value is 3000: 3000  $\rightarrow$  '0"B"B"8'h  $\rightarrow$  30h 42h 42h 38h)
- Error code: ASCII-HEX
- Transmission/reception buffer size: Transmission=39 bytes, Reception=44 bytes
- Monitor registration buffer: 8 words
- SUM: A check for communication errors.
- SUM=a total of the lower 8 bit values for station ID, command and data (station ID+CMD+data) in ASCII-HEX.

For example, a command to read an address from address 3000: SUM='0'+'1'+'R'+'3'+'0'+'0'+'0'+'1'=05h+30h+31h+52h+33h+30h+30h+30h+31h=

1A7h (the control value is not included: ENQ, ACK, NAK, etc).

| ENQ    | Station<br>ID | CMD    | Address | Number<br>of<br>addresses | SUM     | ЕОТ    |
|--------|---------------|--------|---------|---------------------------|---------|--------|
| 05h    | <b>'01'</b>   | 'R'    | '3000'  | '1'                       | 'AC'    | 04h    |
| 1 byte | 2 bytes       | 1 byte | 4 bytes | 1 byte                    | 2 bytes | 1 byte |

#### **ASCII code table**

| HEX | DEC | ASCII | HEX | DEC | ASCII | HEX | DEC | ASCII | HEX | DEC | ASCII |
|-----|-----|-------|-----|-----|-------|-----|-----|-------|-----|-----|-------|
| 00h | 0   | NUL   | 20h | 32  | SP    | 40h | 64  | @     | 60h | 96  | `     |
| 01h | 1   | SOH   | 21h | 33  | !     | 41h | 65  | Α     | 61h | 97  | a     |
| 02h | 2   | STX   | 22h | 34  | II .  | 42h | 66  | В     | 62h | 98  | b     |
| 03h | 3   | ETX   | 23h | 35  | #     | 43h | 67  | С     | 63h | 99  | С     |
| 04h | 4   | EOT   | 24h | 36  | \$    | 44h | 68  | D     | 64h | 100 | d     |
| 05h | 5   | ENQ   | 25h | 37  | %     | 45h | 69  | Е     | 65h | 101 | e     |
| 06h | 6   | ACK   | 26h | 38  | &     | 46h | 70  | F     | 66h | 102 | f     |
| 07h | 7   | BEL   | 27h | 39  | 1     | 47h | 71  | G     | 67h | 103 | g     |
| 08h | 8   | BS    | 28h | 40  | (     | 48h | 72  | Н     | 68h | 104 | h     |
| 09h | 9   | HT    | 29h | 41  | )     | 49h | 73  | I     | 69h | 105 | i     |
| 0Ah | 10  | LF    | 2Ah | 42  | *     | 4Ah | 74  | J     | 6Ah | 106 | j     |
| 0Bh | 11  | VT    | 2Bh | 43  | +     | 4Bh | 75  | K     | 6Bh | 107 | k     |
| 0Ch | 12  | FF    | 2Ch | 44  | ,     | 4Ch | 76  | L     | 6Ch | 108 |       |
| 0Dh | 13  | CR    | 2Dh | 45  | -     | 4Dh | 77  | М     | 6Dh | 109 | m     |
| 0Eh | 14  | SO    | 2Eh | 46  |       | 4Eh | 78  | N     | 6Eh | 110 | n     |
| 0Fh | 15  | SI    | 2Fh | 47  | /     | 4Fh | 79  | 0     | 6Fh | 111 | 0     |
| 10h | 16  | DLE   | 30h | 48  | 0     | 50h | 80  | Р     | 70h | 112 | р     |
| 11h | 17  | DC1   | 31h | 49  | 1     | 51h | 81  | Q     | 71h | 113 | q     |
| 12h | 18  | DC2   | 32h | 50  | 2     | 52h | 82  | R     | 72h | 114 | r     |
| 13h | 19  | DC3   | 33h | 51  | 3     | 53h | 83  | S     | 73h | 115 | S     |
| 14h | 20  | DC4   | 34h | 52  | 4     | 54h | 84  | Т     | 74h | 116 | t     |
| 15h | 21  | NAK   | 35h | 53  | 5     | 55h | 85  | U     | 75h | 117 | u     |
| 16h | 22  | SYN   | 36h | 54  | 6     | 56h | 86  | ٧     | 76h | 118 | V     |
| 17h | 23  | ETB   | 37h | 55  | 7     | 57h | 87  | W     | 77h | 119 | w     |
| 18h | 24  | CAN   | 38h | 56  | 8     | 58h | 88  | Χ     | 78h | 120 | х     |
| 19h | 25  | EM    | 39h | 57  | 9     | 59h | 89  | Υ     | 79h | 121 | у     |
| 1Ah | 26  | SUB   | 3Ah | 58  | :     | 5Ah | 90  | Z     | 7Ah | 122 | z     |
| 1Bh | 27  | ESC   | 3Bh | 59  | ;     | 5Bh | 91  | [     | 7Bh | 123 | {     |
| 1Ch | 28  | FS    | 3Ch | 60  | <     | 5Ch | 92  | \     | 7Ch | 124 |       |
| 1Dh | 29  | GS    | 3Dh | 61  | =     | 5Dh | 93  | ]     | 7Dh | 125 | }     |
| 1Eh | 30  | RS    | 3Eh | 62  | >     | 5Eh | 94  | ٨     | 7Eh | 126 | ~     |
| 1Fh | 31  | US    | 3Fh | 63  | ?     | 5Fh | 95  | _     | 7Fh | 127 | DEL   |

#### Note

#### **Broadcasting**

A broadcast sends commands simultaneously to all inverters connected to the network. When commands are sent from station ID 255, each inverter responds to the command regardless of the station ID. However, no response is issued for commands transmitted via broadcast.

## 7.3.2 Read protocol details

**Read Request:** Reads successive "n" words from address XXXX.

| ENQ    | Station ID | CMD    | Address | Number of addresses | SUM     | ЕОТ    |
|--------|------------|--------|---------|---------------------|---------|--------|
| 05h    | '01'–' 1F' | 'R'    | 'XXXX'  | '1'-'8'=n           | 'XX'    | 04h    |
| 1 byte | 2 bytes    | 1 byte | 4 bytes | 1 byte              | 2 bytes | 1 byte |

Total bytes=12. Characters are displayed inside single quotation marks ('').

#### **Read normal response**

| ACK    | Station ID | CMD    | Data        | SUM     | EOT    |
|--------|------------|--------|-------------|---------|--------|
| 06h    | '01'–'1F'  | 'R'    | 'XXXX'      | 'XX'    | 04h    |
| 1 byte | 2 bytes    | 1 byte | n + 4 bytes | 2 bytes | 1 byte |

Total bytes= (7 x n x 4): 39 maximum

#### **Read error response**

| NAK    | Station ID | CMD    | Error code        | SUM     | EOT    |
|--------|------------|--------|-------------------|---------|--------|
| 15h    | '01'-'1F'  | 'R'    | / <del>**</del> / | 'XX'    | 04h    |
| 1 byte | 2 bytes    | 1 byte | 2 bytes           | 2 bytes | 1 byte |

Total bytes=9

## 7.3.3 Write protocol details

#### Write request

| ENQ    | Station ID | CMD    | Address | Number of addresses | Data           | SUM     | ЕОТ    |
|--------|------------|--------|---------|---------------------|----------------|---------|--------|
| 05h    | ′01′–′1F′  | 'W'    | 'XXXX'  | '1'-'8'=n           | ′XXXX…′        | 'XX'    | 04h    |
| 1 byte | 2 bytes    | 1 byte | 4 bytes | 1 byte              | n x 4<br>bytes | 2 bytes | 1 byte |

Total bytes=  $(12 + n \times 4)$ : 44 maximum

### Write normal response

| ACK    | Station ID | CMD    | Data        | SUM     | EOT    |
|--------|------------|--------|-------------|---------|--------|
| 06h    | ′01′–′1F′  | 'W'    | 'XXXX'      | 'XX'    | 04h    |
| 1 byte | 2 bytes    | 1 byte | n x 4 bytes | 2 bytes | 1 byte |

Total bytes=  $(7 + n \times 4)$ : 39 maximum

#### **Write Error Response**

| NAK    | Station ID | CMD    | Error Code        | SUM     | EOT    |
|--------|------------|--------|-------------------|---------|--------|
| 15h    | '01'–'1F'  | 'W'    | / <del>**</del> / | 'XX'    | 04h    |
| 1 byte | 2 bytes    | 1 byte | 2 bytes           | 2 bytes | 1 byte |

Total bytes=9

### 7.3.4 Error codes

| Code                    | Abbreviation | Description                                                                                                    |
|-------------------------|--------------|----------------------------------------------------------------------------------------------------|
| ILLEGAL FUNCTION        | IF           | The requested function cannot be performed because the corresponding function at the slave does not exist.                               |
| ILLEGAL DATA<br>ADDRESS | IA           | The received parameter address is invalid at the slave.                                                                                  |
| ILLEGAL DATA VALUE      | ID           | The received parameter data is invalid at the slave.                                                                                     |
| WRITE MODE ERROR        | WM           | Writing (W) a parameter was attempted that does not allow writing (read-only parameters or when writing is prohibited during operation). |
| FRAME ERROR             | FE           | The frame size does not match.                                                                                                    |

# 7.3.5 Common parameter compatibility

The table below lists common parameters used with the iS5, iP5A, iV5, iG5A series inverters.

| Comm.<br>address | Parameter              | Scale | Unit | R/W | Bit assignments by model                                             |                     |
|------------------|------------------------|-------|------|-----|----------------------------------------------------------------------|---------------------|
| 0000h            | Inverter model         |       |      | R   | 7: LSL\                                                              | /-iV5L              |
| 0001h            | Inverter capacity      |       | kW   | R   | 4: 5.5 kW, 5: 7.5 kW,<br>6: 11 kW, 7: 15 kW, 8: 18.5 kW,<br>9: 22 kW |                     |
| 0002h            | Inverter input voltage |       |      | R   | 1:400 V                                                              |                     |
| 0003h            | Version                |       |      |     | (Eg.) 0                                                              | h0100: Version 1.00 |
| 000311           | version                |       |      |     | (Eg.) 0                                                              | h0101: Version 1.01 |
| 0004h            | Reserved               |       |      |     | -Note                                                                | 1)                  |
| 0005h            | Reserved               |       |      |     | -Note 1)                                                             |                     |
|                  | Operation command      |       |      |     | ВО                                                                   | Stopped             |
| 0006h            | and multifunction      |       |      | R/W | B1                                                                   | FX operation        |
|                  | input                  |       |      |     | B2                                                                   | RX operation        |

| B3    Reset                                                                                                    | Comm.   | Parameter         | Scale | Unit | R/W    | Rit as | signments by model |
|----------------------------------------------------------------------------------------------------|---------|-------------------|-------|------|--------|--------|--------------------|
| B4   BX   B5   Reserved   B6   Reserved   B7   Reserved   B8   P1   B9   P2   B10   P3   B11   P4   B12   P5   B13   P6   B14   P7   B15   Reserved   B14   P7   B15   Reserved   B14   P7   B15   Reserved   B15   Reserved   B16   B16   B17   B18   B18   B18   B18   B18   B19   B19 | address | raiametei         | Scale | Onic | 11/ 44 |        |                    |
| B5   Reserved   B6   Reserved   B7   Reserved   B8   P1   B9   P2   B10   P3   B11   P4   B12   P5   B13   P6   B14   P7   B15   Reserved   B14   P7   B15   Reserved   B15   Reserved   B8   P1   B16   Reserved   B11   P4   B12   P5   B13   P6   B14   P7   B15   Reserved   B14   P7   B15   Reserved   B15   Reserved   B16   Reserved   B17   Reserved   B18   P1   Reserved   B19   P2   B19   P3   P4   P5   B19   P5   B19   P5   |         |                   |       |      |        | B3     | Reset              |
| B6   Reserved   B7   Reserved   B8   P1   B9   P2   B10   P3   B11   P4   B12   P5   B13   P6   B14   P7   B15   Reserved   B15   Reserved   B16   P1   B17   B18   B19   P2   B19   P2   B19   P3   B19   P4   B19   P5   B19   P5   B19   B19  |         |                   |       |      |        | B4     | BX                 |
| B7   Reserved   B8   P1   B9   P2   B10   P3   B11   P4   B12   P5   B13   P6   B14   P7   B15   Reserved   Reserved    |         |                   |       |      |        | B5     | Reserved           |
| B8   P1   B9   P2   B10   P3   B11   P4   B12   P5   B13   P6   B14   P7   B15   Reserved                                                                                                    |         |                   |       |      |        | B6     | Reserved           |
| B9   P2   B10   P3   B11   P4   B12   P5   B13   P6   B14   P7   B15   Reserved                                                                                                    |         |                   |       |      |        | B7     | Reserved           |
| B10   P3   B11   P4   B12   P5   B13   P6   B14   P7   B15   Reserved                                                                                                    |         |                   |       |      |        | B8     | P1                 |
| B11   P4     B12   P5     B13   P6     B14   P7     B15   Reserved                                                                                                    |         |                   |       |      |        | B9     | P2                 |
| B12   P5   B13   P6   B14   P7   B15   Reserved                                                                                                    |         |                   |       |      |        | B10    | P3                 |
| B13   P6   B14   P7   B15   Reserved                                                                                                    |         |                   |       |      |        | B11    | P4                 |
| B14   P7   B15   Reserved                                                                                                    |         |                   |       |      |        | B12    | P5                 |
| B15   Reserved                                                                                                    |         |                   |       |      |        | B13    | P6                 |
| 0007h         Acceleration time         0.1         sec         R/W           0008h         Deceleration time         0.1         sec         R/W           0009h         Output current         0.1         A         R           000Ah         Output frequency         0.01         Hz         R           000Bh         Output voltage         1         V         R           000Ch         DC link voltage         1         V         R                                                                                                    |         |                   |       |      |        | B14    | P7                 |
| 0008h         Deceleration time         0.1         sec         R/W           0009h         Output current         0.1         A         R           000Ah         Output frequency         0.01         Hz         R           000Bh         Output voltage         1         V         R           000Ch         DC link voltage         1         V         R                                                                                                    |         |                   |       |      |        | B15    | Reserved           |
| 0009hOutput current0.1AR000AhOutput frequency0.01HzR000BhOutput voltage1VR000ChDC link voltage1VR                                                                                                    | 0007h   | Acceleration time | 0.1   | sec  | R/W    |        |                    |
| 000Ah Output frequency 0.01 Hz R 000Bh Output voltage 1 V R 000Ch DC link voltage 1 V R                                                                                                    | 0008h   | Deceleration time | 0.1   | sec  | R/W    |        |                    |
| 000Bh     Output voltage     1     V     R       000Ch     DC link voltage     1     V     R                                                                                                    | 0009h   | Output current    | 0.1   | Α    | R      |        |                    |
| 000Ch DC link voltage 1 V R                                                                                                    | 000Ah   | Output frequency  | 0.01  | Hz   | R      |        |                    |
|                                                                                                    | 000Bh   | Output voltage    | 1     | ٧    | R      |        |                    |
| OOODL Outside Source O. 1. Lill D.                                                                                                    | 000Ch   | DC link voltage   | 1     | ٧    | R      |        |                    |
| Output power   U.I   KW   K                                                                                                    | 000Dh   | Output power      | 0.1   | kW   | R      |        |                    |
| B0 Stopped                                                                                                    |         |                   |       |      |        | В0     | Stopped            |
| B1 FX operation                                                                                                    |         |                   |       |      |        | B1     | FX operation       |
| B2 RX operation                                                                                                    |         |                   |       |      |        | B2     | RX operation       |
| B3 Fault trip                                                                                                    |         |                   |       |      |        | В3     | Fault trip         |
| 000Eh Operation status R B4 Accelerating                                                                                                    | 000Eh   | Operation status  |       |      | R      | B4     | Accelerating       |
| B5 Decelerating                                                                                                    |         |                   |       |      |        | B5     | Decelerating       |
| B6 Speed reached                                                                                                    |         |                   |       |      |        | B6     | Speed reached      |
| B7 Inverter ready                                                                                                    |         |                   |       |      |        | B7     | Inverter ready     |
| B8 Stopped                                                                                                    |         |                   |       |      |        | B8     | Stopped            |

| Comm. | Parameter                               | Scale | Unit | R/W | Bit as | ssignments by model             |
|-------|-----------------------------------------|-------|------|-----|--------|---------------------------------|
|       |                                         |       |      |     | В9     | FX rotation                     |
|       |                                         |       |      |     | B10    | Torque limit reached            |
|       |                                         |       |      |     | B11    | FX operation command            |
|       |                                         |       |      |     | B12    | RX operation command            |
|       |                                         |       |      |     | B13    | Reserved                        |
|       |                                         |       |      |     | B14    | Reserved                        |
|       |                                         |       |      |     | B15    | Reserved                        |
|       |                                         |       |      |     | В0     | Overcurrent (OCT U, V, W)       |
|       |                                         |       |      |     | B1     | Overvoltage (OV)                |
|       |                                         |       | -    | R   | B2     | Reserved                        |
|       |                                         |       |      |     | В3     | BX                              |
|       |                                         | -     |      |     | B4     | Low voltage (LV)                |
|       |                                         |       |      |     | B5     | Fuse open (FO)                  |
|       |                                         |       |      |     | B6     | Ground fault (GF)               |
|       |                                         |       |      |     | B7     | Inverter overheat (IOH)         |
| 000Fh | Fault trip information                  |       |      |     | B8     | E-Thermal (ETH)                 |
|       |                                         |       |      |     | В9     | Overload (OLT)                  |
|       |                                         |       |      |     | B10    | H/W-diag                        |
|       |                                         |       |      |     | B11    | External-B (EXT-B)              |
|       |                                         |       |      |     | B12    | Overcurrent2 (armshort U, V, W) |
|       |                                         |       |      |     | B13    | Reserved                        |
|       |                                         |       |      |     | B14    | Encoder error                   |
|       |                                         |       |      |     | B15    | Inverter overload (IOLT)        |
|       |                                         |       |      |     | В0     | FX                              |
|       |                                         |       |      |     | B1     | RX                              |
| 0010h | Input terminal information              | -     | -    | R   | B2     | BX                              |
|       | i ii oi i i i i i i i i i i i i i i i i |       |      |     | В3     | RST                             |
|       |                                         |       |      |     | B4     | Reserved                        |

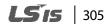

| Comm.  | Parameter       | Scale | Unit | R/W | Bit as | ssignments by model         |
|--------|-----------------|-------|------|-----|--------|-----------------------------|
|        |                 |       |      |     | B5     | Reserved                    |
|        |                 |       |      |     | B6     | Reserved                    |
|        |                 |       |      |     | В7     | Reserved                    |
|        |                 |       |      |     | B8     | P1                          |
|        |                 |       |      |     | В9     | P2                          |
|        |                 |       |      |     | B10    | P3                          |
|        |                 |       |      |     | B11    | P4                          |
|        |                 |       |      |     | B12    | P5                          |
|        |                 |       |      |     | B13    | P6                          |
|        |                 |       |      |     | B14    | P7                          |
|        |                 |       |      |     | B15    | Reserved                    |
|        |                 |       |      |     | В0     | 30A-30C                     |
|        |                 |       |      |     | B1     | 1A-1B                       |
|        |                 |       |      |     | B2     | 2A-2B                       |
|        |                 |       | -    | R   | В3     | OC1-EG                      |
|        |                 |       |      |     | B4     | Reserved                    |
|        |                 |       |      |     | B5     | Reserved                    |
|        |                 |       |      |     | B6     | Reserved                    |
| 0011h  | Output terminal | _     |      |     | B7     | Reserved                    |
| 001111 | information     |       |      | I N | B8     | Reserved                    |
|        |                 |       |      |     | В9     | Reserved                    |
|        |                 |       |      |     | B10    | Reserved                    |
|        |                 |       |      |     | B11    | Reserved                    |
|        |                 |       |      |     | B12    | Reserved                    |
|        |                 |       |      |     | B13    | Reserved                    |
|        |                 |       |      |     | B14    | Reserved                    |
|        |                 |       |      |     | B15    | Reserved                    |
| 0012h  | Analog input 1  | 0.1   | %    | R   | -100.0 | 0% (0xFC18)-100.0% (0x03E8) |
| 0013h  | Analog input 2  | 0.1   | %    | R   | -100.0 | 0% (0xFC18)-100.0% (0x03E8) |

| Comm.      | Parameter                        | Scale | Unit       | R/W | Bit assignments by model                                                                                                    |
|------------|----------------------------------|-------|------------|-----|----------------------------------------------------------------------------------------------------|
| 0014h      | Analog input 3                   | 0.1   | %          | R   | -100.0% (0xFC18)-100.0% (0x03E8)                                                                                                    |
| 0015h      | Motor rotation speed             | 1     | rpm        | R   | Displays the existing motor rotation speed (in V/F and Slip Comp. control modes, displays output frequency in rpm).                 |
| 001Dh      | Speed reference 1                | 1/0.1 | rpm/<br>Hz | R   | When the control mode is Speed:<br>Target speed reference<br>When the control mode is V/F or Slp<br>Comp.: Ramp frequency reference |
| 001Eh      | Speed reference 2                | 1/0.1 | rpm/<br>Hz | R   | When the control mode is Speed:<br>Ramp speed reference<br>When the control mode is V/F or Slp<br>Comp.: Ramp frequency reference   |
| 001Fh      | Speed controller input reference | 1     | rpm        | R   | Speed controller speed reference                                                                                                    |
| 0020h      | Motor speed                      | 1     | rpm        | R   | Actual speed of motor                                                                                                    |
| 0023h      | Excitation current               | 0.1   | %          | R   | The ratio (%) to the rated excitation current                                                                                       |
| 0024-0026h | Reserved                         | -     | -          | -   | -                                                                                                    |
| 0027h      | Inverter temperature             | 1     | $^{\circ}$ | R   | Inverter temperature                                                                                                    |

Note 1) NAK is transmitted if an unused station ID is read.

## **7.3.6** iS7 expansion common parameters

| Address | Parameter                                                    | Scale | Unit | R/W | Bit assignments                                                                                                    |  |  |
|---------|--------------------------------------------------------------|-------|------|-----|----------------------------------------------------------------------------------------------------|--|--|
| 0300h   | Inverter<br>model                                            |       |      | R   | 0007h: LSLV-iV5L                                                                                                    |  |  |
| 0301h   | Inverter                                                     |       | kW   | R   | 4055h: 5.5       4075h: 7.5         40B0h: 11       40F0h: 15         4125h: 18.5       4160h: 22                                                                                                    |  |  |
| 0302h   | Inverter<br>input<br>voltage/<br>power<br>supply/<br>cooling |       |      | R   | 400V 1-phase self-cooling: 0420h<br>400V 3-phase self-cooling: 0430h<br>400V 1-phase forced-cooling: 0421h<br>400V 3-phase forced-cooling: 0431h                                                                                                    |  |  |
| 0303h   | Inverter s/w<br>version                                      |       |      | R   | Eg.) 0x0100: Version 1.00<br>0x0101: Version 1.01                                                                                                    |  |  |
| 0304h   | Reserved                                                     |       |      |     | Note 1)                                                                                                    |  |  |
| 0305h   | Inverter operation status                                    |       |      | R   | B0         0: Stopped           B1         1: FX operation           B2         2: RX operation           B3         3: Reserved           B4         1: Reserved           B5         3: Steady         4: Decelerating           B6         5: Decel stopping         6: Reserved           B7         7: Reserved         8: Dwelling           B8          Reserved           B11         B12           B13         0: Normal           B14         8: Fault           B15 |  |  |
| 0306h   | Inverter<br>frequency<br>source                              |       |      | R   | B0 [Frequency source] B1 0: Keypad speed 1: Keypad torque 2: MOP up 3: MOP down 4: MOP up/down 5: Analog 6: Reserved 7: Reserved 84 8: Reserved 9: Reserved B5 10: Built-in 485 11: Comm. option 12: Reserved 13: Jog B6 14: Reserved 15-25: Reserved B7 26-32: Multistep 33-127: Reserved                                                                                                    |  |  |

| Address         | Parameter                     | Scale | Unit | R/W | Bit assignments |                                                                  |  |
|-----------------|-------------------------------|-------|------|-----|-----------------|------------------------------------------------------------------|--|
|                 |                               |       |      |     | B8              |                                                                  |  |
|                 |                               |       |      |     | В9              |                                                                  |  |
|                 |                               |       |      |     | B10             | [Command source]                                                 |  |
|                 |                               |       |      |     | B11             | 0: Keypad 1: Comm. option                                        |  |
|                 |                               |       |      |     | B12             | 2: Reserved 3: Built-in 485<br>4: Terminal block 5–127: Reserved |  |
|                 |                               |       |      |     | B13             | 4. Terminal block 5–127. Neserved                                |  |
|                 |                               |       |      |     | B14             |                                                                  |  |
|                 |                               |       |      |     | B15             |                                                                  |  |
| 0307h           | Keypad s/w<br>version         |       |      | R   | _               | k0100: Version 1.00<br>k0101: Version 1.01                       |  |
| 0308h           | Keypad title version          |       |      | R   | _               | x0100: Version 1.00<br>x0101: Version 1.01                       |  |
| 0309h<br>-030Fh | Reserved                      |       |      |     |                 |                                                                  |  |
| 0310h           | Output<br>current             | 0.1   | А    | R   |                 |                                                                  |  |
| 0311h           | Output frequency              | 0.01  | Hz   | R   |                 |                                                                  |  |
| 0312h           | Output rpm                    | 1     | rpm  | R   |                 |                                                                  |  |
| 0313h           | Motor<br>feedback<br>speed    | 1     | rpm  | R   | -3276           | 8 rpm - 32767 rpm (directional)                                  |  |
| 0314h           | Output<br>voltage             | 1     | V    | R   |                 |                                                                  |  |
| 0315h           | DC Link<br>voltage            | 1     | V    | R   |                 |                                                                  |  |
| 0316h           | Output<br>power               | 0.1   | kW   | R   |                 |                                                                  |  |
| 0317h           | Output<br>torque              | 0.1   | %    | R   |                 |                                                                  |  |
| 0318h<br>-0319h | Reserved                      |       |      |     |                 |                                                                  |  |
| 031Ah           | Motor 1<br>number of<br>poles |       |      | R   | Moto            | 1 number of poles                                                |  |
| 031Bh           | Motor 2<br>number of<br>poles |       |      | R   | Moto            | <sup>2</sup> 2 number of poles                                   |  |

| Address         | Parameter                               | Scale | Unit | R/W | Bit assignments                                                                                    |                                                                                                    |  |
|-----------------|-----------------------------------------|-------|------|-----|----------------------------------------------------------------------------------------------------|----------------------------------------------------------------------------------------------------|--|
| 031Ch           | Selected<br>motor<br>number of<br>poles |       |      | R   | Selected motor's number of poles                                                                   |                                                                                                    |  |
| 031Dh           | Hz/rpm<br>selection                     |       |      | R   | 0: Hz<br>1: rpm                                                                                    | 0: Hz<br>1: rpm                                                                                                    |  |
| 031Eh<br>-031Fh | Reserved                                |       |      |     |                                                                                                    |                                                                                                    |  |
| 0320h           | Digital input                           |       |      | R   | B0<br>B1<br>B2<br>B3<br>B4<br>B5<br>B6<br>B7<br>B8<br>B9<br>B10<br>B11<br>B12<br>B13<br>B14<br>B15 | FX RX BX RST P1 P2 P3 P4 P5 P6 P7 Reserved Reserved Reserved Reserved Reserved Reserved Reserved Reserved Reserved                                                                                                    |  |
| 0321h           | Digital<br>output                       |       |      | R   | B0<br>B1<br>B2<br>B3<br>B4<br>B5<br>B6<br>B7<br>B8<br>B9<br>B10<br>B11<br>B12<br>B13<br>B14<br>B15 | Fault output (30A – 30B) Relay 1 (1A – 1B) Relay 2 (2A – 2B) Open collector output (OC1 – EG) Reserved Reserved Reserved Reserved Reserved Reserved Reserved Reserved Reserved Reserved Reserved Reserved Reserved Reserved Reserved Reserved Reserved Reserved Reserved Reserved Reserved |  |
| 0322h           | Reserved                                |       |      |     |                                                                                                    |                                                                                                    |  |

| Address         | Parameter         | Scale | Unit | R/W | Bit assignments         |                               |  |
|-----------------|-------------------|-------|------|-----|-------------------------|-------------------------------|--|
| 0323h           | Selected<br>motor |       |      | R   | 0: Motor 1 / 1: Motor 2 |                               |  |
| 0324h           | Ai1               | 0.01  | %    | R   | Analo                   | Analog input 1 (standard I/O) |  |
| 0325h           | Al2               | 0.01  | %    | R   | Analo                   | Analog input 2 (standard I/O) |  |
| 0326h           | AI3               | 0.01  | %    | R   | Analo                   | Analog input 3 (standard I/O) |  |
| 0327h           | Reserved          |       |      |     |                         |                               |  |
| 0328h           | AO1               | 0.01  | %    | R   | Analo                   | og output 1 (standard I/O)    |  |
| 0329h           | AO2               | 0.01  | %    | R   | Analo                   | og output 2 (standard I/O)    |  |
| 032Ah<br>-032Fh | Reserved          |       |      |     |                         |                               |  |
|                 |                   |       |      |     | ВО                      | Overload                      |  |
|                 |                   |       |      |     | B1                      | Reserved                      |  |
|                 |                   |       |      |     | B2                      | Inverter overload             |  |
|                 |                   |       |      |     | В3                      | E-Thermal                     |  |
|                 |                   |       |      |     | B4                      | Ground fault                  |  |
|                 |                   |       |      |     | B5                      | Output missing phase          |  |
|                 |                   |       |      |     | B6                      | Input missing phase           |  |
| 02201           | Latch type        |       |      |     | В7                      | Overspeed                     |  |
| 0330h           | trip info-1       |       |      | R   | B8                      | Reserved                      |  |
|                 |                   |       |      |     | В9                      | NTC                           |  |
|                 |                   |       |      |     | B10                     | Overcurrent                   |  |
|                 |                   |       |      |     | B11                     | Overvoltage                   |  |
|                 |                   |       |      |     | B12                     | External-B                    |  |
|                 |                   |       |      |     | B13                     | Arm short                     |  |
|                 |                   |       |      |     | B14                     | Overheat                      |  |
|                 |                   |       |      |     | B15                     | Fuse open                     |  |
|                 |                   |       |      | R   | B0                      | Reserved                      |  |
|                 |                   |       |      |     | B1                      | Encoder error                 |  |
|                 |                   |       |      |     | B2                      | Reserved                      |  |
|                 |                   |       |      |     | В3                      | FAN error                     |  |
|                 |                   |       |      |     | B4                      | Reserved                      |  |
|                 |                   |       |      |     | B5                      | Reserved                      |  |
|                 |                   |       |      |     | B6                      | Reserved                      |  |
| 0331h           | Latch type        |       |      |     | В7                      | Reserved                      |  |
| 0331n           | trip info -2      |       |      | 11  | B8                      | Reserved                      |  |
|                 |                   |       |      |     | B9                      | Reserved                      |  |
|                 |                   |       |      |     | B10                     | Reserved                      |  |
|                 |                   |       |      |     | B11                     | Reserved                      |  |
|                 |                   |       |      |     | B12                     | Reserved                      |  |
|                 |                   |       |      |     | B13                     | A3 safety                     |  |
|                 |                   |       |      |     | B14                     | LV2                           |  |
|                 |                   |       |      |     | B15                     | Battery fault                 |  |

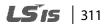

| Address         | Parameter           | Scale | Unit | R/W | Bit a          | Bit assignments                                 |  |
|-----------------|---------------------|-------|------|-----|----------------|-------------------------------------------------|--|
|                 |                     |       |      |     | B0             | Reserved                                        |  |
|                 |                     |       |      |     | B1             | LV                                              |  |
|                 |                     |       |      |     | B2             | Lost command                                    |  |
|                 |                     |       |      |     | В3             | Reserved                                        |  |
|                 |                     |       |      |     | B4             | Reserved                                        |  |
|                 |                     |       |      |     | B5             | Reserved                                        |  |
|                 |                     |       |      | R   | B6             | Reserved                                        |  |
| 0332h           | Level type          |       |      |     | B7             | Reserved                                        |  |
| 055211          | trip info           |       |      |     | B8             | Reserved                                        |  |
|                 |                     |       |      |     | В9             | Reserved                                        |  |
|                 |                     |       |      |     | B10            | Reserved                                        |  |
|                 |                     |       |      |     | B11            | Reserved                                        |  |
|                 |                     |       |      |     | B12            | Reserved                                        |  |
|                 |                     |       |      |     | B13            | Reserved                                        |  |
|                 |                     |       |      |     | B14            | Reserved                                        |  |
|                 |                     |       |      |     | B15            | Reserved                                        |  |
|                 | HW-diag             |       |      |     | B0             | H/W diag                                        |  |
|                 |                     |       |      |     | B1             | Reserved                                        |  |
|                 |                     |       |      |     | B2             | Reserved                                        |  |
|                 |                     |       |      |     | В3             | Reserved                                        |  |
|                 |                     |       |      |     | B4             | Reserved                                        |  |
|                 |                     |       |      |     | B5             | Reserved                                        |  |
|                 |                     |       |      |     | B6             | Reserved                                        |  |
| 0333h           |                     |       |      |     | B7             | Reserved                                        |  |
| 033311          |                     |       |      |     | B8             | Reserved                                        |  |
|                 |                     |       |      |     | B9             | Reserved                                        |  |
|                 |                     |       |      |     | B10            | Reserved                                        |  |
|                 |                     |       |      |     | B11            | Reserved                                        |  |
|                 |                     |       |      |     | B12            | Reserved                                        |  |
|                 |                     |       |      |     | B13            | Reserved                                        |  |
|                 |                     |       |      |     | B14            | Reserved                                        |  |
|                 |                     |       |      |     | B15            | Reserved                                        |  |
| 0334h<br>-033Fh | Reserved            |       |      |     |                |                                                 |  |
| 0340h           | On time days        |       | day  | R   |                | number of days the inverter has been ered on.   |  |
| 0341h           | On time<br>minutes  |       | min  | R   | ľ              | minutes left after On time days is calculated.  |  |
| 0342h           | Run time<br>date    |       | day  | R   | Total<br>opera | number of days the inverter has been            |  |
| 0343h           | Run time<br>minutes |       | min  | R   |                | minutes left after Run time days is calculated. |  |

| Address         | Parameter           | Scale | Unit | R/W | Bit a                | ssignments                                                                        |
|-----------------|---------------------|-------|------|-----|----------------------|-----------------------------------------------------------------------------------|
| 0344h           | Fan time<br>days    |       | day  | R   | Total<br>opera       | number of days the cooling fan has been<br>ating.                                 |
| 0345h           | Fan time<br>minutes |       | min  | R   | Total                | minutes left after Fan time days is calculated.                                   |
| 0346h<br>-037Fh | Reserved            |       |      |     |                      |                                                                                   |
| 0380h           | Frequency command   | 0.01  | Hz   | R/W | Eg.) İr              | nency command<br>nput: 0x03E8 (=1000)<br>Dutput: 10 Hz (4-pole motor, 300 rpm)    |
| 0381h           | rpm<br>command      | 1     | rpm  | R/W |                      | command (Set FUN_02 to "Option/Int485")  nput: 0x03E8 (=1000) Output: 1000 rpm    |
|                 |                     |       |      |     | B0<br>B1<br>B2<br>B3 | 0: Stop 1: Run<br>0: RX 1: FX<br>RST (0→1: Trip reset)<br>BX (0→1: Free-run stop) |
| 0382h           | Run<br>command      |       | R/   | R/W | RX ru                | Reserved Reserved Reserved Reserved X run command: 0003h, n command: 0001h        |
|                 |                     |       |      |     | FUN_                 | ST commands are write-only (read as "0") 01 must be set to "Int485"               |
| 0383h           | Acc time            | 0.1   | sec  | R/W | 1                    | ne acceleration time                                                              |
| 0384h           | Dec time            | 0.1   | sec  | R/W | Set th               | ne deceleration time                                                              |
| 0385h           | Reserved            |       |      |     |                      |                                                                                   |
|                 |                     |       |      |     | B0<br>B1             | Fault relay (30A-30B)  Open collector 1 (OC1 – EG)                                |
|                 |                     |       |      |     | B2<br>B3             | Relay2 (2A – 2B)<br>Relay1 (1A – 1B)                                              |
|                 |                     |       |      |     | B4<br>B5             | Reserved<br>Reserved                                                              |
|                 |                     |       |      |     | B6                   | Reserved                                                                          |
| 0386h           | Digital             |       |      | R   | B7                   | Reserved                                                                          |
| 355511          | output              |       |      |     | B8                   | Reserved                                                                          |
|                 |                     |       |      |     | B9                   | Reserved                                                                          |
|                 |                     |       |      |     | B10                  | Reserved                                                                          |
|                 |                     |       |      |     | B11                  | Reserved                                                                          |
|                 |                     |       |      |     | B12                  | Reserved                                                                          |
|                 |                     |       |      |     | B13                  | Reserved                                                                          |
|                 |                     |       |      |     | B14                  | Reserved                                                                          |
|                 |                     |       |      |     | B15                  | Reserved                                                                          |

| Address          | Parameter               | Scale | Unit | R/W | Bit assignments                          |
|------------------|-------------------------|-------|------|-----|------------------------------------------|
| 0387h<br>-0389h  | Reserved                |       |      |     |                                          |
| 038Ah            | Motor rated current     | 0.1   | Α    | R/W | PAR_19 Rated-Curr                        |
| 038Bh            | Inverter rated voltage  |       |      | R   | 400: 400 V                               |
| 038Ch<br>-0390Fh | Reserved                |       |      |     |                                          |
| 0391h            | Fwd pos<br>torque limit | 0.1   | %    | R/W | FX motor torque limit <sup>Note 1)</sup> |
| 0392h            | Fwd neg<br>torque limit | 0.1   | %    | R/W | FX regeneration torque limit Note 1)     |
| 0393h            | Rev pos<br>torque limit | 0.1   | %    | R/W | RX motor torque limit <sup>Note 1)</sup> |
| 0394h            | Rev neg<br>torque limit | 0.1   | %    | R/W | RX regeneration torque limit Note 1)     |
| 0395h            | Torque bias             | 0.1   | %    | R/W | Torque bias                              |
| 0396h<br>-039Dh  | Reserved                |       |      |     |                                          |

Note 1) Writable only when CON\_33 is set to 485 485 485.

Readable even when CON $\_33$  is not set to 485 485 485.

## 7.3.7 iV5L common parameters

| Address | Parameter                 | Scale | Unit | R/W | Bit as       | signments                 |
|---------|---------------------------|-------|------|-----|--------------|---------------------------|
| 0500h   | Command via               |       |      | R/W | B0           | Stop                      |
|         | option board              |       |      |     | B1           | FX                        |
|         |                           |       |      |     | B2           | RX                        |
|         |                           |       |      |     | B3           | RST                       |
|         |                           |       |      |     | B4           | BX                        |
|         |                           |       |      |     | B5           | Reserved                  |
|         |                           |       |      |     | B6           | Reserved                  |
|         |                           |       |      |     | B7           | Reserved                  |
|         |                           |       |      |     | B8           | P1                        |
|         |                           |       |      |     | B9           | P2                        |
|         |                           |       |      |     | B10          | P3                        |
|         |                           |       |      |     | B11          | P4                        |
|         |                           |       |      |     | B12          | P5                        |
|         |                           |       |      |     | B13          | P6                        |
|         |                           |       |      |     | B14          | P7                        |
|         |                           |       |      |     | B15          | Reserved                  |
| 0501h   | Multifunction             |       | bit  | R/W | Bit 1: A     |                           |
|         | output <sup>Note 1)</sup> |       |      |     | Bit 2: A     |                           |
|         |                           |       |      |     | Bit 3: C     |                           |
| 0502h   | Define speed              |       |      | R/W | Define       | command reference         |
| _       | command                   |       |      |     |              |                           |
| 0503h   | Define Acc time           |       | sec  | R/W | Define       | Acc time                  |
| 0504h   | Define Dec time           |       | sec  | R/W | Define       | Dec time                  |
| 0506h   | FX torque limit           | 0.1   | %    | R/W | Define       | FX torque limit           |
| 0507h   | RX torque limit           | 0.1   | %    | R/W | Define       | RX torque limit           |
| 0508h   | Regeneration torque limit | 0.1   | %    | R/W | Define       | regeneration torque limit |
| 0509h   | Torque bias               | 0.1   | %    | R/W | Define       | torque bias amount        |
| 050Ah   | No-load current           |       | А    | R/W | Define       | no-load current           |
| 050Bh   | Reserved                  |       |      |     |              |                           |
| -0526h  | 111                       |       | 1.0  |     | <b>D</b> = = |                           |
| 0527h   | Warning info.             |       | bit  | R   |              | an fault warning          |
|         |                           |       |      |     |              | nverter overheat warning  |
|         |                           |       |      |     | <b>———</b>   | Notor overheat warning    |
|         |                           |       |      |     | Bit 3: C     | Overload warning          |

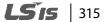

| 0528h | Additional fault | bit | R | Bit 0: Fan fault                       |
|-------|------------------|-----|---|----------------------------------------|
|       | info.            |     |   | Bit 1: Battery signal is lost during a |
|       | (latch 1)        |     |   | battery operation                      |
|       |                  |     |   | Bit 2: DB LGBT short circuit           |
|       |                  |     |   | Bit 3: Input phase missing             |
|       |                  |     |   | Bit 4: Output phase missing            |
|       |                  |     |   | Bit 5: Inverter NTC Thermistor open    |
|       |                  |     |   | Bit 6: Motor thermistor open           |
|       |                  |     |   | Bit 7: Motor overspeed                 |
|       |                  |     |   | Bit 8: Floor number fault              |
|       |                  |     |   | Bit 9: Forced Dec switch fault         |
|       |                  |     |   | Bit 10: A3 fault                       |
|       |                  |     |   | Bit 11: Lv2 fault                      |
|       |                  |     |   | Bit 12: Safety A fault                 |
|       |                  |     |   | Bit 13: Safety B fault                 |
|       |                  |     |   | Bit 14: ADC error                      |
|       |                  |     |   | Bit 15: SINCOS missing input phase     |
| 0529h | Additional fault | bit | R | Bit 0: EnDat option board fault        |
|       | info.            |     |   |                                        |
|       | (latch 2)        |     |   |                                        |
| 0530h | Terminal block   | bit | R | Bit 0: FX                              |
|       | info             |     |   | Bit 1: RX                              |
|       |                  |     |   | Bit 2: BV                              |
|       |                  |     |   | Bit 3: RST                             |

Note 1) Set the multifunction output terminals (DIO\_11 - DIO\_13) to "not used" to use them via network communication. Otherwise, the inverter uses the output terminal(s) for the set functions and multifunction output via network communication becomes unavailable.

 $Note 2) The no-load command signal uses a defined percentage of the value set at PAR\_52. The value set at PAR\_52 is set at 100\% of the output current.$ 

# 8 Troubleshooting

This chapter explains how to resolve a problem when the inverter's protective functions, fault trips, or other faults occur. If the inverter does not work normally after following the troubleshooting steps, contact the LSIS customer service center.

## 8.1 Fault trips

When the inverter detects a fault, it stops operating (trips) or sends a message. Also, when a trip occurs, the keypad displays brief information.

Detailed information can be viewed at PRT-90. If more than two trips occur at approximately the same time, the keypad displays information for the higher priority fault first. The [Up], [Down], [Left], and [Right] cursor keys on the keypad can be used to view fault trip information. Fault conditions can be categorized as follows:

- Level: When the fault is corrected, the trip or warning signal disappears and the fault is not saved in the fault history.
- Latch: When the fault is corrected and a reset input signal is provided, the trip warning signal disappears.
- Fatal: When the fault is corrected, the fault trip or warning signal disappears only after the
  user turns off the inverter, waits until the charge indicator light goes off, and turns the inverter
  on again. If the fault condition is still present after powering on the inverter again, contact the
  supplier or the LSIS customer service center.

### **Fault trips**

| LCD display  | Priority<br>Note 1) | Туре  | Description                                                                                                    |
|--------------|---------------------|-------|----------------------------------------------------------------------------------------------------|
| Over Current | 4                   | Latch | Displayed when inverter output current exceeds the specified fault current.                                            |
| Ground Fault | 3                   | Latch | Displayed when a ground fault occurs in the inverter's output, and current flow to ground exceeds the specified level. |
| Over Voltage | 5                   | Latch | Displayed when the internal DC voltage exceeds the specified value (820 VDC).                                          |

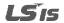

| LCD display               | Priority Note 1) | Туре  | Description                                                                                                    |
|---------------------------|------------------|-------|----------------------------------------------------------------------------------------------------|
| Low Voltage               | 9                | Level | Displayed when the internal DC voltage is less than the specified value (360 VDC).                                                                                                    |
| Over Load                 | 12               | Latch | Displayed when the inverter's output current exceeds the specified motor rated current and overload trip time.                                                                                              |
| Inv OLT                   | 16               | Latch | Displayed when the inverter has detected an overload and resultant overheating condition based on inverse time-limit thermal characteristics. Allowable overload rates for the inverter are 150% for 1 min. |
| InvOver Heat              | 10               | Latch | Displayed when the temperature of the inverter heat sink exceeds the specified value.                                                                                                    |
| InvThem OP                | 19               | Latch | Displayed when the inverter thermistor detects a low temperature.                                                                                                    |
| MotOver Heat              | 18               | Latch | Displayed when the motor temperature exceeds 130 ℃.                                                                                                    |
| MotThem Err               | 20               | Latch | Displayed when a motor thermistor error occurs in the inverter thermistor.                                                                                                    |
| E-Thermal                 | 11               | Latch | Displayed when internal electronic protection detects a high temperature condition at the motor.                                                                                                    |
| External-B                | 14               | Latch | Displayed when an external fault signal is generated.                                                                                                    |
| Arm Short<br>Arm Short-DB | 1                | Latch | Displayed when IGBT Arm or output fault occurs. Arm Short-DB is only displayed on the 11-22 kW models.                                                                                                    |
| Fuse Open                 | 2                | Latch | Displayed when circuit protection is activated by an IGBT fault.                                                                                                    |
| Encoder Err               | 8                | Latch | Displayed when an encoder signal error occurs. Displayed when an inconsistent motor error time is detected when compared to the PRT_11 setting.                                                             |
| BX                        | -                | Latch | Displayed when the inverter output is blocked by a signal from the multifunction terminal.                                                                                                    |

| LCD display  | Priority<br>Note 1) | Туре           | Description                                                                                                    |
|--------------|---------------------|----------------|----------------------------------------------------------------------------------------------------|
| Over Speed   | 21                  | Latch          | Displayed when the motor speed exceeds the specified maximum speed.                                                                                         |
| COM Error    | -                   | Fatal          | Displayed when communication between the inverter and the keypad is unavailable.                                                                            |
| HW-Diag      | 13                  | Latch          | Displayed when a CPU error is detected.                                                                                                    |
| EEP Error    | -                   | Latch          | Displayed when a data saving error occurs.                                                                                                    |
| FAN Error    | 6                   | Latch          | Displayed when a cooling fan error is detected.                                                                                                    |
| BatRun Fault | 7                   | Latch          | Displayed when operation signals are lost during a battery power operation.                                                                                 |
| Input PO     | 17                  | Latch          | Displayed when a single phase of a 3-phase power supply is interrupted while the inverter is under load.                                                    |
| Output PO    | 15                  | Latch          | Displayed when the inverter does not produce an output current.                                                                                             |
| SpdDev Err   | 26                  | Latch          | Displayed when the difference between the motor speed and command speed is more than the specified value.                                                   |
| Low Voltage2 | 24                  | Latch          | Displayed when the internal DC voltage is less than the specified value during inverter operation.                                                          |
| SAFETY A/B   | 25                  | Latch<br>Level | Displayed when there is a safety terminal wiring fault on the control board. The response can be set at either Latch or Level.                              |
| A3 Safety    | 23                  | Latch          | Displayed when an A3 Safety error is detected at a multifunction input.                                                                                     |
| ADC Error    | 27                  | Fatal          | Displayed when current calibration is incorrect when power is initially supplied to the inverter.                                                           |
| Flr/FHM Data | 22                  | Latch          | Displayed when a floor height data error is detected or a floor height measurement failure occurs. Available only when the exclusive elevator mode is used. |
| SINCOS Open  | 28                  | Latch          | Displayed when EnDat signals Sin-, Cos-, Sin+, and Cos+ are not connected to a single or multiple lines.                                                    |

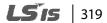

### **Troubleshooting**

| LCD display | Priority Note 1) | Туре  | Description                                                                                                    |
|-------------|------------------|-------|----------------------------------------------------------------------------------------------------|
| ENDAT ERROR | 29               | Latch | Displayed when EnDat signals for the Clock or<br>Data lines are not connected or a<br>communication error is detected. |

Note 1) The display priority when multiple trip occurs. Smaller number has higher priority.

## 8.2 Confirming the fault status and fault history

### 8.2.1 Confirming the fault status and storing the fault information

| Code   | Display   | Description                                |
|--------|-----------|--------------------------------------------|
| DIS_05 | Fan Error | The current fan error status is displayed. |

- 1 Press the [PROG] key and then press the [▲] or [▼] to confirm the operation information before the fault trip occurs and the fault information is displayed.
- **2** Press the [ENT] key to close the information screen.
- **3** Press the [RESET] key to store the information to DIS\_05.

Only one current fault information is displayed. When multiple faults occur simultaneously, the fault that has higher prioprity (smaller number) is displayed. The information that is stored in the fault history is irrelevant to the priority.

### 8.2.2 Confirming the fault history

"DIS\_05" stores up to two fault histories, and the "Last Fault 1" is the most recent fault trip.

| Code   | Display      | Description     |
|--------|--------------|-----------------|
| DIS_05 | Last Fault 1 | Fault history 1 |
| DIS_05 | Last Fault 2 | Fault history 2 |

## 8.3 Resetting fault trips

Follow one of the instructions below to reset the inverter:

- From the keypad, press the [RESET] key.
- From the inverter's control terminal, close the circuit between the RST and CM terminals.
- Turn OFF the inverter, and then turn it ON again.

## 8.4 Troubleshooting when a fault trip occurs

When a problem occurs, confirm the followings first.

- Are the motor and the inverter connected properly?
  - Refer to page 19.
- Is the encoder type jumper in the inverter's I/O PCB set correctly?
  - Refer to page 34.

If the encoder is complementary or open collector type, set JP1 to "OC" and JP2 to "15V". If the encoder is line drive type, set JP1 to "LD" and JP2 to "5V".

The initial setting is line drive type.

- Is direction of the motor rotation correct?
  - Refer to page <u>53</u>.

When looking at the motor from the motor's fan, the motor rotates clockwise in the forward operation.

- Is the inverter tested sufficiently in a no load status?
  - Refer to page 54 and 57.

When a fault trip or warning occurs due to a protection function, refer to the following table for possible causes and remedies.

| Туре         | Cause                                                           | Remedy                                                         |
|--------------|-----------------------------------------------------------------|----------------------------------------------------------------|
|              | Acc/Dec time is too short, compared to load inertia ( $GD^2$ ). | Increase Acc/Dec time.                                         |
| Over Current | The inverter load is greater than the rated capacity.           | Replace the inverter with a model that has increased capacity. |
|              | The mechanical brake of the motor is operating too fast.        | Check the mechanical brake.                                    |
| Ground Fault | A ground fault has occurred in the inverter output wiring.      | Check the output wiring.                                       |
|              | The motor insulation is damaged.                                | Replace the motor.                                             |
|              | Deceleration time is too short for the load inertia ( $GD^2$ ). | Increase the deceleration time.                                |
| Over Voltage | A generative load occurs at the inverter output.                | Use the braking unit.                                          |
|              | The input voltage is too high.                                  | Determine if the input voltage is above the specified value.   |
| Low Voltage  | The input voltage is too low.                                   | Determine if the input voltage is below the specified value.   |
|              |                                                                 |                                                                |

| Туре            | Cause                                                                                                    | Remedy                                                                       |
|-----------------|----------------------------------------------------------------------------------------------------|------------------------------------------------------------------------------|
|                 | A load greater than the power capacity is connected to the system (a welder, direct motor connection, etc.). | Increase the power capacity.                                                 |
|                 | The magnetic contactor connected to the power source has a faulty connection.                                | Replace the magnetic contactor.                                              |
|                 | The input voltage has decreased during the operation.                                                        | Determine if the input voltage is below the specified value.                 |
| Low<br>Voltage2 | An input phase-loss has occurred.                                                                            | Check the input wiring.                                                      |
| vo.u.gc_        | The power supply magnetic contactor is faulty.                                                               | Replace the magnetic contractor.                                             |
| Over Load       | The load is greater than the motor's rated capacity.                                                         | Ensure that the motor and inverter have appropriate capacity ratings.        |
| Over Load       | The set value for the overload trip level is too low.                                                        | Increase the set value for the overload trip level.                          |
| lOIT            | The load is greater than the rated motor capacity.                                                           | Replace the motor and inverter with models that have increased capacity.     |
| Inv OLT         | The set value for the overload trip level is too low.                                                        | Increase the set value for the overload trip level.                          |
|                 | There is a problem with the cooling system.                                                                  | Determine if a foreign object is obstructing the air inlet, outlet, or vent. |
| InvOver Heat    | The inverter cooling fan has been operated for an extended period.                                           | Replace the cooling fan.                                                     |
|                 | The ambient temperature is too high.                                                                         | Keep the ambient temperature below $50^{\circ}$ C.                           |
|                 | The ambient temperature is too low.                                                                          | Keep the ambient temperature over-10 $^{\circ}$ C.                           |
| InvThem OP      | An error has been detected on the internal temperature sensor.                                               | Contact the retailer or the LSIS customer service center.                    |
| MotOver<br>Heat | There is a problem with the cooling system for the motor.                                                    | Determine if a foreign object is obstructing the air inlet, outlet, or vent. |
| MotThem Err     | There is a problem with the motor Thermistor.                                                                | Determine if the motor's thermistor operates correctly.                      |
| E-Thermal       | The motor has overheated.                                                                                    | Reduce the load or operation frequency.                                      |
| L-IIIEIIIIdi    | The inverter load is greater than the rated capacity.                                                        | Replace the inverter with a model that has increased capacity.               |

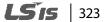

| Туре                          | Cause                                                                 | Remedy                                                                                                    |
|-------------------------------|-----------------------------------------------------------------------|----------------------------------------------------------------------------------------------------|
|                               | The set value for electronic thermal protection is too low.           | Set an appropriate electronic thermal level.                                                                                                    |
|                               | The inverter has been operated at low speed for an extended duration. | Replace the motor with a model that supplies extra power to the cooling fan.                                                                                                    |
| External-B                    | The external fault B signal is connected.                             | Determine if the external fault B signal is connected.                                                                                                    |
| Arm Short<br>Arm Short-<br>DB | The IGBT is damaged.                                                  | Replaced the power board. Contact the retailer or the LSIS customer service center.                                                                                               |
|                               | The wiring is disconnected during the inverter operation.             | Determine if the output short circuit has occurred. When using synchronous motors, determine if the 3-phase input short circuit has occurred.                                     |
| Fuse Open                     | The inverter input fuse is open.                                      | Replace the fuse. Contact the retailer or the LSIS customer service center.                                                                                                    |
| Encoder Err                   | The encoder power is not connected.                                   | Determine if the power that meets the encoder requirements is connected.                                                                                                    |
| Encoder Err                   | The encoder wiring is incorrect.                                      | Determine if the encoder is wired correctly.                                                                                                    |
| ВХ                            | The DV signal is some asked                                           | Determine if the BX signal is connected.                                                                                                    |
| DA                            | The BX signal is connected.                                           | Reset the inverter power.                                                                                                    |
|                               | An error has been detected on speed control.                          | Check the encoder wiring and the UVW output.                                                                                                    |
| Over Speed                    |                                                                       | Tune the encoder at PAR 28. Refer to 6.2.3.17 Setting the encoder types (PAR 23), EnDat encoder directions (PAR 26), and encoder tuning options (PAR 28) on page 137 for details. |
|                               |                                                                       | Adjust the speed control response. Refer to <u>6.5.4 Start after DC-braking: Dc-Start (FUN 10-FUN 11)</u> on page <u>208</u> for details.                                         |
|                               | The over speed error detection level and time is low.                 | Increase the over speed error detection level and time.                                                                                                    |
| COM Error<br>CPU Error        | The keypad cable connection is bad.                                   | Determine if the keypad cable is connected correctly.                                                                                                    |

| Туре       | Cause                                                                              | Remedy                                                                                                    |
|------------|------------------------------------------------------------------------------------|----------------------------------------------------------------------------------------------------|
|            | An error has been detected on control board communication.                         | Reset the inverter power.                                                                                                    |
|            | The OS for the control board has not been installed correctly.                     | Download the OS for the control board.                                                                                                    |
|            | A contact failure has been occurred to the magnetic contactor for the output side. | Check the magnetic contactor for the output side.                                                                                            |
| Input PO   | The output wiring is bad.                                                          | Determine if the output wiring is correct.                                                                                                   |
|            | A contact failure has been occurred to the magnetic contactor for the input side.  | Check the magnetic contactor for the input side.                                                                                             |
| Output PO  | The input wiring is bad.                                                           | Determine if the input wiring is correct.                                                                                                    |
| Output r O | The time to replace the DC link capacitor has come.                                | Replace the DC link capacitor. Contact the retailer or the LSIS customer service center.                                                     |
| SpdDev Err | An error has been detected on the speed controller.                                | Check the encoder wiring and the UVW output.                                                                                                 |
|            |                                                                                    | Tune the encoder at PAR 28. Refer to 6.2.4 Auto-tuning on page 138 for details.                                                              |
|            | The response from the speed controller is high.                                    | Decrease the speed control response. Refer to <u>6.6.3 Speed controller (Automatic Speed Regulator: ASR)</u> on page <u>242</u> for details. |
|            | The response from the speed controller is low.                                     | Increase the speed control response. Refer to <u>6.6.3 Speed controller (Automatic Speed Regulator: ASR)</u> on page <u>242</u> for details. |
|            | An error has been detected on opening break and MC.                                | Check the break operation.                                                                                                    |
|            |                                                                                    | Check the MC operation.                                                                                                    |
|            | The speed deviation error level and time are low.                                  | Increase the speed deviation error level and time.                                                                                           |

# 8.5 Troubleshooting after a test run

| Fault          | Remedy                                                                                                    |  |  |
|----------------|----------------------------------------------------------------------------------------------------|--|--|
|                | If the LED flashes red:                                                                                                    |  |  |
|                | <ul> <li>Go to DIS-05, check for trip errors, and if a trip has occurred reset the inverter.</li> <li>Check for BX terminal input signals received at DIS_03. If an input signal is</li> </ul> |  |  |
|                | ON, change it to OFF and try starting the motor.                                                                                                    |  |  |
|                | DIS ► Terminal In<br>03 00100000000                                                                                                    |  |  |
|                | Confirm that the command source is set correctly.                                                                                                    |  |  |
|                | If the inverter does not operate via terminal input, try to operate it using the keypad.                                                                                                    |  |  |
|                | If these steps do not resolve the faults refer to Item 5 in this table.                                                                                                    |  |  |
|                | If the [REV] and [FWD] keys are illuminated green:                                                                                                    |  |  |
|                | Confirm the inverter output connections (U, V, W) are in the correct phase rotation.                                                                                                    |  |  |
| The motor does | Confirm that a braking device is not preventing motor operation.                                                                                                    |  |  |
| not rotate.    | Check the brake settings and the brake relay settings.                                                                                                    |  |  |
|                | Confirm the pre-ramp reference (DIS_01) is not set to "0." Refer to Item 6 in this table for more information about setting the speed reference.                                               |  |  |
|                | Confirm the motor capacity (PAR_09) is set correctly.                                                                                                    |  |  |
|                | Confirm the motor base speed (PAR_14) is set correctly.                                                                                                    |  |  |
|                | Confirm the motor rated current (PAR_194) is set correctly.                                                                                                    |  |  |
|                | Confirm the motor flux current (PAR_52) is set correctly (30-40% of the value at PAR_19).                                                                                                    |  |  |
|                | Confirm the motor rated slip (PAR_18) is set correctly.                                                                                                    |  |  |
|                | Confirm the motor time constant (PAR_53) is set correctly (Note: inverter efficiency will decrease significantly if this is incorrect).                                                        |  |  |
|                | Confirm the number of motor poles (PAR_16) is set correctly.                                                                                                    |  |  |
|                | If CON_33 is set at the keypad, are CON_34–CON_36 (torque limits) set correctly?                                                                                                    |  |  |
|                | If an analog torque limit is set at CON_33, is the input configured correctly? [Note: at least one of the parameters (Ai1–Ai3) must be set for analog input.]                                  |  |  |

| Fault                                                          | Remedy                                                                                                    |  |  |
|----------------------------------------------------------------|----------------------------------------------------------------------------------------------------|--|--|
| Tault                                                          |                                                                                                    |  |  |
|                                                                | <ul> <li>Check the encoder pulse setting at PAR_24.</li> <li>The default setting is "1024" for HIGEN vector motors. If a different type of motor is connected, contact the encoder manufacturer and request the correct pulse setting.</li> </ul>                                                              |  |  |
|                                                                | Set FUN_01 to "Keypad", FUN_02 to "Keypad1", and FUN_12 (Speed 0) to 100.0 rpm. Then, press [FWD] to check if the motor rotates. If the motor does not rotate, check the encoder cable connection.                                                                                                    |  |  |
| Motor rotates but does not accelerate.                         | If the encoder cables are connected incorrectly, the motor will rotate at low speed (30-60 rpm), the current can get as high as 150% of the rated current, and the motor will rotate in one direction only.                                                                                                    |  |  |
|                                                                | If the motor is rotating too slowly (30–60 rpm), stop the motor and swap the positions of the A and B phase cables at the encoder terminals. Confirm that the direction of rotation is correct. If the direction of rotation is reversed refer to Item 3 in this table.                                        |  |  |
|                                                                | For line-drive encoders, connect the A+ and A- cables to the B+ and B- phases, and the B+ and B- cables to the A+ and A- phases. Or, change the encoder direction at Par_25 (Enc Dir Set) and try again.                                                                                                    |  |  |
| Motor speed is correct but the direction of rotation is wrong. | Swap the V and W phase cables at the inverter output terminals and the A and B phases at the encoder terminals. Or, change the encoder direction at PAR_25.                                                                                                    |  |  |
|                                                                | Confirm the RUN and STOP commands have been configured correctly.                                                                                                    |  |  |
|                                                                | Confirm the command source set at FUN_01 is correct.                                                                                                    |  |  |
|                                                                | If the current command source is terminal input, change it to keypad input. Check that the motor's direction of rotation is correct.                                                                                                    |  |  |
| Motor direction of rotation does not change.                   | If the current command source is keypad input, change it to terminal input. Check that the motor's direction of rotation is correct.                                                                                                    |  |  |
|                                                                | Refer to Item 5 in this table for more information if the motor operates abnormally when either of these settings are used.                                                                                                    |  |  |
|                                                                | Confirm that the run prevention function is defined using the multifunction inputs.                                                                                                    |  |  |
|                                                                | Check if the parameter settings for the multifunction inputs at DIO_01– DIO_07 are set to "Prohibit FRD" or "Prohibit REV." If either prohibition function is set, compare the input condition at DIS_01–DIS_03 when the corresponding contact terminal is ON and the direction of rotation cannot be changed. |  |  |

| Fault                                           | Remedy                                                                                                    |  |  |
|-------------------------------------------------|----------------------------------------------------------------------------------------------------|--|--|
|                                                 | If the [REV], [FWD], or [STOP] keys on the keypad are illuminated red or green:                                                                                                    |  |  |
|                                                 | <ul> <li>Refer to Item 1 in this table if the keypad or terminal input commands do<br/>not respond correctly. If you cannot modify settings, keypad or terminal<br/>input protection may be enabled at PAR_04. To disable keypad or terminal<br/>input protection, set PAR_04 to "12".</li> </ul> |  |  |
|                                                 | If you still cannot save changes, an internal component fault may have occurred. Contact LSIS for technical support.                                                                                                    |  |  |
| Keypad or                                       | If the [STOP] key on the keypad is illuminated red and is flashing:                                                                                                    |  |  |
| terminal input does not respond.                | A trip or emergency stop condition has occurred. Check the current fault trip status at DIS_05. If a fault trip condition exists, clear the error condition, reset the fault trip, and try to operate the inverter again.                                                                         |  |  |
|                                                 | Check if the BX (emergency stop) signal is illuminated at the top right side of the keypad. If it is, check the status of the inputs at DIS_01–DIS_03 to see if the BX signal input is ON.                                                                                                    |  |  |
|                                                 | If the [REV] or [FWD] key on the keypad is illuminated green and is flashing:                                                                                                    |  |  |
|                                                 | A flashing key indicates that the inverter is accelerating or decelerating. If the motor operates constantly in this state, the applied load is too high for the inverter's capacity. Refer to Item 15 in this table for more information.                                                        |  |  |
|                                                 | Confirm the speed command settings at FUN_02 are correct.                                                                                                    |  |  |
| Motor speed does                                | <ul> <li>LSLV-iV5L inverters operate according to the speed commands received at<br/>analog input terminals, keypad, or the internal RS-485 communication<br/>board.</li> </ul>                                                                                                    |  |  |
| not change correctly during operation.          | Confirm that the correct speed references are displayed at DIS_01 (PreRamp Ref).                                                                                                    |  |  |
|                                                 | DIS_01-DIS_03 displays the current speed references received from the installation. If the motor speed does not change to the same speed shown on the inverter's display, check the encoder (refer to Item 12 in this table).                                                                     |  |  |
|                                                 | If AIO_01 (Ai1 define) is set to "Speed Ref":                                                                                                    |  |  |
| 0 V analog input signals do not stop the motor. | Adjust the percentage settings (%) at AIO_04 (Ai1 Out Y1) and AIO_08 (Ai1-Out Y1). Adjust the values so that a 0 V input signal generates a 0.0% output, and then press [Enter].                                                                                                    |  |  |
|                                                 | Check the settings for inputs Ai2 and Ai3 and adjust the settings as required.                                                                                                    |  |  |

| Fault                                                      | Remedy                                                                                                    |  |  |
|------------------------------------------------------------|----------------------------------------------------------------------------------------------------|--|--|
| Speed estimation is initially                              | Check the motor connections.                                                                                                    |  |  |
|                                                            | <ul> <li>If the motor supports 220 V and 380 V input, ensure that the connections<br/>are configured for the correct input voltage.</li> </ul>                                                                                                    |  |  |
|                                                            | The motor will not operate if the number of poles is set incorrectly. Power supply connection faults generally result in motor damage. If you suspect the wrong voltage has been connected, contact the manufacturer or supplier of the motor. Refer to the terminal block section in this manual for the correct motor wiring connections.                                                                                                    |  |  |
| successful but over time the motor                         | Confirm that the motor rating is set correctly.                                                                                                    |  |  |
| starts to overheat<br>or hunt, and the<br>speed decreases. | Check the motor rating set at PAR_09. To confirm the rating, refer to the rating plate on the motor.                                                                                                    |  |  |
| ·                                                          | Confirm that the motor parameters are set correctly.                                                                                                    |  |  |
|                                                            | Motor parameters vary for different manufacturers. The inverter's default motor parameter settings are based on HIGEN vector motor specifications. For motors other than HIGEN vector motors, enter parameter settings based on the specifications of the motor to be used in the installation before operating it.                                                                                                    |  |  |
|                                                            | Check that the inverter is turned on. Check the connection between the inverter and the keypad.                                                                                                    |  |  |
| No display on the keypad.                                  | If there is no display on the keypad when the inverter is turned on, and the cable connection appears to be serviceable, contact LSIS for technical support.                                                                                                    |  |  |
|                                                            | Confirm that shielded twisted pair (STP) cables are used for all control signal circuits.                                                                                                    |  |  |
| The motor speed fluctuates when it should be operating at  | STP cables must be used for the encoder signal connection because non-<br>STP cables are susceptible to electronic interference. Electronic<br>interference can affect encoder input signals and can cause speed<br>variation during low speed operations. Variations during high speed<br>operation can also occur if the level of electronic interference is high. The<br>resultant speed fluctuations can affect the motor by generating vibration<br>and sound when the inverter stops. |  |  |
| constant speed.                                            | Confirm that the inverter, the motor, and the encoder are correctly grounded.                                                                                                    |  |  |
|                                                            | Inspect and test the ground connection between the inverter and the encoder. If the ground connection is not connected correctly, the inverter may operate abnormally. Check the ground connection at the bottom right of the inverter's control PCB. Loosen the ground connector and then                                                                                                    |  |  |

| Fault                                                        | Remedy                                                                                                    |  |
|--------------------------------------------------------------|----------------------------------------------------------------------------------------------------|--|
|                                                              | retighten it. (For more information, refer to the encoder connection section in this manual).                                                                                                    |  |
|                                                              | Ensure that the motor's ground terminal is connected directly to the ground terminal at the inverter power terminal block.                                                                                                    |  |
|                                                              | Ground the motor and the inverter casing to the building's earthing system.                                                                                                    |  |
|                                                              | Electronic interference at the encoder input can cause motor speed variations if the inverter is not connected to the building's earthing system.                                                                                                    |  |
|                                                              | Check the speed gain settings if the motor is under-loaded.                                                                                                    |  |
|                                                              | • If excessive speed PI gains are set at CON_03 and CON_04, the motor may vibrate when the inverter stops operating. High proportional gain settings and low integral gain settings can also be used to achieve faster responses. However, the system may become unstable if the proportional gain is set too high or low. In general, a setting in the 30–70% range is recommended for integral gain, and 100–500 msec for proportional gain.                                        |  |
|                                                              | Increase the encoder's low pass filter setting at PRT_10 (ENC LPF).                                                                                                    |  |
|                                                              | Check for slip at the motor shaft and the encoder.                                                                                                    |  |
|                                                              | Slip can occur between the motor shaft and the encoder depending on<br>the type of encoder installation. A mechanical connection between the<br>encoder and the motor shaft may be required to prevent slip.                                                                                                    |  |
| The inverter does                                            |                                                                                                    |  |
| not save<br>parameters used<br>in the previous<br>operation. | If the inverter does not save parameter changes when the inverter shuts down, contact LSIS for technical support.                                                                                                    |  |
|                                                              | Check the inverter's 3-phase power connections.                                                                                                    |  |
| "Fuse open" faults<br>occur regularly.                       | Measure the voltage for each incoming phase and confirm there is no voltage imbalance. If the level of imbalance exceeds 2% of the nominal voltage (6 V for 380 V supply), an AC reactor should be installed. If an AC reactor is not installed, the inverter may be damaged. Damage to the inverter caused by power supply imbalance is not covered by the product warranty. Service fees will be charged for repairs due to power supply imbalance even within the warranty period. |  |
|                                                              | Check that the inverter output cables are correctly connected at the motor.                                                                                                    |  |

| Fault                                                                      | Remedy                                                                                                    |  |  |
|----------------------------------------------------------------------------|----------------------------------------------------------------------------------------------------|--|--|
|                                                                            | <ul> <li>Check for motor insulation damage.</li> <li>Various symptoms may occur if the motor insulation is damaged. Motor speed may be restricted, excessive load may be applied to the motor, and frequent overcurrent fault trips may occur during regeneration. Also, motor insulation faults can result in regular instances of motor overtemperature and vibration. These symptoms can be present for a period before the "Fuse Open" fault trip occurs.</li> </ul> |  |  |
|                                                                            |                                                                                                    |  |  |
|                                                                            | If these symptoms continue, it is likely that the motor insulation is damaged and the motor will need to be replaced.                                                                                                    |  |  |
|                                                                            | Check the connections at the motor.                                                                                                    |  |  |
|                                                                            | Confirm the incoming power supply connections and verify the voltage rating is correct for the motor especially if it supports 220 V and 380 V.                                                                                                    |  |  |
| Motor input current is too high.                                           | Confirm the inverter parameter settings for inverter capacity and motor rating.                                                                                                    |  |  |
|                                                                            | Confirm the motor time constant settings are correct.                                                                                                    |  |  |
|                                                                            | Refer to Items 1 and 8 in this table and perform all required checks for the inverter and the motor.                                                                                                    |  |  |
|                                                                            | Check that the encoder is properly installed on the motor.                                                                                                    |  |  |
| Overcurrent fault trips occur regularly (high input current fluctuations). | The encoder can move while the motor operates if it is not securely mounted on the motor. Vector motors require accurate feedback signals from the encoder to perform the specified operation. If the encoder position slips, inaccurate motor feedback is provided by the encoder and can result in the motor operating incorrectly and high levels of output current. If this situation occurs, contact the motor manufacturer or the encoder installer.               |  |  |
|                                                                            | If a synchronous motor is used, overcurrent fault trips can occur if the inverter fails to locate the motor's rotation position. Refer to the autotuning section of this manual for more information.                                                                                                    |  |  |
|                                                                            | Test the motor's insulation.                                                                                                    |  |  |
|                                                                            | Refer to Item 12 in this table.                                                                                                    |  |  |

| Fault R                          | Remedy                                                                                                    |
|----------------------------------|----------------------------------------------------------------------------------------------------|
| [REV] keys flash,<br>and ACC/DEC | Check the cable connections.  Confirm the acceleration and deceleration times at FUN_41–FUN_48 and confirm the motor's load at DIS_00.  - The [FWD] and [REV] keys flash when the motor accelerates or decelerates. If the keys continue to flash during the motor operation, motor torque is too low for the applied load and the motor is unable to operate at constant speed. If this occurs, increase the torque limit to within the motor rating. Applying excessive load to the motor may reduce the inverter's life or damage the inverter.  Contact LSIS for technical support. |

# **8.6 Troubleshooting other faults**

When faults other than those identified as fault trips or warnings occur, the table below lists possible causes and remedies.

| Fault                      | Cause                                                        | Remedy                                                                        |
|----------------------------|--------------------------------------------------------------|-------------------------------------------------------------------------------|
| Parameters cannot be set.  | The inverter is running (driving mode).                      | Stop the inverter, switch to program mode and set the parameter.              |
|                            | The password is incorrect.                                   | Confirm the password, disable the parameter lock, and then set the parameter. |
|                            | The emergency stop signal is activated.                      | Reset the emergency stop.                                                     |
| The motor is not rotating. | The operating command is set incorrectly.                    | Check the operating command setting.                                          |
|                            | The control circuit connections are incorrect.               | Check the control circuit connections.                                        |
|                            | The frequency command is set incorrectly.                    | Check the frequency command setting.                                          |
|                            | The input voltage or current for the frequency is incorrect. | Check the input voltage or current for the frequency.                         |
|                            | The PNP/NPN mode is selected incorrectly.                    | Check the PNP/NPN mode setting.                                               |
|                            | [STOP] is pressed.                                           | Check that the inverter is in a normal condition and resume operation.        |

| Fault                                                       | Cause                                                                                                    | Remedy                                                                                            |
|-------------------------------------------------------------|----------------------------------------------------------------------------------------------------|---------------------------------------------------------------------------------------------------|
|                                                             | Motor torque is too low.                                                                                           | Increase the torque limit to allow the inverter to accelerate or decelerate to the rated value.   |
| The motor rotates in the opposite direction to the command. | The inverter's output connections for the motor are incorrect.                                                     | Check the inverter's output connections.                                                          |
|                                                             | The forward/reverse rotation control circuit connections between the inverter and the control panel are incorrect. | Check the forward/reverse rotation control circuit connections.                                   |
| The meter                                                   | Reverse rotation prevention is selected.                                                                           | Turn off reverse rotation prevention.                                                             |
| The motor rotates in only one direction.                    | The reverse rotation signal is not provided even when a 3-wire sequence is selected.                               | Check the input signal for the 3-wire operation and adjust as necessary.                          |
|                                                             | The load is too heavy.                                                                                             | Reduce the load.<br>Increase the Acc/Dec time.                                                    |
|                                                             |                                                                                                    | Check the motor parameters and set the correct values.                                            |
| The motor is overheating.                                   |                                                                                                    | Replace the motor and the inverter with models that are rated for the load.                       |
|                                                             | The ambient temperature of the motor is too high.                                                                  | Lower the ambient temperature of the motor.                                                       |
|                                                             | The phase-to-phase voltage of the motor is insufficient.                                                           | Use motors that can operate at the maximum and minimum level of the phase-to-phase voltage range. |
|                                                             |                                                                                                    | Only use motors designed to operate with inverters.                                               |
|                                                             |                                                                                                    | Connect the AC reactor to the inverter output (set the carrier frequency to 2.5 kHz).             |
|                                                             | The motor fan has stopped or the fan is obstructed with debris.                                                    | Check the motor fan and remove any foreign objects.                                               |

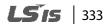

| Fault                                                                   | Cause                                                                                                    | Remedy                                                                                                    |
|-------------------------------------------------------------------------|----------------------------------------------------------------------------------------------------|----------------------------------------------------------------------------------------------------|
| The motor stops during acceleration or when connected to load.          | The load is too high.                                                                                          | Reduce the load.                                                                                                    |
|                                                                         |                                                                                                    | Replace the motor and the inverter with models that are rated for the load.                                                      |
| The motor does not accelerate.                                          | The load is too high.                                                                                          | Reduce the load and increase the acceleration time. Check the mechanical brake status.                                           |
| /The acceleration                                                       | The acceleration time is too long.                                                                             | Change the acceleration time.                                                                                                    |
| time is too long.                                                       | The inverter parameters are set incorrectly for the motor.                                                     | Change the motor related parameters.                                                                                             |
| The motor                                                               | The deceleration time is set too long.                                                                         | Change the deceleration time.                                                                                                    |
| deceleration<br>time is too long<br>even with a<br>Dynamic Braking      | Motor torque is too low.                                                                                       | If motor parameters are normal, an underrated motor is the likely cause. Replace the motor with a model with increased capacity. |
| (DB) resistor connected.                                                | The load is too high for the inverter's rated torque limit.                                                    | Replace the inverter with a model with increased capacity.                                                                       |
| During inverter operation, a control unit                               | Switching inside the inverter causes the noise.                                                                | Change the carrier frequency to the minimum value.                                                                               |
| malfunction<br>occurs or<br>switching noise<br>can be heard.            |                                                                                                    | Install a surge filter in the inverter output.                                                                                   |
|                                                                         | An earth leakage circuit breaker interrupts power supply if current flows to ground during inverter operation. | Ensure the inverter is connected to ground.                                                                                      |
| During inverter operation, the earth leakage circuit breaker activates. |                                                                                                    | Check that the ground resistance is less than $10\Omega$ .                                                                       |
|                                                                         |                                                                                                    | Check the rating and connections of the earth leakage circuit breaker.                                                           |
|                                                                         |                                                                                                    | Reduce the carrier frequency.                                                                                                    |
|                                                                         |                                                                                                    | Ensure the cable length between the inverter and the motor is as short as possible.                                              |

| Fault                                                              | Cause                                                                     | Remedy                                                                                                    |  |
|--------------------------------------------------------------------|---------------------------------------------------------------------------|----------------------------------------------------------------------------------------------------|--|
| The motor vibrates severely                                        | The 3-phase power supply is out of                                        | Check the input voltages and balance the phases.                                                                                      |  |
| and does not rotate normally.                                      | balance.                                                                  | Check and test the motor's insulation.                                                                                                |  |
| Th                                                                 | Resonance occurs between the motor frequency and the carrier frequency.   | Increase or decrease the carrier frequency slightly.                                                                                  |  |
| The motor hums or makes loud noises.                               | Resonance occurs between the motor frequency and the inverter output      | Increase or decrease the carrier frequency slightly.                                                                                  |  |
|                                                                    | frequency.                                                                | Increase or decrease the command speed slightly.                                                                                      |  |
| The motor vibrates or hunts.                                       | The frequency input command is supplied via an external, analog signal.   | If operation is affected by electronic interference on the analog input side, change the input filter time constant (AIO 11, 23, 35). |  |
| vibrates or nunts.                                                 | The cable between the inverter and the motor is too long.                 | Ensure that the cable length between the inverter and the motor is less than 100 m.                                                   |  |
| The motor does                                                     | The motor cannot decelerate sufficiently                                  | Increase the deceleration time.                                                                                                    |  |
| not come to a complete stop when the                               | because the regenerated load is too heavy to stop.                        | Install a braking resistor.                                                                                                    |  |
| inverter output stops.                                             | The free run option has been selected.                                    | Change the stop method to deceleration stop.                                                                                          |  |
| The output frequency does not increase to the frequency reference. | The frequency reference exceeds the upper limit of the frequency command. | Set the upper frequency limit higher than the frequency reference.                                                                    |  |
|                                                                    | The frequency command source setting is incorrect.                        | Set the frequency command source correctly.                                                                                           |  |
| The motor is not operating and                                     | The operation command source setting is incorrect.                        | Set the operation command source correctly.                                                                                           |  |
| there is no<br>voltage at the<br>output                            | Power is not supplied to the R, S, and T terminals.                       | Check the R, S, T to U, V, W connections.                                                                                             |  |
| terminals.                                                         | Output power is not available and the power lamp is not lit.              | Turn on the power.                                                                                                    |  |
|                                                                    | The RUN command is not on.                                                | Turn on the RUN command.                                                                                                    |  |

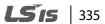

| Fault                                                                         | Cause                                                                     | Remedy                                                                                                    |  |
|-------------------------------------------------------------------------------|---------------------------------------------------------------------------|----------------------------------------------------------------------------------------------------|--|
| The motor is not operating and there is voltage at the U, V, and W terminals. | The motor is obstructed.                                                  | Remove the obstruction and reduce the load.                                                                 |  |
|                                                                               | The load is too high.                                                     | Test the motor by operating it independent of the inverter.                                                 |  |
|                                                                               | The output terminals (U, V, W) are connected incorrectly at the inverter. | Connect the inverter output to the motor input with the correct phase                                       |  |
| The motor operates in                                                         | The input terminals (U, V, W) are connected incorrectly at the motor.     | sequence.                                                                                                   |  |
| reverse.                                                                      | The control circuit terminals are configured incorrectly.                 | Ensure FWD is set when operating in the forward direction, and REV when operating in the reverse direction. |  |
| The motor does not accelerate.                                                | The load is too high.                                                     | Reduce the load.                                                                                            |  |
| The motor speed                                                               | The change of load is too high.                                           | Replace the motor and the inverter with models that are rated for the load.                                 |  |
| fluctuates during operation.                                                  | The voltage fluctuates.                                                   | Avoid changes of load and voltage during operation.                                                         |  |
|                                                                               | Speed fluctuations occur at a specific frequency range.                   | Adjust the output frequency.                                                                                |  |
| The motor speed is not correct.                                               | The maximum speed setting is not correct.                                 | Set the speed settings according to the motor's specification.                                              |  |

## 9 Maintenance

This chapter covers general maintenance tasks and explains how to replace the cooling fan, the regular inspections to be made, and how to store and dispose of the product.

An inverter is vulnerable to environmental conditions and faults also occur due to component wear and tear. To prevent breakdowns, please follow the maintenance recommendations in this section.

Routine and regular inspections are required to keep the product in a good working condition at all times. Inspect the parts for deterioration and replace the parts as necessary.

If the following conditions exist at the installation site, more frequency regular inspections may be required:

- High ambient temperature
- Frequent on/off conditions
- Unstable power source
- Excessive shocks and vibrations at the installation site
- Corrosive gas, flammable gas, oil residue, dust, salts, and metal powders at the installation site

### ① Caution

- Before you inspect the product, read all safety instructions contained in this manual.
- Before you clean the product, ensure that the power is off.
- Use a clean, dry cloth to clean the inverter. Using a wet cloth, water, solvents, or detergents may result in electric shock or damage to the product.
  - ESD (Electrostatic discharge) from the human body may damage sensitive electronic components on the PCB. Therefore, be extremely careful not to touch the PCB or the components on the PCB with bare hands while you work on the I/O PCB.
  - To prevent damage to the PCB from ESD, touch a metal object with your hands to discharge any electricity before working on the PCB, or wear an anti-static wrist strap and ground it on a metal object.
- Do not install or remove add-on boards while the inverter is operating.
- Immediately place circuit boards on a conductive material after removing them from the inverter for maintenance or repair. Otherwise, static charge may damage the circuit board components.
- A failure of element that used in the inverter is unpredictable, and the failure of element may cause a power fuse failure or a fault trip. If you suspect a failure of element, contact the LSIS customer center (1544-2080).

#### Note

- Keep the inverter turned off when it is not being used.
- Keep the inverter clean during operation.
- Do not use cleaning agents containing substances such as benzene, toluene, and alcohol. Doing so may damage the exterior coat of the product.
- Do not use detergents or cleaning solutions when cleaning around the LED indicators. The inverter may malfunction if the liquid leaks into the circuit board.
- The lifespan of the electronic components on the control board is unpredictable. If you think the product failed due to an internal component failure, contact the LSIS service technicians for technical support.

## 9.1 Regular inspections

#### 9.1.1 **Daily inspection**

| Inspection area | Item                   | Details                                                                                                    | Method                                                                           | Standard                                                                                                  | Required equipment       |
|-----------------|------------------------|----------------------------------------------------------------------------------------------------|----------------------------------------------------------------------------------|----------------------------------------------------------------------------------------------------|--------------------------|
| All             | Ambient<br>environment | Is the ambient<br>temperature and<br>humidity within<br>the design range?<br>Is there any dust or<br>are there foreign<br>objects present? | Refer to <u>1.3</u> <u>Installation</u> <u>considerations</u> on page <u>4</u> . | No icing (ambient<br>temperature:<br>-10 - +40). No<br>condensation<br>(ambient<br>humidity below<br>50%) | Thermometer , hygrometer |
|                 | Inverter               | Are there any abnormal vibrations or noises?                                                                                               | Visual<br>inspection                                                             | No abnormality                                                                                            | None                     |
|                 | Voltage                | Are the input and output voltages normal?                                                                                                  | Measure<br>voltages<br>between the R/<br>S/T terminals.                          | -                                                                                                    | Digital<br>multimeter    |
| Input/Outp      | Canacitar              | Is there any leakage from the capacitor?                                                                                                   | Visual                                                                           | No above weed its.                                                                                        |                          |
| ut circuit      | Capacitor              | Is the capacitor swollen?                                                                                                    | inspection                                                                       | No abnormality                                                                                            | -                        |
| Cooling         | Cooling fan            | Are there any                                                                                                    | Turn off the                                                                     | Fan rotates                                                                                               | -                        |

| Inspection area | Item                | Details                                      | Method                                                               | Standard                           | Required equipment                    |  |
|-----------------|---------------------|----------------------------------------------|----------------------------------------------------------------------|------------------------------------|---------------------------------------|--|
| system          |                     | abnormal vibrations or noises?               | system and<br>check<br>operation by<br>rotating the<br>fan manually. | smoothly                           |                                       |  |
|                 |                     |                                              |                                                                      |                                    |                                       |  |
|                 |                     |                                              | Tighten all screws.                                                  |                                    | , , , , , , , , , , , , , , , , , , , |  |
|                 | Inverter,<br>Motor  | Is there excessive heat generated?           | Check if the inverter's heat sink or motor is dirty.                 | No abnormality                     | Thermometer<br>Screwdriver            |  |
|                 |                     |                                              | Check the ambient temperature.                                       |                                    |                                       |  |
| Display         | Measuring<br>device | Are the values shown on the display correct? | Check the display value on the panel.                                | Check and manage specified values. | Voltmeter,<br>ammeter, etc.           |  |
|                 |                     | Are there any abnormal                       | Visual inspection                                                    |                                    |                                       |  |
| Motor           | All                 | vibrations or noises?                        | Check for overheating or damage.                                     |                                    |                                       |  |
|                 |                     |                                              | Check all electrical connections.                                    | No abnormality                     | -                                     |  |
|                 |                     | Is there an abnormal smell?                  | Check the level of vibration at the motor.                           |                                    |                                       |  |
|                 |                     |                                              | Tighten all screws.                                                  |                                    |                                       |  |

## 9.1.2 Annual inspection

| Inspection area  | Item                | Details                                                                                        | Method                                                                                                    | Standard                                | Equipment                                |
|------------------|---------------------|------------------------------------------------------------------------------------------------|----------------------------------------------------------------------------------------------------|-----------------------------------------|------------------------------------------|
|                  | All                 | Perform insulation resistance test between the input/output terminals and the ground terminal. | Disconnect the inverter and short the R/S/T/U/V/W terminals. Measure from each terminal to the ground terminal using a Megger. | Resistance<br>must be more<br>than 5 MΩ | DC 500 V<br>Megger                       |
|                  |                     | Are any terminal or components loose inside the inverter?                                      | Tighten all screws.                                                                                                    |                                         |                                          |
|                  |                     | Is there any evidence of overheating components?                                               | Visual inspection                                                                                                    |                                         |                                          |
| Input/<br>Output | Cable connections   | Are there any corroded cables?                                                                 | · Visual                                                                                                    |                                         |                                          |
| circuit          |                     | Is there any damage to cable insulation?                                                       | inspection                                                                                                    | No abnormality                          | -                                        |
|                  | Terminal<br>block   | Is there any damage?                                                                           | Visual inspection                                                                                                    | No abnormality                          | -                                        |
|                  | Smoothing condenser | Measure electrostatic capacity.                                                                | Test with capacity meter.                                                                                                    | Rated capacity<br>over 85%              | Capacity<br>meter                        |
|                  | Dalass              | Is there any relay chatter during operation?                                                   | Auditory<br>inspection                                                                                                    | No observantite                         |                                          |
|                  | Relay               | Is there any damage to the contacts?                                                           | Visual<br>inspection                                                                                                    | No abnormality                          | -                                        |
|                  | Braking<br>resistor | Is there any damage at the resistor?                                                           | Visual<br>inspection                                                                                                    | No abnormality                          | Digital<br>multimeter /<br>analog tester |

| Inspection area                  | Item               | Details                                                                                          | Method                                                                     | Standard                                                                                                    | Equipment                                |
|----------------------------------|--------------------|--------------------------------------------------------------------------------------------------|----------------------------------------------------------------------------|----------------------------------------------------------------------------------------------------|------------------------------------------|
|                                  |                    | Is there an open circuit?                                                                        | Disconnect<br>one side of the<br>resistor and<br>measure with a<br>tester. | Must be within ±10% of the rated value of the resistor.                                                           |                                          |
|                                  | Diode,<br>IGBT     | Is there any dust or<br>foreign objects<br>present?                                              | Visual<br>inspection                                                       | Remove any<br>foreign objects<br>or dust. Use dry<br>air to clear the<br>dust.                                    | -                                        |
|                                  |                    | Is there any<br>abnormal smell,<br>discoloration,<br>corrosion, dust, or<br>oil residue present? |                                                                            | Clean the circuit board with an antistatic cloth. If the circuit board is still dirty, replace the circuit board. |                                          |
|                                  | Circuit board      |                                                                                                  | Visual<br>inspection                                                       | Do not use solvents on the circuit board.                                                                         | _                                        |
|                                  |                    |                                                                                                  |                                                                            | Remove dust with dry air.                                                                                         |                                          |
|                                  |                    |                                                                                                  |                                                                            | Reconnect the connectors.                                                                                         |                                          |
|                                  |                    | Is the connector connected securely?                                                             |                                                                            | Replace the inverter when parts that cannot be repaired or replaced are damaged.                                  |                                          |
| Control<br>circuit<br>protection | Operation<br>check | Check for output voltage imbalance during inverter operation.                                    | Measure the voltage between the inverter output terminals U/V/W.           | Balance the voltage between phases to within 8 V.                                                                 | Digital<br>multimeter or<br>DC voltmeter |

| Inspection area | Item                         | Details                                                                    | Method                                                                                 | Standard                                            | Equipment                   |
|-----------------|------------------------------|----------------------------------------------------------------------------|----------------------------------------------------------------------------------------|-----------------------------------------------------|-----------------------------|
|                 |                              | Does the sequence protection test identify any keypad display errors?      | Test the protection for the inverter output in both short and open circuit conditions. | The circuit must operate according to the sequence. |                             |
| _               | Cooling fan,<br>Cooling fins | Are any parts of the fan loose?                                            | Check all<br>connected<br>parts and<br>tighten all<br>screws.                          | No abnormality                                      | -                           |
|                 |                              | Is there any dust<br>present on the<br>cooling fan or the<br>cooling fins? | Visual<br>inspection                                                                   | No dust                                             |                             |
| Display         | Display<br>device            | Is the display value normal?                                               | Check the command value on the display device.                                         | Specified and managed values must match.            | Voltmeter,<br>Ammeter, etc. |

### 9.1.3 Biannual inspection

| Inspection area | Item                     | Details                                                                  | Method                                                                                                    | Standard                           | Equipment          |
|-----------------|--------------------------|--------------------------------------------------------------------------|----------------------------------------------------------------------------------------------------|------------------------------------|--------------------|
| Main<br>cirquit | All                      | Megger test<br>(between the<br>input, output,<br>and earth<br>terminals) | Disconnect<br>the inverter,<br>connect the R,<br>S, T, U, V, and<br>W, and then<br>measure<br>between<br>these<br>terminals and<br>the earth with<br>a megger<br>tester. | Must be above 5 $M\Omega$          | DC 500 V<br>Megger |
| Motor           | Insulation<br>resistance | Megger test<br>(between the<br>input, output, and<br>earth terminals)    | Disconnect the cables from the U/V/W terminals and test the wiring.                                                                                                    | Must be above $5 \mathrm{M}\Omega$ | DC 500 V<br>Megger |

### ① Caution

Do not perform insulation resistance tests on control circuits as it may result in damage to the inverter and other control devices.

## 9.2 Diode module and IGBT inspection

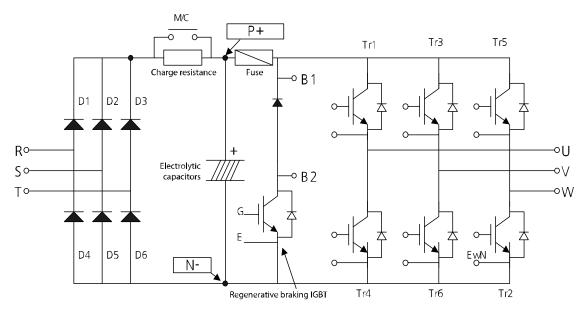

- 1 Remove the power cables (R, S, T) and the motor output cables (U, V, W).
- **2** Confirm that the electrolytic capacitors are fully discharged.
- 3 Check the feedthrough status at the inverter terminals (R, S, T, U, V, W, B1, and N) by measuring the resistance between each terminal using a multimeter.

If current is flowing between the terminals, a low resistance value ( $\Omega$ ) is measured. If current is not flowing between the terminals, a high resistance value (M  $\Omega$ ) is measured.

### ① Caution

If the capacitors are not fully discharged, a low resistance value may be measured even if current is not flowing in the circuit. This may result in incorrect diagnostic procedures.

4 Refer to the circuit diagram above and test the components on the printed circuit board. Measure the resistance at the terminals indicated on the circuit diagram.

# 9.3 Replacement cycle and maintenance of major components

The inverter consists of many electronic components including semiconductor components. Refer to the following table for the recommended replacement cycle to prevent inverter deterioration and faults.

| Component name                 | Standard replacement cycle | Symptom            | Replacement method            |
|--------------------------------|----------------------------|--------------------|-------------------------------|
| Cooling fan                    | 2-3 years                  | Poor rotation      | Replace with a new component. |
| DC link capacitor              | 2 years                    | Capacity reduction | Replace with a new component. |
| Controller smoothing capacitor | 5 years                    | Capacity reduction | Replace with a new component. |
| Control board relay            | -                          | Faulty operation   | Replace with a new component. |
| Braking resistor               | -                          | Capacity reduction | Replace with a new component. |

### 9.4 Storage and disposal

#### 9.4.1 Storage

If you are not using the product for an extended period, store it in the following way:

- Store the product in the same environmental conditions as specified for operation (Refer to 1.3 Installation considerations on page 4.).
- When storing the product for a period longer than 3 months, store it between -10 °C and 30 °C, to prevent deterioration of the electrolytic capacitor.
- Do not expose the inverter to snow, rain, fog, or dust.
- Package the inverter in a way that prevents contact with moisture. Keep the moisture level below 70% in the package by including a desiccant, such as silica gel.
- Do not store the inverter in dusty or humid environments. If the inverter is installed in an unsuitable environment (for example, a construction site) and the inverter will be unused for an extended period, remove the inverter and store it in a suitable place.

### 9.4.2 Disposal

When disposing of the product, categorize it as general industrial waste. Recyclable materials are included in the product. The packing materials and all metal parts can be recycled. For the disposal of other materials, contact the local authorities for guidance.

### ① Caution

If the inverter has not been operated for a long time, capacitors lose their charging characteristics and are depleted. To prevent depletion, turn on the product once a year and allow the device to operate for 30-60 min. Run the device under no-load conditions.

### **Technical specifications** 10

## 10.1 Input and output specifications

| Model iV5L-4      |                     | 055             | 075             | 110                             | 150            | 185            | 220            |      |
|-------------------|---------------------|-----------------|-----------------|---------------------------------|----------------|----------------|----------------|------|
| HP                |                     | 7.5             | 10              | 15                              | 20             | 25             | 30             |      |
| Motor capa        | city                | kW              | 5.5             | 7.5                             | 11             | 15             | 18.5           | 22   |
|                   | Rated power (       | (VA)            | 9.1             | 12.2                            | 18.3           | 22.9           | 29.0           | 34.3 |
| Rated             | Rated current (A)   |                 | 12              | 16                              | 24             | 30             | 39             | 45   |
| output            | Output speed        |                 | 0–3600 rpm      |                                 |                |                |                |      |
|                   | Output voltage (V)  |                 | 0-380 V (480 V) |                                 |                |                |                |      |
|                   | Working voltage (V) |                 | 3-Phase 3       | 3-Phase 380–480 VAC (-10%–+10%) |                |                |                |      |
| Rated input       | Input frequence     | Input frequency |                 | 50-60 Hz (±5%)                  |                |                |                |      |
|                   | Rated current (A)   |                 | 17.5            | 24                              | 28             | 35             | 46             | 53   |
| Weight (lbs (kg)) |                     | 16.9<br>(7.7)   | 16.9<br>(7.7)   | 30.2<br>(13.7)                  | 30.2<br>(13.7) | 44.7<br>(20.3) | 44.7<br>(20.3) |      |

- The standard motor capacity is based on a standard 4-pole motor.
- 400 V inverters are designed for a 440 V supply voltage.
- The maximum output voltage cannot exceed the input voltage.
- If the input voltage is greater than 480 V, apply input voltage derated by 10% from the rated input voltage. Also, install an AC reactor in the power input side if the voltage imbalance between the phases is greater than 2%. [Voltage imbalance [%] = Max voltage [V] - Min voltage [V] / Three-phase average voltage [V] x 67 (IEC 61800-3 (5.2.3)]

# **10.2 Product specification details**

| Item           |                              |               | Description                                                     |                                                                                                    |                                                                              |  |
|----------------|------------------------------|---------------|-----------------------------------------------------------------|----------------------------------------------------------------------------------------------------|------------------------------------------------------------------------------|--|
| Circuit system |                              |               | Voltage type inverter with IGBT                                 |                                                                                                    |                                                                              |  |
|                | Control metho                | ad.           | Induction<br>motor                                              | Speed (sen                                                                                                    | isored), V/F control, Slip<br>tion.                                          |  |
|                | Control metho                | oa            | Synchronou<br>s motor                                           | Speed (sen                                                                                                    | isored)                                                                      |  |
|                | Speed control                | Speed control |                                                                 | Analog settings: $\pm$ 0.1 % (25 $\pm$ 10 °C) of max speed (1800 rpm)  Digital settings: $\pm$ 0.1 % (0-40 °C) of max speed (1800 rpm) |                                                                              |  |
| Control        | Speed setting resolution     |               | Analog settings: ± 0.1 % of max speed Digital settings: 0.1 rpm |                                                                                                    |                                                                              |  |
|                | Speed control response speed |               | 50 Hz                                                           |                                                                                                    |                                                                              |  |
|                | Overload capacity            |               | Rated current: 150% 1 min.                                      |                                                                                                    |                                                                              |  |
|                | Acceleration                 | Time settings | 0.00-600.0 sec                                                  | 0.00-600.0 sec                                                                                                    |                                                                              |  |
|                | /                            | Combination   | 4 acceleration                                                  | 4 acceleration/deceleration time choices                                                                                               |                                                                              |  |
|                | Deceleration                 | Pattern       | Linear, S-Curve                                                 |                                                                                                    |                                                                              |  |
|                | Braking meth                 | od            | Resistance discharge braking                                    |                                                                                                    |                                                                              |  |
| Braking        | Braking torqu                | e             | 150 %                                                           |                                                                                                    |                                                                              |  |
|                | Braking resisto              | or            | External braking resistor (installation required)               |                                                                                                    |                                                                              |  |
| Input          | st Speed configuration       |               | Digital setting<br>keypad<br>Analog input                       |                                                                                                    | Multistep configurations<br>via terminal contact<br>input<br>Option settings |  |

| Item   |                         | Description                                                                                                    |  |  |  |
|--------|-------------------------|----------------------------------------------------------------------------------------------------|--|--|--|
|        | Analog input            | 3 channels (Ai1, AI2, AI3) -10 → 10 V, 10 → -10 V, 0 → 10 V, 10 → 0 V, 0 → 20 mA, 20 → 0 mA Motor NTC (only available on AI3) 5 choices of multifunction analog input AI3: Motor NTC can be used when using Higen motors                                                                                                    |  |  |  |
|        | Terminal contact input  | FX, RX, BX, RST, P1, P2, P3, P4, P5, P6, P7<br>26 function options using the multifunction input<br>terminals (P1-P7).                                                                                                    |  |  |  |
| Output | Analog output           | 2 channels (AO1, AO2)<br>-10 → 10 V, 10 → -10 V, 0 → 10 V, 10 → 0 V output<br>30 multifunction analog output options                                                                                                    |  |  |  |
|        | Terminal contact output | Multifunction terminal contact output: 2 channels (1A-1B, 2A-2B) Fault terminal contact output: 1 channel (30A-30C, 30B-30C)                                                                                                    |  |  |  |
|        | Open collector output   | 1 channel (OC1/EG)                                                                                                    |  |  |  |
| Trip   |                         | Over Current, Ground Fault, Over Voltage, Low<br>Voltage, Over Load, Inv OLT, InvOver Heat, InvThem<br>OP, MotOver Heat, MotThem Err, E-Thermal, External-<br>B, Arm Short, Arm Short-DB, Fuse Open, Encoder Err,<br>BX, Over Speed, COM Error, HW-Diag, EEP Error, FAN<br>Error, BatRUN Fault, Input PO, OUTput PO, SpdDev<br>Err, Low Voltage 2, SAFETY A/B, A3 Safety, ADC Error,<br>Flr/FHM Data, SINCOS Open, ENDAT ERROR |  |  |  |
| Alarm  |                         | Fan alarm, Inverter overheat alarm, Motor overheat alarm, Overload alarm                                                                                                    |  |  |  |

## **Technical specifications**

| Item                   |                                | Description                                                                                         |  |  |
|------------------------|--------------------------------|----------------------------------------------------------------------------------------------------|--|--|
|                        | Surrounding environment        | Indoors, prevent contact with direct sunlight and corrosive gases (Pollution Degree 2 Environment). |  |  |
|                        | Ambient temperature            | 14°F-104°F (-10°C-40°C) (no icing)                                                                  |  |  |
| Working<br>environment | Ambient humidity               | Relative humidity less than 90% RH (condensation must not form)                                     |  |  |
|                        | Cooling type                   | Forced fan cooling structure                                                                        |  |  |
|                        | Protection structure           | IP00                                                                                                |  |  |
|                        | Operation altitude/oscillation | No higher than 3,280 ft (1,000 m). Less than 5.9 m/sec <sup>2</sup> (0.6 G).                        |  |  |

## 10.3 External dimensions

### 5.5-30 kW (3-phase)

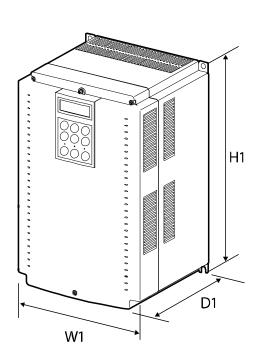

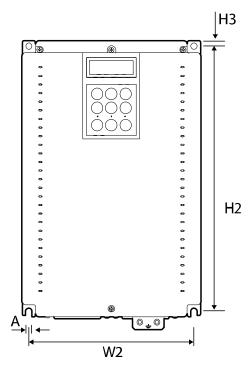

### Units: inches (mm)

| Item                 |                                | W1            | W2            | H1             | H2             | D1            | A           |
|----------------------|--------------------------------|---------------|---------------|----------------|----------------|---------------|-------------|
|                      | LSLV055iV5L-4                  | 7.87          | 7.09          | 13.97          | 13.38          | 7.95          | 0.24        |
|                      | LSLV075iV5L-4                  | (200)         | (180)         | (355)          | (340)          | (202)         | (6)         |
| 3-<br>phase<br>400 V | LSLV110iV5L-4<br>LSLV150iV5L-4 | 9.84<br>(250) | 9.06<br>(230) | 15.16<br>(385) | 14.57<br>(370) | 8.70<br>(221) | 0.35<br>(9) |
| 1001                 | LSLV185iV5L-4                  | 11.97         | 11.18         | 18.11          | 17.52          | 10.00         | 0.35        |
|                      | LSLV220iV5L-4                  | (304)         | (284)         | (460)          | (445)          | (254)         | (9)         |

## 10.4 Peripheral devices

Compatible circuit breakers, leakage circuit breakers, and magnetic contactors (manufactured by LSIS).

|             |      | Circuit breaker |               | Leakage circuit<br>breaker |               | Magnetic contactor |               |
|-------------|------|-----------------|---------------|----------------------------|---------------|--------------------|---------------|
| Product (kW | )    | Model           | Rated current | Model                      | Rated current | Model              | Rated current |
|             | 5.5  |                 | 30            | EBS 33b                    | 30            | MC-22b             | 22            |
|             | 7.5  |                 | 30            |                            | 30            | MC-32a             | 32            |
| 3-Phase     | 11   | TD125U          | 50            | EBS 53b                    | 50            | MC-40a             | 40            |
| 400 V       | 15   | 101230          | 60            |                            | 60            | MC-50a             | 50            |
|             | 18.5 |                 | 80            | EBS 103b                   | 80            | MC 6F2             | 65            |
|             | 22   |                 | 100           |                            | 100           | MC-65a             | 65            |

The drive is suitable for use in a circuit capable of delivering no more than 35 kA rms symmetrical amperes at the drive maximum rated voltage, if it is protected with the recommended circuit breaker.

## 10.5 Fuse and reactor specifications

| Products (kW) |      | AC input fuse  |                | AC reactor         |                | DC reactor         |                |
|---------------|------|----------------|----------------|--------------------|----------------|--------------------|----------------|
|               |      | Current<br>(A) | Voltage<br>(V) | Inductance<br>(mH) | Current<br>(A) | Inductance<br>(mH) | Current<br>(A) |
|               | 5.5  | 20             | 66014          | 1.22               | 15             | -                  | -              |
|               | 7.5  | 30             |                | 1.14               | 20             | -                  | -              |
| 3-Phase       | 11   | 35             |                | 0.81               | 30             | -                  | -              |
| 400 V         | 15   | 45             | 660 V          | 0.61               | 38             | -                  | -              |
|               | 18.5 | 60             |                | 0.45               | 50             | -                  | -              |
|               | 22   | 70             |                | 0.39               | 58             | -                  | -              |

<sup>\*</sup> The DC reactor specifications are not provided because terminals for the DC reator does not exist in the LSLV-iV5L.

### ① Caution

Use Class H or RK5 UL listed input fuses and UL listed circuit breakers only. See the table above for the voltage and current ratings for the fuses and breakers.

## **10.6 Terminal screw specifications**

### Input/output terminal screw specifications

| Product (kW)     |      | Terminal screw size | Torque (Kgf·c m/Nm) |  |
|------------------|------|---------------------|---------------------|--|
| 3-Phase<br>400 V | 5.5  | M4                  | 7.1–12.2/0.7–1.2    |  |
|                  | 7.5  | 1 1/14              |                     |  |
|                  | 11   | M5                  | 30.6–38.2/3–3.8     |  |
|                  | 15   | כועו                |                     |  |
|                  | 18.5 | M6                  | 61.2–91.8/6–9       |  |
|                  | 22   | IVIO                | 01.2-31.0/0-3       |  |

### **Control circuit terminal screw specifications**

| Terminal                                | Terminal screw size | Torque(Kgf·cm/Nm) |
|-----------------------------------------|---------------------|-------------------|
| FX/RX/BX/RST/P1–P7/CM                   | M2.6                | 4.0/0.4           |
| Ai1-3/AO1/AO2/5G/<br>A1/B1/A2/B2/OC1/EG | M2                  | 2.2–2.5/0.22–0.25 |

### ① Caution

Apply the rated torque to the terminal screws. Loose or overtightened screws can cause short circuits and malfunctions. Use copper stranded cables only that are rated to 600 V, 167°F (75°C) for mains power cables, and rated to 300 V,  $167^{\circ}\text{F}$  (75°C) for control circuit cables.

## 10.7 Braking resistor specifications

The standard for braking torque is 150% and the working rate (%ED) is 5%. If the working rate is 10%, the rated capacity for braking resistance must be calculated at twice the standard.

| Product (kW) |      | Resistance (Ω) Note 1) | Rated capacity (W) Note 2) |
|--------------|------|------------------------|----------------------------|
|              | 5.5  | 85                     | 800                        |
|              | 7.5  | 60                     | 1200                       |
| 3-Phase      | 11   | 40                     | 2400                       |
| 400 V        | 15   | 30                     | 2400                       |
|              | 18.5 | 20                     | 3600                       |
|              | 22   | 20                     | 3600                       |

Note 1) ED is based on 100 seconds.

Note 2) Rated capacity is based on the self-cooled type.

## **10.8 Braking resistor connections**

A temperature sensor is installed to the LSIS braking resistor to prevent fire. Refer to the followings when using the braking resistor.

| Terminals on the braking resistor | Terminals on the inverter                                                                                        | Operation                                                                |
|-----------------------------------|----------------------------------------------------------------------------------------------------|--------------------------------------------------------------------------|
| B1/B2                             | B1/B2                                                                                                    | -                                                                        |
| P7/CM                             | Define one of multifunction input terminals (P1–P7) on the control terminal as "external trip signal contact B". | The contact is ON in a room temperature and becomes OFF when overheated. |

### EC DECLARATION OF CONFORMITY

#### We, the undersigned,

Representative: LSIS Co., Ltd.

Address: LSTower, 127, LS-ro, Dongan-gu,

Anyang-si, Gyeonggi-do, 431-848,

Korea

Manufacturer: LSIS Co., Ltd.

> Address: 56, Samsung 4-gil, Mokchon-Eup,

Chonan, Chungnam, 330-845,

Certify and declare under our sole responsibility that the following apparatus:

Type of Equipment: **Inverter (Power Conversion Equipment)** 

Model Name: LSLV-iV5L series

Trade Mark: LSIS Co., Ltd.

### Conforms with the essential requirements of the directives:

2006/95/EC Directive of the European Parliament and of the Council on the harmonisation of the laws of Member States relating to Electrical Equipment designed for use within certain voltage limits

2004/108/EC Directive of the European Parliament and of the Council on the approximation of the laws of the Member States relating to electromagnetic compatibility

Based on the following specifications applied:

EN 61800-3:2004 EN 61800-5-1:2007 EN 12015:2014(\*) EN 12016:2014

and therefore complies with the essential requirements and provisions of the 2006/95/CE and 2004/108/CE Directives.

Place: Chonan, Chungnam,

Korea

01 4 /2015. 3. 29

(Signature /Date)

Mr.InSik Choi / General Manager (Full name / Position)

### TECHNICAL STANDARDS APPLIED

UNE-EN 12015:2014 Electromagnetic compatibility - Product family standard for lifts, escalators and moving walks - Emission.

- (\*) LSLV0185iV5L-4CNNN is C3 Class
- (\*) LSLV0220iV5L-4CNNN is C3 Class

UNE-EN 12016:2014 Electromagnetic compatibility - Product family standard for lifts, escalators and moving walks – Immunity

### **EMI / RFI POWER LINE FILTERS** LSIS inverters, iV5L series

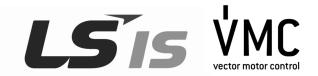

### RFI FILTERS

THE LS RANGE OF POWER LINE FILTERS FF(Footprint), SERIES, HAVE BEEN SPECIFICALLY DESIGNED WITH HIGH FREQUENCY LS INVERTERS. THE USE OF LS FILTERS, WITH THE INSTALLATION ADVICE OVERLEAF HELP TO ENSURE TROUBLE FREE USE ALONG SIDE SENSITIVE DEVICES AND COMPLIANCE TO CONDUCTED EMISSION AND IMMUNITY STANDARS TO EN 50081 ->EN61000-6-3;02 and EN61000-6-1-:02

### **CAUTION**

IN CASE OF A LEAKAGE CURRENT, PROTECTIVE DEVICE IS USED ON POWER SUPPLY. IT MAY BE FAULT AT POWER ON OR OFF.

IN AVOID THIS CASE, THE SENSE CURRENT OF PROTECTIVE DEVICE SHOULD BE LARGER THAN VALUE OF LAKAGE CURRENT AT WORST CASE IN THE BELOW TABLE.

### RECOMMENDED INSTALLATION INSTRUCTIONS

To conform to the EMC directive, it is necessary that these instructions should be followed as closely as possible. Follow the usual safetyprocedures when working with electrical equipment. All electricalconnections to the filter, inverter and motor must be made by a qualified electrical technician.

- 1-) Check the filter rating label to ensure that the current, voltage rating andpart number are correct.
- 2-) For best results, the filter should be fitted as closely as possible to théincoming mains supply of the wiring enclousure, usually directly after theenclousures circuit bréaker or supply switch.
- 3-) The back panel of the wiring cabinet of board should be prepared for themounting dimensions of the filter. Care should be taken to remove any paintetc... from the mounting holes and face area of the panel to ensure the bestpossible earthing of the filter.

- 4-) Mount the filter securely.
- 5-) Connect the mains supply to the filter terminals marked LINE, connect anyearth cables to the earth stud provided. Connect the filter terminals markedLOAD to the mains input of the inverter using short lengths of appropriategauge cable.
- 6-) Connect the motor and fit the ferrite core (output chokes) as close to the inverter as possible. Armoured or screened cable should be used with the 3 phase conductors only threaded twice through the center of the ferrite core. The earth conductor should be securely earthed at both inverter and motor ends. The screen should be connected to the enclousure body via and earthed cable gland.
- 7- ) Connect any control cables as instructed in the inverter instructions manual.

IT IS IMPORTANT THAT ALL LEAD LENGTH ARE KEPT AS SHORT AS POSSIBLE AND THAT INCOMING MAINS AND OUTGOING MOTORCABLES ARE KEPT WELL SEPARATED.

### **FFSERIES (Footprint)**

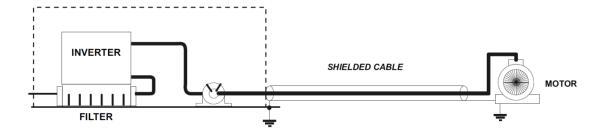

| iV5 series    | / F    | ootprint Filters |         |           |                    |                     |                 |        |       |      |                  |
|---------------|--------|------------------|---------|-----------|--------------------|---------------------|-----------------|--------|-------|------|------------------|
| INVERTER      | POWER  | CODE             | CURRENT | VOLTAGE   | LEAKAGE<br>CURRENT | DIMENSIONS<br>L W H | MOUNTING<br>Y X | WEIGHT | MOUNT | FIG. | OUTPUT<br>CHOKES |
| THREE PHASE   |        |                  | •       |           | NOM. MAX.          |                     |                 | •      |       |      |                  |
| LSV0055iV5L-4 | 5.5kW  | FFV5L-T030-3     | 30A     | 0-480VAC  | 0.5mA 27mA         | 400x200x60          | 384x155.5       | 2Kg.   | M5    | Α    | FS-3             |
| LSV0075iV5L-4 | 7.5kW  | FF V3L-1030-3    | JUA     | 0-400 VAC | 0.5IIIA ZIIIIA     | 4003200300          | 304X133.3       | ZNy.   | IVIO  | A    | F3-3             |
| LSV0110iV5L-4 | 11kW   | FFV5L-T051-3     | 51A     | 0-480VAC  | 0.5mA 27mA         | 430x250x65          | 404.5x180       | 2.5Ka. | M8    | ^    | FS-3             |
| LSV0150iV5L-4 | 15kW   | FF V3L-1031-3    | SIA     | 0-460VAC  | 0.5IIIA 27IIIA     | 4308230803          | 404.58100       | 2.5Kg. | IVIO  | Α    | F3-3             |
| LSV0185iV5L-4 | 18.5kW | FFV5L-T060-3     | 60A     | 0-480VAC  | 0.5mA 27mA         | 505x304x65          | 480x234         | 2.8Kg. | M8    | Α    | FS-3             |
| LSV0220iV5L-4 | 22kW   | FFV5L-T070-3     | 70A     | 0-480VAC  | 0.5mA 27mA         | 505x304x65          | 480x234         | 2.8Kg. | M8    | Α    | FS-3             |

- 1) LSLV0055~0150 iV5L-4 EN 55011 CLASS B IEC/EN 61800-3 C2
- 2) LSLV0185~0220 iV5L-4 EN 55011 CLASS A IEC/EN 61800-3 C3

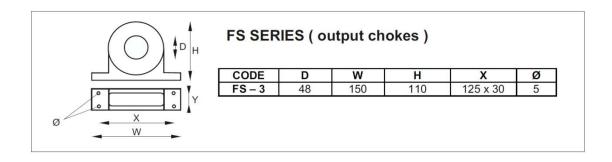

### **DIMENSIONS**

FF SERIES (Footprint)

FIG. A

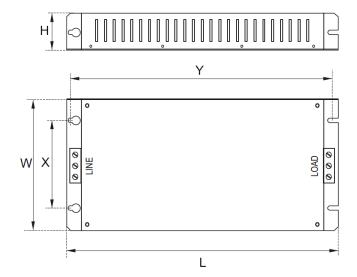

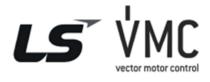

Vector Motor Control Ibérica S.L. C/ Mar del Carib, 10 Pol. Ind. La Torre del Rector 08130 Santa Perpètua de Mogoda (BARCELONA) ESPAÑA Tel. (+34) 935 748 206 Fax (+34) 935 748 248 info@vmc.es www.vmc.es

## **Product warranty**

## **Warranty information**

Fill in the warranty information on this page and keep it for future reference or when warranty service is required.

| Product name            | LSIS Standard Inverter | Date of installation |  |
|-------------------------|------------------------|----------------------|--|
| Model name              | LSLV-iV5L              | Warranty<br>period   |  |
|                         | Name<br>(or company)   |                      |  |
| Customer information    | Address                |                      |  |
|                         | Contact Info.          |                      |  |
|                         | Name                   |                      |  |
| Retailer<br>information | Address                |                      |  |
|                         | Contact info.          |                      |  |

### **Warranty period**

The product warranty covers product malfunctions, under normal operating conditions, for 12 months from the date of installation. If the date of installation is unknown, the product warranty is valid for 18 months from the date of manufacture. Product warranty terms may vary depending on purchase or installation contracts.

### Warranty service information

During the product warranty period, warranty service (free of charge) is provided for product malfunctions under normal operating conditions. For warranty service, contact an official LSIS agent or service center.

### Non-warranty service

A service fee will be charged in the following situations:

- intentional abuse or negligence
- power supply problems or faults caused by other appliances connected to the product
- natural disasters or utility faults (fire, flood, earthquake, gas accidents, etc.)
- modifications or repairs performed by unauthorized persons
- missing authentic LSIS rating plates
- · expired warranty period

#### Visit our website

Visit us at http://www.lsis.com for detailed service information.

## **CE mark**

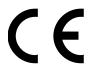

The CE mark indicates that the products carrying this mark comply with European safety and environmental regulations. European standards include the Machinery Directive for machine manufacturers. We have comfirmed that our products comply with EN 61800-5-1.

# Index

| [                       |   |
|-------------------------|---|
| [DOWN] key4             | 4 |
| [ENT] key4              | 4 |
| [FWD] key4              | 4 |
| [MODE] key4             | 4 |
| [PROG] key4             | 4 |
| [REV] key4              | 4 |
| [SHIFT/ESC] key4        | 4 |
| [STOP/RESET] key4       | 4 |
| [UP] key4               | 4 |
|                         |   |
| 1                       |   |
| 1A terminal3            | 0 |
| 1B terminal3            | 0 |
|                         |   |
| 2                       |   |
| 24 terminal3            | 7 |
| 2A terminal3            | 0 |
| 2B terminal3            | 0 |
|                         |   |
| 3                       |   |
| 30A terminal3           | 0 |
| 30B terminal3           | 0 |
| 30C terminal3           | 0 |
| 3-wire operation67, 16  | 2 |
|                         |   |
| 4                       |   |
| 4-pole standard motor34 | 7 |

| 5                                            |           |
|----------------------------------------------|-----------|
| 5G terminal                                  | 27, 29    |
|                                              |           |
| Α                                            |           |
| A- terminal                                  | 28        |
| A+ terminal                                  | 28        |
| 43 safety                                    | 281       |
| 43 Safety                                    | 319       |
| 43 safety terminal                           | 168       |
| AC power input terminalRefer to R/S/T        | terminal  |
| Acc/Dec pattern                              | 66        |
| Acc/Dec speed reference                      | 215       |
| Acc/Dec time                                 | 219       |
| Acc/Dec time configuration                   | 66        |
| accelerating start                           | 66        |
| ADC Error                                    | 319       |
| Ai1 terminal                                 | 27        |
| Ai2 terminal                                 | 27        |
| Ai3 terminal                                 | 27        |
| AIO (Analog input/output group)48            | , 83, 186 |
| ALLS (automatic light load search)           | 234       |
| ALLS status                                  | 179       |
| analog input                                 | 27        |
| Analog input/output groupRefer to <i>AIC</i> | ) (Analog |
| input/output group)                          |           |
| analog output                                | 29        |
| 1A terminal                                  | 30        |
| 1B terminal                                  |           |
| 2A terminal                                  | 30        |

| 2B terminal  | 30 |
|--------------|----|
| 30A terminal | 30 |
| 30C terminal | 30 |

| 3G terrilliai29                              | В                                                   |                       |
|----------------------------------------------|-----------------------------------------------------|-----------------------|
| AO2 terminal29                               |                                                     |                       |
| AO2 terminal                                 | B- terminal                                         | 28                    |
| JP1 switch30                                 | B+ terminal                                         | 28                    |
| JP2 switch30                                 | B1/B2 terminals                                     | 20, 21                |
| JP4 switch30                                 | basic configuration diagram                         | 12                    |
| OC1 terminal30                               | basic operation                                     |                       |
| analog output selection switch (SW5)23       | BatRun Fault                                        |                       |
| anti rollback263                             |                                                     |                       |
| anti-hunting regulation230                   | battery operation                                   |                       |
| AO terminal                                  | battery power operation                             | 169                   |
| analog output selection switch (SW5)23       | braking operation                                   |                       |
| AO1 terminal29                               | in Speed (Synch) mode                               |                       |
| AO2 terminal29                               | in Speed modein V/F and slip-compensation modes     |                       |
| Arm Short318                                 | in V/F or slip-compensation + DC sta                |                       |
| Arm Short-DB318                              | braking modes                                       |                       |
| ASR (automatic speed regulator)242           | braking resistor                                    | 20                    |
| ASR gain switching166                        | braking torque                                      | 354                   |
|                                              | specifications                                      |                       |
| ASR P/PI switching167                        | braking resistor specifications                     | 354, 355              |
| asynchronous communications system293        | braking resistors                                   | 12                    |
| auto restart67                               | broadcast                                           | 301                   |
| auto tuning67                                | built-in communicationR                             | efer to <i>RS-485</i> |
| Automatic light load searchRefer to ALLS     | BX318                                               |                       |
| (automatic light load search)                | BX terminal                                         | 26. 27                |
| automatic load cell calculation237           |                                                     |                       |
| automatic reset after a trip66               | c                                                   |                       |
| automatic restart operation269               | C                                                   |                       |
| Automatic Speed RegulatorRefer to <i>ASR</i> | cable                                               | 9                     |
| (automatic speed regulator)                  | control cable specifications                        | 10                    |
| automatic start-up at power-on65             | ground cable specifications                         |                       |
|                                              | power cable specifications                          |                       |
| auto-tuning138                               | selectionshielded twisted pairshielded twisted pair |                       |
| error messages                               | cable connections                                   |                       |
| rotating139                                  | auxiliary power terminals                           |                       |
| static143, 148                               | circuit breaker                                     |                       |
| auxiliary power terminals32                  | control circuit connections                         |                       |
| labels33                                     | copper cable                                        |                       |
|                                              | disassembling the cover                             |                       |
|                                              | encoder wiring                                      | 34                    |

| ground18                                           | contro                   |
|----------------------------------------------------|--------------------------|
| power terminal board19                             | adju                     |
| wiring length31                                    | adju                     |
| cable tie31, 35                                    | cabl                     |
| charge indicator16, 317                            | setti                    |
| charge lamp16                                      | contro                   |
| cleaning337                                        | cursor                   |
| CM terminal26, 27, 37                              | [DO <sup>1</sup><br>[UP] |
| code number input50                                | [01]                     |
| COM (Communication group)48, 110                   |                          |
| COM Error319                                       |                          |
| command source configuration65                     | DC blo                   |
| command source selection205                        | DC bra                   |
| run/stop command source205                         | DC bra                   |
| speed reference source206                          | DC bra                   |
| common parameter compatibility303                  | DC sta                   |
| common terminalRefer to 30C terminal, Refer to     | DC sta                   |
| 5G terminal                                        | DC-bra                   |
| communication293                                   | decele                   |
| communication line connection294                   | Digital                  |
| communication parameters295 communication speed295 | inpi                     |
| communication standards293                         | •                        |
| memory map297                                      | DIO (D                   |
| PLC                                                | DIS (Di                  |
| CommunicationRefer to COM (Communication           | disable                  |
| group)                                             | display                  |
| communication system configuration294              | code                     |
|                                                    | code                     |
| CON (Control group)48, 101, 241                    | code                     |
| considerations for installation4                   | inve<br>mot              |
| air pressure4                                      | mot                      |
| altitude/vibration4                                |                          |
| ambient humidity4                                  | ope                      |
| environmental factors4                             | ope                      |
| storing temperature4                               | opei                     |
| continuous rated current derating135               | para                     |
| control circuit connections23                      | spee<br>targe            |
| Control groupCON (Control group)                   | torq                     |
| control mode48                                     |                          |
|                                                    |                          |

| control terminal block operation    | 57          |
|-------------------------------------|-------------|
| adjusting the analog input bias     | 58          |
| adjusting the analog input gain     | 59          |
| cable connections                   |             |
| setting parameter values            | 57          |
| controlling magnetic contactors     | 178         |
| cursor keys                         | 44          |
| [DOWN] key                          | 44          |
| [UP] key                            | 44          |
|                                     |             |
| D                                   |             |
| DC block time                       | 180         |
| DC braking frequency                | 180         |
| DC braking time                     |             |
| DC braking value                    |             |
| DC start-up time                    |             |
| DC start-up value                   |             |
| DC-braking stop                     |             |
| deceleration stop                   |             |
| Digital input/output group Refer to |             |
| input/output group)                 | . 3         |
| DIO (Digital input/output group)    | 48, 78, 154 |
| DIS (Display group)                 |             |
| disable low voltage trip detection  |             |
| display                             |             |
| code data and unit                  |             |
| code number                         |             |
| code type                           | =           |
| inverter output current             |             |
| motor control mode                  | 45          |
| motor speed                         | 45          |
| operating frequency                 | 46          |
| operating status                    | 46          |
| operation commands                  | 46          |
| parameter group                     | 46, 47      |
| speed commands                      | 46          |
| target frequency                    |             |
| torque                              | 45          |

| Display groupRefer to DIS (Display group          | oup)  | external dimensions                              | 351              |
|---------------------------------------------------|-------|--------------------------------------------------|------------------|
| disposal337,                                      | 346   | external fault trip signal terminal B            | 164              |
| dwell operation                                   | 67    | External-B                                       | 318              |
| dwell speed command                               | .212  |                                                  |                  |
| dwell time                                        | .212  | F                                                |                  |
| E                                                 |       | FAN Error                                        | 319              |
| <b>E</b>                                          |       | Fan fault                                        | 282              |
| E/L (Elevator operation group)                    | 48    | FAN status                                       | 179              |
| earth leakage breaker                             | .334  | fatal                                            | 317              |
| EEP Error                                         | 319   | fault                                            |                  |
| EG terminal                                       | 30    | fatal                                            | 317              |
| electronic thermal overheating protection         | 266   | latch                                            |                  |
| Elevator operation groupRefer to E/L (Elev        |       | level                                            |                  |
| operation group)                                  |       | fault clearance terminal                         |                  |
| emergency stop Dec time                           | 221   | fault history                                    |                  |
| <b>5</b> , ,                                      |       | confirming                                       |                  |
| emergency stop terminal                           |       | storingfault signal terminal (Form A contact) Re |                  |
| Encoder Err                                       |       | terminal                                         | Her to Joa       |
| encoder error detection66,                        |       |                                                  | -f+- 20D         |
| encoder output common terminal                    | 29    | fault signal terminal (Form B contact).Re        | er to <i>308</i> |
| encoder output phase -A terminal                  | 29    | terminal                                         |                  |
| encoder output phase -B terminal                  | 29    | fault status display                             | 123              |
| encoder phase A power terminal                    | 28    | fault trip reset                                 | 321              |
| encoder phase B power terminal                    | 28    | FE (Frame Error)                                 | 303              |
| encoder phase Z power terminal                    | 28    | Flr/FHM Data                                     | 319              |
| encoder power terminal27                          | 7, 28 | flux reference                                   | 187              |
| encoder settings                                  |       | Flux reference switching                         | 167              |
| encoder direction                                 | 136   | forced-cool                                      | 266              |
| encoder error detection                           | 136   | forward operation                                | 55, 59           |
| encoder LPF time                                  |       | forward operation/stop command term              |                  |
| encoder pulse number                              |       | free-run stop                                    |                  |
| encoder tuning options                            |       | •                                                |                  |
| encoder type settings<br>EnDat encoder directions |       | frequency jump                                   |                  |
| encoder wiring                                    |       | frequency setting (voltage) terminalR            | efer to Ai1      |
| ENDAT ERROR                                       |       | terminal                                         |                  |
|                                                   |       | frequency setting(current/voltage) termi         | nalRefer         |
| ETHRefer to electronic thermal overhead           | aurig | to <i>Ai2 terminal</i>                           |                  |
| protection                                        |       | frequency setting(voltage/motor NTC) to          | erminal          |
| E-Thermal                                         | .318  | Refer to A                                       |                  |

| FUN (Function group)                       | 48, 95, 204    | Input PO                                    | 319        |
|--------------------------------------------|----------------|---------------------------------------------|------------|
| Function groupRefer to FUN (F              | unction group) | input pulse encoder switchRefer to          | JP1 switch |
| function groups                            | 48             | input terminal                              | 27         |
| AIO (Analog input/output group)            | 48, 83, 186    | 5G terminal                                 | 27         |
| COM (Communication group)                  | 48, 110        | A-terminal                                  | 28         |
| CON (Control group)                        | 48, 101, 241   | A+ terminal                                 | 28         |
| DIO (Digital input/output group)           |                | Ai1 terminal                                | 27         |
| DIS (Display group)                        |                | Ai2 terminal                                |            |
| E/L (Elevator operation group)             |                | Ai3 terminal                                |            |
| FUN (Function group)                       |                | B- terminal                                 |            |
| M2 (Second motor group)                    |                | B+ terminal                                 |            |
| PAR (Parameter group)                      |                | BX terminal                                 | -          |
| PRT (Protection group)<br>USR (User group) |                | CM terminal<br>FX terminal                  | •          |
| = :                                        |                | GE terminal                                 | •          |
| Fuse Open                                  |                | P1–P7 terminal                              |            |
| fuse specifications                        | 353            | PA terminal                                 | •          |
| FX terminal                                | 26, 27         | PB terminal                                 |            |
|                                            |                | PE terminal                                 | 27, 28     |
| G                                          |                | RA terminal                                 | 29         |
| 9                                          |                | RB terminal                                 | 29         |
| G terminal (ground terminal)               | 20             | RST terminal                                | -          |
| <u> </u>                                   |                | RX terminal                                 | · ·        |
| GE terminal                                |                | VREF terminal                               |            |
| ground                                     |                | Z- terminal                                 |            |
| class 1 ground                             |                | Z+ (PZ) terminal                            |            |
| ground cable specifications                |                | input voltage encoder switchRefer to        | JP2 switch |
| Ground Fault                               | 317            | input/output open-phase detection           | 277        |
|                                            |                | inspection                                  |            |
| Н                                          |                | annual inspection                           |            |
|                                            |                | bi-annual inspection                        |            |
| half duplex system                         | 293            | daily inspection                            |            |
| high speed operation                       | 56             | diod module inspection                      |            |
| Hold Time                                  | 224            | IGBT inspection                             |            |
| HW-Diag                                    | 319            | installation                                |            |
| Tiv Biag                                   |                | basic configuration diagram                 |            |
| <u>_</u>                                   |                | cable connections<br>installation flowchart |            |
| I                                          |                | location                                    |            |
|                                            |                | mounting the inverter                       |            |
| IA (illegal data address)                  | 303            | side-by-side installation                   |            |
| ID (illegal data value)                    | 303            | wiring                                      |            |
| IF (illegal function)                      | 303            | installation conditions                     |            |
| initial pole position detection            | 146            | Inv OLT                                     |            |
| input and output specifications            |                | inverter output current                     |            |
| , , , , , , , , , , , , , , , , , , , ,    |                | mverter output current                      | ,4J        |

| inverter overheat detection                  | 279   | L                                                |               |
|----------------------------------------------|-------|--------------------------------------------------|---------------|
| inverter overheat warning177,                | 280   |                                                  |               |
| InvOver Heat                                 | 318   | latch                                            | 317           |
| iS7 expansion common parameters              | 308   | LCD display                                      | 45            |
| iV5L common parameters                       |       | leakage breaker                                  | 352           |
| , , , , , , , , , , , , , , , , , , ,        |       | level                                            | 317           |
| J                                            |       | lost command conditions                          | 194           |
|                                              |       | lost command decision time                       | 195           |
| Jog operation67,                             | 156   | low speed operation                              | 55            |
| Jog speed                                    | 209   | Low Voltage                                      |               |
| JP1 switch                                   | 30    | Low Voltage 2                                    |               |
| JP2 switch                                   | 30    | low voltage warning                              |               |
| JP4 switch                                   | 30    | Low Voltage2                                     |               |
| jump code50, 126, 154, 186, 204, 241, 265, 2 |       | LPF (Low pass filter) time constant              |               |
| 288                                          |       | LS INV 485 detailed read protocol                |               |
|                                              |       | ·                                                |               |
| K                                            |       | LS INV 485 detailed write protocol               |               |
| K                                            |       | LS INV 485 error code                            |               |
| keypad                                       | 43    | FE (Frame Error)IA (illegal data address)        |               |
| [DOWN] key                                   | 44    | ID (illegal data address)ID (illegal data value) |               |
| [ENT] key                                    | 44    | IF (illegal function)                            |               |
| [FWD] key                                    | 44    | WM (write mode error)                            |               |
| [MODE] key                                   | 44    | LS INV 485 protocol                              |               |
| [PROG] key                                   | 44    | •                                                |               |
| [REV] key                                    | 44    | LVT disable                                      | 169           |
| [SHIFT/ESC] key                              | 44    |                                                  |               |
| [STOP/RESET] key                             | 44    | М                                                |               |
| [UP] key                                     | 44    |                                                  |               |
| cursor keys                                  | 44    | M2 (Second motor group)                          | .48, 111, 284 |
| display43                                    | 3, 45 | macro definition                                 |               |
| operation keys                               | 43    |                                                  |               |
| keypad display                               | 45    | magnetic contactor                               |               |
| keypad features                              |       | maintenance                                      |               |
| navigating directly to different codes       | 50    | master                                           | 294           |
| keypad operation                             | 54    | maximum allowed prospective short-               | circuit       |
| forward operation55                          |       | current                                          | iii           |
| high speed operation                         |       | megger test                                      | 340 343       |
| low speed operation                          | 55    | megger test                                      |               |
| reverse operation5                           | 5, 60 |                                                  |               |

setting parameter values......54

| monitoring                                                |
|-----------------------------------------------------------|
| fault status display123                                   |
| group display47                                           |
| software version display125                               |
| Speed and Speed (Sync) mode display45, 117                |
| user defined information display119                       |
| V/F and Slip Comp mode display118                         |
| V/F and Slip Comp mode display46                          |
| MOP up/down operation157                                  |
| MOP up-down operation67                                   |
| motor constant                                            |
| motor cooling options135                                  |
| motor features                                            |
| rotation control65                                        |
| verifying rotational direction42                          |
| motor NTC input187                                        |
| motor output voltage control259                           |
| motor overheat warning177                                 |
| motor pre-excite time223                                  |
| motor settings                                            |
| application mode options131                               |
| capacity settings131                                      |
| control mode options131                                   |
| cooling option settings135                                |
| input voltage settings134                                 |
| maximum motor speed settings 132, 134                     |
| minimum motor speed settings132                           |
| motor base frequency settings133                          |
| motor base speed settings133                              |
| motor pole number settings                                |
| rated current settings134 rated motor voltage settings133 |
| rated slip settings134                                    |
| switching frequency settings134                           |
| motor thermal protection266                               |
| MotOver Heat318                                           |
| MotThem Err318                                            |
| mounting bolt13                                           |
| multi-drop link system293                                 |
| multifunction analog input187                             |
| lost command conditions194                                |
| operation when command is lost195                         |

| multifunction analog input lost command               |    |
|-------------------------------------------------------|----|
| decision time195                                      | 5  |
| multifunction analog input terminal187                | 7  |
| definition188                                         | 3  |
| multifunction analog output197                        | 7  |
| multifunction analog output terminal                  |    |
| definition197                                         | 7  |
| multifunction auxiliary output terminal               |    |
| reversing171                                          |    |
| settings171                                           |    |
| multifunction digital input terminal155               |    |
| definition155 reversing the multifunction terminal170 |    |
| multifunction digital output                          | ,  |
| disabling172                                          | ,  |
| multifunction digital output terminal                 |    |
| multi-function input terminal26, 27                   |    |
| P1–P726, 27                                           |    |
| multifunction open collector output Refer to EC       |    |
| terminal                                              |    |
| multifunction open collector outputRefer to OC        | 1  |
| terminal                                              |    |
| multifunction output terminal                         |    |
| definition180                                         | )  |
| multifunction output terminal (Form A contact)        |    |
|                                                       | 1/ |
| multifunction output terminal 1 (Form A contact)      |    |
| Refer to 1A termina                                   | ,/ |
| multifunction output terminal 2 (Form A contact)      | •  |
| Refer to 2A terminal                                  | ,/ |
|                                                       |    |
| multistep speed65, 156, 209                           | ,  |
| N                                                     |    |
| N (-) terminal20, 21                                  | 1  |
| network protocol                                      |    |
| NPN mode (Sink)38                                     |    |
| 1 VI 1 V 11100C (3111K)                               | ,  |

| 0                                   |             | parameter                                   | 50, 51        |
|-------------------------------------|-------------|---------------------------------------------|---------------|
| <b>G</b>                            |             | duplicating parameter settings              | 128           |
| OC1 terminal                        | 30          | encoder-related parameters                  | 136           |
| operating the inverter              |             | parameter initialization                    |               |
| forward operation                   | 55 59       | parameter label setting                     |               |
| high speed operation                |             | parameter lock                              |               |
| low speed operation                 |             | parameter value setting                     |               |
| reverse operation                   |             | second motor parameterssetting the password |               |
| with the control terminal block     | 57          | Parameter group Refer to <i>PAR (Parar</i>  |               |
| with the keypad                     | 54          | _ `                                         |               |
| Output PO                           | 319         | parameter initialization                    |               |
| output terminalRefer to <i>R/S,</i> | T terminal  | part names                                  |               |
| output/communication terminal       | 29          | parts illustrated                           |               |
| AO1 terminal                        | 29          | PB terminal                                 | 28            |
| AO2 terminal                        | 29          | PE terminal                                 | 27, 28        |
| Over Current                        | 317         | peripheral devices                          | 352           |
| Over Current1                       | 321         | phase-to-phase voltage                      | 333           |
| Over Load                           | 318         | PNP mode (Source)                           | 34, 37        |
| Over Speed                          | 319         | PNP/NPN input mode switchRefer t            | to JP4 switch |
| Over Voltage                        | 317         | PNP/NPN mode selection switch (SW           | 2)23          |
| overheat                            |             | NPN mode (Sink)                             | 38            |
| inverter overheat detection         | 279         | PNP mode (Source)                           | 34, 37        |
| inverter overheat warning           | 280         | pole position detection current             | 147           |
| overload                            |             | pole position detection voltage             | 147           |
| overload warning level              |             | post-installation checklist                 | 39            |
| overload                            | 277         | potentiometer                               |               |
| overload                            |             | power input terminalRefer to R              | /S/T terminal |
| overload warning time               | 277         | power output terminalRefer to R             | /S/T terminal |
| overload                            | 270         | power terminal board wiring                 |               |
| overload limit                      |             | power terminals                             |               |
| overshoot prevention                |             | B1/B2 terminals                             |               |
| overspeed fault detection           | 276         | G terminal (ground terminal)                |               |
|                                     |             | N (-) terminal                              |               |
| Р                                   |             | P (+) terminal                              |               |
|                                     |             | R/S/T terminals                             |               |
| P (+) terminal                      | 20, 21      | U/V/W terminals                             | 20, 21        |
| PA terminal                         | 28          | power-on start                              | 225           |
| PAR (Parameter group)               | 48, 72, 126 | pre-excitation                              | 167           |
|                                     |             | nre-excitation time                         | 180           |

| preparing the installation                     | 1     | RST terminal                                              | 26, 27     |
|------------------------------------------------|-------|-----------------------------------------------------------|------------|
| product identification                         | 1     | run prevention                                            | 164        |
| product specification details                  | .348  | RX terminal                                               | 26, 27     |
| prohibit FWD                                   | .164  |                                                           |            |
| prohibit REV                                   | .164  | S                                                         |            |
| Protection groupRefer to PRT (Protection group | oup)  |                                                           |            |
| protocol                                       |       | SAFETY A/B                                                |            |
| LS INV 485 protocol                            | 298   | safety information                                        | ii         |
| PRT (Protection group)48, 106,                 | 265   | screw specification                                       |            |
|                                                |       | control circuit terminal screwinput/output terminal screw |            |
| Q                                              |       | screw size                                                |            |
|                                                |       | screw torque                                              |            |
| quick reference                                | IV    | S-curve Acc gradient                                      | 218        |
| _                                              |       | S-curve Acc/Dec pattern                                   | 216        |
| R                                              |       | S-curve Dec gradient                                      | 219        |
| R/S/T terminals20, 21,                         | 335   | second motor                                              | 67         |
| R/S/T terminals                                |       | second motor Acc/Dec                                      | 285        |
| RA terminal                                    |       | second motor control mode                                 | 285        |
| rating                                         | 23    | second motor encoder                                      | 287        |
| braking resistor rated capacity354             | . 355 | Second motor group Refer to M2 (Se                        | cond motol |
| rating plate                                   |       | group)                                                    |            |
| RB terminal                                    |       | second motor operation settings                           | 160        |
| reactor                                        | 12    | second motor parameters                                   |            |
| reactors specifications                        | .353  | second motor speed input                                  |            |
| reference speed acquisition                    |       | second motor V/F control                                  |            |
| reference speed agreement                      |       | self-cool                                                 | 266        |
| relay mode                                     |       | sequence common terminal.Refer to C                       | M terminal |
| replacement cycle                              |       | Refer to <i>CM terminal</i>                               |            |
| reset restart                                  |       | short floor operation                                     | 226        |
| restart delay time after stop command          | .271  | side-by-side installation                                 | 7          |
| reverse operation55                            |       | SINCOS Open                                               | 319        |
| reverse operation/stop command terminal26      |       | slave                                                     | 294        |
| RS-232                                         |       | slip                                                      | 260        |
| communication                                  |       | slip compensation                                         |            |
| RS-485                                         | 293   | soft start cancel                                         |            |
| communication                                  |       | software version display                                  | 125        |
| converter                                      | 294   | SpdDev Err                                                |            |

| specifications347                                | torque16                                                              |  |
|--------------------------------------------------|-----------------------------------------------------------------------|--|
| braking resistor specifications354, 355          | torque balance value249                                               |  |
| external dimensions351                           | torque bias187, 248                                                   |  |
| fuse specifications353                           | torque bias options168                                                |  |
| input and output specifications347               | torque current standard247                                            |  |
| peripheral devices352                            | torque detection177                                                   |  |
| product specification details348                 | torque limit187                                                       |  |
| reactors specifications353                       | torque limit definition246                                            |  |
| terminal screw specifications353                 | torque limit detection                                                |  |
| speed controller242                              | using the maximum torque168                                           |  |
| speed controller gain constant241                | torque boost250                                                       |  |
| speed detection174                               | auto torque boost252<br>forward torque boost250                       |  |
| speed deviation error settings276                | manual torque boost250                                                |  |
| speed limit213                                   | reverse torque boost251                                               |  |
| speed reference187                               | trip317                                                               |  |
| speed reference source configuration65           | troubleshooting322                                                    |  |
| start after DC-braking208                        | troubleshooting317                                                    |  |
| <u> </u>                                         | fault trips322                                                        |  |
| stop mode180, 206                                | installation326                                                       |  |
| storage346                                       | other faults332                                                       |  |
| surge killer22                                   |                                                                       |  |
| switches                                         | U                                                                     |  |
| analog output selection switch (SW5)23           |                                                                       |  |
| PNP/NPN mode selection switch (SW2)23            | U/V/W terminals20, 21, 22, 335                                        |  |
| Terminating Resistor selection switch (SW1)23    | user code definition291                                               |  |
| V1/T1 (PTC) mode selection switch (SW3)23        | user defined information display119                                   |  |
| Switches23                                       | user group display125                                                 |  |
| switching frequency135                           | User Sequence groupRefer to USR (User.                                |  |
|                                                  |                                                                       |  |
| Т                                                | sequence group)                                                       |  |
| <u>-</u>                                         | using the keypad49                                                    |  |
| terminal for frequency reference settingRefer to | groups/codes49                                                        |  |
| VREF terminal                                    | moving directly to a code50                                           |  |
|                                                  | parameter setting50, 51                                               |  |
| terminal screw specifications353                 | USR (User group)48, 116, 288                                          |  |
| Terminating Resistor selection switch (SW1)23    |                                                                       |  |
| test run41                                       | V                                                                     |  |
| Them OP318                                       |                                                                       |  |
| timer67                                          | V/F control256                                                        |  |
| timer input165                                   | linear V/F pattern operation256                                       |  |
| timer output176                                  | user V/F pattern operation257 V1/T1 (PTC) mode selection switch (SW3) |  |
| .IIIICI UULDUL                                   |                                                                       |  |

| voltage/current output terminalRefer to AO2 terminal, Refer to AO1 terminal  | WM (write mode error)                   | 303 |
|------------------------------------------------------------------------------|-----------------------------------------|-----|
| VREF terminal27                                                              | X                                       |     |
| W                                                                            | XCEL-H                                  |     |
| wiring                                                                       | _                                       |     |
| auxiliary power terminals32 circuit breaker352 control circuit connections23 | <b>Z</b> - terminal                     | 28  |
| copper cable16 disassembling the cover17                                     | Z+ (PZ) terminal                        | 28  |
| encoder wiring34<br>ground18                                                 | zero-speed Dec timezero-speed detection |     |
| power terminal board                                                         |                                         |     |

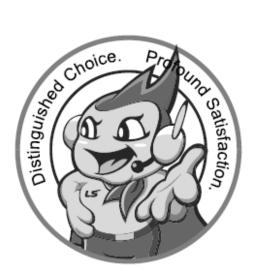

### LS values every single customer.

Quality and service come first at LSIS.

Always at your service, standing for our customers.

www.lsis.com

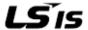

10310001402

#### ■ HEAD OFFICE

Address: (HoGye-Dong) 127, LS-ro, DongAn-Gu, AnYang-Si, GyeongGi-Do, Korea http://www.lsis.com

#### ■ LSIS Europe B.V >> Amsterdam, Netherland

Address: 1st FL, Tupolevlaan 48, 1119NZ Schiphol-Rijk,
The Nether lands e-mail: iunshickp@lsis.com
Tel: 31-20-654-1420 Fax: 31-20-654-1429

#### ■ LSIS (Middle East) FZE Office >> Dubai, UAE

Address: LOB 19 Jefze View Tower Room 205, Jebel Al Free Zone, P.O.Bax 114216, Dubel, UAE, ——mel: <u>importables.com</u> Tel: 971—4—888—5380

#### ■ Dalian LSIS Co., Ltd. >> Dalian, China

Address: No. 15 Lisohexi 3—Road, Economic and Technical Deve —lopment Zone, Dallan 116800, China e—mail: [ixk@lsis.com.cn Te]: 86—411—8273—7777 Fax: 86—411—8730—7560

#### ■ LSIS Wuxi Co., Ltd. >> Wuxi, China

Address: 102—A National High & New Tech Industrial Development Area, Wuxi, Jiangsu 214028, China e—mall: <u>wuha@kis.com.on</u> Tal: 96-510-6534-6666 Fax: 86-510-522-4078

### ■ LSIS-VINA Co., Ltd. >> Hanoi, Vietnam

Address: Nguyen Khe, Dong Arih, Ha Noi, Vietnam
e-mail: <a href="mailto:srip@bisvina.com">srip@bisvina.com</a>
Tal: 84–4–882–0222
Fix: 84–4–882–0220

### ■ LSIS-VINA Co., Ltd. >> Hochiminh, Vietnam

Address: 41 Nguyen Thi Minh Khai Str, Yooo Bidg 4th FL.,
Hochiminh City, Vietnam e-mail: <u>sboark@kskvina.com</u>
Tel: 84-6-3822-7941 Fax: 84-4-3822-7942

### ■ LSIS Tokyo Office >> Tokyo, Japan

Address: 16th FL, Higashi-Kan, Akasaka Twin Tower 17—22, 2—chome, Akasaka, Minato-ku, Tokyo 107—8470, Japan e-mail: ischuna@kis.com

Tel: 81-3-3582-9128 Fax: 81-3-3582-2687

#### ■ LSIS Shanghai Office〉〉Shanghai, China

Address: Room E-G, 12th FL, Huamin Empire Plaza, No. 726, West Yan' an Road, Shanghai 200050, China e-mail: <u>iinhk@leis.com.cn</u>

Tel: 86-21-5237-9977 (609) Fax: 89-21-5237-7191

#### ■ LSIS Beijing Office >> Beijing, China

Address: B-lower 17th FL, Beijing Globel Trade Center B/D, No. 36, BelSanHuanDong-Lu, DongCheng-District, Beijing 100013, China e-msi: <u>cuivisorona@bis.com.cn</u>
Tal: 86-10-5825-6025, 7 Fax: 86-10-5825-6026

#### ■ LSIS Guangzhou Office >> Guangzhou, China

Address: Room 1403, 14th FL, New Poly Tower, 2 Zhongshan Liu Road,
Guangzhou, China e-meil: Insz@isis.com
Tid: 86-20-8326-6764 Fax: 86-20-8326-6287

#### ■ LSIS Chengdu Office >> Chengdu, China

Address: 12th FL., Guodong Building, No.52 Jindun Road, Chengdu, 610041, P.R. China e-mail: <u>vangd@lais.com.on</u> Tel: 86-28-8612-9151 Fax: 86-28-8812-9236

#### ■ LSIS Qingdao Office >> Qingdao, China

Address: 7840, Haixin Guangchang Shenye B/D B, No, 9, Shan —dong Road, Qingdao 26600, China —e—malt: <u>Iri@leis.com.cn</u>
Tel: 86–532–8501–6568 Fax: 86–532–583–3793